# Einfach näher dran.

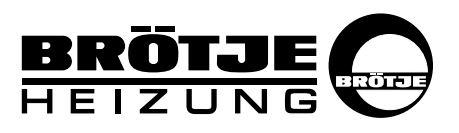

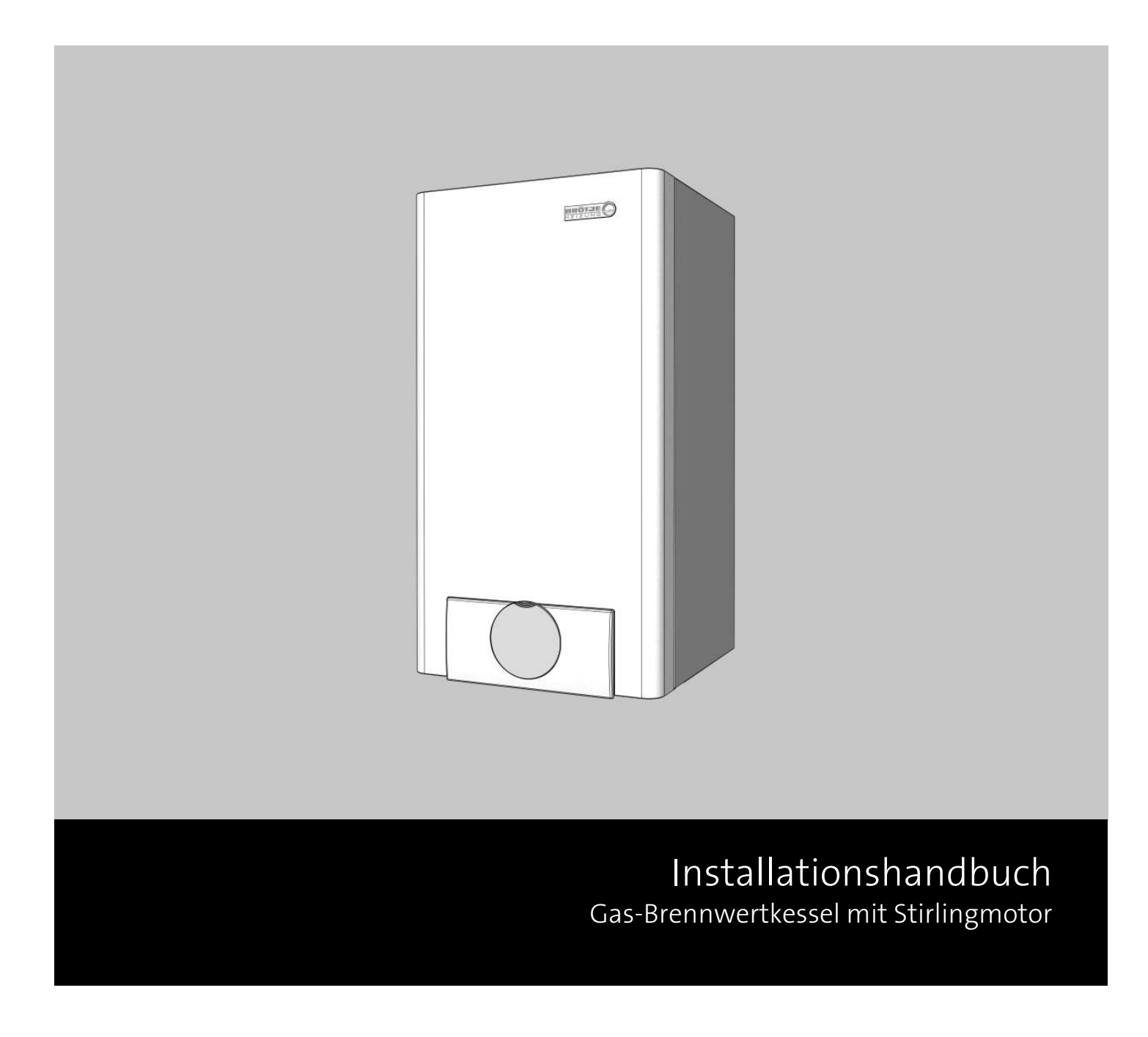

EcoGen WGS 20.1

# Inhaltsverzeichnis

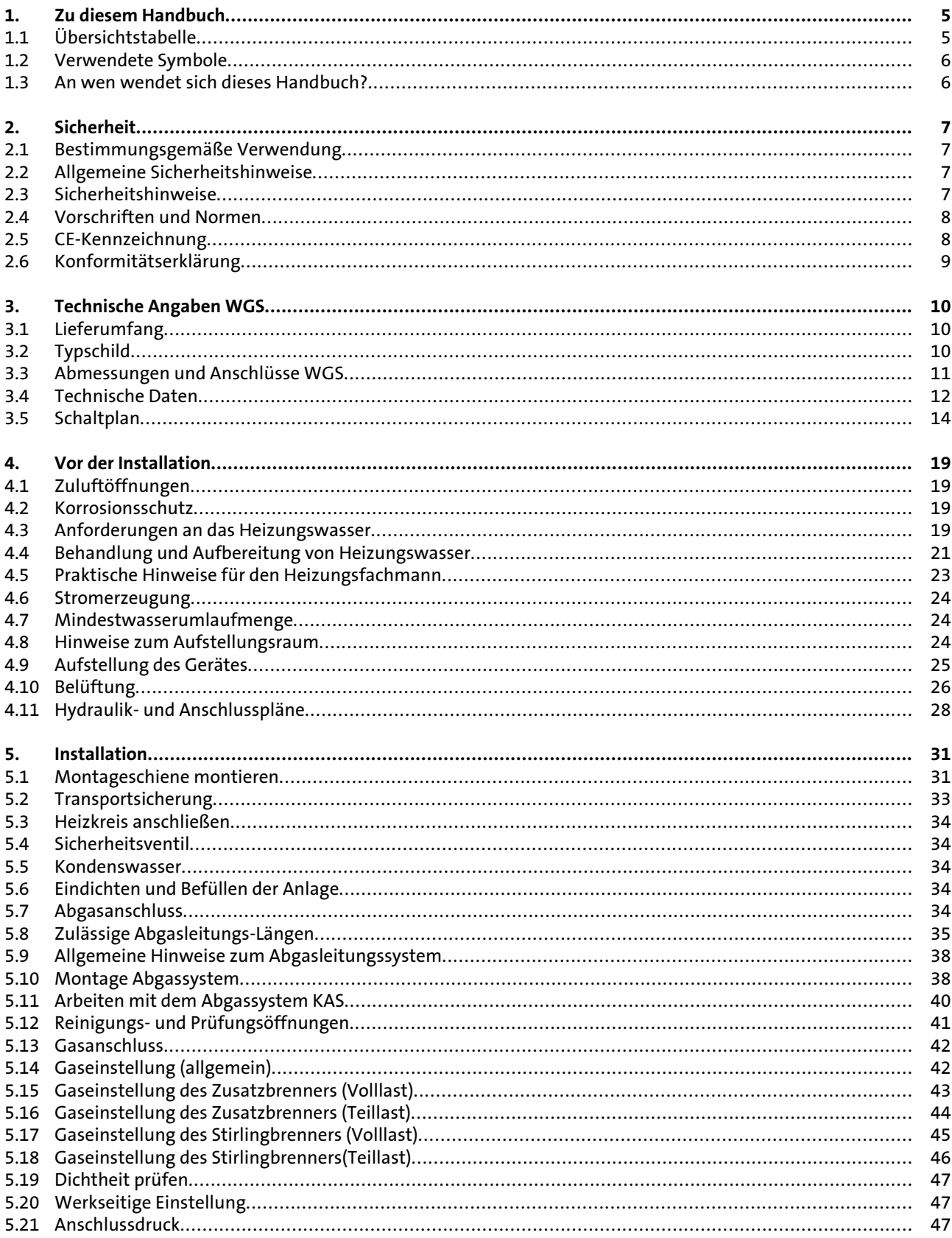

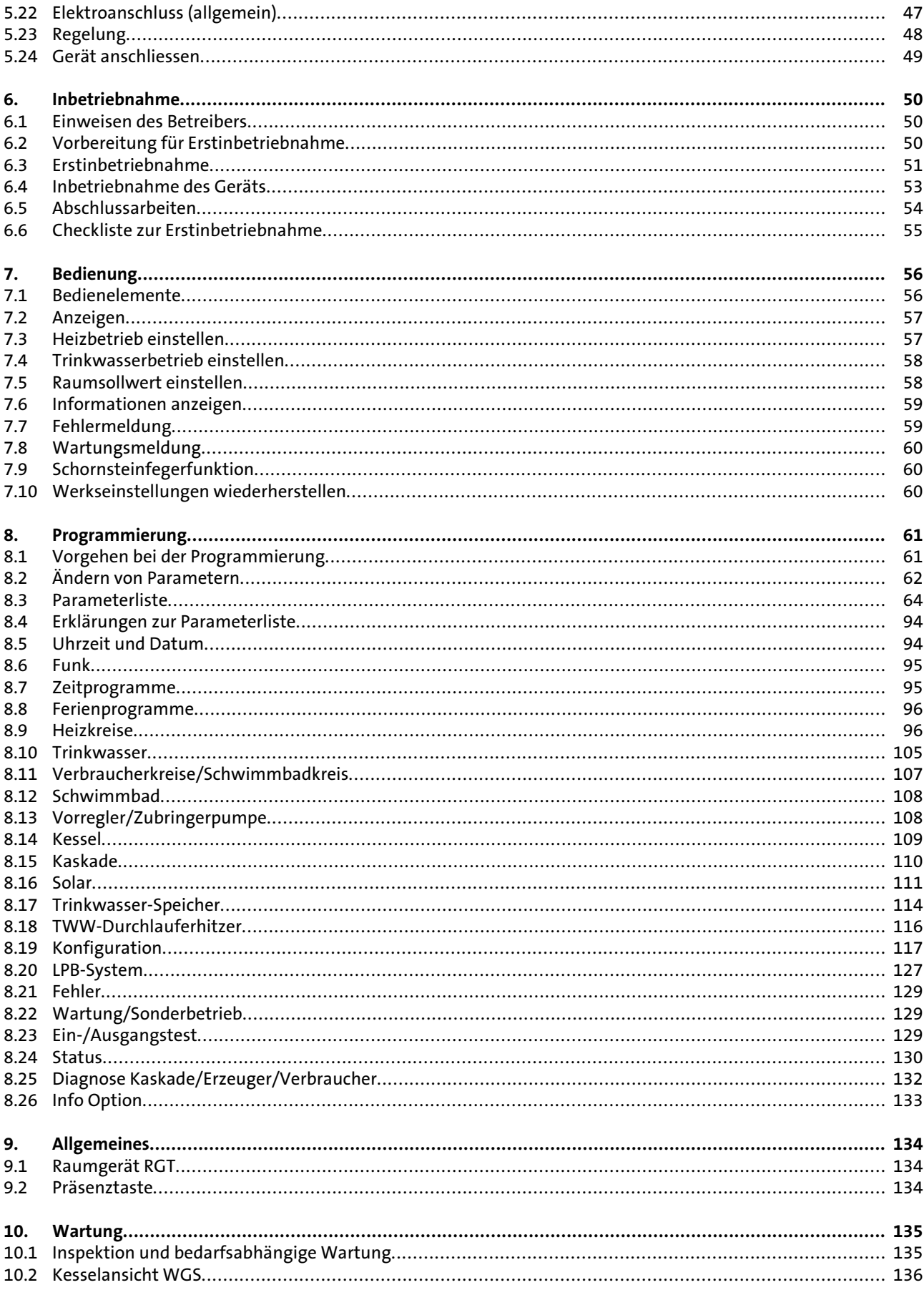

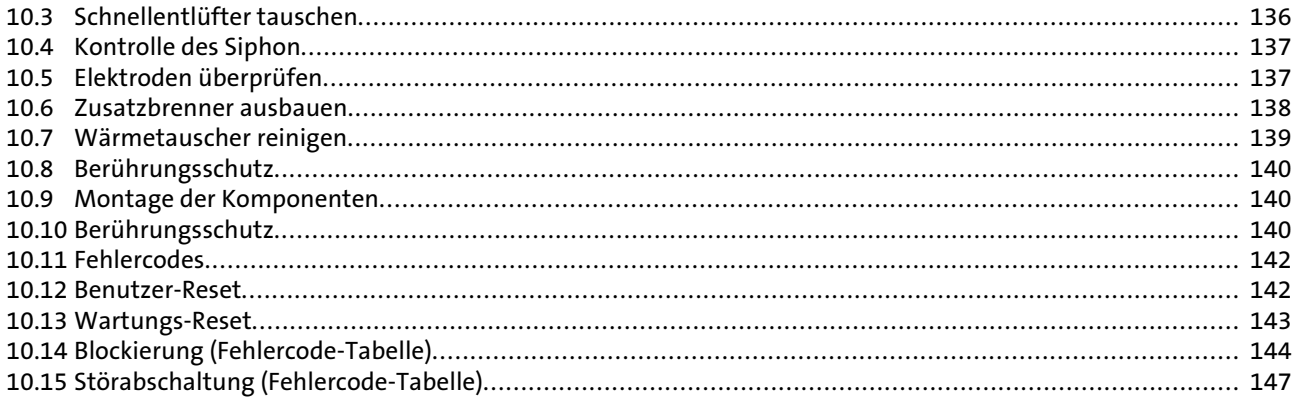

## <span id="page-4-0"></span>1. Zu diesem Handbuch

Lesen Sie diese Anleitung vor dem Betrieb des Gerätes sorgfältig durch!

Inhalt dieser Anleitung ist die Installation des Gas-Brennwertkessels mit Stromgenerator der Serie EcoGen WGS 20.1 für die Anwendung mit Pufferspeicher und max. 2 Heizkreisen.

Hier eine Übersicht über die weiteren Dokumente, die zu dieser Heizungsanlage gehören. Bewahren Sie alle Dokumente am Aufstellort des Gas-Gerätes auf!

## **1.1 Übersichtstabelle**

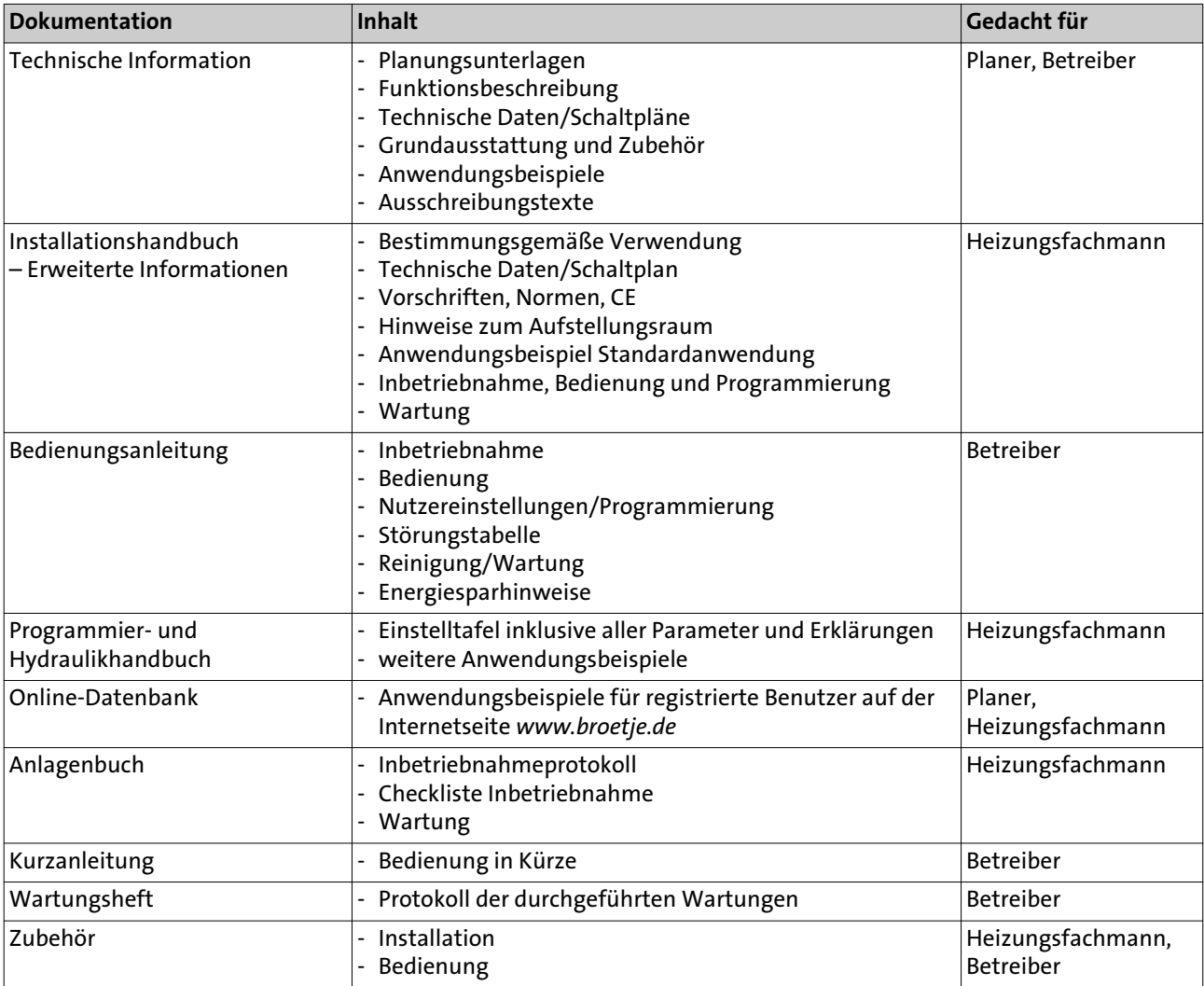

# <span id="page-5-0"></span>Zu diesem Handbuch

### **1.2 Verwendete Symbole**

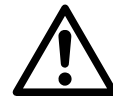

**Gefahr!** Bei Nichtbeachtung der Warnung besteht Gefahr für Leib und Leben.

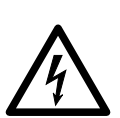

**Stromschlaggefahr!** Bei Nichtbeachtung der Warnung besteht Gefahr für Leib und Leben durch Elektrizität!

**Achtung!** Bei Nichtbeachtung der Warnung besteht Gefahr für die Umwelt und das Gerät.

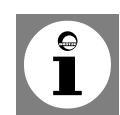

**Hinweis/Tipp:** Hier finden Sie Hintergrundinformationen und hilfreiche Tipps.

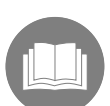

Verweis auf zusätzliche Informationen in anderen Unterlagen.

**1.3 An wen wendet sich dieses Handbuch?**

> Dieses Installationshandbuch wendet sich an den Heizungsfachmann, der die Heizungsanlage installiert.

## <span id="page-6-0"></span>2. Sicherheit

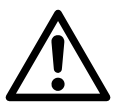

**Gefahr!** Beachten Sie unbedingt die folgenden Sicherheitshinweise! Sie gefährden sonst sich selbst und andere.

**2.1 Bestimmungsgemäße Verwendung**

> Das Gas-Brennwertgerät der Serie WGS 20.1 ist als Wärmeerzeuger in Trinkwasser-Heizungsanlagen nach DIN EN 12828 vorgesehen. Sie entsprechen der DIN EN 483 und 677.

- Installationsart B<sub>23</sub>, B<sub>33P</sub>, B<sub>33</sub>, C<sub>13x</sub>, C<sub>33x</sub>, C<sub>53</sub>, C<sub>63x</sub>, C<sub>83</sub> und C<sub>93x</sub>
- Der WGS 20.1 eignet sich nicht für eine Überdruckkaskade C<sub>43x</sub>,
- Abgaswertegruppe G 6
- Bestimmungsland DE: Kategorie II<sub>2ELL3P</sub>

#### **2.2 Allgemeine Sicherheitshinweise**

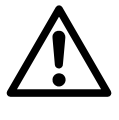

#### **Gefahr! Lebensgefahr!**

Bei der Installation von Heizungsanlagen besteht die Gefahr erheblicher Personen-, Umwelt- und Sachschäden. Deshalb dürfen Heizungsanlagen nur durch Fachunternehmen erstellt und durch Sachkundige der Erstellerfirmen erstmalig in Betrieb genommen werden!

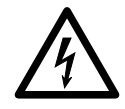

### **Stromschlaggefahr! Lebensgefahr durch spannungsführende Bauteile!**

Alle mit der Installation verbundenen Elektroarbeiten dürfen nur von einer elektrotechnisch ausgebildeten Fachkraft durchgeführt werden!

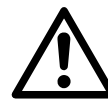

### **Gefahr! Lebensgefahr durch unsachgemäße Verwendung der Heizungsanlage!**

- Dieses Gerät ist nicht dafür bestimmt, durch Personen (einschließlich Kinder) mit eingeschränkten physischen, sensorischen oder geistigen Fähigkeiten oder mangels Erfahrung und/oder mangels Wissen benutzt zu werden, es sei denn, sie werden durch eine für ihre Sicherheit zuständige Person beaufsichtigt oder erhielten von ihr Anweisungen, wie das Gerät zu benutzen ist.
- Kinder sollten beaufsichtigt werden, um sicherzustellen, dass sie nicht mit dem Gerät spielen.

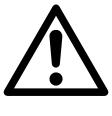

#### **Gefahr! Lebensgefahr durch Umbauten am Gerät!**

Eigenmächtige Umbauten und Veränderungen am Gerät sind nicht gestattet, da sie Menschen gefährden und zu Schäden an dem Gerät führen können. Bei Nichtbeachtung erlischt die Zulassung des Gerätes.

Einstellung, Wartung und Reinigung des Gerätes darf nur von einem qualifizierten Gas-Heizungsfachmann durchgeführt werden! Verwendetes Zubehör muss den Technischen Regeln entsprechen und vom Hersteller in Verbindung mit diesem Gerät zugelassen sein.

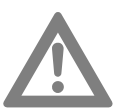

**Achtung!** Es dürfen nur Original-Ersatzteile verwendet werden.

#### **2.3 Sicherheitshinweise**

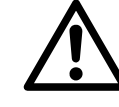

## **Verbrennungsgefahr! Der WGS 20.1 ist nach Ausschalten noch heiß!**

Nach dem Ausschalten des Stirlingbrenners min. 60 Minuten warten oder prüfen, ob die Temperatur des Motorkopfs unter 120 °C liegt, bevor die Wartungsarbeiten an den elektrischen Komponenten des Heizkessels begonnen werden.

# <span id="page-7-0"></span>Sicherheit

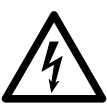

**Stromschlaggefahr! Der WGS 20.1 erzeugt nach Ausschalten noch Strom!** Nach deim Ausschalten des Stirlingbrenners bleibt der Stirlingmotor noch eine Weile heiß und erzeugt noch eine Weile weiter Strom.

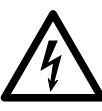

**Stromschlaggefahr! Anschluss und Wartung nur durch einen von BRÖTJE konzessionierten Elektrofachmann!**

Der elektrische Anschluss und die Wartung des WGS 20.1 darf nur durch einen zugelassenen, konzessionierten Elektrofachman erfolgen! Dieser muss für den normgerechten elektrischen Anschluss an die Hausinstallation sorgen.

#### **2.4 Vorschriften und Normen**

Neben den allgemeinen Regeln der Technik sind die einschlägigen Normen, Vorschriften, Verordnungen und Richtlinien zu beachten:

- Feuerungsverordnung, Absatz 3
- DIN EN 12828; Heizungssysteme in Gebäuden
- EnEV Energieeinsparverordnung
- Bundes-Immisionsschutzverordnung 3. BImSchV
- DVGW-TRGI 2008 (DVGW-Arbeitsblatt G 600); Technische Regeln für Gasinstallation
- DVGW-Merkblatt G 613; Gasgeräte Installations-, Wartungs- und Bedienungsanleitung
- DIN 18380; Heizungsanlagen und zentrale Wassererwärmungsanlagen (VOB)
- DIN EN 12831; Heizungsanlagen in Gebäuden
- DIN 4753; Wassererwärmer und Wassererwärmungsanlagen für Trink und Betriebswasser
- DIN 1988; Technische Regeln für Trinkwasserinstallationen (TRWI)
- VDE 0700-21, DIN EN 60335-2-21: Sicherheit elektrischer Geräte für den Hausgebrauch und ähnliche Zwecke - Besondere Anforderungen für Wassererwärmer
- VDE 0700-102, DIN EN 60335-2-102: Sicherheit elektrischer Geräte für den Hausgebrauch und ähnliche Zwecke: Besondere Anforderungen für Gas-, Öl- und Festbrennstoffgeräte mit elektrischen Anschlüssen
- Vorschriften der örtlichen Energieversorgungsunternehmen
- Meldepflicht (u.U. Freistellungsverordnung)
- ATV-Merkblatt M251 der abwassertechnischen Vereinigung
- Bestimmungen der kommunalen Behörden zur Einleitung von Kondenswasser

#### **2.5 CE-Kennzeichnung**

Die CE-Kennzeichnung bedeutet, dass die Gas-Brennwertgeräte die Anforderungen der Gasgeräterichtlinie 2009/142/EG, der Niederspannungsrichtlinie 2006/95/EG sowie der Richtlinie 2004/108/EG (elektromagnetische Verträglichkeit, EMV) des Rates zur Angleichung der Rechtsvorschriften der Mitgliederstaaten erfüllen.

Die Einhaltung der Schutzanforderungen gemäß der Richtlinie 2004/108/EG ist nur bei bestimmungsgemäßem Betrieb der Kessel gegeben.

Die Umgebungsbedingungen gemäß EN 55014 sind einzuhalten.

Ein Betrieb ist nur mit ordnungsgemäß montierter Verkleidung statthaft. Die ordnungsgemäße elektrische Erdung ist durch regelmäße Überprüfung (z.B. jährliche Inspektion) der Kessel sicherzustellen.

Beim Austausch von Geräteteilen dürfen nur vom Hersteller vorgeschriebene Originalteile verwendet werden.

Die Gas-Brennwertgeräte erfüllen die grundlegenden Anforderungen der Wirkungsgradrichtlinie 92/42/EG als Brennwertkessel.

Bei Einsatz von Erdgas emittieren die Gas-Brennwertgeräte entsprechend den Anforderungen gemäß §6 der Verordnung über Kleinfeuerungsstätten vom 26.01.2010 (1.BImSchV) weniger als 60 $mg/_{kWh}$  NO<sub>X</sub>.

# Sicherheit

### <span id="page-8-0"></span>**2.6 Konformitätserklärung**

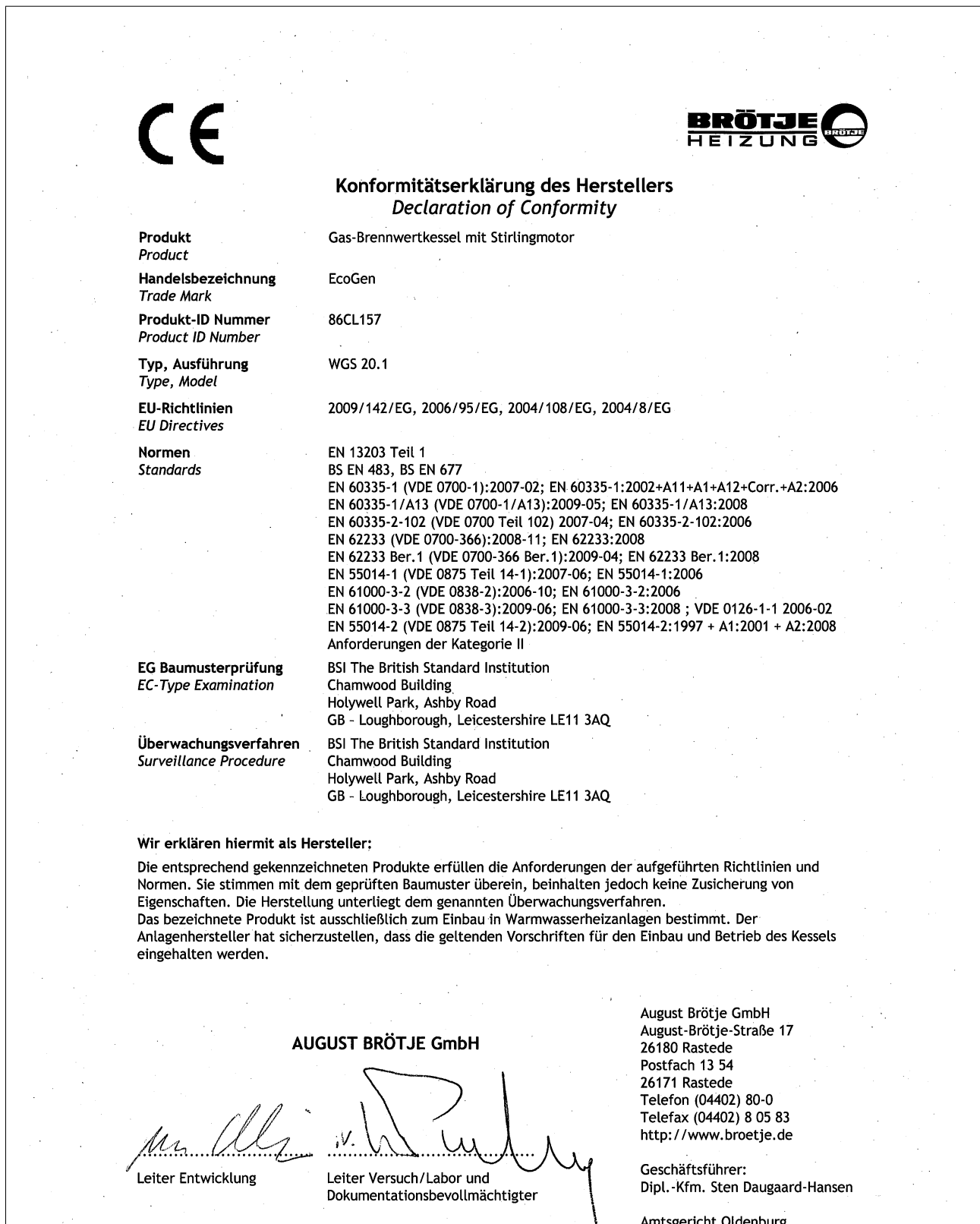

Geschäftsführer: Dipl.-Kfm. Sten Daugaard-Hansen

Amtsgericht Oldenburg<br>HRB 120714

Rastede, 07.10.2011

 $\bar{z}$ 

# <span id="page-9-0"></span>3. Technische Angaben WGS

### **3.1 Lieferumfang**

### Der Lieferumfang beinhaltet:

- Heizkessel, einschließlich Manometer und Sicherheitsventil
- Kondenswasserschlauch
- Netzkabel
- Befestigungssatz für eine Wandmontage
- Montageschablone
- Geräuschdämpfungsmatte
- Außentemperaturfühler
- Info-Paket EcoGenWGS 20.1

### **3.2 Typschild**

Das über dem WGS 20.1 angebrachte Typschild nennt wichtige Daten des Geräts: Seriennummer, Modell, Gasart usw.

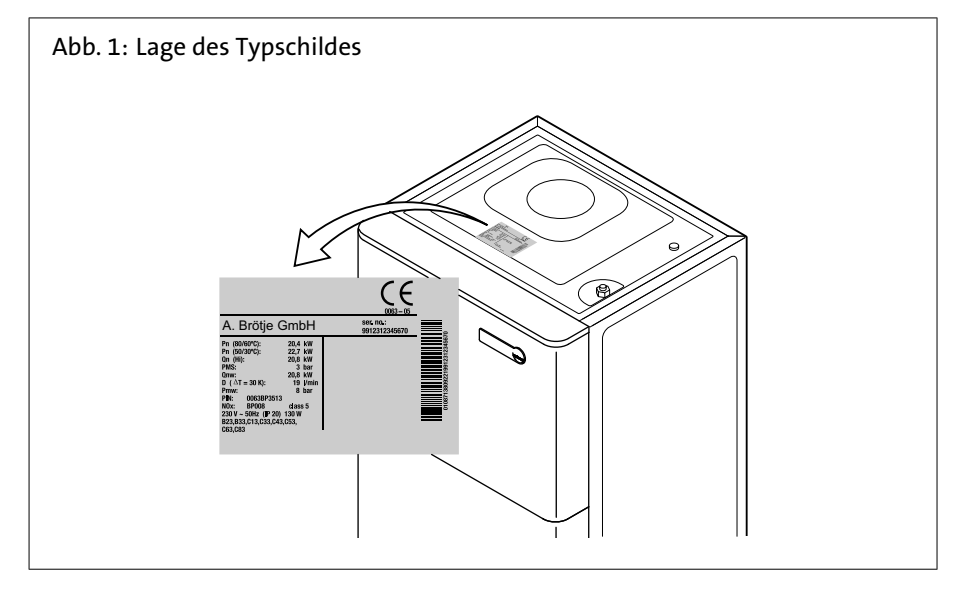

### <span id="page-10-0"></span>**3.3 Abmessungen und Anschlüsse WGS**

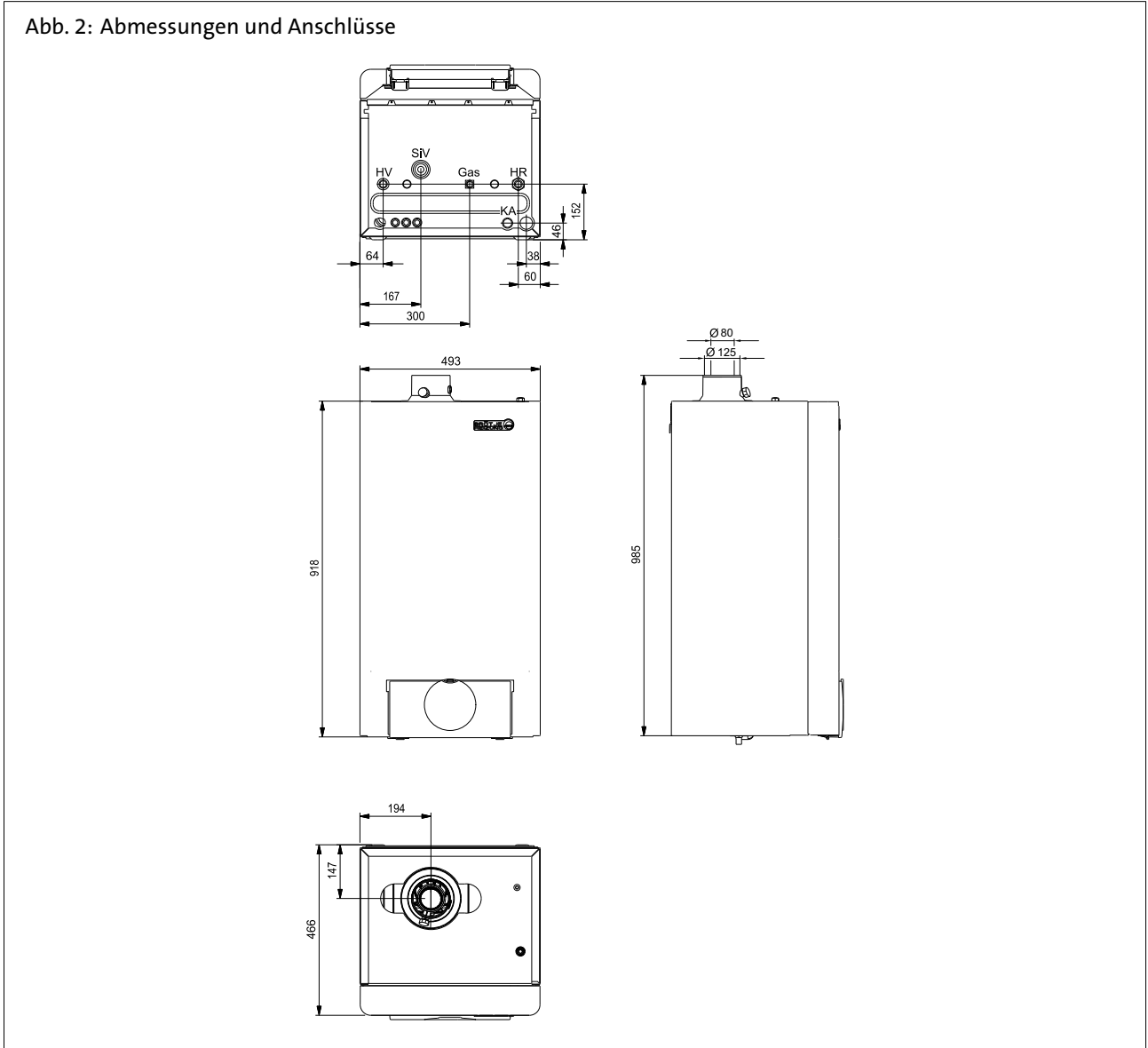

### Tab. 1: Abmessungen und Anschlüsse

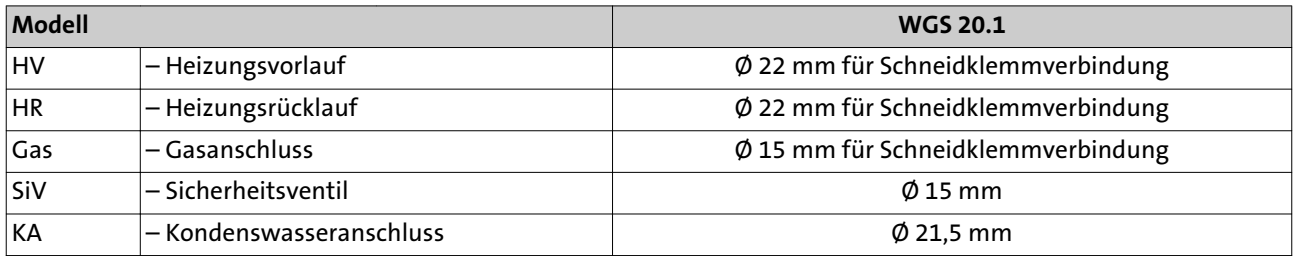

### <span id="page-11-0"></span>**3.4 Technische Daten**

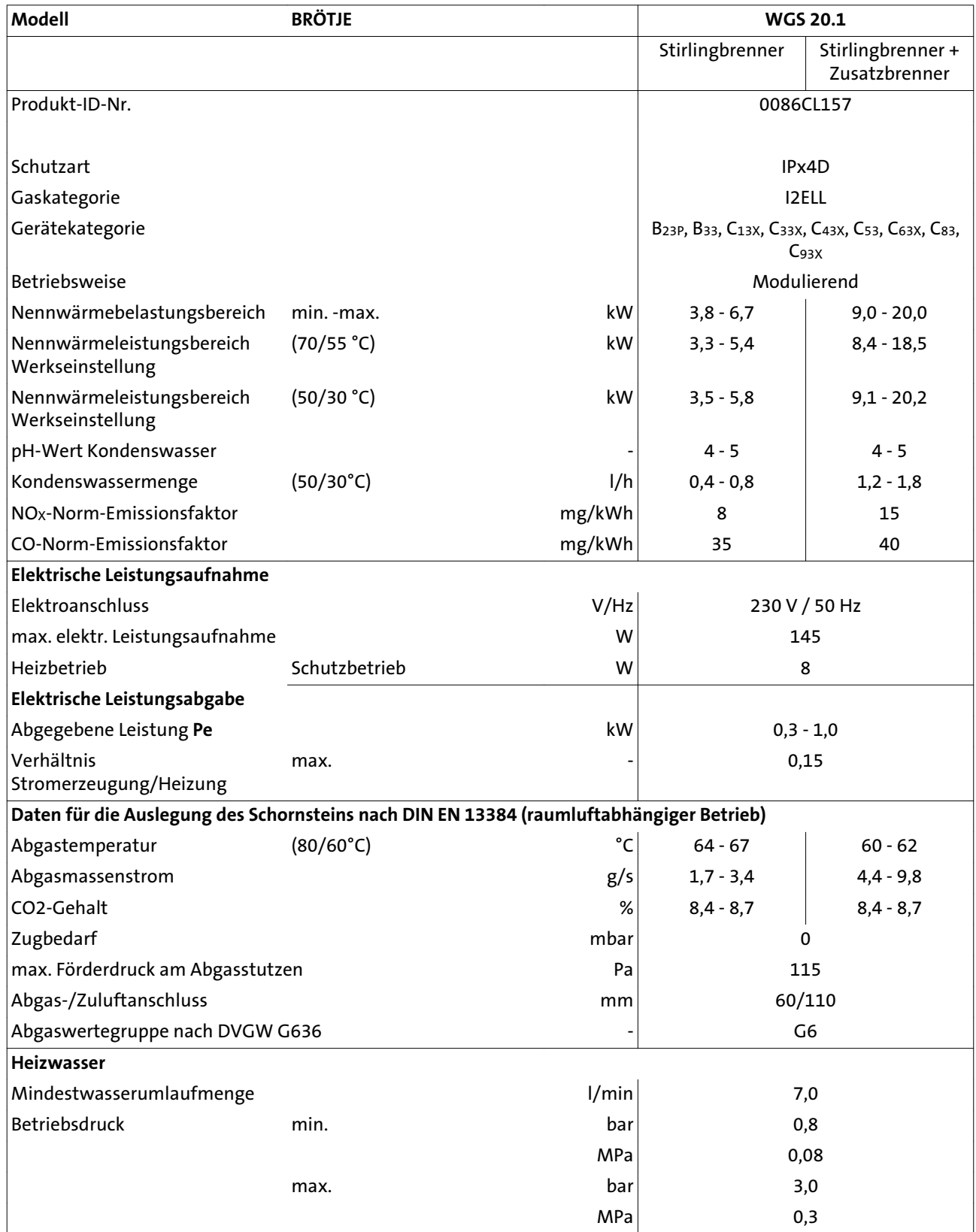

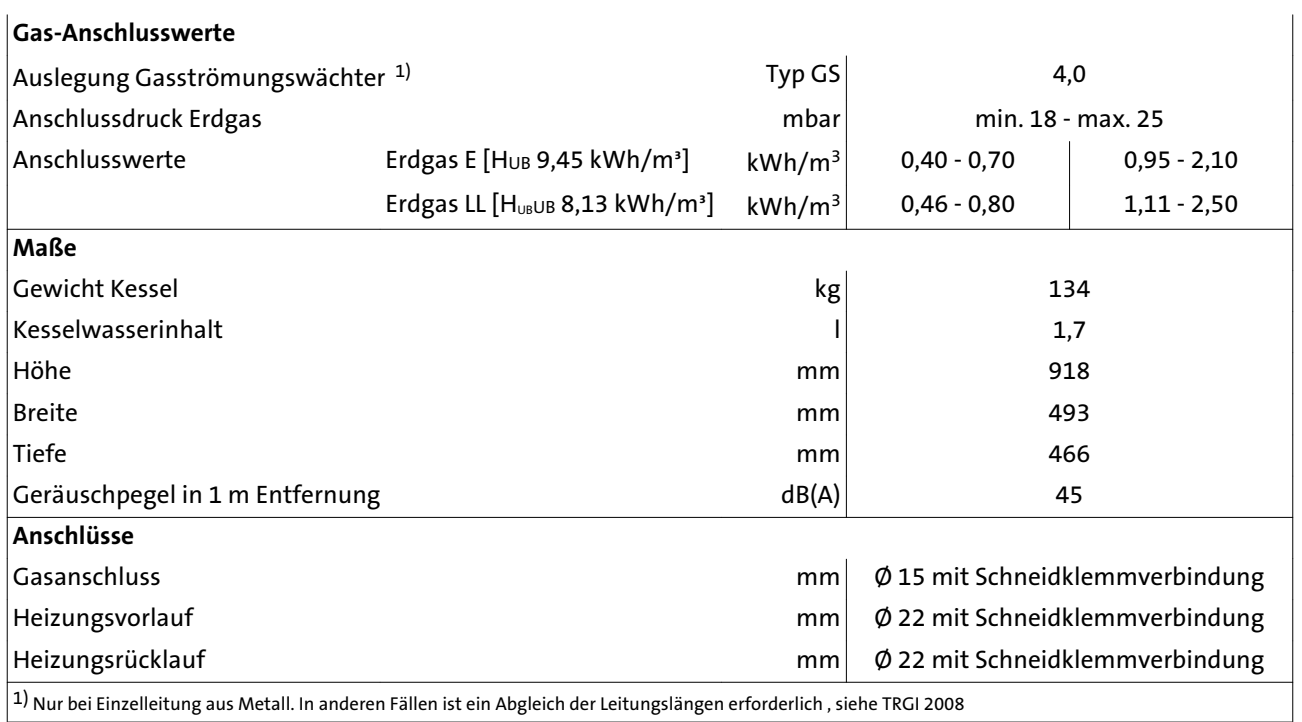

### <span id="page-13-0"></span>**3.5 Schaltplan**

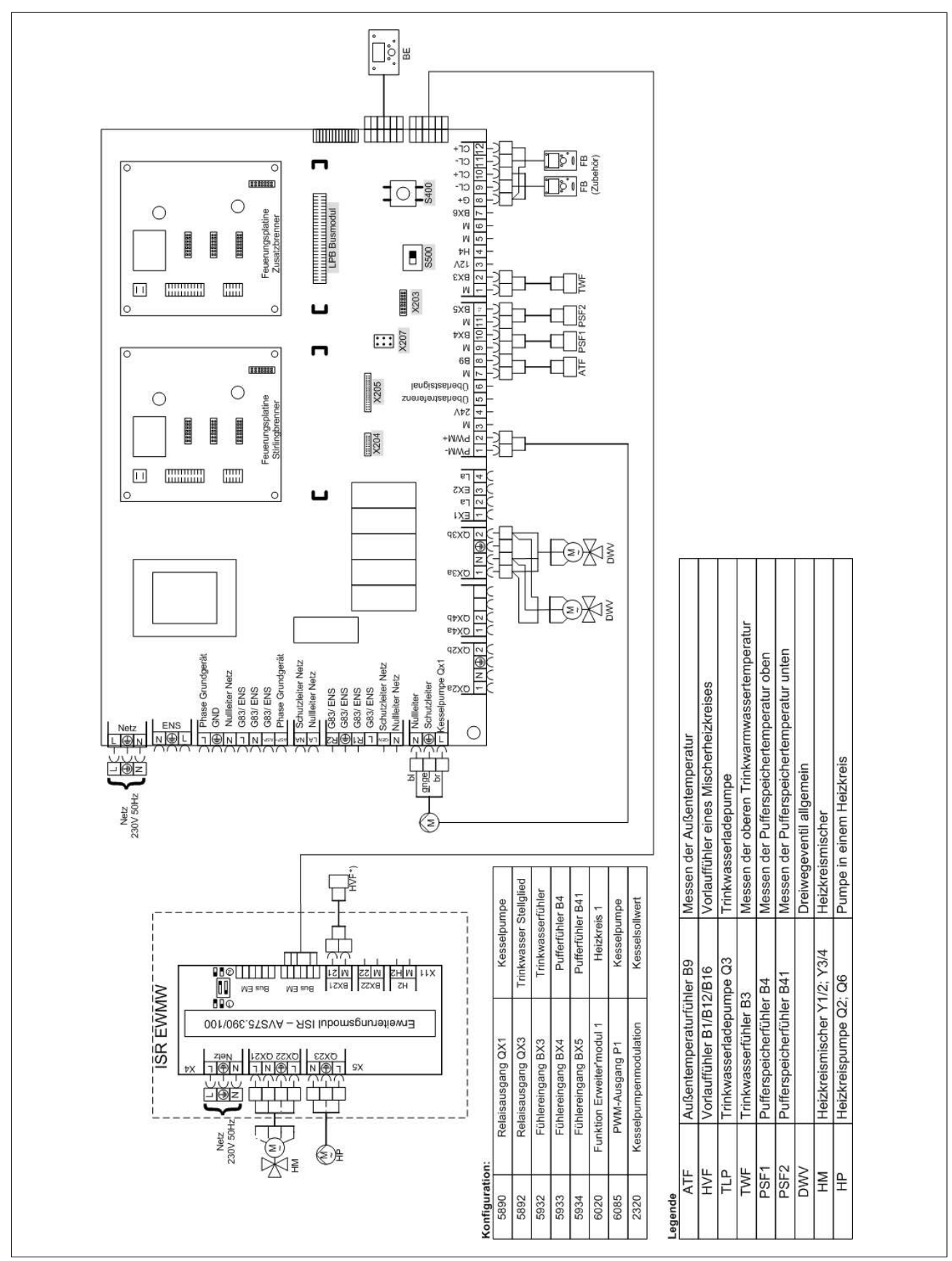

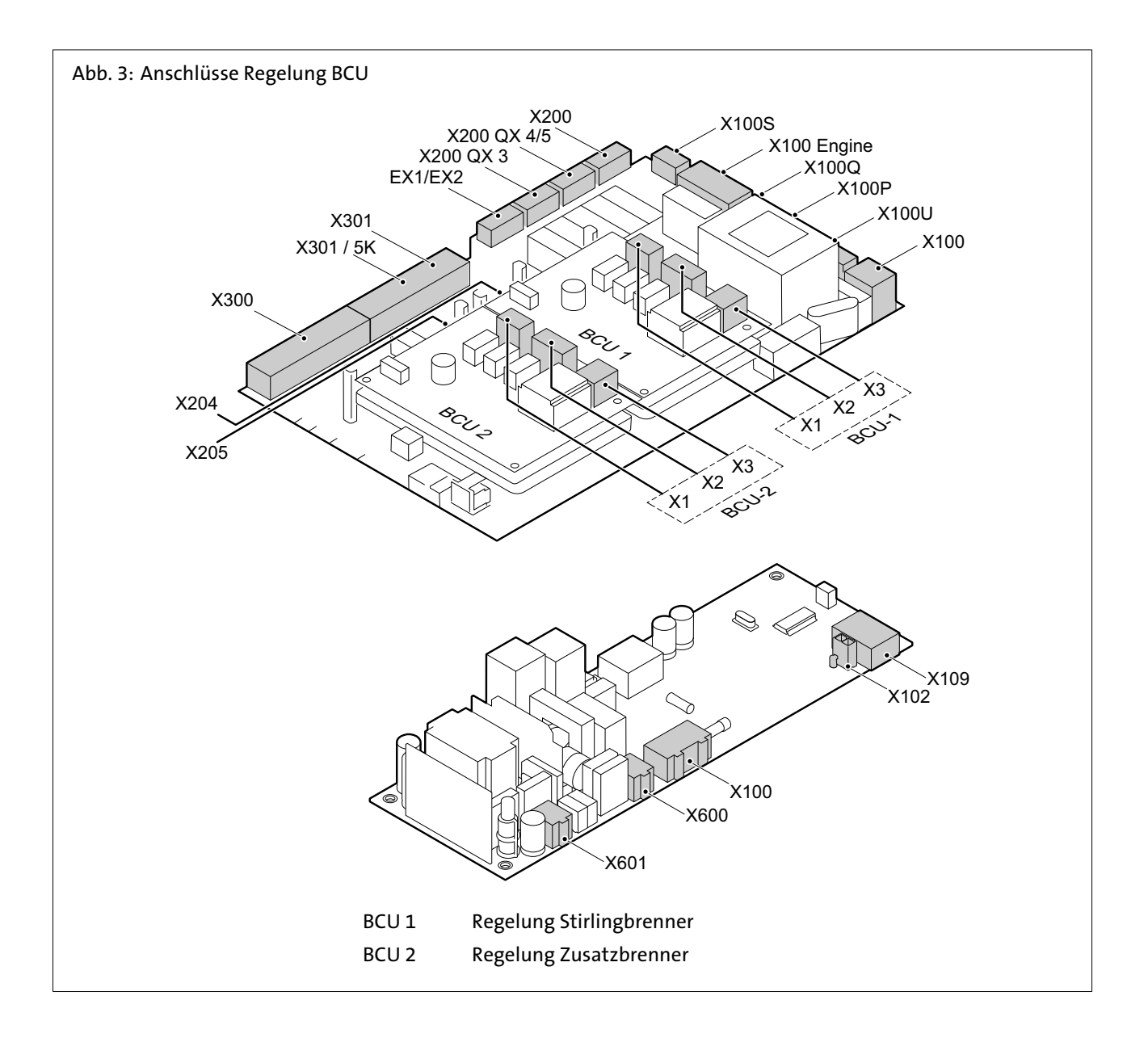

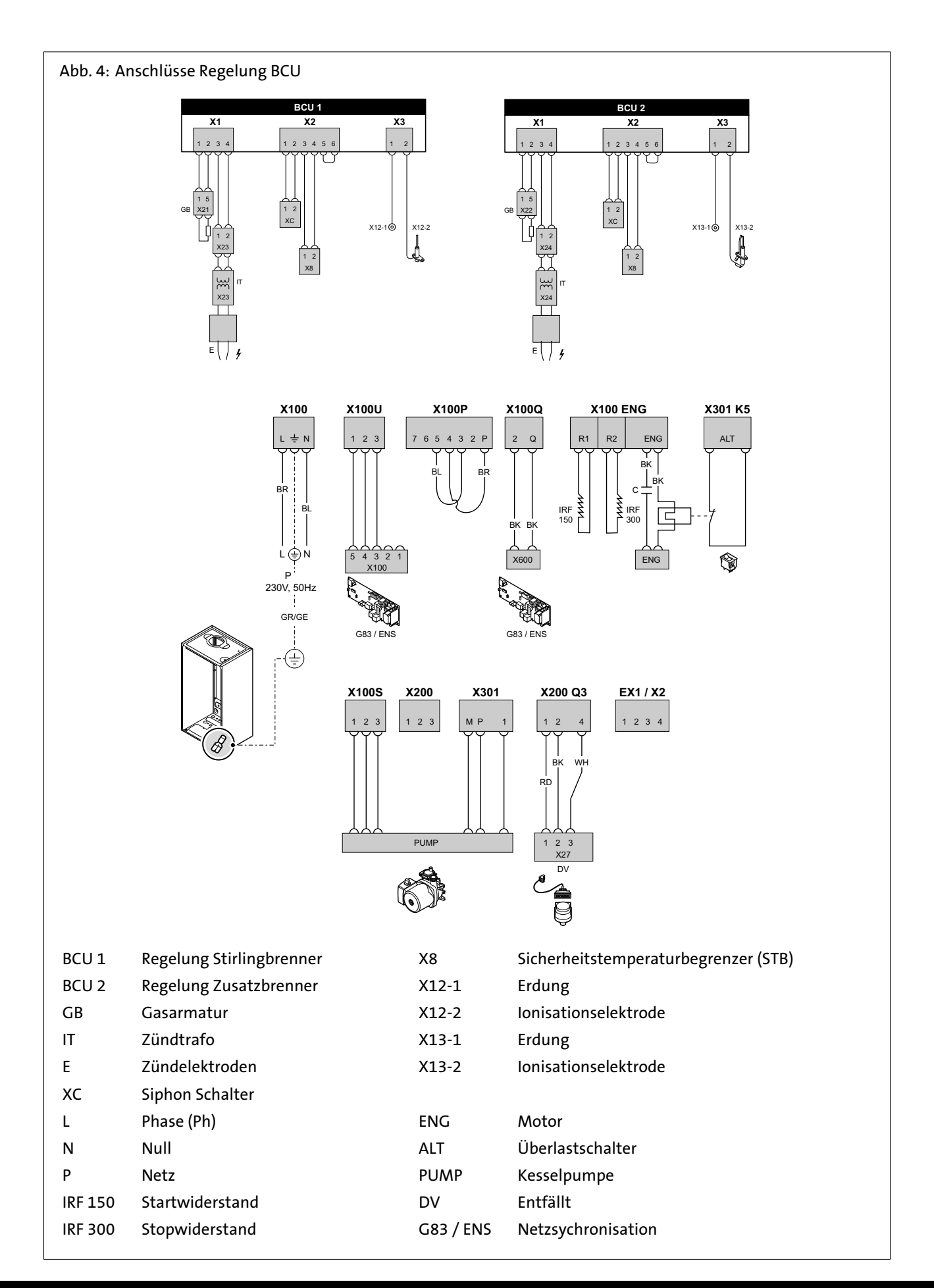

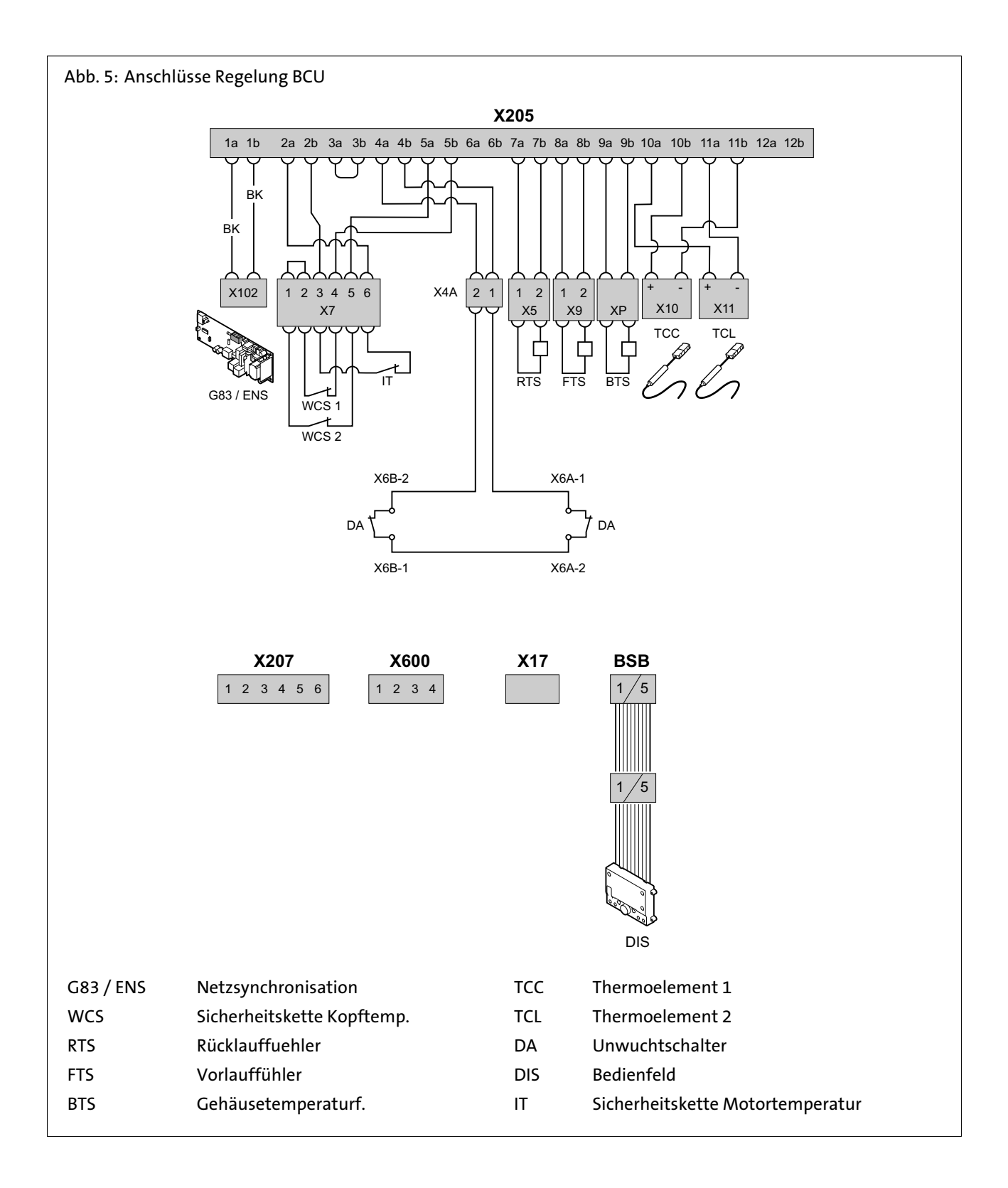

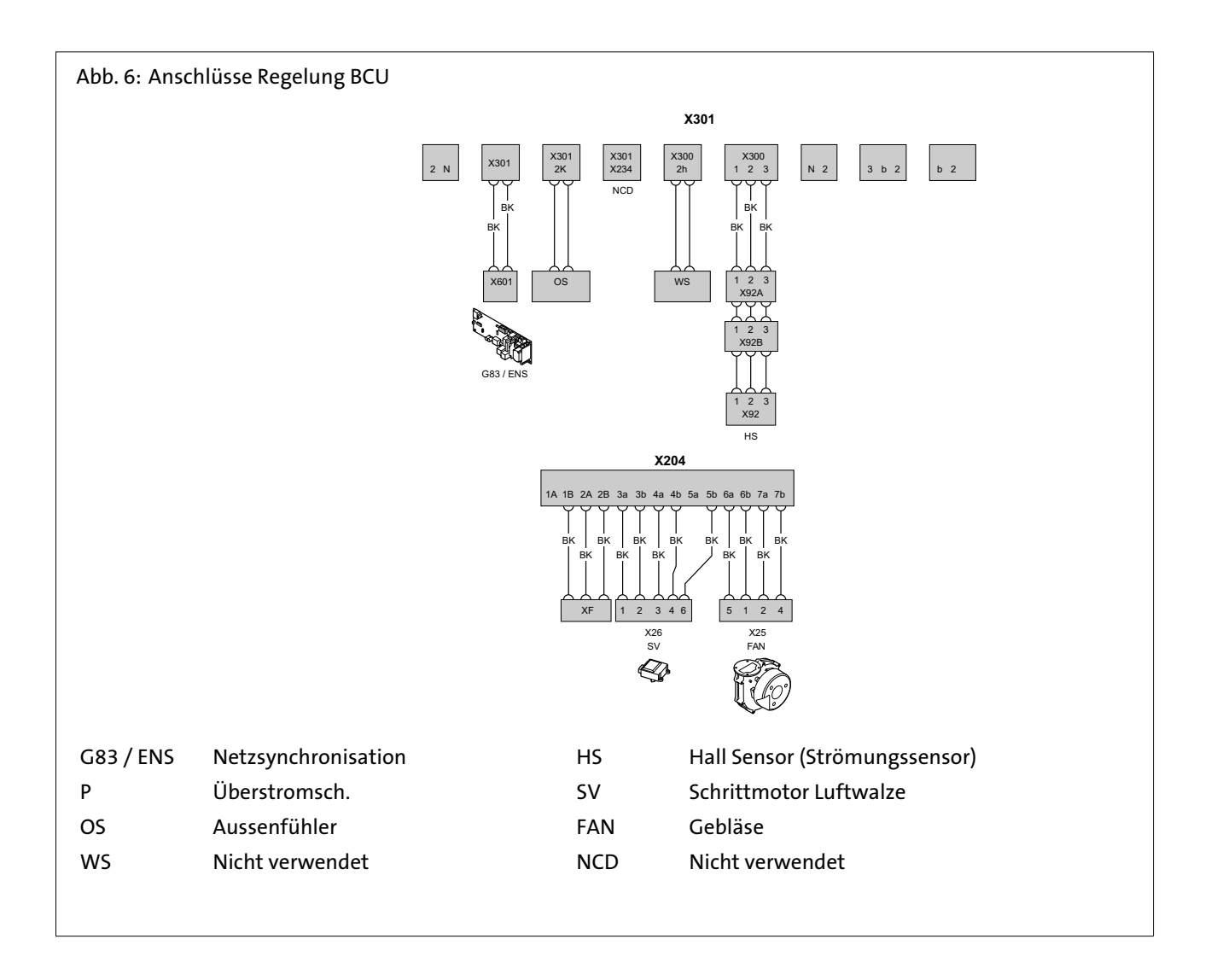

## <span id="page-18-0"></span>4. Vor der Installation

#### **4.1 Zuluftöffnungen**

Bei raumluftabhängigem Betrieb des WGS 20.1 muss der Aufstellungsraum eine ausreichend dimensionierte Öffnung für Verbrennungsluft aufweisen. Der Betreiber ist darauf hinzuweisen, dass die Öffnung nicht zugestellt oder verstopft werden darf, und dass der Anschlussstutzen für Verbrennungsluft an der Oberseite des WGS 20.1 freigehalten werden muss.

#### **Saubere Verbrennungsluft!**

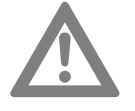

#### **Achtung! Gefahr der Beschädigung des Gerätes!**

Der WGS 20.1 darf nur in Räumen mit sauberer Verbrennungsluft aufgestellt werden. Es darf auf keinen Fall z.B. Blütenstaub oder dergleichen durch die Ansaugöffnungen ins Geräteinnere eindringen können!

#### **4.2 Korrosionsschutz**

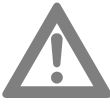

#### **Achtung! Gefahr der Beschädigung des Gerätes!**

Die Verbrennungsluft muss frei von korrosiven Bestandteilen sein - insbesondere fluor- und chloridhaltigen Dämpfen, die z. B. in Lösungs- und Reinigungsmitteln, Treibgasen usw. enthalten sind.

Beim Anschluss von Wärmeerzeugern an Fußbodenheizungen mit Kunststoffrohr, das nicht sauerstoffdicht gemäß DIN 4726 ist, müssen Wärmetauscher zur Anlagentrennung eingesetzt werden.

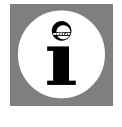

**Hinweis: Vermeidung von Schäden in Warmwasser-Heizungsanlagen aufgrund von wasserseitiger Korrosion oder Steinbildung.**

**4.3 Anforderungen an das Heizungswasser**

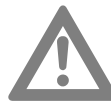

#### **Achtung! Anforderung der Heizwasserqualität beachten!**

Die Anforderungen an die Heizwasserqualität sind gegenüber früher gestiegen, da sich die Anlagenbedingungen geändert haben:

- geringerer Wärmebedarf
- Einsatz von Gas-Brennwertgeräte-Kaskaden in größeren Objekten
- vermehrter Einsatz von Pufferspeichern in Verbindung mit Solarthermie und Festbrennstoffkesseln.

Im Vordergrund steht dabei stets, die Anlagen so auszuführen, dass sie lange Zeit ohne Störungen sicher ihren Dienst leisten.

Grundsätzlich reicht Wasser in Trinkwasserqualität aus, es muss aber geprüft werden, ob das an der Anlage vorhandene Trinkwasser hinsichtlich Härtegrad zur Befüllung der Anlage geeignet ist (siehe *Diagramm Wasserhärte*). Sollte dies nicht der Fall sein, so sind verschiedene Maßnahmen möglich:

- 1. Zugabe eines Additives zum Füllwasser, damit die Härte im Kessel nicht ausfällt und sich der pH-Wert des Anlagenwassers stabil verhält (Härtestabilisator).
- 2. Verwendung einer Enthärtungsanlage zur Behandlung des Füllwassers.
- 3. Verwendung einer Entsalzungsanlage zur Aufbereitung des Füllwassers. Die Entsalzung des Füll- und Ergänzungswassers zu vollentsalztem (VE-)Wasser ist nicht zu verwechseln mit einer Enthärtung auf 0 °dH. Bei der Enthärtung bleiben die korrosionswirkenden Salze im Wasser enthalten.

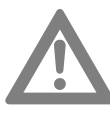

### **Achtung! Nur freigegebene Additive oder Verfahren verwenden!**

Bei der Zugabe von Additiven dürfen nur die von BRÖTJE freigegeben Mittel verwendet werden. Auch die Enthärtung/Entsalzung darf nur mit von BRÖTJE freigegeben Geräten und unter Beachtung der Grenzwerte erfolgen. Ansonsten erlischt die Garantie!

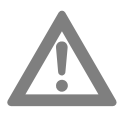

#### **Achtung! Den pH-Wert kontrollieren!**

Unter verschiedenen Bedingungen ist eine Eigenalkalisierung (Anstieg des pH-Wertes) des Anlagenwassers möglich. Daher sollte jährlich eine Kontrolle des pH-Wertes erfolgen.

**Der pH-Wert muß zwischen 8,2 und 9,0 liegen.**

### **VDI-Richtlinie 2035 Teil 1 und 2**

Grundsätzlich gelten für alle Kesselgrößen die Anforderungen an das Heizungswasser gemäß VDI Richtlinie 2035 Teil 1 und 2.

Einschränkend zur VDI 2035 ist eine Teilenthärtung des Wassers unter 6°dH nicht zulässig. Eine Vollentsalzung (VE-Wasser) ist nur in Verbindung mit einer pH-Wert-Stabilisierung anzuwenden!

Der Fußbodenheizkreis ist gesondert zu betrachten. Wenden Sie sich hierzu bitte an einen Hersteller für Wasserzusätze oder den Rohrlieferanten (siehe oben).

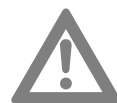

**Maßgeblich für die Garantie ist unbedingt die Einhaltung der von BRÖTJE genannten Hinweise.**

#### **Weitere Informationen zum Heizungswasser**

- Das Wasser darf keine Fremdkörper wie Schweißperlen, Rostpartikel, Zunder oder Schlamm enthalten. Bei Erstinbetriebnahme ist die Anlage so lange zu spülen, bis klares Wasser aus der Anlage kommt. Beim Spülen der Anlage ist darauf zu achten, dass der Wärmetauscher des Heizkessels nicht durchströmt wird, und die Heizkörperthermostate abgenommen und die Ventileinsätze auf maximalen Durchfluss gestellt werden.
- Werden Additive eingesetzt, ist es wichtig, die Angaben des Herstellers zu beachten.

Besteht in Sonderfällen ein Bedarf an Additiven in gemischter Anwendung (z.B. Härtestabilisator, Frostschutzmittel, Dichtmittel etc.), ist darauf zu achten, dass die Mittel untereinander verträglich sind und keine Verschiebung des pH-Wertes entsteht. Vorzugsweise sind Mittel vom gleichen Hersteller zu verwenden.

- Bei Pufferspeichern in Verbindung mit Solaranlagen oder Festbrennstoffkesseln muss der Pufferinhalt bei der Bestimmung der Füllwassermenge mit berücksichtigt werden.

#### **Diagramm Wasserhärte**

Zur Vermeidung von Schäden durch Kesselsteinbildung im Kessel ist *[Abb. 7](#page-20-0)* zu beachten.

<span id="page-20-0"></span>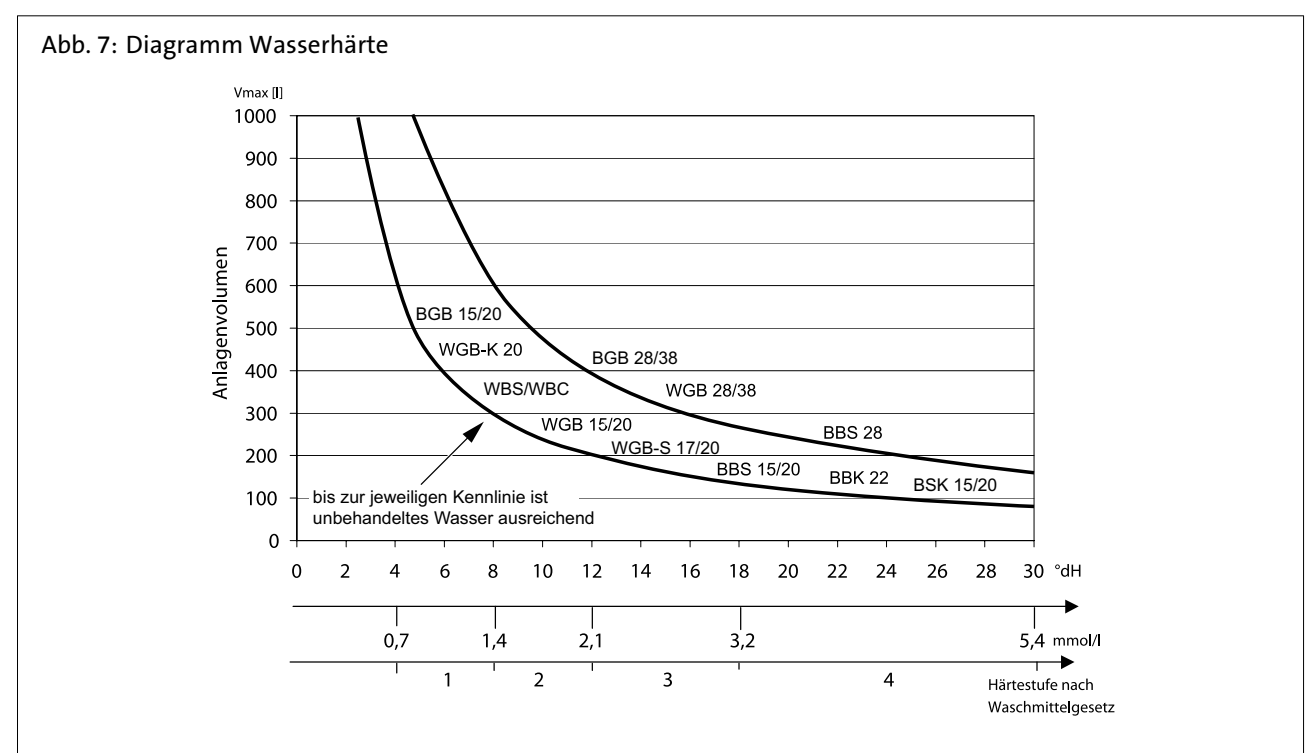

Beschreibung: Der Kesseltyp, die Wasserhärte und das Wasservolumen der Heizungsanlage müssen bekannt sein. Liegt das Volumen oberhalb der Kurve, ist eine Teil-Enthärtung des Leitungswassers oder ein Zusatz von Härtestabilisatoren erforderlich.

Beispiel:

Berücksichtigt wurde ein übliches Nachfüllvolumen der Heizungsanlage.

### **4.4 Behandlung und**

**Aufbereitung von Heizungswasser**

#### **Anlagenvolumenbestimmung**

Die Gesamtwassermenge der Heizanlage setzt sich zusammen aus Anlagenvolumen (= Füllwassermenge) plus Ergänzungswassermenge. Bei den kesselspezifischen BRÖTJE-Diagrammen wird der leichteren Verwendung halber lediglich das Anlagenvolumen verwendet. Über die gesamte Lebensdauer des Kessels wird von einer maximalen Nachfüllung vom 2-fachen Volumen ausgegangen.

#### **Additive**

Folgende Produkte sind zurzeit von BRÖTJE freigegeben:

- "Heizungs-Vollschutz" der Firma Fernox (www.fernox.com)
- "Sentinel X100" der Firma Guanako (www.sentinel-solutions.net)
- "Jenaqua 100 und 110" der Firma Guanako (www.jenaqua.de)
- "Vollschutz Genosafe A" der Firma Grünbeck
- "Care Sentinel X100" der Firma Conel (www.conel-gmbh.de)

#### **Vollentsalzung**

Grundsätzlich kann immer vollentsalztes Wasser (VE-Wasser) eingesetzt werden, allerdings in Verbindung mit einem pH-Wert-Stabilisator. Folgende Geräte zur Herstellung von VE- Wasser wurden getestet und freigegeben:

- "Vollentsalzung (VE) GENODEST Vario GDE 2000" von der Firma Grünbeck (www.gruenbeck.de)
- weitere Geräte auf Anfrage

#### **Teilenthärtung**

Folgende Produkte sind zurzeit von BRÖTJE freigegeben:

- Natrium-Ionenaustauscher "Fillsoft" der Fa. Reflex (www.reflex.de)
- "Heifisoft" von Fa. Judo (www.judo-online.de)
- "Heizungswasserenthärtung 3200" der Fa. Syr (www.syr.de)

- "AQA therm" und "HBA 100" von Fa. BWT Wassertechnik (www.bwt.de) Es ist mit einer Verschneidearmatur sicher zu stellen, daß die min. Enthärtung nicht unter 6°dH erfolgt.

Es sind unbedingt die Angaben des Herstellers zu beachten!

Weitere Fabrikate befinden sich derzeit in der Erprobung und können bei BRÖTJE angefragt werden.

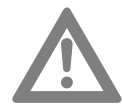

**Achtung!** Werden nicht freigegebene Mittel eingesetzt, erlischt die Garantie!

#### **Frostschutzmittel**

### **Einsatz von Frostschutzmitteln bei BRÖTJE Gas-Brennwertgeräten mit Aluminiumwärmetauscher**

Die für Solaranlagen angebotene Wärmeträgerflüssigkeit (Tyfocor L) wird auch in Heizungsanlagen (z. B. Ferienhäusern) als Frostschutzmittel eingesetzt. Der Gefrierpunkt ("Eisflockenpunkt") liegt bei der in Kanistern ausgelieferten Mischung (50 % Tyfocor L, 50 % Wasser) bei - 32 °C. Aufgrund der gegenüber reinem Wasser geringeren Wärmekapazität und der höheren Viskosität können unter ungünstigen Anlagenbedingungen Siedegeräusche auftreten.

Für die meisten Heizungsanlagen ist ein Frostschutz bis -32 °C nicht erforderlich, es reichen in der Regel -15 °C. Zur Einstellung dieses Betriebspunktes muss die Wärmeträgerflüssigkeit mit Wasser im Verhältnis 2:1 verdünnt werden. Dieses Mischungsverhältnis ist von BRÖTJE für den Einsatz mit Gas-Brennwertgeräten eingehend auf seine Praxistauglichkeit geprüft worden.

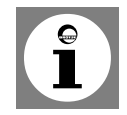

**Hinweis**: Die Wärmeträgerflüssigkeit Tyfocor ® L ist bis zu einem Mischungsverhältnis 2:1 als Frostschutz bis -15 °C für die Verwendung mit BRÖTJE Gas-Brennwertgeräten freigegeben.

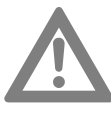

### **Achtung! Aufstellraum frostfrei halten!**

Bei Verwendung eines Frostschutzmittels sind Leitungen, Heizkörper und Gas-Brennwertgeräte gegen Frostschäden geschützt. Damit das Gas-Brennwertgerät jederzeit betriebsbereit ist, muss zusätzlich der Aufstellraum durch geeignete Maßnahmen frostfrei gehalten werden. Beachten Sie ggf. auch besondere Maßnahmen für vorhandene Trinkwassererwärmer!

Die Tabelle enthält für verschiedene Wassermengen die jeweiligen Mengen an Wärmeträgerflüssigkeit und Wasser, die miteinander gemischt werden müssen.

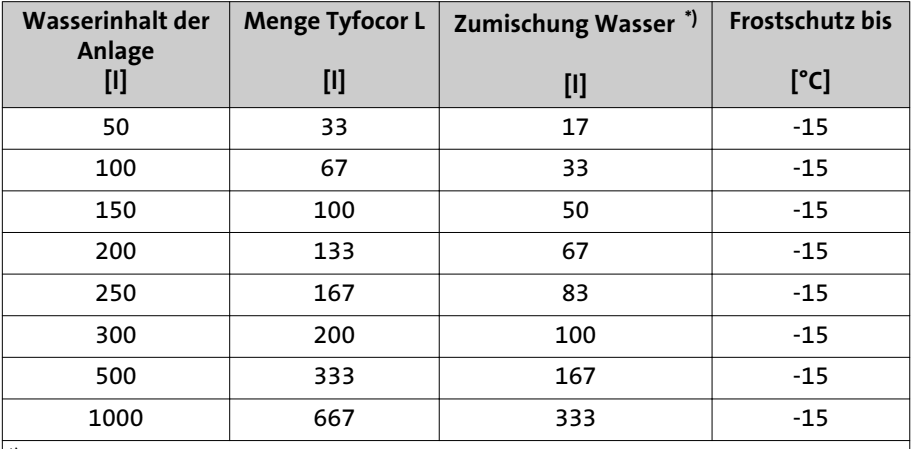

<span id="page-22-0"></span>Sollten im Ausnahmefall andere Frostschutz-Temperaturen erforderlich sein, so können individuelle Berechnungen erstellt werden.

\*) Bei dem Wasser für die Mischung muss es sich um neutrales Wasser (Trinkwasserqualität mit max. 100 mg/ kg Chlor) oder demineralisiertes Wasser handeln (Angaben des Herstellers Metasol, Magdeburg). Es sind auch die weiteren Anweisungen des Herstellers zu beachten.

#### **Wartungshinweis**

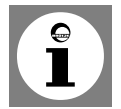

Im Rahmen der empfohlenen Wartung des Kessels ist die Wasserhärte des Heizungswasser zu kontrollieren und ggf. die entsprechende Menge des benutzenden Additivs nachzufüllen.

### **4.5 Praktische Hinweise für den Heizungsfachmann**

1. Unter Beachtung des spezifischen Anlagenvolumens (z. B. bei Verwendung von Heizwasserpufferspeichern) entscheiden, welche Forderungen hinsichtlich der Gesamthärte des Befüll- und Ergänzungswassers nach VDI Richtlinie 2035 und nach dem produktspezifischen Diagramm Wasserhärte von BRÖTJE gelten (siehe Tabelle nach VDI 2035 Blatt 1 und Abschnitt dieser Technischen Information).

Sollte eine Teilenthärtung auf 6 °dH gemäß produktspezifischem Diagramm Wasserhärte nicht ausreichend sein, so ist entweder zusätzlich ein Additiv einzusetzen oder direkt VE-Wasser zu verwenden (mit pH-Wert Stabilisator). Bei Kesseltausch in einer Bestandsanlage ist es empfehlenswert, einen Schlammabscheider oder Filter in den Rücklauf der Anlage vor den Kessel einzubauen. Die Anlage ist gründlich zu spülen.

- 2. In Abhängigkeit der eingesetzten Materialien entscheiden, ob Zugabe von Inhibitoren, Teilenthärtung oder Vollentsalzung die richtige Methode ist.
- 3. Befüllung dokumentieren (nach Möglichkeit dazu das BRÖTJE-Anlagenbuch verwenden. Bei Einsatz eines Additivs ist dieses am Kessel zu kennzeichnen.). Eine vollständige Entlüftung der Anlagen bei maximaler Betriebstemperatur ist zur Vermeidung von Gaspolstern und Gasblasen unverzichtbar.
- 4. Nach 8 bis 12 Wochen den pH-Wert kontrollieren und dokumentieren. Wartungsvertrag anbieten und abschließen.
- 5. Jährlich den bestimmungsgemäßen Betrieb hinsichtlich Druckhaltung, pH-Wert und Ergänzungswassermenge kontrollieren und dokumentieren.

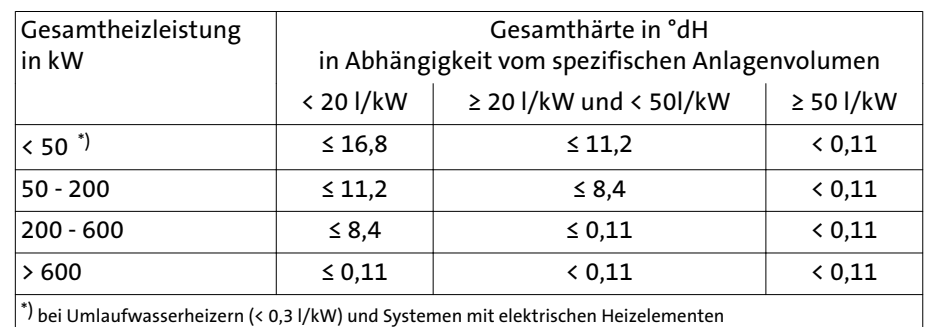

#### <span id="page-23-0"></span>Tab. 2: Tabelle nach VDI 2035 Blatt 1

**4.6 Stromerzeugung**

Der WGS 20.1 ist mit einem Heizgas-Stirlingmotor ausgestattet. Dieser Motor arbeitet mittels wiederholter Erhitzung und Abkühlung von (unter Druck stehendem) Helium in dem Zylinder. Das Gas wird oben im Zylinder erhitzt und unten im Zylinder abgekühlt, und der dadurch erzeugte Druckunterschied bewegt einen Arbeits- und Verdrängerkolben, der eine Bewegung von oben nach unten ausführt. Der Kolben ist mit Magneten ausgestattet, die sich an einer feststehenden Spule entlangbewegen, wodurch ein Wechselstrom mit einer Frequenz von 50 Zyklen pro Sekunde (50 Hz) erzeugt wird. Die 230 VAC 50 Hz (etwa 1000 W) am Ausgang des Motors werden ins Stromnetz eingespeist und können für Haushaltsgeräte und Beleuchtung verwendet werden.

#### **Wann erzeugt der Heizkessel Strom?**

Bei einer Wärmeanforderung wird sich der Brenner des Stirlingmotors zuerst einschalten, um die Wärme für die Zentralheizung und die Stromerzeugung zu liefern. Sollte es sich herausstellen, dass mehr Wärme erforderlich ist, als vom Stirlingbrenner geliefert werden kann, wird der Zusatzbrenner zugeschaltet. Auf diese Weise sind keine Abstriche hinsichtlich des Wärmekomforts im Wohnraum notwendig.

Der WGS 20.1 muss grundsätzlich an einen Pufferspeicher angeschlossen werden. Der Stirlingbrenner startet auch wenn Warmwasser angefordert wird. Auch in diesem Fall wird Strom erzeugt.

#### **4.7 Mindestwasserumlaufmenge**

Die adaptive Regelung des WGS 20.1 begrenzt die maximale Temperaturdifferenz zwischen Heizungsvor- und rücklauf sowie den maximalen Anstieg der Vorlauftemperatur.

Der Auslauf des Wasser der Zentralheizung wird ebenfalls gemessen. Falls die Durchflussmenge nicht ausreicht, wird der WGS 20.1 in Wartestellung geschaltet, ohne jedoch ausgeschaltet zu werden. Aus diesem Grund ist der WGS 20.1 sozusagen unempfindlich gegenüber einer zu geringen Durchflussmenge.

### **4.8 Hinweise zum Aufstellungsraum**

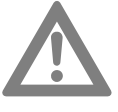

### **Achtung! Gefahr durch Wasserschäden!**

Bei der Installation des WGS 20.1 ist zu beachten:

Um Wasserschäden zu vermeiden, insbesondere durch mögliche Leckagen am Trinkwasserspeicher, sind installationsseitig geeignete Vorkehrungen zu treffen.

#### **Aufstellungsraum**

Der Aufstellungsraum muss trocken sein, die Raumtemperatur muss zwischen 0 und 45°C liegen.

Der Aufstellungsort ist insbesondere mit Rücksicht auf die Führung der Abgasrohre zu wählen. Bei der Aufstellung des Kessels müssen die angegebenen Wandabstände eingehalten werden.

Neben den allgemeinen Regeln der Technik sind insbesondere Verordnungen der Bundesländer, wie Feuerungs- und Bauordnung sowie die Heizraumrichtlinien zu beachten. Nach vorne sollte zur Durchführung von Inspektions- und Wartungsarbeiten ausreichend Platz vorhanden sein.

<span id="page-24-0"></span>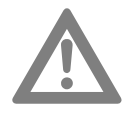

**Achtung! Gefahr der Beschädigung des Gerätes!**

Aggressive Fremdstoffe in der Verbrennungszuluft können den Wärmeerzeuger zerstören oder schädigen. Daher ist die Installation in Räumen mit hoher Feuchtigkeit (siehe auch "Betrieb in Nassräumen") oder starkem Staubanfall nur bei raumluftunabhängiger Betriebsweise zulässig.

Soll der WGS 20.1 in Räumen betrieben werden, in denen mit Lösungsmitteln, chlorhaltigen Reinigungsmitteln, Farben, Klebstoffen oder ähnlichen Stoffen gearbeitet wird, oder in denen solche Stoffe gelagert werden, ist ausschließlich der raumluftunabhängige Betrieb zulässig. Dieses gilt insbesondere für Räume welche durch Ammoniak und dessen Verbindungen sowie Nitrite und Sulfide belastet sind (Tierzucht- und Verwertungseinrichtungen, Batterie- und Galvanikräume etc.). Bei der Installation des WGS 20.1 unter diesen Bedingungen ist zwingend die DIN 50929 (Korrosionswahrscheinlichkeit metallischer Werkstoffe bei äußerer Korrosionsbelastung) sowie das Informationsblatt i. 158; "Deutsches Kupferinstitut" zu beachten.

#### **Achtung! Gefahr der Beschädigung des Gerätes!**

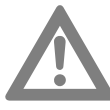

Weiterhin ist zu beachten, dass unter aggressiven Atmosphären auch die kesselexternen Installationen angegriffen werden können. Dazu zählen insbesondere Aluminium-, Messing- und Kupferinstallationen. Diese müssen nach DIN 30672 durch werkseitig kunststoffbeschichtete Rohre ersetzt werden. Armaturen, Rohrverbindungen und Formstücke sind durch Schrumpf schläuche der Beanspruchungsklassen B und C entsprechend herzustellen.

**Für Schäden, die aufgrund der Installation an einem nicht geeigneten Ort oder aufgrund falscher Verbrennungsluftzuführung entstehen, besteht kein Gewährleistungsanspruch.**

### **4.9 Aufstellung des Gerätes**

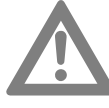

#### **Achtung! Gerät an stabiler Wand anbringen!**

Das Gerät an einer stabilen Wand anbringen, die das Gewicht des mit Wasser befüllten Geräts und der Ausrüstung tragen kann.

- Vor der Montage des WGS 20.1 unter Berücksichtigung der Richtlinien und des Raumbedarfs des Geräts den idealen Anbringungsort bestimmen (siehe *[Abb. 8](#page-25-0)*).
- In der Nähe des WGS 20.1 muss ein Abwasseranschluss zum Ableiten des Kondenswassers vorhanden sein.
- Bei der Wahl des Anbringungsorts des WGS 20.1 die zulässige Position der Abgasableitungsöffnungen und der Luftansaugöffnungen berücksichtigen.
- Um die Zugänglichkeit zum Gerät zu gewährleisten und die Wartung zu erleichtern, einen ausreichenden Freiraum um den Heizkessel vorsehen.

<span id="page-25-0"></span>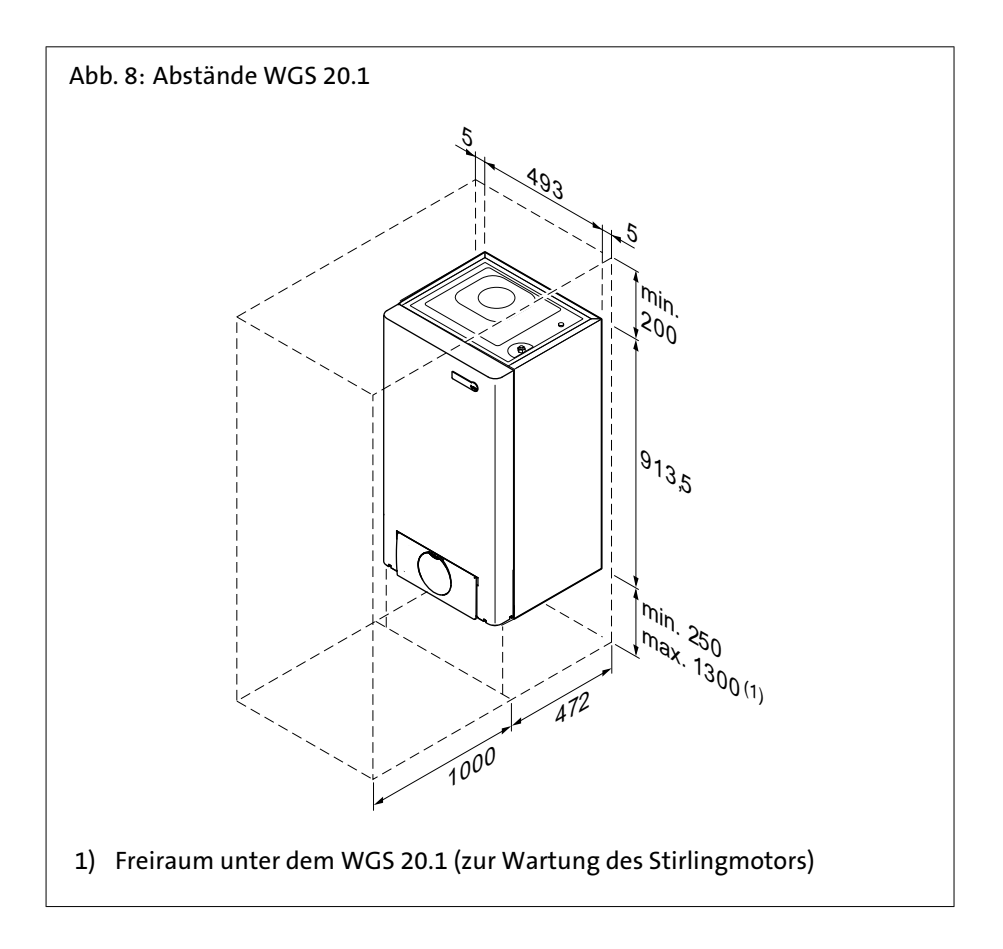

### **4.10 Belüftung**

Wenn der WGS 20.1 in einem geschlossenen Gehäuse montiert wird, die Mindestabmessungen beachten (siehe *[Abb. 9](#page-26-0)*).

Öffnungen vorsehen, um folgenden Risiken vorzubeugen:

- Gasansammlung
- Aufheizen des Gehäuses
- Mindestdurchmesser der Öffnungen: **S1** + **S2** = 150 cm<sup>2</sup>

<span id="page-26-0"></span>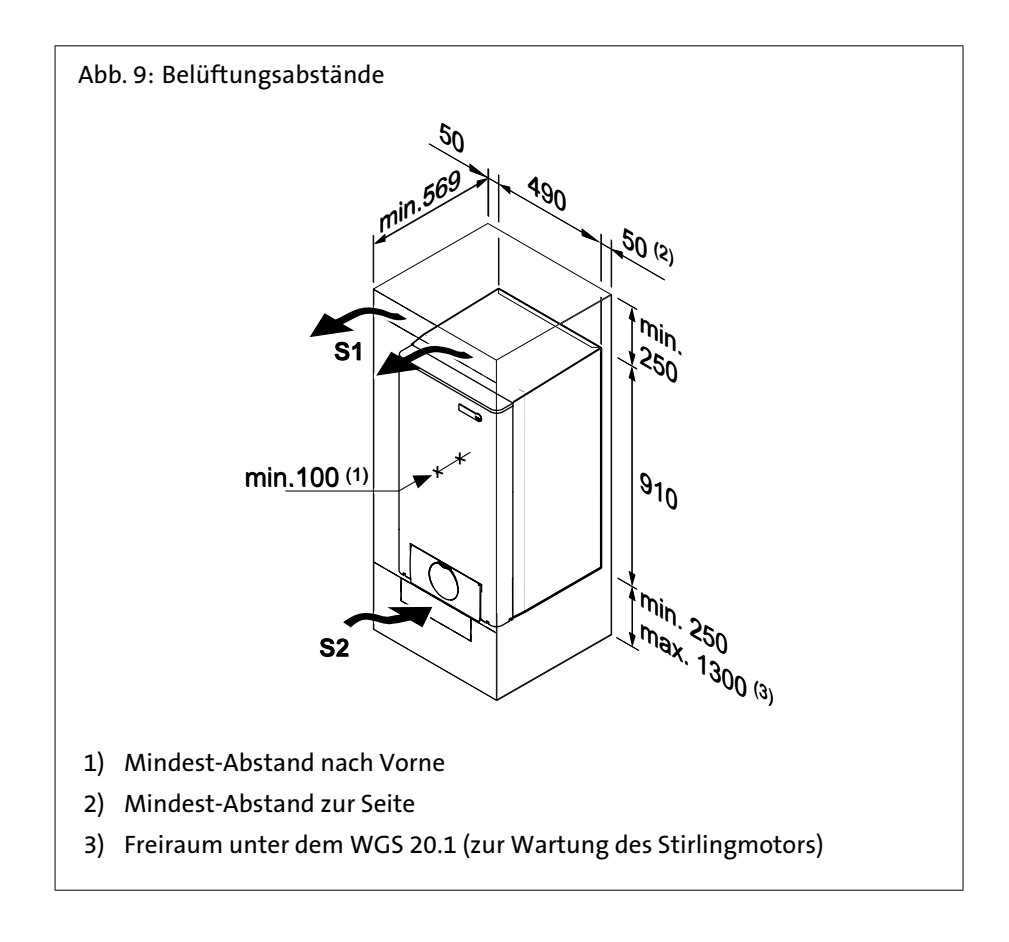

## <span id="page-27-0"></span>**4.11 Hydraulik- und**

**Anschlusspläne**

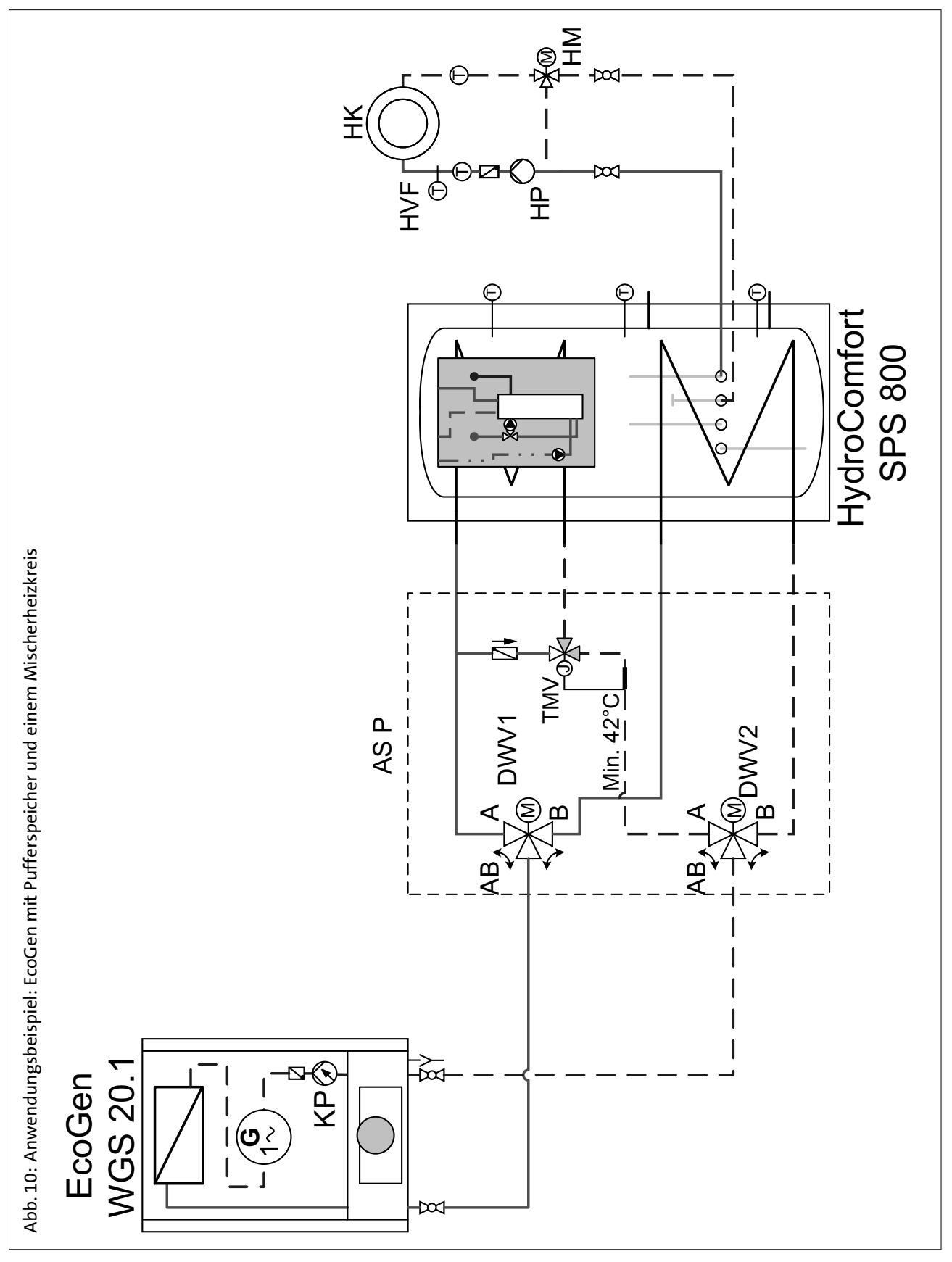

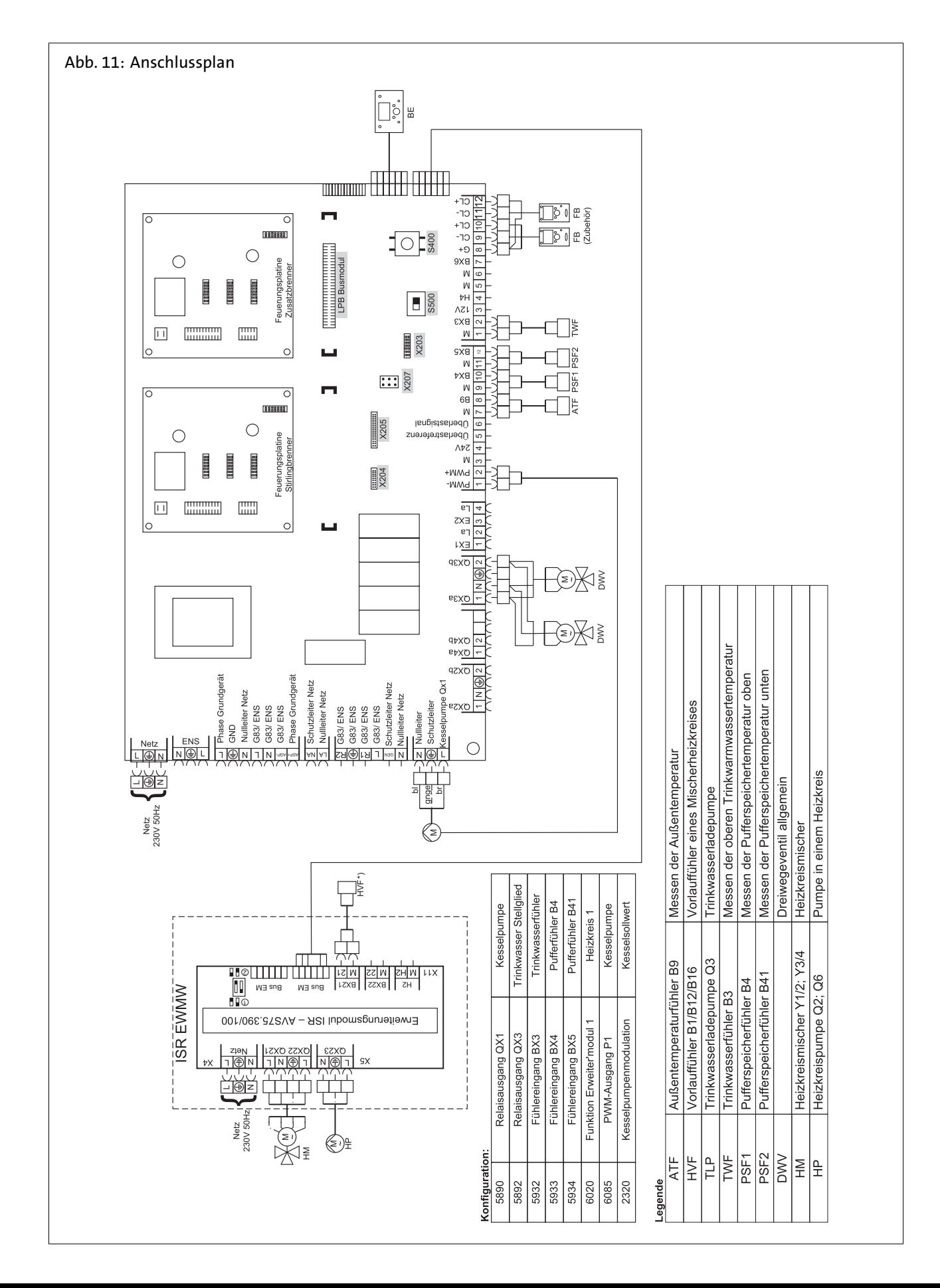

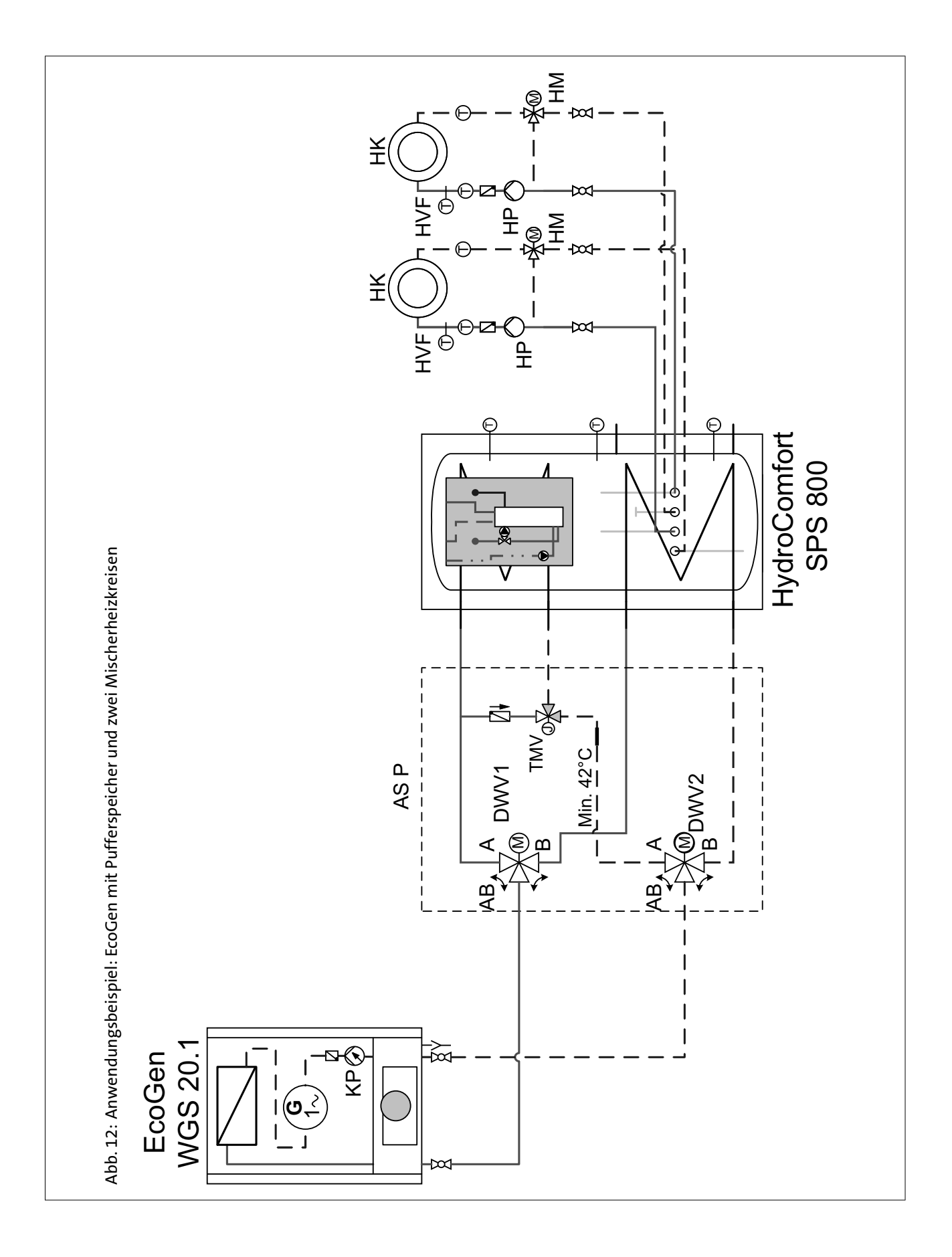

#### <span id="page-30-0"></span>**5.1 Montageschiene montieren**

Der WGS 20.1 wird mit einer Montageschablone geliefert. Ein Befestigungsbügel an der Rückseite der Verkleidung ermöglicht das direkte Aufhängen des WGS 20.1 an der Montageschiene.

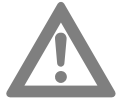

**Achtung!** Folgende Punkte beachten:

- Den WGS 20.1 an einer ausreichend stabilen und massiven Wand (mindestens Zwischenwand oder Spanholzplatte) montieren.
- Mit einer Wasserwaage sicherstellen, dass die Montage tatsächlich waagerecht erfolgt.
- Während der Montage die Anschlusspunkte für die Luftzufuhr und die Abgasableitung abdecken, um den Heizkessel und seine Anschlüsse vor Bohrstaub o. ä. zu schützen. Diesen Schutz erst bei der Befestigung dieser Anschlüsse entfernen.

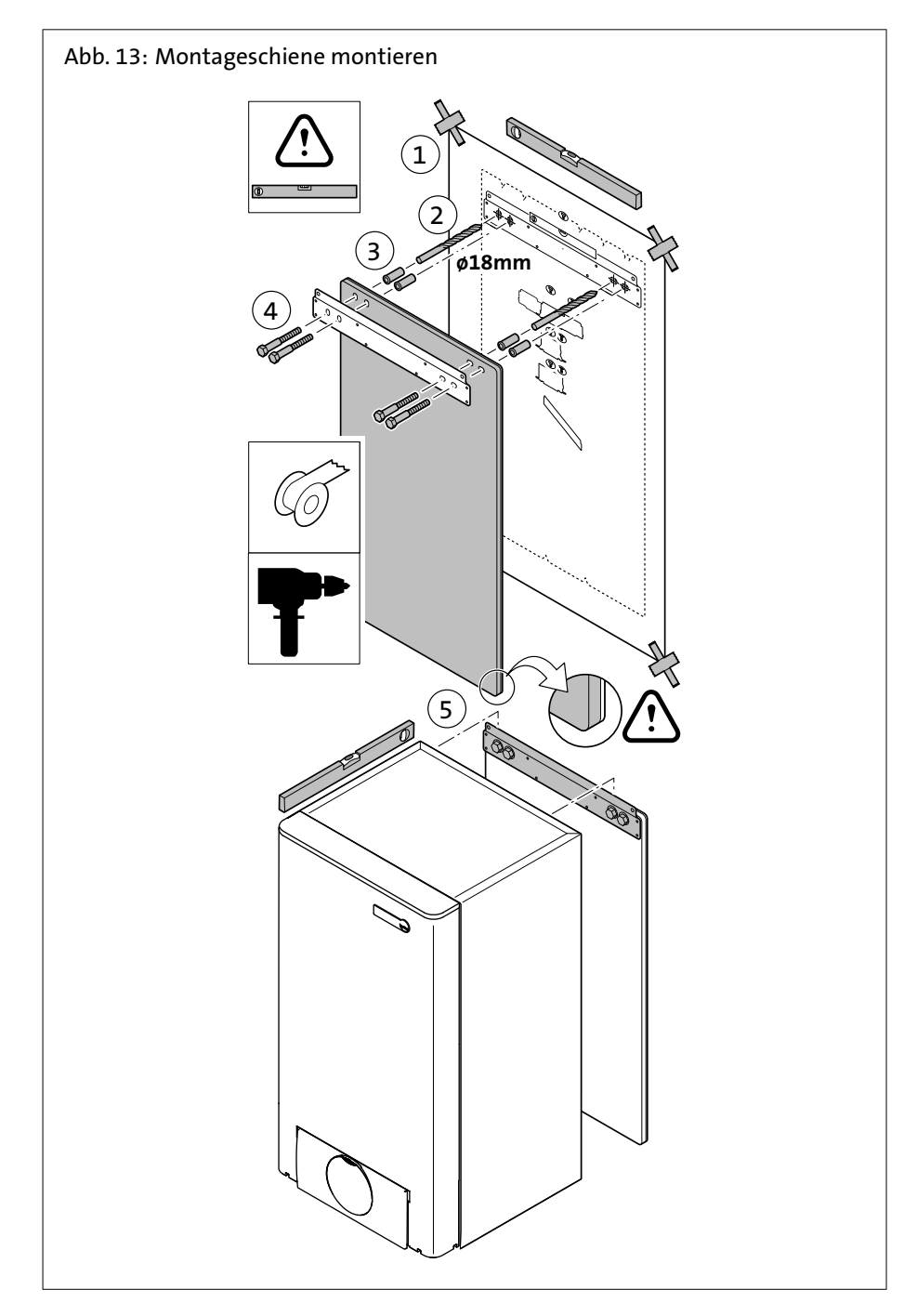

- 1. Montageschablone mit dem Klebstreifen an der Wand befestigen
- 2. 4 Löcher Ø 18 mm bohren
- 3. 4 Dübel einstecken
- 4. mitgelieferte Geräuschdämpfungsmatte in korrekter Position platzieren
- 5. Bolzen in die Löcher der Montageschiene und der Geräuschdämpfungsmatte stecken
- 6. Bolzen festziehen **Gefahr! Schwere Last!**

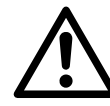

Das Gewicht des WGS 20.1 überschreitet das Maximalgewicht, das von einer einzelnen Person getragen werden kann. Alle erforderlichen Vorsichtsmaßnahmen ergreifen, um den WGS 20.1 an die Montageschiene zu hängen.

7. WGS 20.1an der Montageschiene einhängen

<span id="page-32-0"></span>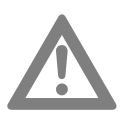

## **Achtung! Gerät ausrichten!**

Wegen der Aufhängung des Sterlingmotors (im EcoGen) müssen Sie darauf achten, den WGS 20.1 sowohl in horizontaler als auch in vertikaler Richtung lotrecht zu montieren.

8. ggf. WGS 20.1 ausrichten

### **5.2 Transportsicherung**

Vor dem Entfernen der Transportsicherung müssen folgende Arbeiten gemacht worden sein:

- Die mittlere Vorderabdeckung abnehmen.
- Den Kasten der Steuerung nach vorn kippen, indem die Halteklemmen an den Seiten geöffnet werden.
- Die Isolierung entfernen.

Die Transportsicherung wie im Folgenden beschrieben entfernen:

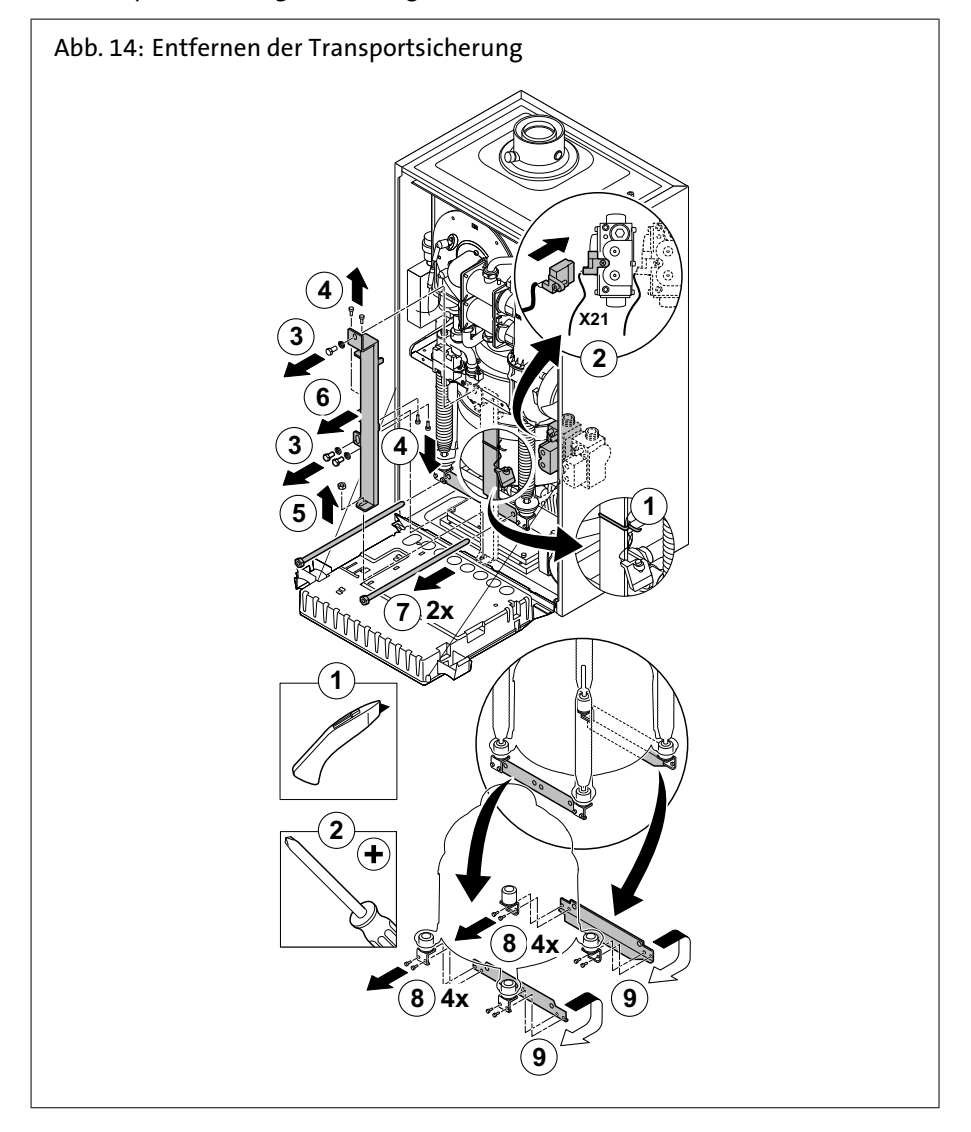

- 1. Buchse freilegen, die an die Transportsicherung geknotet ist
- 2. Buchse an der Kombi-Gasarmatur des Stirlingbrenners montieren (linke Gasarmatur)

Schraube festdrehen

3. Bolzen und Unterlegscheiben abmontieren

- <span id="page-33-0"></span>4. Bolzen losschrauben, die die Transportsicherung am Motor fixieren
- 5. Mutter auf dem unteren Rahmenblech losschrauben
- 6. Transporthalter entfernen
- 7. beiden Gewindestangen losschrauben
- 8. Bolzen und Unterlegscheiben abmontieren
- 9. rote 2 Querverbindungen unter dem Motor entfernen

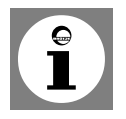

**Hinweis/Tipp:** Die Teile der Transportsicherung gemeinsam aufbewahren.

#### **5.3 Heizkreis anschließen**

**5.4 Sicherheitsventil**

**5.5 Kondenswasser**

Heizkreis mittels flachdichtenden Verschraubungen an Kesselvorlauf und Kesselrücklauf anschliessen.

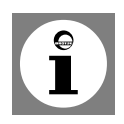

#### **Tipp: Heizungsfilter einbauen.**

Der Einbau eines Filters im Heizungsrücklauf wird empfohlen. Bei Altanlagen sollte vor dem Einbau die gesamte Heizungsanlage gründlich durchgespült werden.

Bei offenen Heizungsanlagen Sicherheitsvorlauf- und Sicherheitsrücklaufleitung anschließen, bei geschlossenen Heizungsanlagen Membran-Ausdehnungsgefäß montieren.

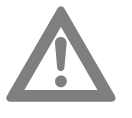

### **Achtung!**

Die Abblaseleitung des Sicherheitsventils muss so ausgeführt werden, daß keine Drucksteigerung beim Ansprechen des Sicherheitsventils möglich ist. Sie darf nicht ins Freie geführt werden, die Mündung muss frei und beobachtbar sein. Eventuell austretendes Heizungswasser muss gefahrlos abgeführt werden.

Eine direkte Einleitung des Kondenswassers ins häusliche Abwassersystem ist nur zuläßig, wenn das System aus korrosionsfesten Werkstoffen besteht (z.B. PP-Rohr, Steinzeug o.ä.). Ist dies nicht der Fall, muss die BRÖTJE-Neutralisationsanlage installiert werden (Zubehör).

Das Kondenswasser muss frei in einen Trichter ablaufen können. Zwischen Trichter und Abwassersystem muss ein Geruchsverschluss installiert werden. Der Kondenswasserschlauch des WGS 20.1 muss durch die Öffnung im Boden gesteckt werden. Besteht unterhalb des Kondenswasserabflusses keine Einleitungsmöglichkeit wird die BRÖTJE-Neutralisations- und Hebeanlage empfohlen.

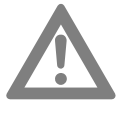

#### **Achtung! Gefahr der Beschädigung des Gerätes!**

Vor der Inbetriebnahme den Kondenswasserabfluss im WGS 20.1 mit Wasser füllen. Hierzu vor der Montage des Abgasrohres 0,25 l Wasser in den Abgasstutzen füllen.

- **5.6 Eindichten und Befüllen der Anlage**
- Die Heizungsanlage über den Rücklauf des WGS 20.1 befüllen (siehe Technische Angaben)!
- Dichtheit prüfen (max. Wasser-Prüfdruck 3 bar).

### **5.7 Abgasanschluss**

Die Abgasleitung muss für den Betrieb des WGS 20.1 als Gas- Brennwertgerät mit Abgastemperaturen unterhalb von 120 °C ausgelegt sein (Abgasleitung Typ B). Hierfür ist das baurechtlich zugelassenen BRÖTJE-Abgasleitungssystem KAS vorgesehen (*[Abb. 15](#page-34-0)*).

<span id="page-34-0"></span>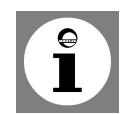

**Hinweis:** Dieses System ist mit dem WGS 20.1 geprüft und vom DVGW als System zertifiziert. Zur Montage ist die dem Abgasleitungssystem beigelegte Montageanleitung zu beachten.

### **Zulassungsnummer des Abgasleitungssystems KAS 60 und 80**

Die Abgasleitungssysteme haben folgende Zulassungsnummern:

- KAS 60 einwandig Z-7.2-1104
- KAS 80 einwandig Z-7.2-1104
- KAS 80 konzentrisch Z-7.2-3254
- KAS 80 flexibel Z-7.2-3028

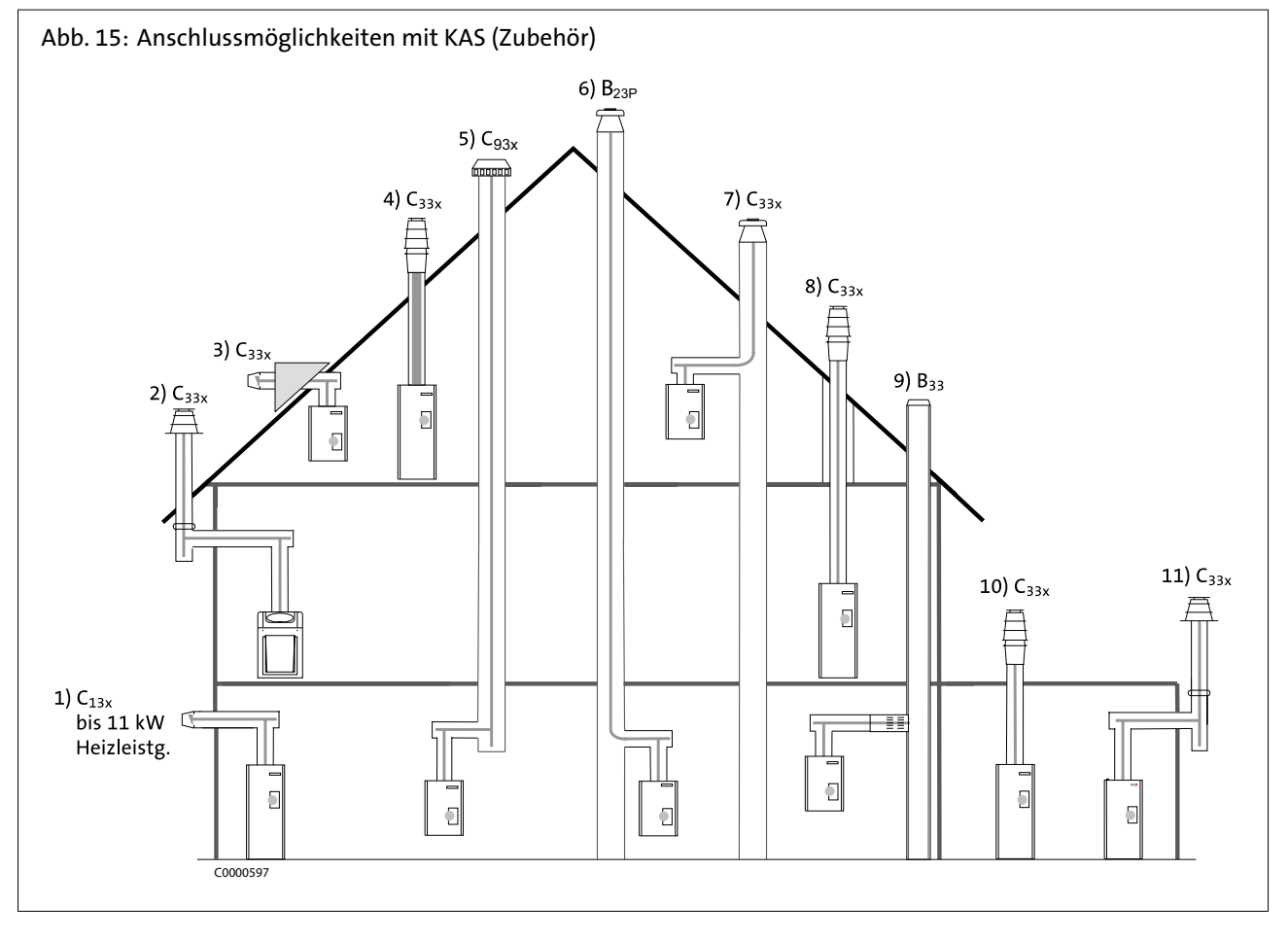

### **5.8 Zulässige Abgasleitungs-Längen**

Tab. 3: Zulässige Abgasleitungslängen für KAS 60/2, KAS 60/2 mit LAA

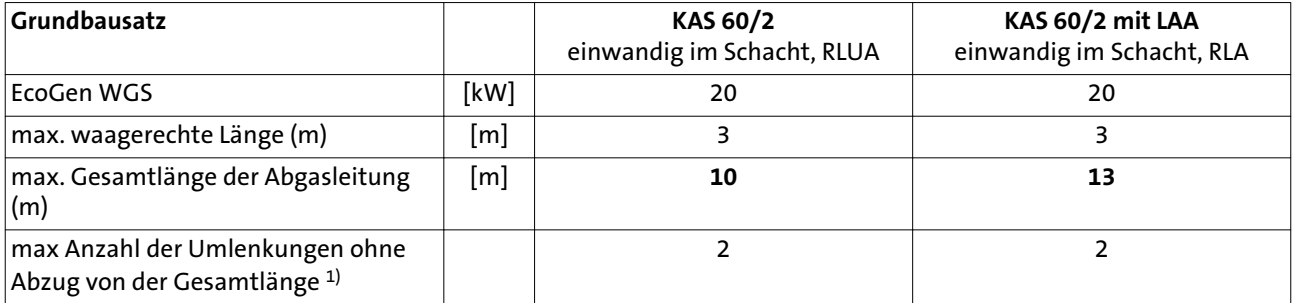

## Tab. 4: Zulässige Abgasleitungslängen für KAS 80 (DN 80/125)

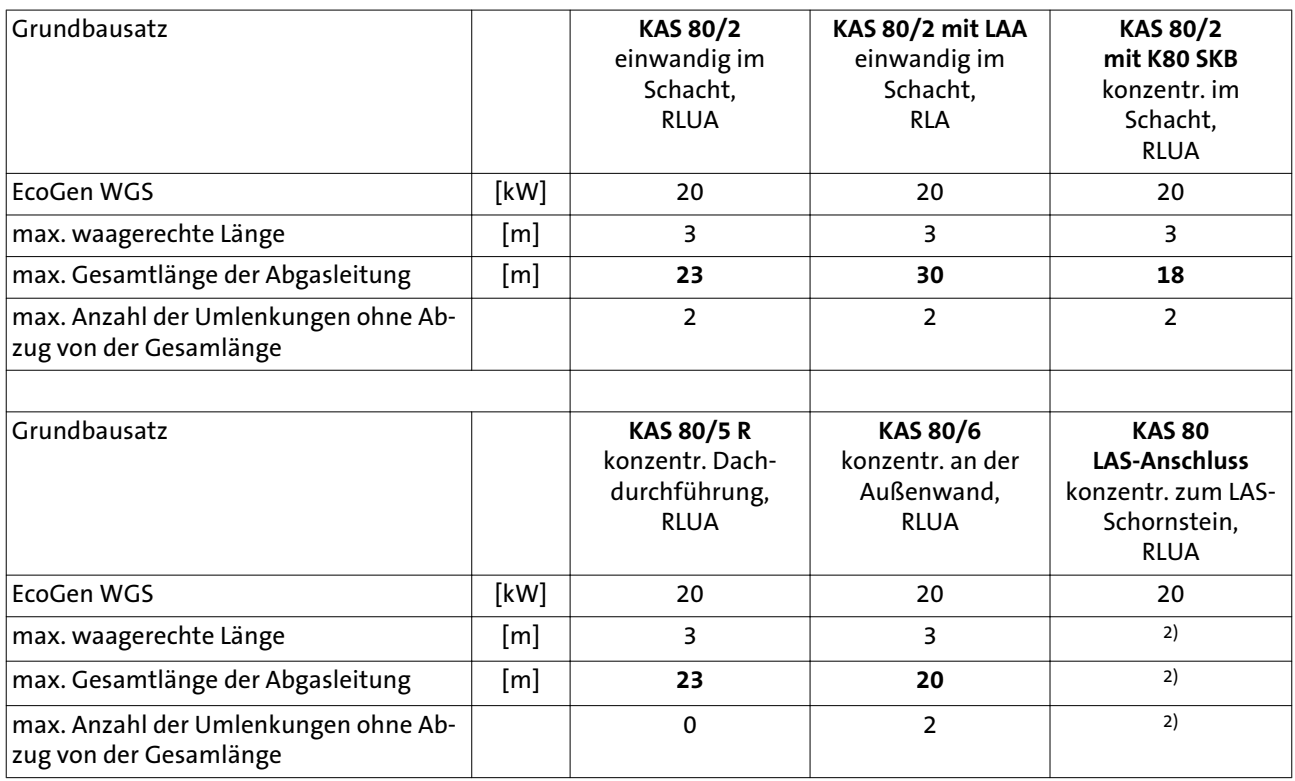
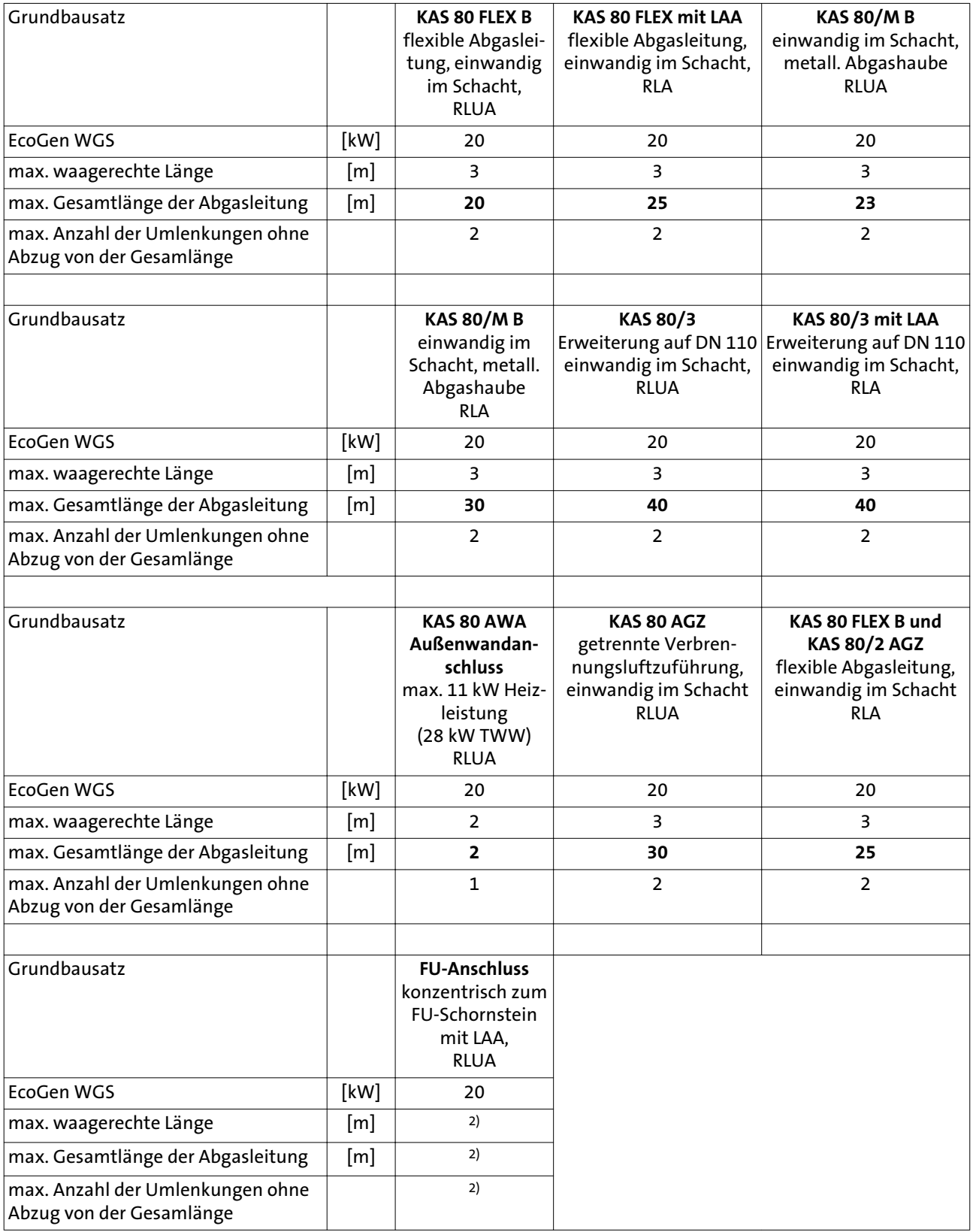

<sup>1)</sup> Inklusive Grundbausätze.

<sup>2)</sup> Die maximal möglichen Längen müssen vom Schornsteinfeger angegeben werden. Es muss eine feuerungstechnische Bemessung nach DIN 4705 Teil 1 und 3 bzw. eine Auslegung gemäß LAS-Zulassung erfolgen.

#### **5.9 Allgemeine Hinweise zum Abgasleitungssystem**

#### **Normen und Vorschriften**

Neben den allgemeinen Regeln der Technik sind insbesondere zu beachten:

- Bestimmungen des beiliegenden Zulassungsbescheides
- Ausführungsbestimmungen der DVGW-TRGI, G 600
- Baurechtliche Bestimmungen der Bundesländer gemäß Feuerungsverordnung und Bauordnung.

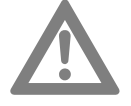

**Achtung: Aufgrund unterschiedlicher Bestimmungen in den einzelnen Bundesländern und regional abweichender Handhabung (Abgasführung, Reinigungs- und Kontrollöffnungen etc.) sollte vor Montagebeginn mit dem zuständigen Bezirksschornsteinfegermeister Rücksprache gehalten werden.**

#### **Belastete Schornsteine**

Bei der Verbrennung von festen oder flüssigen Brennstoffen kommt es zu Ablagerungen und Verunreinigungen im zugehörigen Abgasweg. Derartige Abgaswege sind ohne Vorbehandlung nicht zur Verbrennungsluftversorgung von Wärmeerzeugern geeignet. Verunreinigte Verbrennungsluft gilt als eine der Hauptursachen für Korrosionsschäden und Störungen an Feuerstätten. Soll die Verbrennungsluft über einen bestehenden Schornstein angesaugt werden, so muss dieser Abgasweg vom zuständigen Bezirks-Schornsteinfegermeister geprüft und ggf. gereinigt werden. Sollten bauliche Mängel (z. B. alte, brüchige Schornsteinfugen) der Nutzung zur Verbrennungsluftversorgung entgegenstehen, sind geeignete Maßnahmen wie das Ausschleudern des Kamins durchzuführen. Eine Belastung der Verbrennungsluft mit Fremdstoffen muss sicher ausgeschlossen sein. Ist eine entsprechende Sanierung des vorhandenen Abgasweges nicht möglich, kann der Wärmeerzeuger an einer konzentrischen Abgasleitung raumluftunabhängig betrieben werden. Die konzentrische Abgasleitung muss im Schacht gerade geführt werden.

#### **Schachtanforderungen**

Die Abgasanlage ist innerhalb von Gebäuden in eigenen, belüfteten Schächten anzuordnen. Die Schächte müssen aus nichtbrennbaren, formbeständigen Baustoffen bestehen. Feuerwiderstandsdauer des Schachtes: 90 min., bei Gebäuden geringerer Bauhöhe: 30 min.

Die Abgasleitung kann im Schacht einmal unter einem Winkel von 15° oder 30° schräg geführt werden.

#### **Blitzschutz**

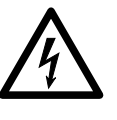

**Stromschlaggefahr! Lebensgefahr durch Blitzschlag!**

Die Schornsteinkopfabdeckung muss in einer evtl. vorhandenen Blitzschutzanlage und in den hausseitigen Potentialausgleich eingebunden werden. Diese Arbeiten sind von einem zugelassenen Blitzschutz- bzw. Elektrofachbetrieb durchzuführen.

#### **5.10 Montage Abgassystem**

#### **Montage mit Gefälle**

Die Abgasleitung muss mit Gefälle zum WGS 20.1 verlegt werden, damit das Kondenswasser aus der Abgasleitung zum zentralen Kondenswassersammler des WGS 20.1 ablaufen kann.

Die Mind.-Gefälle betragen für:

- waagerechte Abgasleitung: min. 3° (min. 5,5 cm auf einen Meter)
- Außenwanddurchführung: min. 1° (min. 2,0 cm auf einen Meter)

#### **Arbeitshandschuhe**

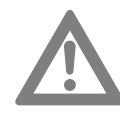

**Achtung! Verletzungsgefahr durch fehlende Arbeitshandschuhe!** Es wird empfohlen, bei Montagearbeiten, insbesondere beim Kürzen der Rohre, Arbeitshandschuhe zu tragen.

#### **Kürzen der Rohre**

Alle einfachen und konzentrischen Rohre sind kürzbar. Nach dem Absägen sind die Rohrenden sorgfältig zu entgraten. Beim Kürzen eines konzentrischen Rohres muss ein Rohrstück von min. 6 cm Länge vom Außenrohr abgesägt werden. Der Federring zur Zentrierung des Innenrohres entfällt.

#### **Montagevorbereitung**

Zur Befestigung der Stützschiene in der gegenüberliegenden Wand der Schachtöffnung, auf Höhe der Öffnungskante eine Bohrung

(d=10 mm) vorsehen. Anschließend den Zapfen der Stützschiene bis zum Anschlag in das Bohrloch einschlagen (siehe *Abb. 16*).

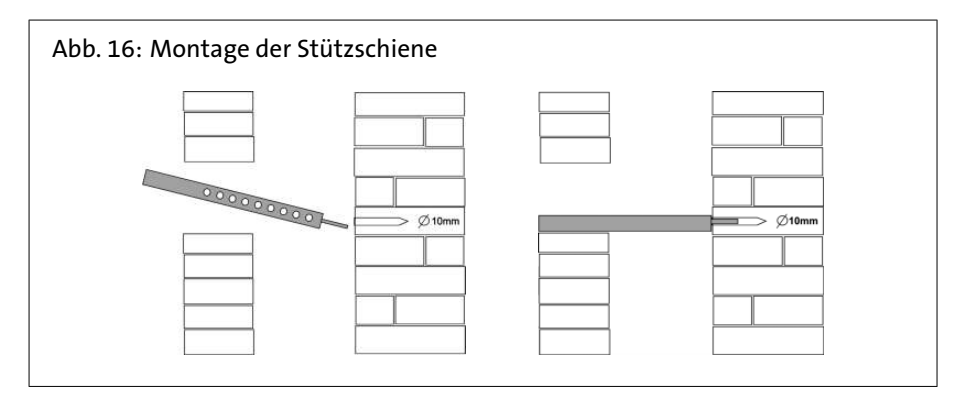

#### **Einführen in einen Schacht**

Die Abgasleitung wird von oben in den Schacht abgelassen. Dazu ein Seil am Stützfuß befestigen und die Rohre abschnittsweise von oben einstecken. Damit die Bauteile während der Montage nicht auseinander gleiten, muss das Seil bis zur endgültigen Montage der Abgasleitung auf Zug gehalten werden. Sind Abstandshalter erforderlich müssen diese an der Rohrstrecke mind. alle 2 m angebracht werden.

Die Abstandshalter rechtwinklig abkanten und anschließend zentrisch im Schacht ausrichten. Die Rohre und Formteile sind so einzubauen, dass die Muffen gegen die Fließrichtung des Kondenswassers angeordnet sind.

Nach Einbringen der Rohre den Stützfuß in die Stützschiene einsetzen und ausrichten (fluchtend und ohne Spannung). Die Schachtabdeckung am Schornsteinkopf ist so zu montieren, dass in den Raum zwischen Abgasleitung und Schacht kein Niederschlag eindringen kann und die Luft zur Hinterlüftung einwandfrei strömen kann (siehe *[Abb. 17](#page-39-0)*).

<span id="page-39-0"></span>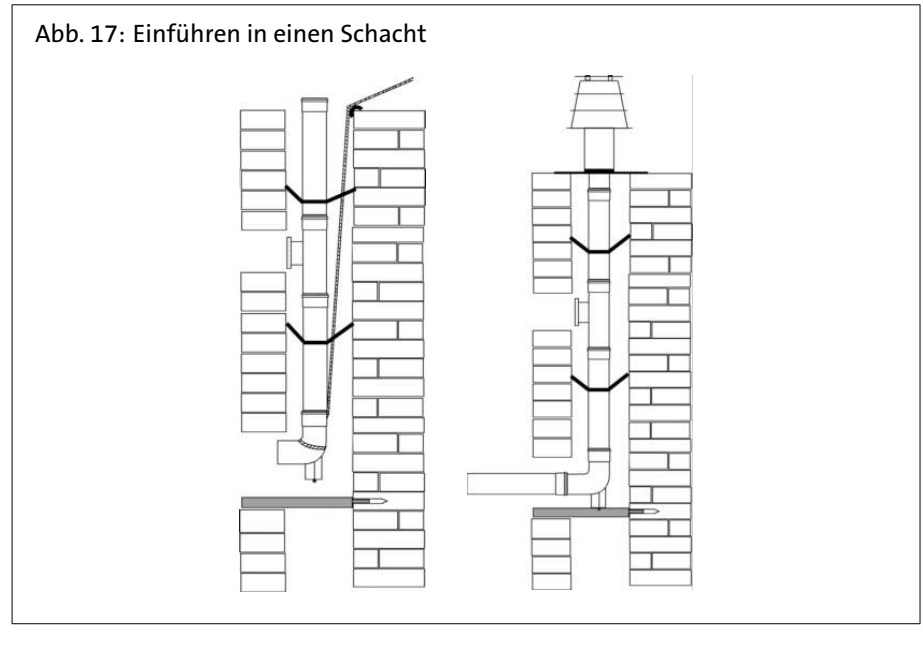

#### **Zusammenstecken der Elemente**

Die Rohre und Formteile müssen bis zum Muffengrund ineinander gefügt werden. Zwischen den einzelnen Elementen sind nur die Original-Profildichtungen des Bausatzes bzw. die Original-Ersatzdichtungen zu verwenden. Vor dem Zusammenstecken müssen die Dichtungen mit der im Lieferumfang enthaltenen Silikonpaste eingerieben werden. Beim Verlegen der Leitungen ist darauf zu achten, dass die Rohre fluchtend und ohne Spannung montiert werden. Damit wird möglichen Leckstellen an den Dichtungen vorgebeugt.

#### **Beim Austausch neue Dichtungen verwenden!**

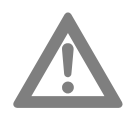

**Achtung!** Werden Abgasleitungen demontiert, müssen für die Montage neue Dichtungen verwendet werden!

**5.11 Arbeiten mit dem Abgassystem KAS**

#### **Zusätzliche Umlenkungen**

Minderung der Gesamtlänge der Abgasleitung um:

- $-$  je 87°-Bogen = 2,50 m
- $-$  je 45°-Bogen = 1,00 m
- $-$  je 30°-Bogen = 0,50 m
- $-$  je 15°-Bogen = 0,50 m
- je Revisions-T-Stück = 2,50 m

#### **Mindestmaße des Schachtes**

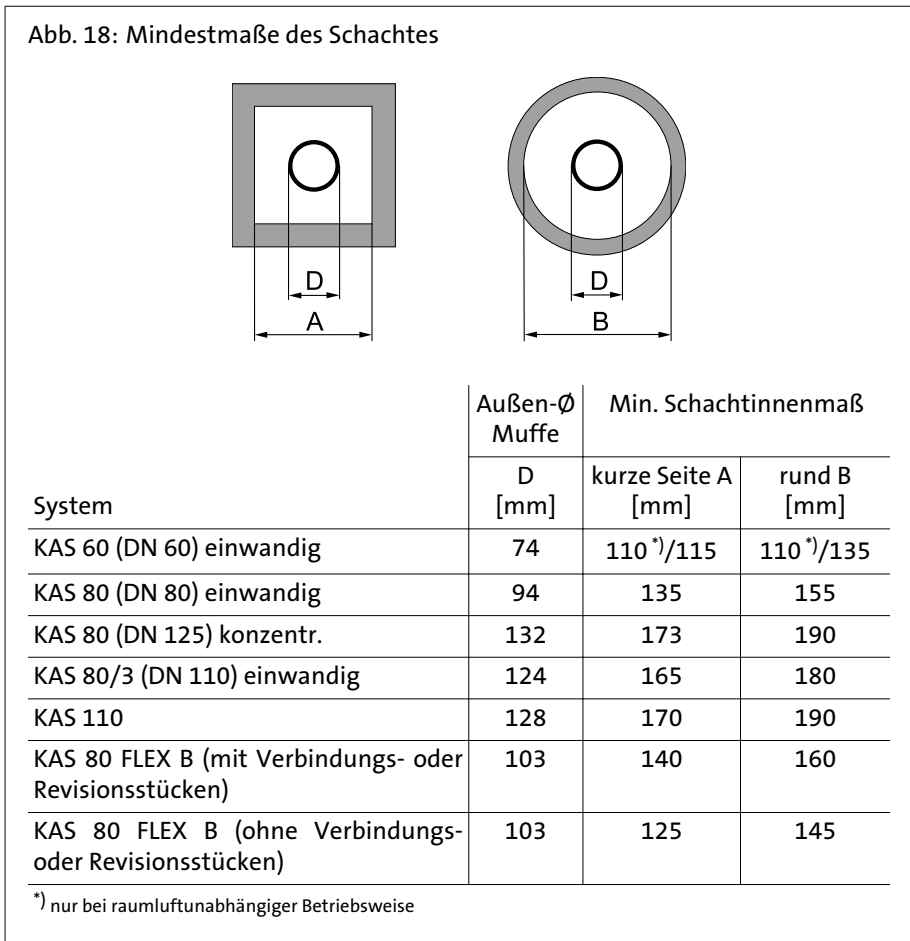

#### **Bereits genutzte Schornsteine**

Wird ein zuvor von Öl- bzw. Feststofffeuerungsstätten genutzter Schornstein als Schacht zum Verlegen einer konzentrischen Abgasleitung verwendet, muss der Schornstein vorher durch einen Fachmann gründlich gereinigt werden.

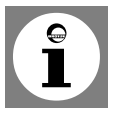

#### **Hinweis:**

Eine konzentrische Abgasführung, KAS 80 + K80 SKB, auch im Schacht, ist zwingend erforderlich! Die konzentrische Abgasleitung muss im Schacht gerade geführt werden.

**Mehrfachbelegung von Luft-Abgas-Schornsteinen verschiedener Hersteller** Der gewählte Luft-Abgas-Schornstein muss eine baurechtliche Zulassung des DIBt für die Eignung zum Betrieb in Mehrfachbelegung besitzen.

Durchmesser, Höhen und maximale Anzahl der Geräte sind den Auslegungstabellen des Zulassungsbescheides zu entnehmen.

#### **Höhe über Dach**

Hinsichtlich der Mindesthöhe über Dach gelten die landesrechtlichen Vorschriften über Schornsteine und Abgasanlagen.

#### **5.12 Reinigungs- und Prüfungsöffnungen**

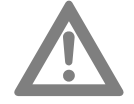

#### **Achtung! Abgasleitungen reinigen!**

Abgasleitungen müssen gereinigt und auf ihren freien Querschnitt und Dichtheit geprüft werden können.

Im Aufstellraum des WGS 20.1 ist mindestens eine Reinigungs- und Prüföffnung anzuordnen.

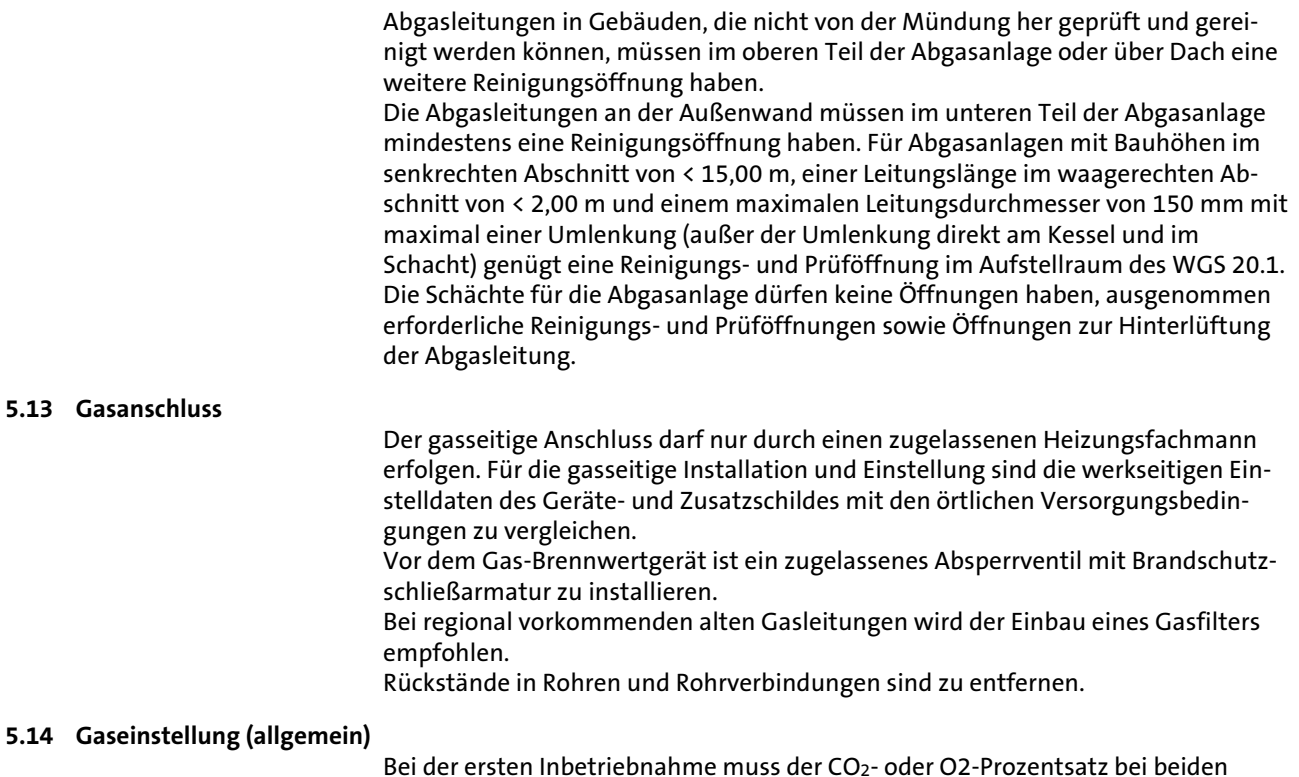

Bei der ersten Inbetriebnahme muss der CO2- oder O2-Prozentsatz bei beiden Brennern sowohl bei Volllast als auch bei Teillast kontrolliert werden. Zunächst das Gas/Luft-Verhältnis des Zusatzbrenners und dann das des Stirlingbrenners überprüfen.

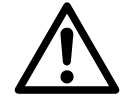

#### **Gefahr! Für die Abgasmessung Abgasmessgerät sicher anschliessen!**

- Darauf achten, die Öffnung um den Fühler herum während der Messung gut abzudichten.
- Das Ende des Messfühlers in der Mitte der Abgasableitung platzieren.

#### **5.15 Gaseinstellung des Zusatzbrenners (Volllast)**

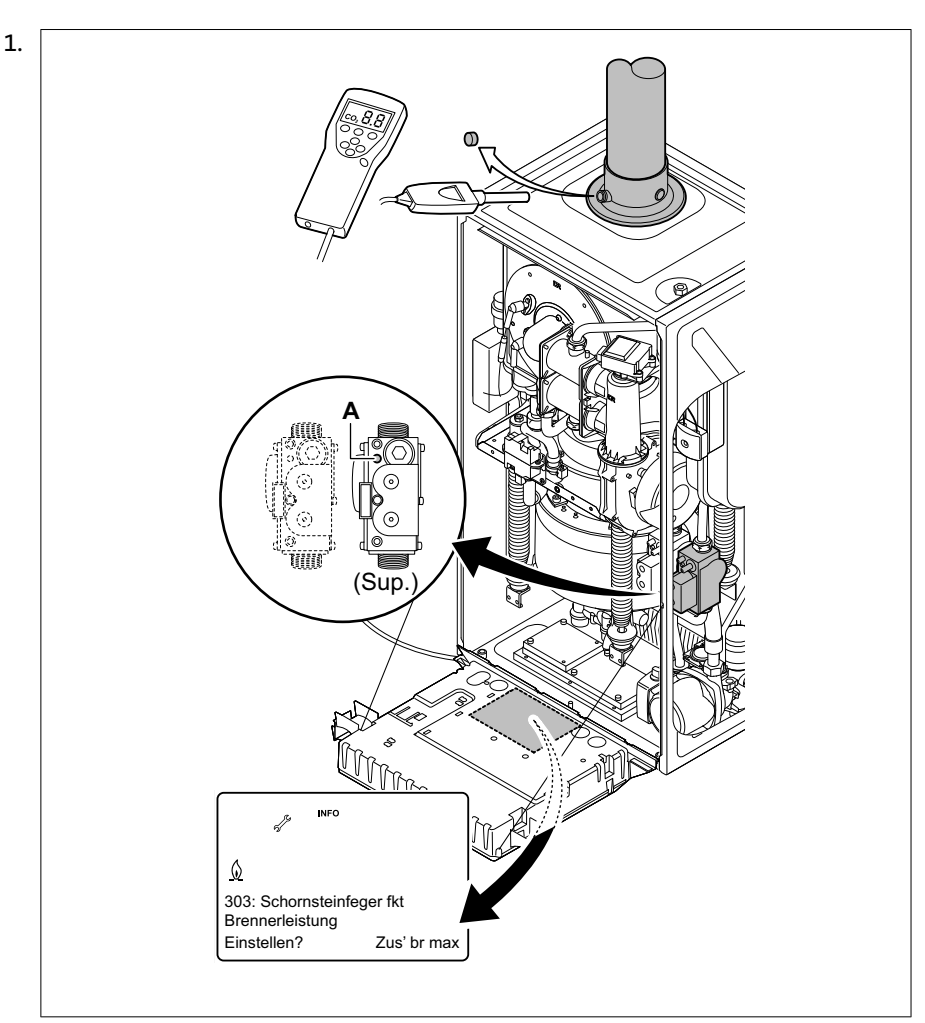

- 2. WGS 20.1auf Volllast einstellen
- 3. Taste ∦drücken:
- => auf dem Display erscheint **Schornsteinfegerfkt aktiv** 4. Taste OK drücken:
	- => auf dem Display erscheint **Brennerleistung einstellen?**
- 5. Drehknopf auf **Zusatzbrenner max.** drehen.
- 6. Taste OK drücken
- 7. etwa 20 Sekunden warten
- 8. Prozentsatz des  $O<sub>2</sub>$  oder CO<sub>2</sub> im Abgas messen
- 9. Die gemessenen Werte mit den in der Tabelle angegebenen Sollwerten vergleichen (vordere Verkleidung entfernt).

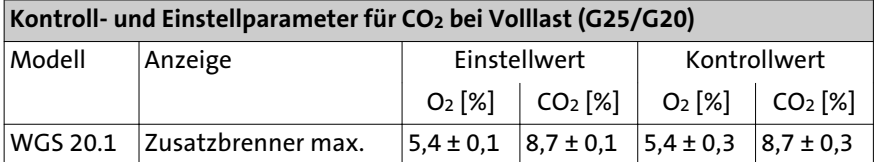

- 10. Wenn dieses Verhältnis nicht dem Einstellwert entspricht, das Gas/Luft-Verhältnis mit Hilfe der Einstellschraube **A** auf der Gasarmatur korrigieren: => Durch Drehen nach links wird die Gaszufuhr erhöht
- 11. Nachdem der Zusatzbrenner bei hoher Leistung überprüft/eingestellt wurde, das Luft/Gas-Verhältnis bei Teillast überprüfen.

#### **5.16 Gaseinstellung des Zusatzbrenners (Teillast)**

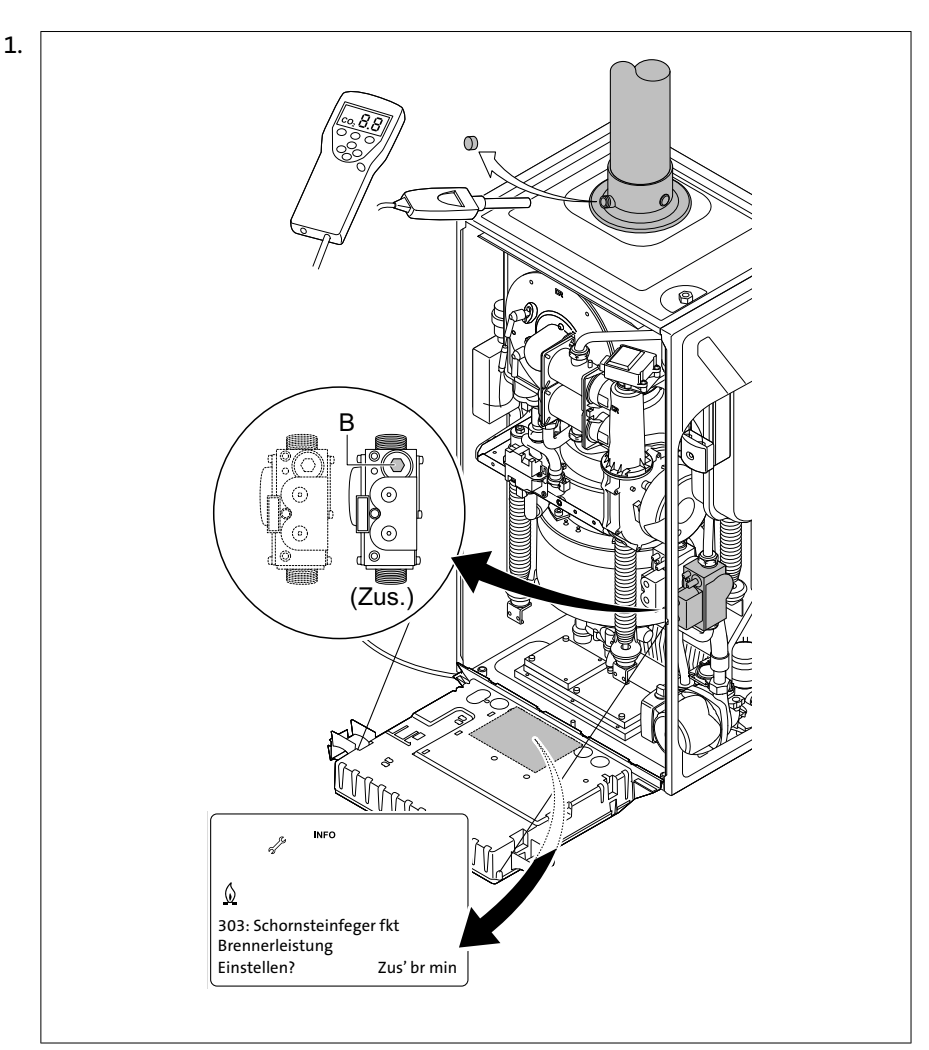

- 2. WGS 20.1auf Teillast einstellen
- 3. Taste *₹* drücken:
- => auf dem Display erscheint **Schornsteinfegerfkt aktiv**
- 4. Taste OK drücken:
- => auf dem Display erscheint **Brennerleistung einstellen?**
- 5. Drehknopf auf **Zusatzbrenner min.** drehen.
- 6. Taste OK drücken
- 7. etwa 10 Sekunden warten
- 8. Prozentsatz des O<sub>2</sub> oder CO<sub>2</sub> im Abgas messen
- 9. Die gemessenen Werte mit den in der Tabelle angegebenen Sollwerten vergleichen (vordere Verkleidung entfernt).

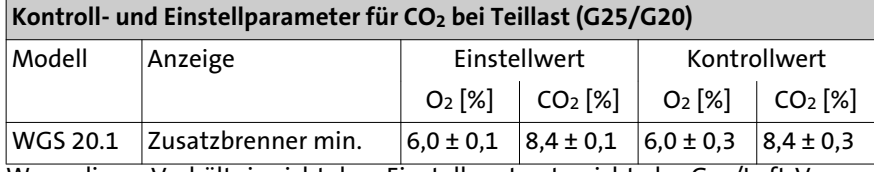

- 10. Wenn dieses Verhältnis nicht dem Einstellwert entspricht, das Gas/Luft-Verhältnis mit Hilfe der Einstellschraube **B** auf der Gasarmatur korrigieren: => Durch Drehen nach rechts wird die Gaszufuhr erhöht
- 11. Nachdem der Zusatzbrenner bei hoher Leistung überprüft/eingestellt wurde, das Luft/Gas-Verhältnis bei Teillast überprüfen.

#### **5.17 Gaseinstellung des Stirlingbrenners (Volllast)**

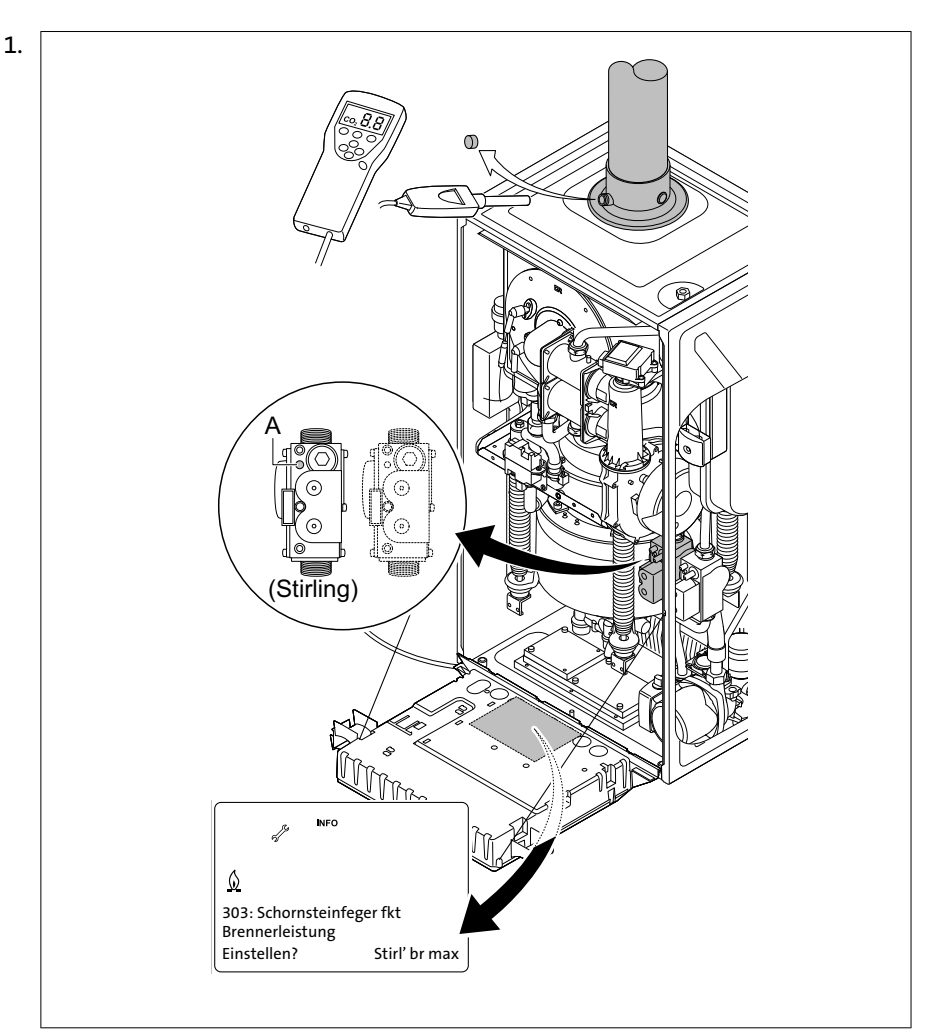

- 2. WGS 20.1auf Volllast einstellen
- 3. Taste ∦drücken:
	- => auf dem Display erscheint **Schornsteinfegerfkt aktiv**
- 4. Taste OK drücken:
- => auf dem Display erscheint **Brennerleistung einstellen?**
- 5. Drehknopf auf **Stirl br max.** drehen.
- 6. Taste OK drücken
- 7. etwa 20 Sekunden warten
- 8. Prozentsatz des O2 oder CO<sub>2</sub> im Abgas messen
- 9. Die gemessenen Werte mit den in der Tabelle angegebenen Sollwerten vergleichen (vordere Verkleidung entfernt).

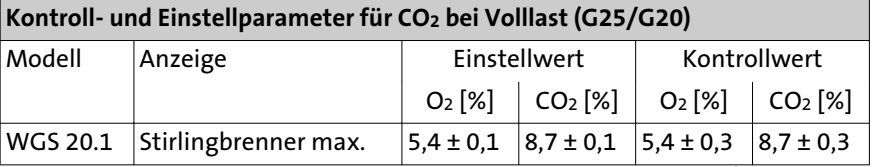

- 10. Wenn dieses Verhältnis nicht dem Einstellwert entspricht, das Gas/Luft-Verhältnis mit Hilfe der Einstellschraube **A** auf der Gasarmatur korrigieren: => Durch Drehen nach links wird die Gaszufuhr erhöht
- 11. Nachdem der Zusatzbrenner bei hoher Leistung überprüft/eingestellt wurde, das Luft/Gas-Verhältnis bei Teillast überprüfen.

#### **5.18 Gaseinstellung des Stirlingbrenners(Teillast)**

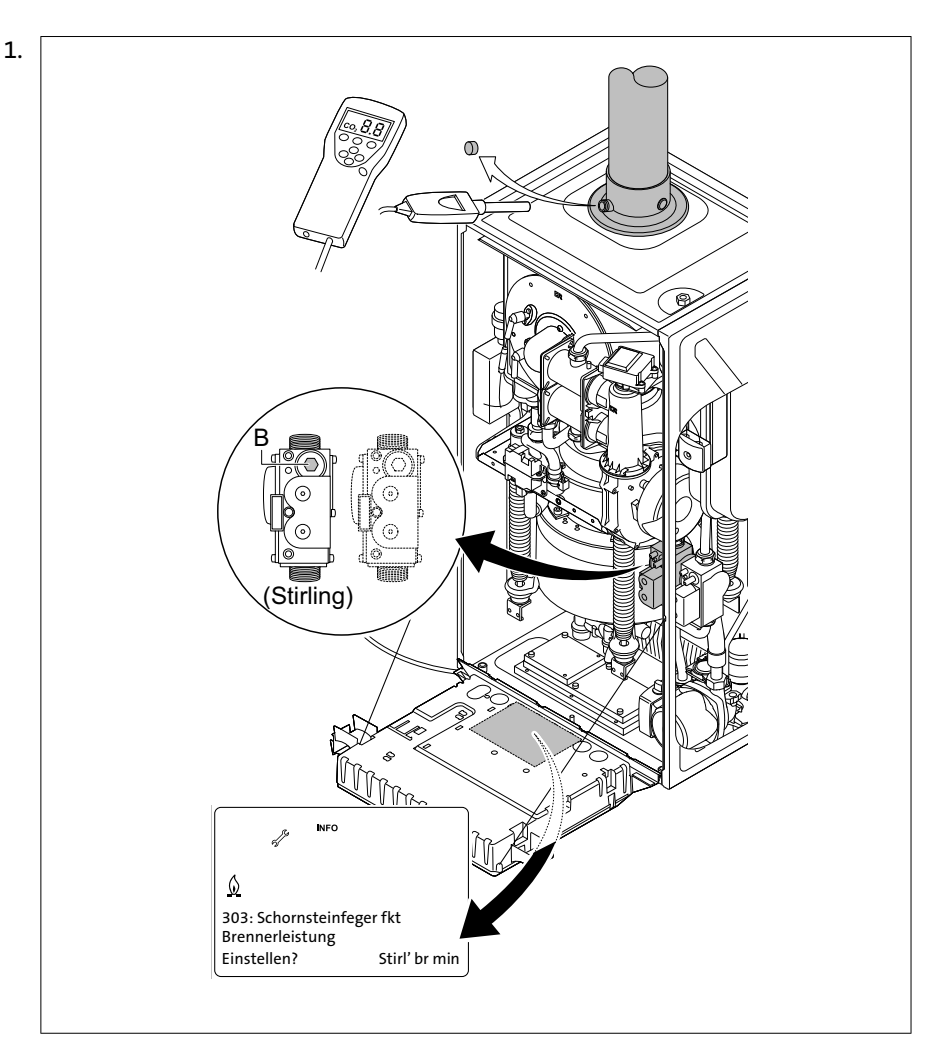

- 2. WGS 20.1auf Teillast einstellen
- 3. Taste *₹* drücken:
	- => auf dem Display erscheint **Schornsteinfegerfkt aktiv**
- 4. Taste OK drücken:
- => auf dem Display erscheint **Brennerleistung einstellen?**
- 5. Drehknopf auf **Stirl br min.** drehen.
- 6. Taste OK drücken
- 7. etwa 10 Sekunden warten
- 8. Prozentsatz des O<sub>2</sub> oder CO<sub>2</sub> im Abgas messen
- 9. Die gemessenen Werte mit den in der Tabelle angegebenen Sollwerten vergleichen (vordere Verkleidung entfernt).

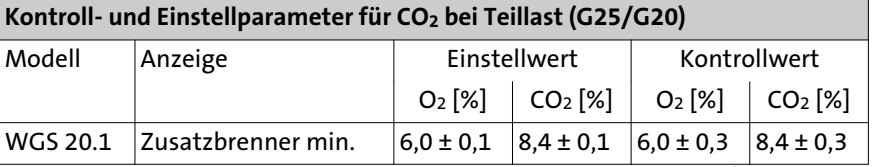

- 10. Wenn dieses Verhältnis nicht dem Einstellwert entspricht, das Gas/Luft-Verhältnis mit Hilfe der Einstellschraube **B** auf der Gasarmatur korrigieren: => Durch Drehen nach rechts wird die Gaszufuhr erhöht
- 11. Nachdem der Zusatzbrenner bei hoher Leistung überprüft/eingestellt wurde, das Luft/Gas-Verhältnis bei Teillast überprüfen.

#### **5.19 Dichtheit prüfen**

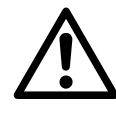

#### **Gefahr! Lebensgefahr durch Gas!**

Vor Inbetriebnahme ist die gesamte Gaszuleitung, insbesondere die Verbindungsstellen, auf Dichtheit zu prüfen.

Die Gasbrennerarmatur am Gasbrenner darf nur mit maximal **60 mbar** abgedrückt werden.

#### **Gasstrecke entlüften**

Vor Erstinbetriebnahme ist die Gasstrecke zu entlüften. Hierzu den Messstutzen für den Anschlussdruck öffnen und unter Beachtung der Sicherheitsvorkehrungen entlüften. Nach dem Entlüften ist auf Dichtheit des Anschlusses zu achten!

#### **5.20 Werkseitige Einstellung**

Der WGS 20.1 ist werkseitig auf Nennwärmebelastung eingestellt.

- Gasart LL (Erdgas L mit Wobbeindex WoN = 12,4 kWh/m<sup>3</sup> *oder*
- Gasart E (Erdgas E mit Wobbeindex W<sub>oN</sub> = 15,0 kWh/m<sup>3</sup>

Die jeweils eingestellte Gasart ist auf dem am Brenner aufgeklebten Zusatzschild zu ersehen. Die werkseitigen Einstelldaten sind vor der Installation des WGS 20.1 mit den örtlichen Versorgungsbedingungen zu vergleichen. Der Gasdruckregler der Gasarmatur ist versiegelt.

#### **Flüssiggasausführung**

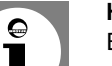

#### **Hinweis:**

Bei Fehlermeldung "133" (siehe Fehlercode-Tabelle) kann die Ursache Gasmangel sein, der Flüssiggastank ist daher auf Inhalt zu überprüfen.

#### **5.21 Anschlussdruck**

Der Anschlussdruck muss zwischen folgenden Werten liegen:

- bei Erdgas: 18 mbar 25 mbar
- bei Flüssiggas: 42,5 mbar 57,5 mbar

Der Anschlussdruck wird als Fliessdruck am Messstutzen der Gasarmatur () gemessen.

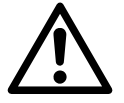

#### **Gefahr! Lebensgefahr durch Gas!**

Bei Anschlussdrücken außerhalb der genannten Bereiche darf der WGS 20.1 nicht in Betrieb genommen werden!

Das Gasversorgungsunternehmen ist zu benachrichtigen.

#### **5.22 Elektroanschluss (allgemein)**

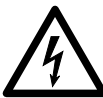

#### **Stromschlaggefahr! Lebensgefahr durch unsachgemäßes Arbeiten!**

Alle mit der Installation verbundenen Elektroarbeiten dürfen nur von einer elektrotechnisch ausgebildeten Fachkraft durchgeführt werden!

- Netzspannung AC 230 V +6% -10%, 50 Hz

Bei der Installation sind in Deutschland die VDE 0100 und örtliche Bestimmungen, in allen anderen Ländern die einschlägigen Vorschriften zu beachten. Der Elektroanschluss ist polunverwechselbar und polrichtig vorzunehmen. In Deutschland kann der Anschluss mit einer polunverwechselbaren, zugänglichen Steckvorrichtung oder als fester Anschluss ausgeführt werden. In allen anderen Ländern ist ein fester Anschluss vorzunehmen.

Für den Elektroanschluss ist die am Kessel vorhandene Netzanschlussleitung oder Leitungen der Typen H05VV-F 3 x 1 mm<sup>2</sup> oder 3 x 1,5 mm<sup>2</sup> zu verwenden. Es ist empfehlenswert, vor dem WGS 20.1 einen Hauptschalter anzuordnen. Dieser sollte allpolig abschalten und eine Kontaktöffnungsweite von mind. 3 mm aufweisen.

Alle angeschlossenen Komponenten müssen VDE-mäßig ausgeführt sein. Anschlussleitungen sind zugentlastet zu montieren.

#### **Leitungslängen**

**Bus-/Fühlerleitungen** führen keine Netzspannung, sondern Schutzkleinspannung. Sie dürfen **nicht parallel mit Netzleitungen** geführt werden (Störsignale). Andernfalls sind abgeschirmte Leitungen zu verlegen.

Zulässige Leitungslängen für alle Fühler:

- Cu-Leitung bis 20m: 0,8 mm<sup>2</sup>
- Cu-Leitung bis 80m: 1 mm<sup>2</sup>
- Cu-Leitung bis  $120m: 1.5 mm<sup>2</sup>$

Leitungstypen: z.B. LIYY oder LiYCY 2 x 0,8

#### **Schutzart IPx4D**

Die Kabelverschraubungen sind zwecks Erfüllung der Schutzart IPx4D und aufgrund der vorgeschriebenen luftdichten Abdichtung der Luftkammer fest anzuziehen, so dass die Dichtringe die Leitungen dicht abdichten.

#### **Umwälzpumpen**

Die zulässige Strombelastung je Pumpenausgang beträgt  $I_N$ <sub>max</sub> = 1A.

#### **Fühler / Komponenten anschliessen**

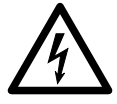

**Stromschlaggefahr! Lebensgefahr durch unsachgemäßes Arbeiten!** Der Schaltplan ist zu beachten! Zubehör nach beigelegten Anleitungen montieren und anschliessen. Netzanschluss herstellen. Erdung überprüfen.

#### **Außentemperaturfühler (Lieferumfang)**

Der Außentemperaturfühler befindet sich im Beipack. Anschluss siehe Anschlußplan.

#### **Leitungsersatz**

Alle Anschlussleitungen außer der Netzanschlussleitung sind bei Austausch durch BRÖTJE-Spezialleitungen zu ersetzen. Bei Ersatz der Netzanschlussleitung sind nur Leitungen der Typen H05VV-F 3 x 1 mm<sup>2</sup> oder 3 x 1,5 mm<sup>2</sup> zu verwenden.

#### **Berührungsschutz und Schutzart IPx4D**

Nach dem Öffnen des WGS 20.1 sind, zur Sicherstellung des Berührungsschutzes und der Schutzart IPx4D, die zu verschraubenden Verkleidungsteile mit den entsprechenden Schrauben wieder zu befestigen.

#### **5.23 Regelung**

Der WGS 20.1 ist mit einer elektronischen Steuerungs- und Regelungsvorrichtung ausgestattet. Diese Vorrichtung enthält eine Flammenüberwachung per Ionisationsstrom für den Zusatzbrenner und den Stirlingbrenner. Die wichtigsten Daten des Schaltfelds sind in folgender Tabelle angegeben.

#### Tab. 5: Technischer Daten Regelung

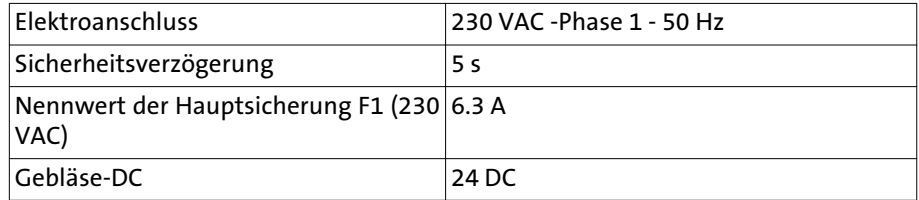

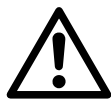

**Stromschlaggefahr! Anschluss nur durch einen von BRÖTJE konzessionierten Elektrofachmann! Das Elektroaggregat, in das der WGS 20.1 integriert wurde, hat eine zweiseitige Versorgung!**

Um die Elektroinstallateure darauf hinzuweisen müssen entsprechende Hinweise an der Elektroinstallation angebracht werden.

- befestigen Sie einen Hinweis am Netzkabel des WGS 20.1
- befestigen Sie einen Hinweis am Zählerschrank

#### **5.24 Gerät anschliessen**

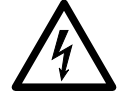

#### **Stromschlaggefahr! Folgende Gerätekomponente stehen unter 230 V Spannung:**

- Elektrischer Anschluss der Kesselzpumpe
- Elektrischer Anschluss des Drei-Wege-Ventils
- Die meisten Elemente des Kesselschaltfelds
- Elektrischer Anschluss (Stirlingmotor)
- Kondensator
- Einschalt- und Ausschaltwiderstand
- Anschluss des Netzkabels

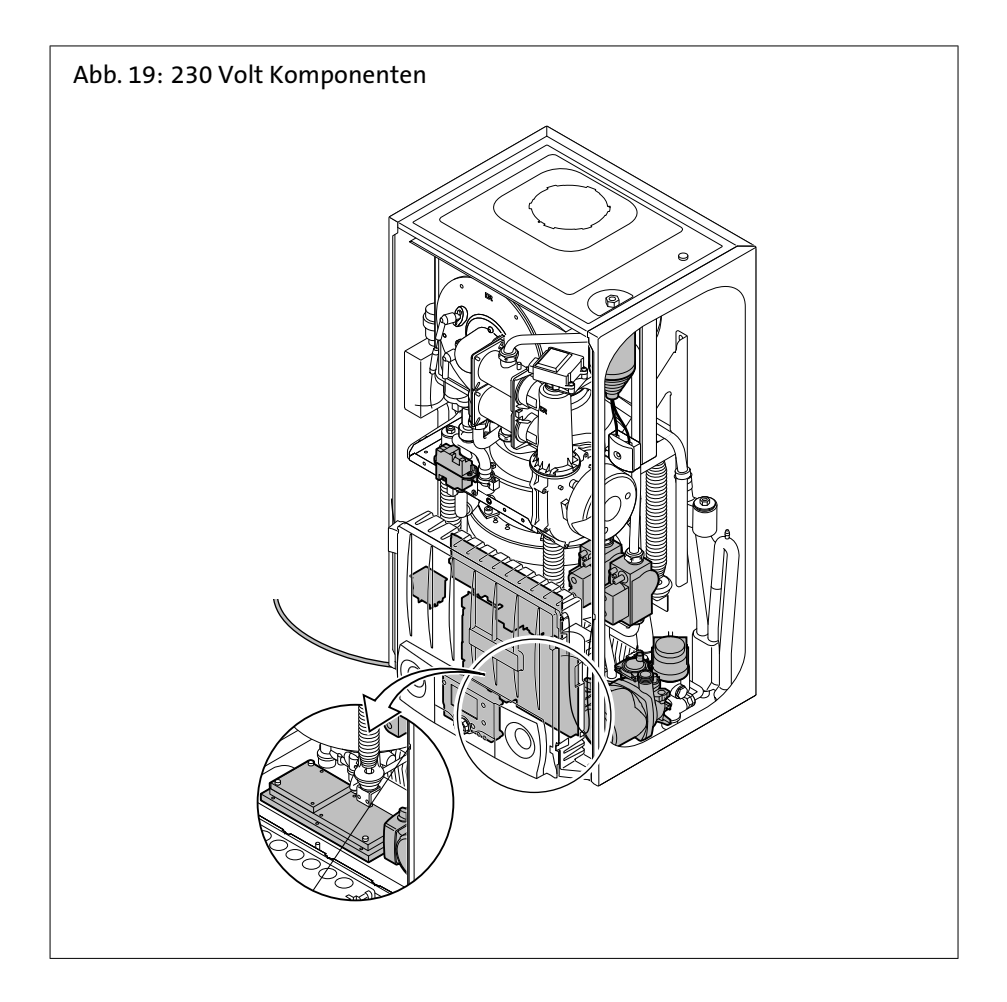

### 6. Inbetriebnahme

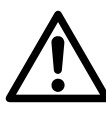

#### **Gefahr! Lebensgefahr durch unsachgemäß ausgeführte Arbeiten!**

Die Erstinbetriebnahme darf nur von einem zugelassenen Heizungsfachmann durchgeführt werden! Der Heizungsfachmann prüft die Dichtheit der Leitungen, die ordnungsgemäße Funktion aller Regel-, Steuer- und Sicherheitseinrichtungen und misst die Verbrennungswerte. Bei unsachgemäßer Ausführung besteht die Gefahr von erheblichen Personen-, Umwelt- und Sachschäden!

#### **6.1 Einweisen des Betreibers**

#### **Einweisen**

Der Betreiber muss ausführlich in die Bedienung der Heizungsanlage und die Funktionsweise der Schutzeinrichtungen eingewiesen werden. Insbesondere ist er auf Folgendes hinzuweisen:

- dass er die Zuluftöffnung nicht schliessen oder zustellen darf;
- dass der Anschlussstutzen für Verbrennungsluft an der Oberseite des Gerätes für den Schornsteinfeger zugänglich sein muss;
- dass er entzündliche Materialien und Flüssigkeiten nicht in der Nähe vom Gasgerät lagern darf;
- auf Kontrollmaßnahmen, die der Betreiber selber vornehmen muss:
	- Druckkontrolle am Manometer;
	- Kontrolle des Auffangbehälters unter der Abblaseleitung des Sicherheitsventils;
- auf Inspektions- und Reinigungsintervalle, die nur vom zugelassenen Heizungsfachmann vorgenommen werden dürfen.

#### **Unterlagen**

- Anlagenbuch mit Checkliste der Erstinbetriebnahme mit Bestätigung und rechtsverbindlicher Unterschrift an den Betreiber: Es wurden nur entsprechend der jeweiligen Norm geprüfte und gekennzeichnete Bauteile verwendet. Alle Bauteile wurden nach Angaben des Herstellers eingebaut. Die Gesamtanlage entspricht der Norm.

#### **6.2 Vorbereitung für Erstinbetriebnahme**

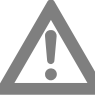

#### **Achtung! Nur mit zugelassener Gasart in Betrieb nehmen!**

Den WGS 20.1 nicht in Betrieb stellen wenn die vorhandene Gasart nicht übereinstimmt mit den zugelassenen Gasarten.

Vorgehensweise zur Vorbereitung des Heizkessels auf die Inbetriebnahme:

- Überprüfen, ob die gelieferte Gasart den Daten auf dem Typenschild des WGS 20.1 entspricht.
- Den Gasanschluss überprüfen.
- Den hydraulischen Anschluss überprüfen.
- Den Wasserdruck in der Heizungsanlage kontrollieren (Primär- und Sekundärkreis).
- Die elektrischen Anschlüsse prüfen.
- Den WGS 20.1 einschalten.
- Anpassung an eine andere Gasart (falls erforderlich).
- Den WGS 20.1 unter Volllast prüfen (Zusatzbrenner). Die Einstellung des Gas/ Luft-Verhältnisses prüfen und ggf. korrigieren.
- Den WGS 20.1 bei Teillast prüfen (Zusatzbrenner). Die Einstellung des Gas/Luft-Verhältnisses prüfen und ggf. korrigieren.
- Den WGS 20.1 unter Volllast prüfen (Stirlingbrenner). Die Einstellung des Gas/ Luft-Verhältnisses prüfen und ggf. korrigieren.
- Den WGS 20.1 bei Teillast prüfen (Stirlingbrenner). Die Einstellung des Gas/Luft-Verhältnisses prüfen und ggf. korrigieren.

#### **6.3 Erstinbetriebnahme**

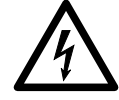

**Stromschlaggefahr! Vor Beginn der Arbeiten Kessel spannungslos machen!** Nach dem Ausschalten des Stirlingbrenners mindestens 60 Minuten warten oder prüfen, ob die Temperatur des Motorkopfs unter 120 °C liegt, bevor die Wartungsarbeiten an den elektrischen Komponenten des WGS 20.1 begonnen werden. Dasselbe gilt beim Ausschalten des Netzschalters. Der Stirling-Motor bleibt nach dem Ausschalten noch eine Weile heiß und erzeugt noch eine Weile weiter Strom.

#### **Gasanschluss**

2.

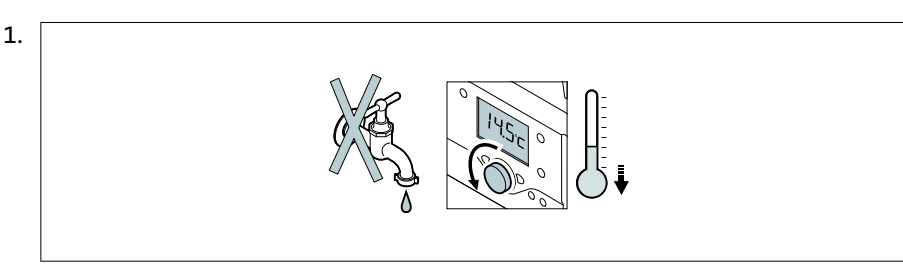

Die Wasserhähne zudrehen und die Wärmeanforderung der Regelung herunterstellen

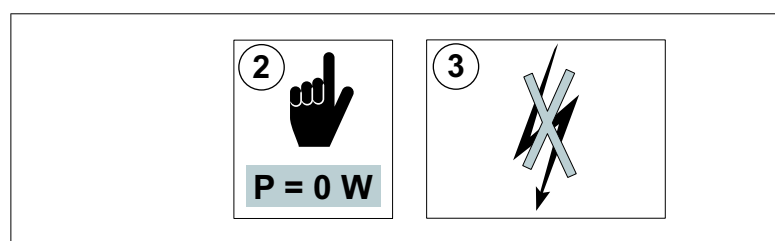

Überprüfen, ob die erzeugte Leistung 0 W beträgt => Mehrmals Informationstaste drücken

3. Falls die erzeugte Leistung 0 W beträgt

=> Die Netzverbindung auf ordnungsgemäße Weise unterbrechen

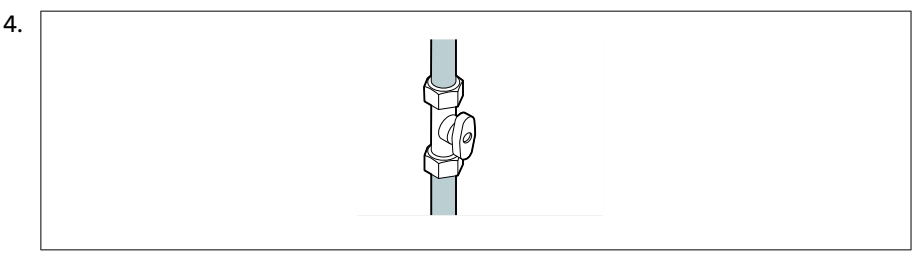

Gashaupthahn öffnen

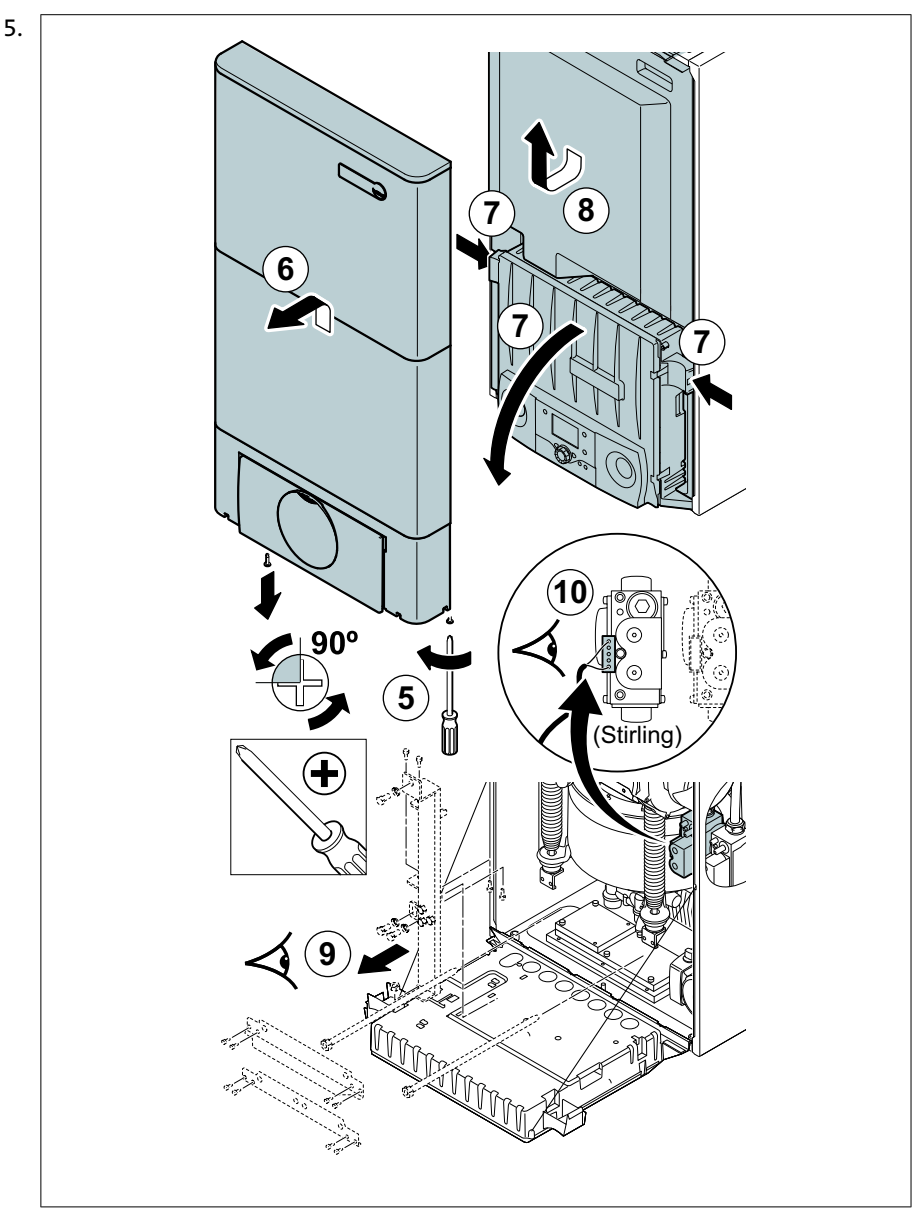

2 Schrauben unter der Vorderwand losschrauben

- 6. Vorderwand abnehmen
- 7. Kasten der Steuerung nach vorn kippen, indem die Halteklemmen an den Seiten geöffnet werden
- 8. Isolierung entfernen
- 9. Überprüfen, ob die Transportsicherung (vorne und hinten) vollständig entfernt wurde
- 10. Stecker an die Kombi-Gasarmatur des Stirlingbrenners (linke Gasarmatur) anbringen

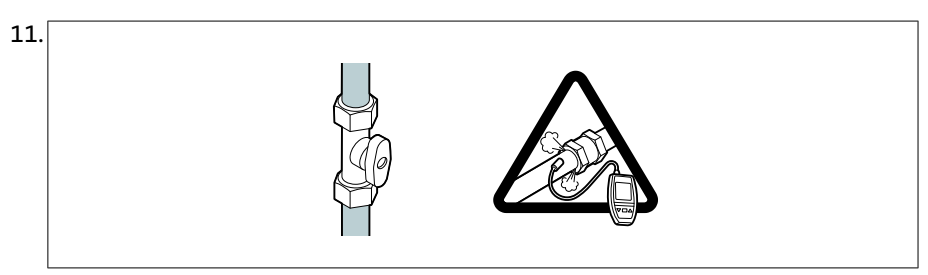

Gashahn des WGS 20.1 öffnen

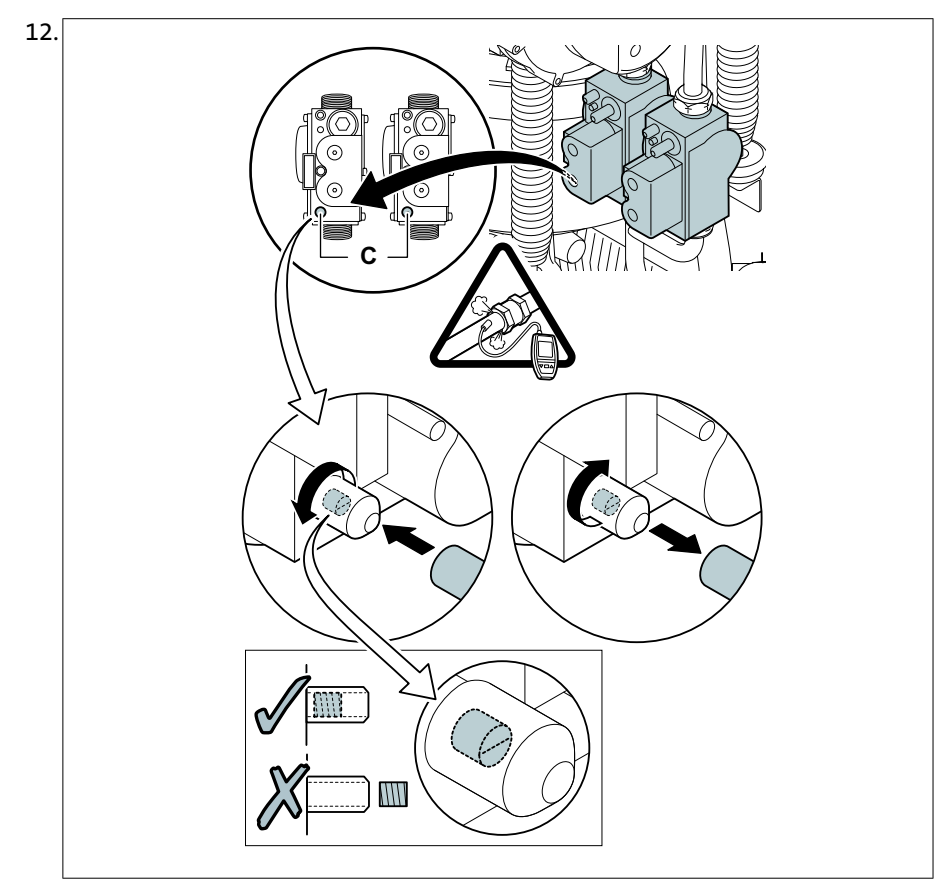

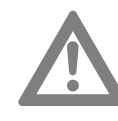

#### **Achtung! Gasart und Gasdruck beachten!**

- Die zulässigen Gasarten entnehmen Sie bitte dem Kapitel: "Technische Angaben", Seite *[3.4 \(Seite 12\)](#page-11-0)*
- Der Schließdruck (der zum Halt des WGS 20.1 führt) darf den Betriebsdruck nicht um mehr als 5 mbar überschreiten.

#### Gasanschlussdruck am Druckmessstutzen **C** der Gasarmatur messen

- 13. Dichtheit der Gasanschlüsse an der Gasarmatur des WGS 20.1 überprüfen
- 14. Gasleitung und Armatur auf Dichtigkeit prüfen
- 15. Gasanschlussleitung durch Abschrauben des Messpunktes auf der Gasarmatur entlüften. Messpunkt wieder aufschrauben, wenn die Leitung ausreichend entlüftet ist.

16. Dichtheit der Gasanschlüsse im WGS 20.1 überprüfen

#### **Hydraulischer Anschluss**

- Sicherstellen, dass der Kondensatablaufsiphon bis zur Markierung mit Wasser gefüllt ist.
- Hydraulische Dichtheit der Anschlüsse prüfen.
- Wasserdruck in der Heizungsanlage (Primär- und Sekundärkreis) kontrollieren.
- Kesselpumpe prüfen:
	- Die mittige Schraube lösen, um die Pumpe zu entlüften (während des Entlüftens muss das Eindringen von Wasser in den Heizkessel vermieden werden).
	- Die Achse drehen, um zu überprüfen, ob der Pumpenrotor frei drehbar ist.

#### **6.4 Inbetriebnahme des Geräts**

- 1. Das Gehäuse der Steuerung wieder nach oben kippen und mit den Klemmen an den Seiten befestigen.
- 2. Den Gashahn des WGS 20.1 öffnen.
- 3. Den Strom durch Betätigung des Hauptschalters einschalten.

- 4. Die Komponenten (Thermostate, Regelung) so einstellen, dass sich eine Wärmeanforderung ergibt.
- 5. Der Einschaltzyklus beginnt und kann nicht unterbrochen werden. Ein 3-minütiger Entlüftungszyklus wird automatisch ausgeführt. Während des Einschaltzyklus werden auf der Anzeige die folgenden Informationen dargestellt:
	- 8(Blinkendes Symbol)
	- **Zu aktualisierende Daten**
- 6. Wenn der Einschaltzyklus beendet ist, wird Folgendes auf dem Display angezeigt:
	- **Status Brenner Halt**

#### **Fehler während der Einschaltprozedur**:

- Auf dem Display erscheinen keine Informationen:

- Die Spannung des Stromnetzes überprüfen.
- Alle Hauptsicherungen überprüfen.
- $-$  Auf dem Display werden  $\Omega$  und ein Sperrcode angezeigt / Auf dem Display erscheinen  $\Omega$  und  $\mathscr S$  sowie gleichzeitig ein Fehlercode:
	- Die Bedeutung der Fehlercodes ist in der Fehlercode-Tabelle angegeben.

#### **6.5 Abschlussarbeiten**

- 1. Die Messeinrichtungen entfernen
- 2. Den Verschluss des Abgasmesspunkts wieder anbringen
- 3. Die vordere Isolierung wieder anbringen
- 4. Die vordere Verkleidung wieder anbringen. 2 Schrauben festziehen.
- 5. Die Taste  $≹$  drücken, um den Heizkessel wieder in den normalen Betriebsmodus zu versetzen. Nach einem manuellen Eingriff kehrt der WGS 20.1 wieder zum normalen Betriebszustand zurück, wenn während 20 Minuten keine Taste gedrückt wird.
- 6. Die Temperatur der Heizungsanlage auf etwa 70 °C bringen.
- 7. Die Netzverbindung auf ordnungsgemäße Weise unterbrechen.
- 8. Nach etwa 10 Minuten die Heizungsanlage entlüften.
- 9. Den WGS 20.1 einschalten.
- 10. Dichtheit des Anschlusses der Verbrennungsluftabführung und Luftzufuhr überprüfen.
- 11. Prüfung des Wasserdrucks. Falls erforderlich, den Wasserstand im Primär- und Sekundärkreis der Heizungsanlage auffüllen (empfohlener Wasserdruck zwischen 1,5 und 2 bar).
- 12. Auf dem Typschild die verwendete Gasart ankreuzen.
- 13. Den Thermostat mit Uhr einsatzbereit machen (Bei der Inbetriebnahme muss der Fachhandwerker das Tagesprogramm parametrieren).
- 14. Den Benutzern die Funktionsweise der Anlage, des Heizkessels und des Reglers erklären.
- 15. Alle Bedienungsanleitungen dem Benutzer aushändigen.
- 16. Die Garantiebedingungen sind auf der Garantiekarte angegeben.
- 17. Die Parameter des eingestellten und in Betrieb genommenen Heizkessels protokollieren.

18.

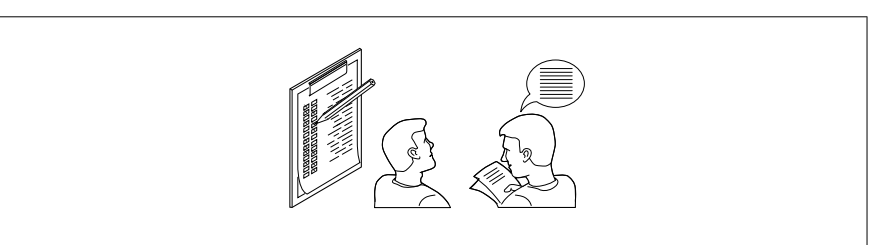

Das Inbetriebnahmeprotokoll ausfüllen.

19. Die Inbetriebnahme durch Unterschrift und Firmenstempel bestätigen.

#### **6.6 Checkliste zur Erstinbetriebnahme**

Tab. 6: Checkliste zur Erstinbetriebnahme

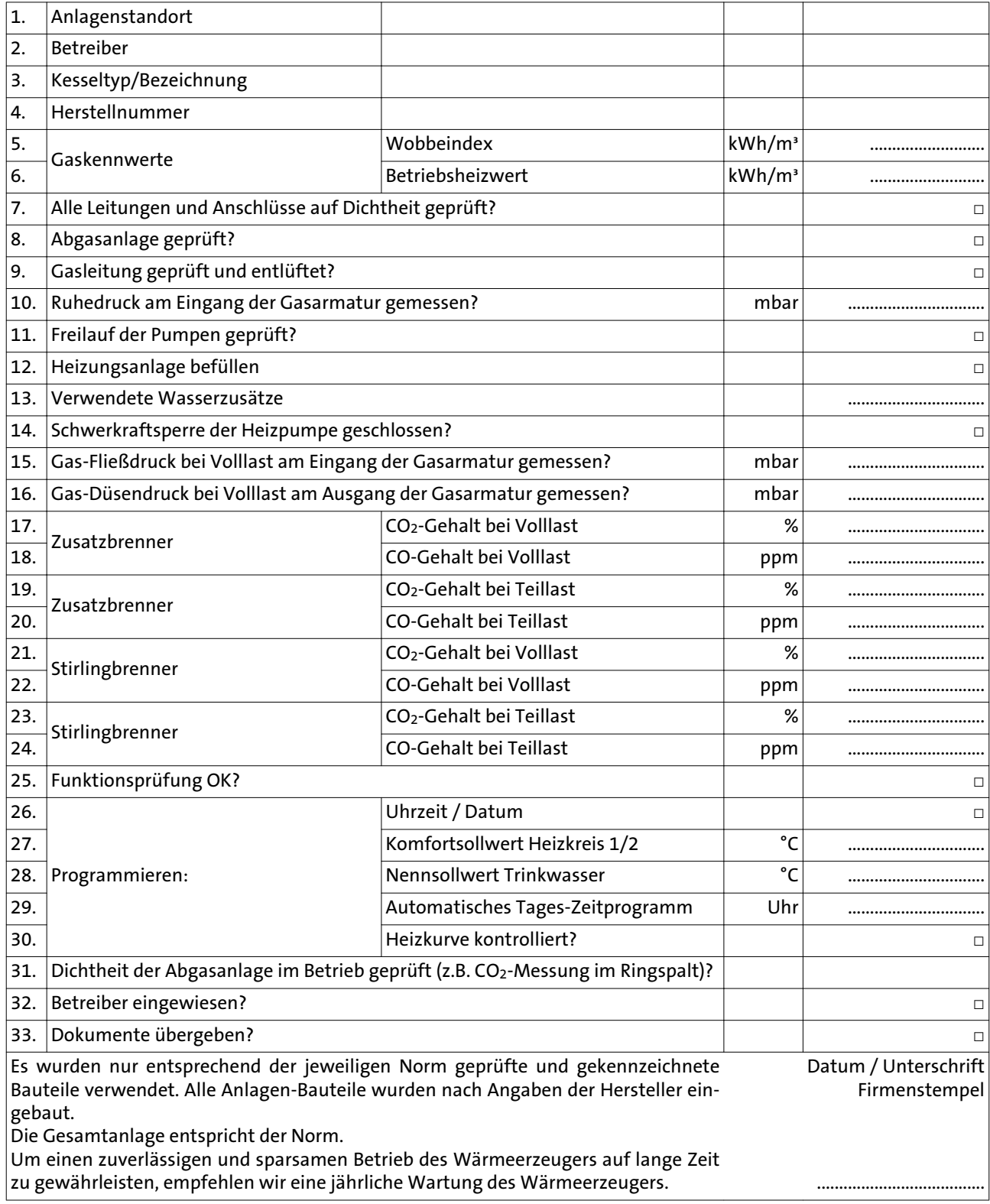

### 7. Bedienung

#### **7.1 Bedienelemente**

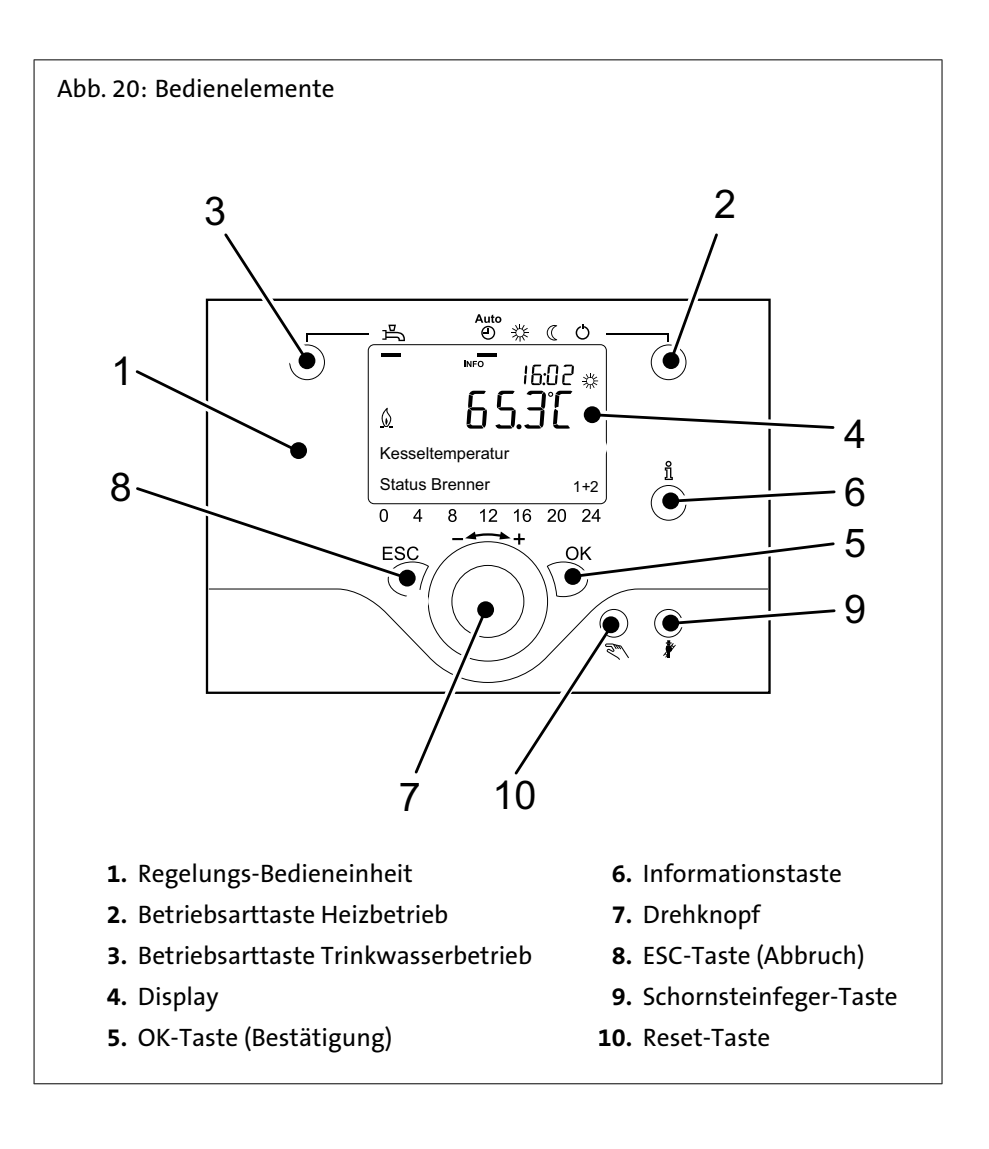

#### **7.2 Anzeigen**

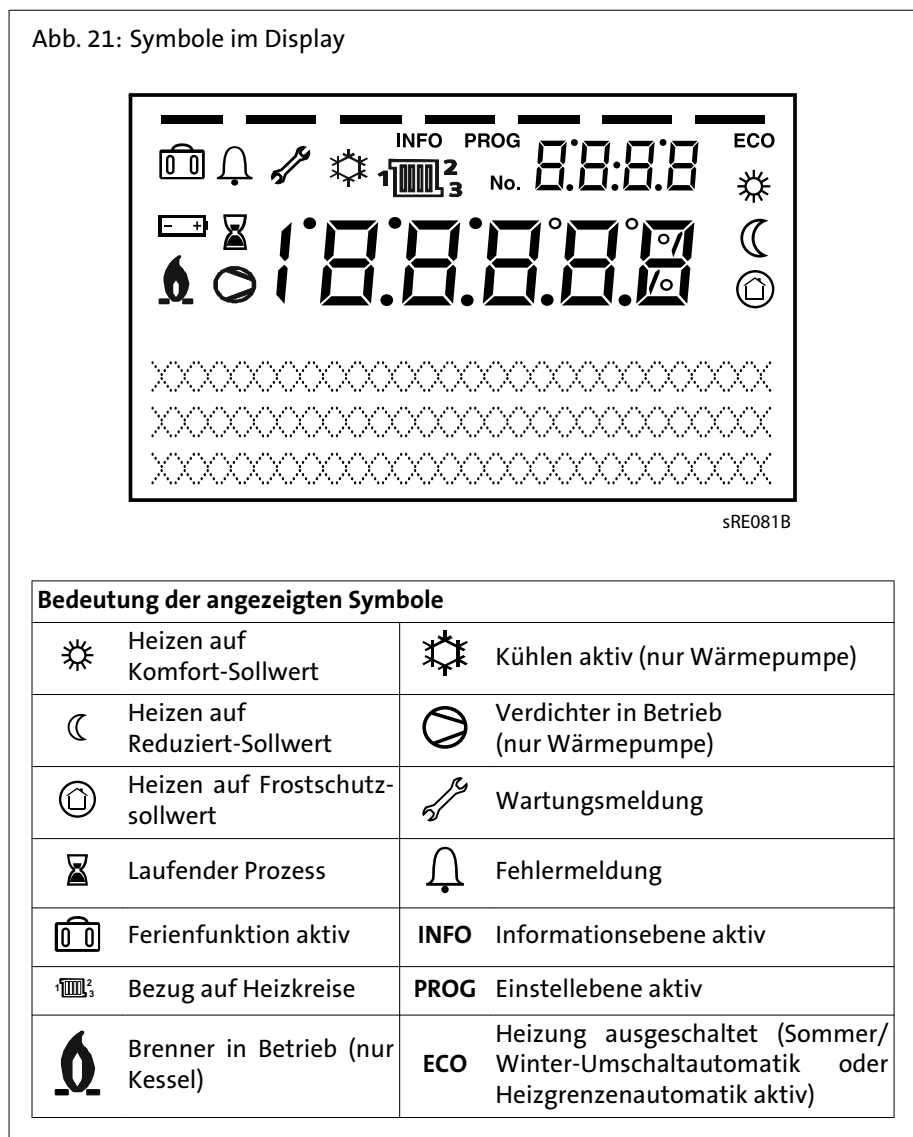

#### **7.3 Heizbetrieb einstellen**

Mit der Betriebsarttaste Heizbetrieb wird zwischen den Betriebsarten für den Heizbetrieb gewechselt. Die gewählte Einstellung wird durch einen Balken unterhalb des Betriebsart-Symbols gekennzeichnet.

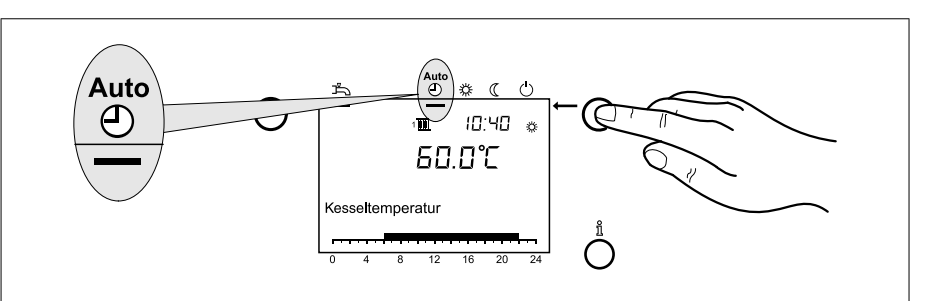

### **Automatikbetrieb Auto** :

- Heizbetrieb gemäß Zeitprogramm
- Temperatur-Sollwerte oder gemäß Zeitprogramm
- Schutzfunktionen (Anlagenfrostschutz, Überhitzschutz) aktiv
- Sommer/Winter-Umschaltautomatik (automatisches Umschalten zwischen Heizbetrieb und Sommerbetrieb ab einer bestimmten Durchschnitts-Außentemperatur)
- Tages-Heizgrenzenautomatik (automatisches Umschalten zwischen Heizbetrieb und Sommerbetrieb, wenn die Außentemperatur den Raum-Sollwert übersteigt)

#### **Dauerbetrieb \* oder**  $\mathbb{C}$ :

- Heizbetrieb ohne Zeitprogramm
- Schutzfunktionen aktiv
- Sommer/Winter-Umschaltautomatik nicht aktiv
- Tages-Heizgrenzenautomatik nicht aktiv

#### **Schutzbetrieb**  $\bigcirc$ :

- kein Heizbetrieb
- Temperatur nach Frostschutzsollwert
- Schutzfunktionen aktiv
- Sommer/Winter-Umschaltautomatik aktiv
- Tages-Heizgrenzenautomatik aktiv

#### **7.4 Trinkwasserbetrieb einstellen**

#### **Trinkwasserbetrieb einstellen**:

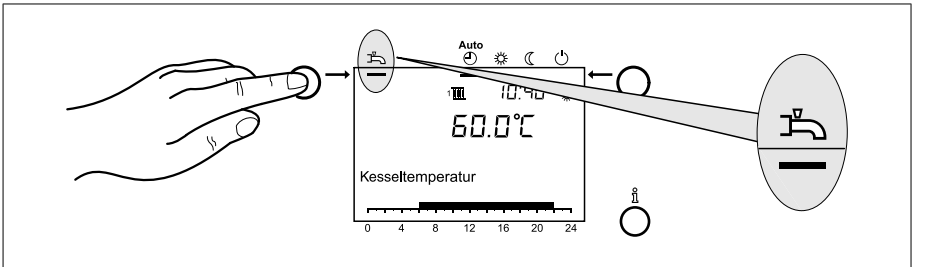

- *Eingeschaltet*: Das Trinkwasser wird entsprechend des gewählten Schaltprogramms bereitet.
- *Ausgeschaltet*: Die Trinkwasserbereitung ist deaktiviert.

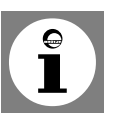

#### **Hinweis: Legionellenfunktion**

Jeden Sonntag bei der 1. Ladung des Trinkwassers wird die Legionellenfunktion aktiviert; d.h. es wird das Trinkwasser einmalig auf ca. 65 °C erhitzt um evtl. vorhandene Legionellen abzutöten.

#### **7.5 Raumsollwert einstellen**

#### **Komfort-Sollwert \* einstellen:**

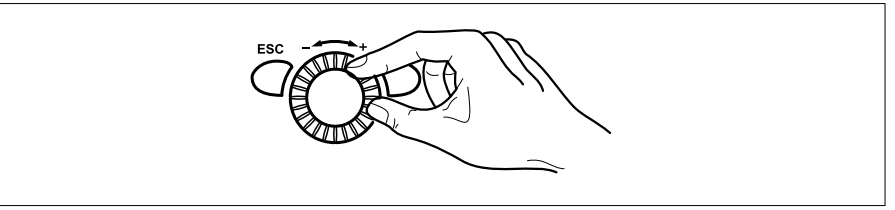

1. Komfort-Sollwert am Drehknopf einstellen => Der Wert wird automatisch übernommen

#### **Reduziert-Sollwert (Ceinstellen:**

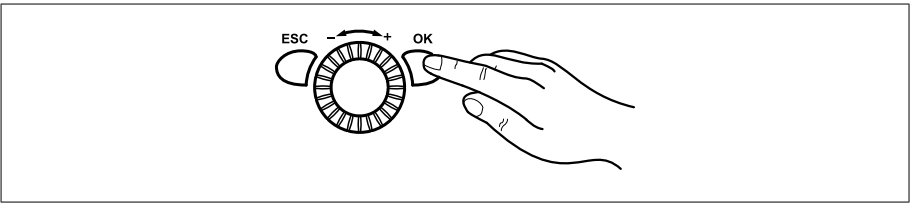

- 1. OK-Taste drücken
- 2. Heizkreis wählen
- 3. OK-Taste drücken
- 4. Parameter *Reduziert-Sollwert* wählen
- 5. OK-Taste drücken
- 6. Reduziert-Sollwert am Drehknopf einstellen
- 7. OK-Taste drücken
- 8. Durch Drücken der Betriebsarttaste Heizbetrieb die Programmierung verlassen

#### **7.6 Informationen anzeigen**

Durch Drücken der Informationstaste können verschiedene Temperaturen und Meldungen abgerufen werden.

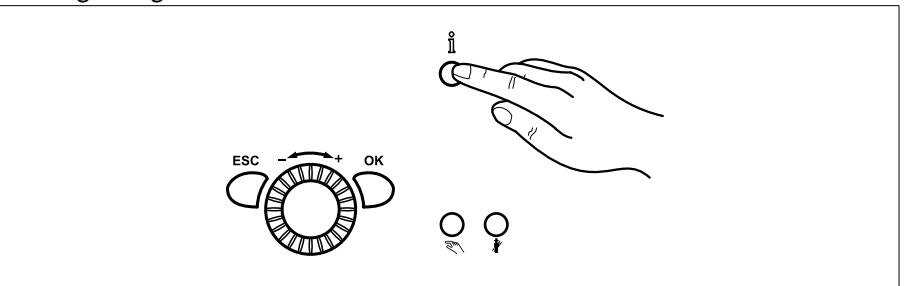

- Raum- und Außentemperatur
- Fehler- oder Wartungsmeldungen
- Gesamtenergie (erzeugte Energie in kWh)

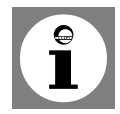

**Hinweis:** Treten keine Fehler auf und liegen keine Wartungsmeldungen vor, werden diese Informationen nicht angezeigt.

#### **7.7 Fehlermeldung**

Erscheint im Display das Fehlerzeichen  $\Omega$ , liegt in der Heizungsanlage ein Fehler vor.

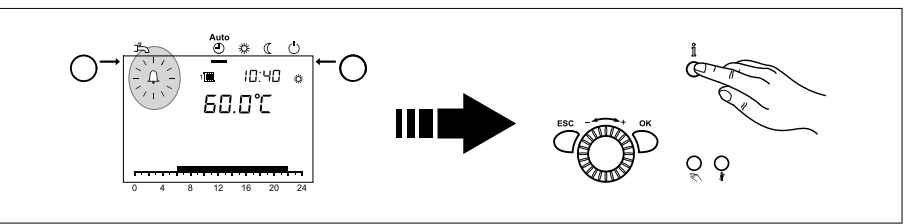

- Informationstaste drücken
- Weitere Angaben zum Fehler werden angezeigt (siehe *Fehlercode-Tabelle*).

#### **7.8 Wartungsmeldung**

Erscheint im Display das Wartungszeichen  $\mathcal N$ , liegt eine Wartungsmeldung vor oder die Heizungsanlage befindet sich im Sonderbetrieb.

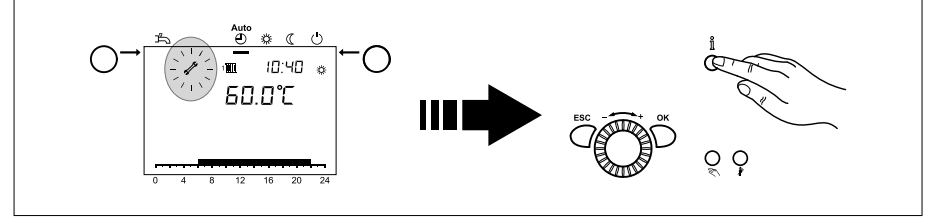

- Informationstaste drücken
- Weitere Angaben werden angezeigt (siehe *Wartungscode-Tabelle*).

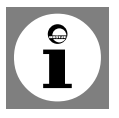

**Hinweis:** Die Wartungsmeldung ist in der werkseitigen Einstellung nicht aktiv.

#### **7.9 Schornsteinfegerfunktion**

Mit der Schornsteinfegertaste  $\tilde{\mathbf{F}}$  wird die Schornsteinfegerfunktion aktiviert bzw. deaktiviert.

1. **Schornsteinfegerfunktion aktivieren**

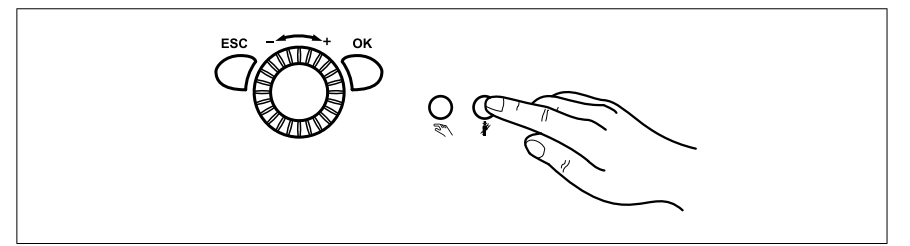

Schornsteinfegertaste <sup>∦</sup> drücken

 $\Rightarrow$  Die aktivierte Sonderfunktion wird durch das Symbol  $\mathcal{\hat{S}}$  im Display angezeigt

#### **7.10 Werkseinstellungen wiederherstellen**

Die Werkseinstellungen werden folgendermaßen wiederhergestellt:

- 1. OK-Taste drücken
- 2. *Einstellebene Fachmann* aufrufen (siehe Abschnitt *Programmierung* bei *Vorgehen bei der Programmierung*)
- 3. Menüpunkt *Bedieneinheit* auswählen
- 4. OK-Taste drücken
- 5. Parameter *Bedieneinheit Grundeinstellung aktivieren* aufrufen (Prog.-Nr. 31)
- 6. OK-Taste drücken
- 7. Einstellung auf "Ja" ändern und warten, bis die Einstellung wieder auf "Nein" wechselt
- 8. ESC-Taste drücken

9. Werkseinstellung ist wiederhergestellt

**Hinweis:** Informationen zum Ändern von Parametern erhalten Sie im Abschnitt *Programmierung*.

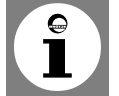

### 8. Programmierung

Nach dem Einbau muss programmiert werden.

**8.1 Vorgehen bei der Programmierung**

Die Auswahl der Einstellebenen und Menüpunkte wird wie folgt durchgeführt:

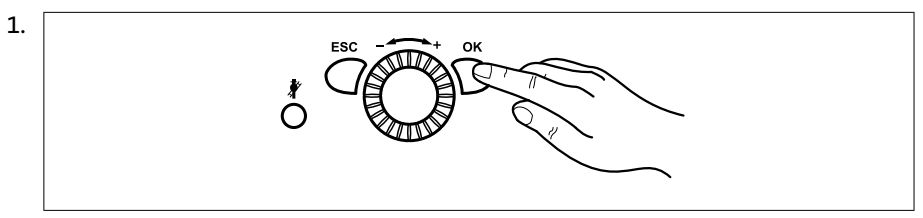

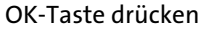

=> Es erscheint die Anzeige *Endbenutzer*

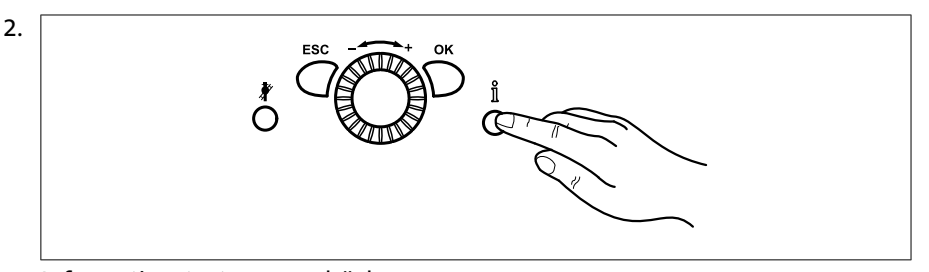

Informationstaste **ca. 3 s** drücken => Es erscheinen die Einstellebenen

3.

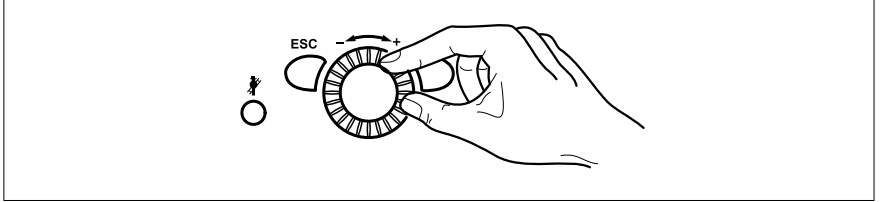

Am Drehknopf die gewünschte Einstellebene wählen

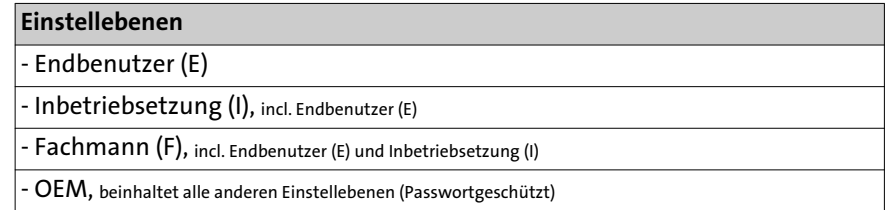

4. OK-Taste drücken

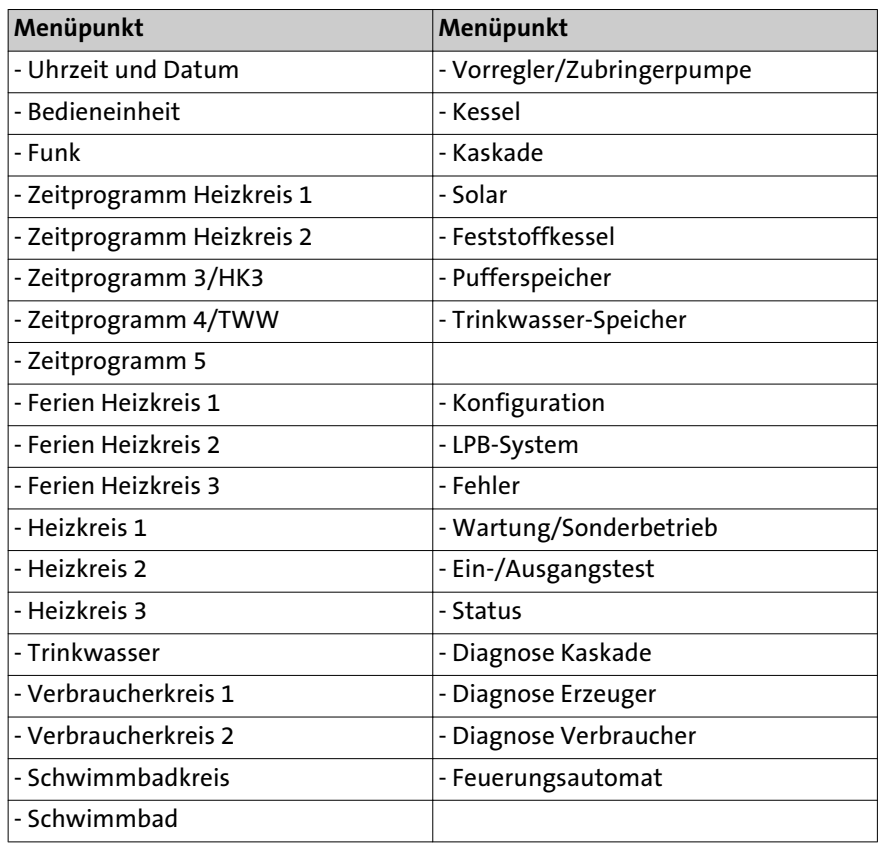

5. Am Drehknopf den gewünschten Menüpunkt wählen

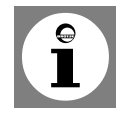

**Hinweis:** Abhängig von der Auswahl der Einstellebene und der Programmierung sind nicht alle Menüpunkte sichtbar!

#### **8.2 Ändern von Parametern**

Einstellungen, die nicht direkt über das Bedienfeld geändert werden, müssen in der Einstellebene vorgenommen werden.

Der grundsätzliche Programmiervorgang wird im Folgenden anhand der Einstellung von **Uhrzeit und Datum** dargestellt.

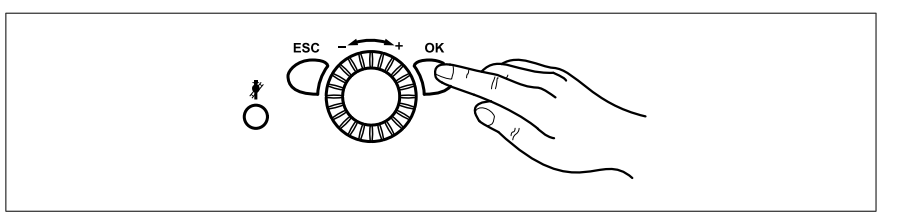

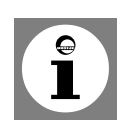

1.

OK-Taste drücken

**Hinweis**: Sollen Parameter in einer andere Ebene als in der Endbenutzerebene geändert werden ist Abschnitt *Vorgehen bei der Programmierung* zu beachten!

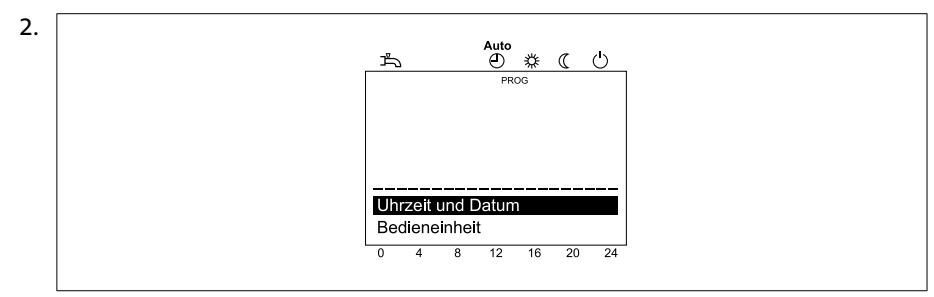

Am Drehknopf den Menüpunkt **Uhrzeit und Datum** wählen

3. OK-Taste drücken

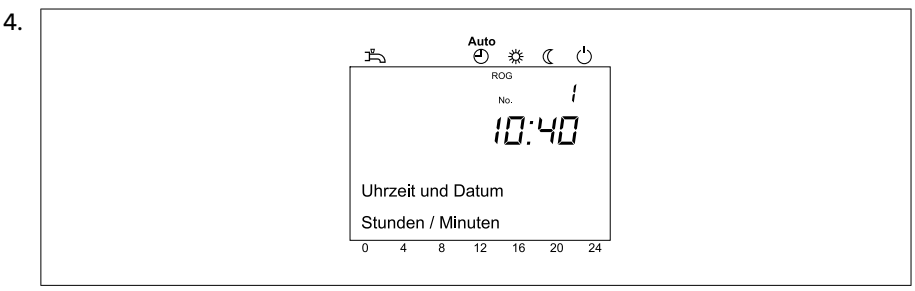

Am Drehknopf den Menüpunkt **Stunden/Minuten** wählen

5. OK-Taste drücken

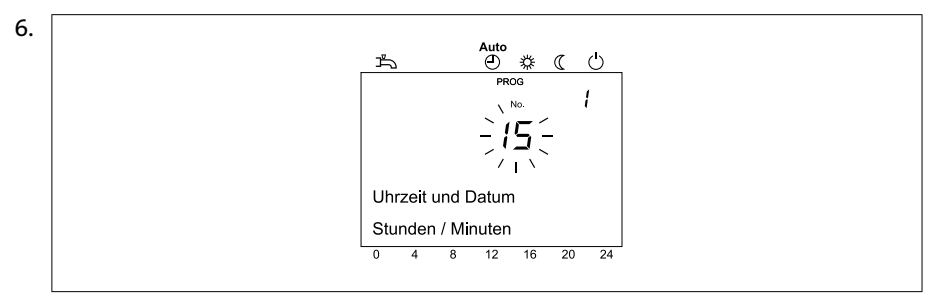

Am Drehknopf die Stundeneinstellung vornehmen (z.B. 15 Uhr)

7. OK-Taste drücken

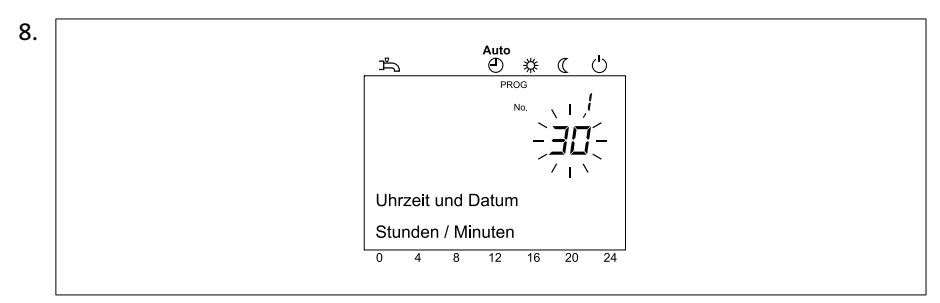

Am Drehknopf die Minuteneinstellung vornehmen (z.B. 30 Minuten)

9. OK-Taste drücken

10. Durch Drücken der Betriebsarttaste Heizbetrieb die Programmierung verlassen

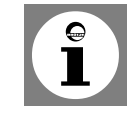

**Tipp:** Durch Drücken der ESC-Taste wird der vorherige Menüpunkt aufgerufen, ohne dass zuvor geänderte Werte übernommen werden. Werden für ca. 8 Minuten keine Einstellungen vorgenommen, wird automatisch die Grundanzeige aufgerufen, ohne dass zuvor geänderte Werte übernommen werden.

#### **8.3 Parameterliste**

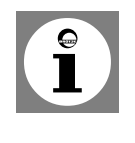

- Nicht alle im Display angezeigten Parameter sind in der Einstelltafel aufgeführt. - Je nach Anlagenkonfiguration werden nicht alle in der Einstelltafel aufgeführten Parameter im Display angezeigt.

- Um in die Einstellebenen Endbenutzer (E), Inbetriebsetzung (I) und Fachmann (F) zu gelangen, drücken Sie die Taste OK, danach für ca. 3 s die Infotaste, wählen Sie die gewünschte Ebene mit dem Drehknopf aus und bestätigen Sie mit der OK-Taste.

#### Tab. 7: Einstellung der Parameter

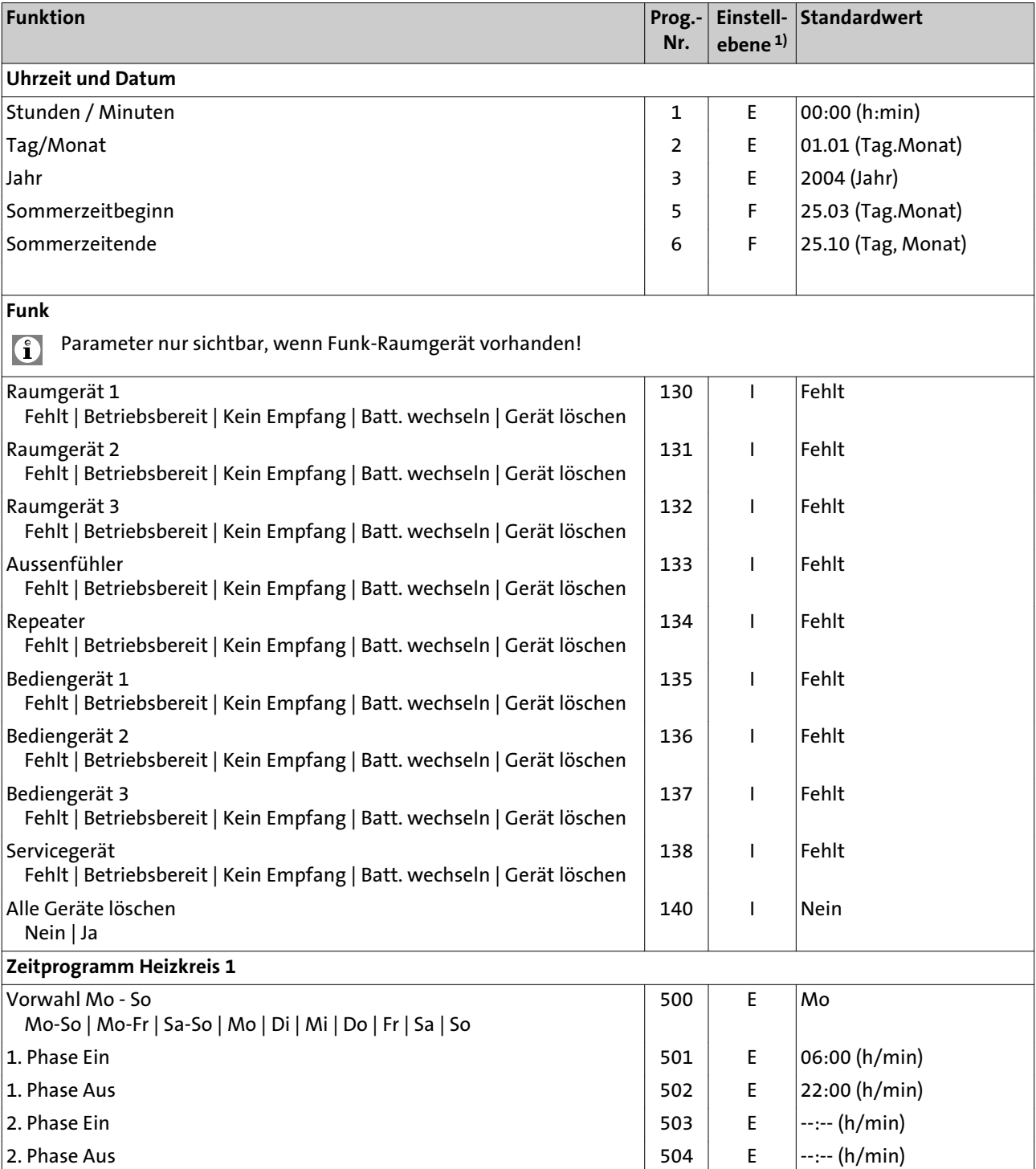

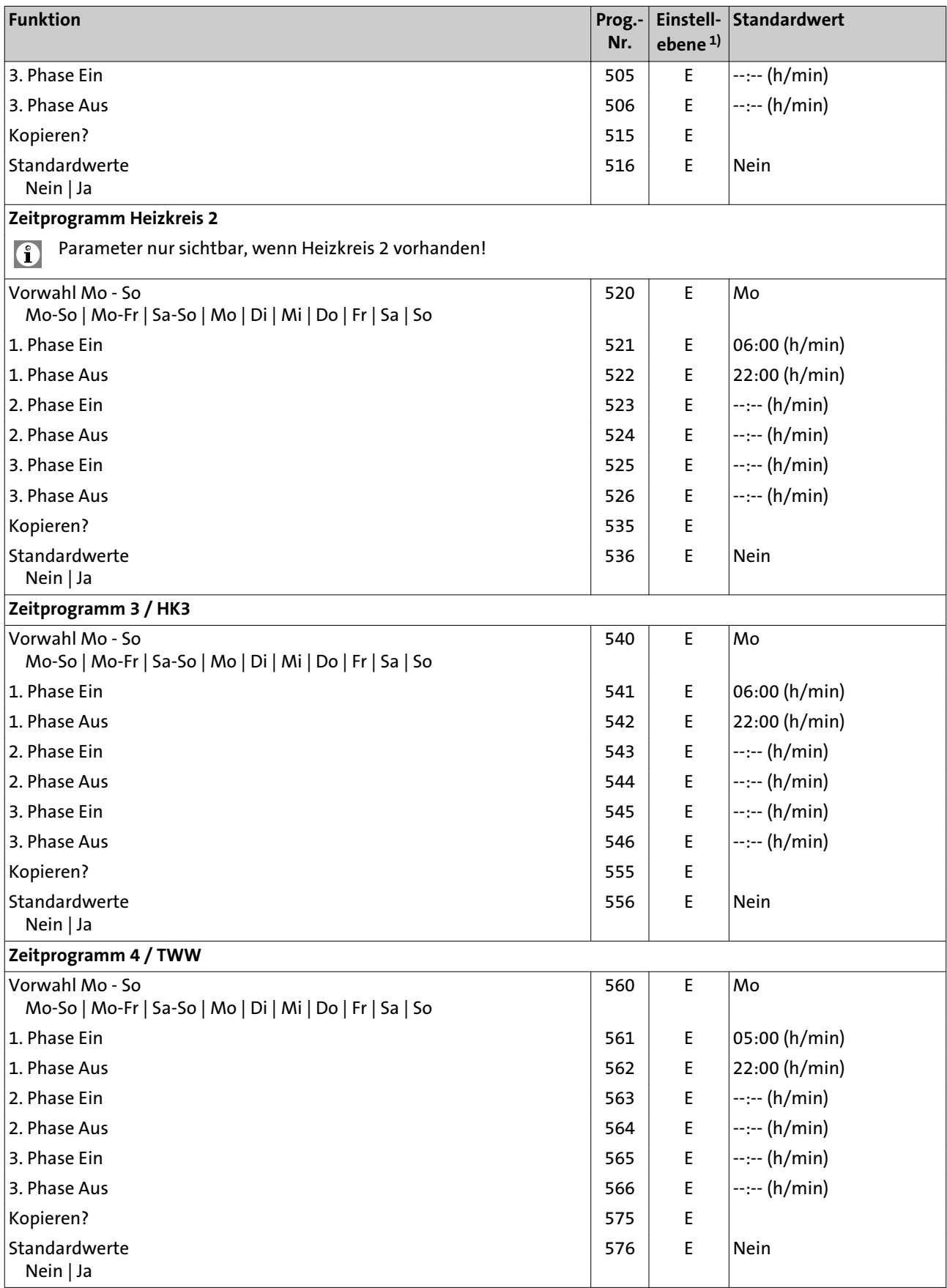

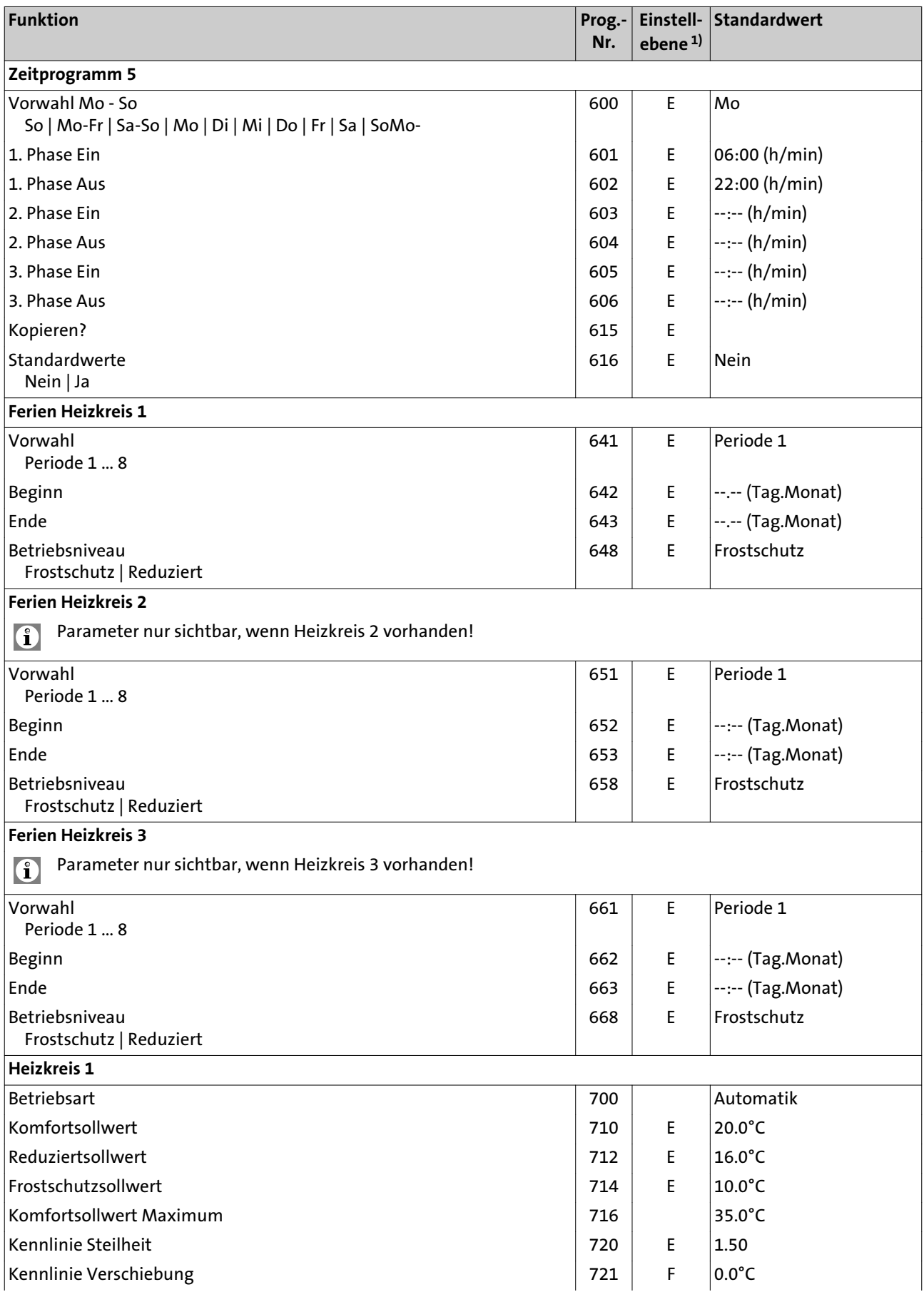

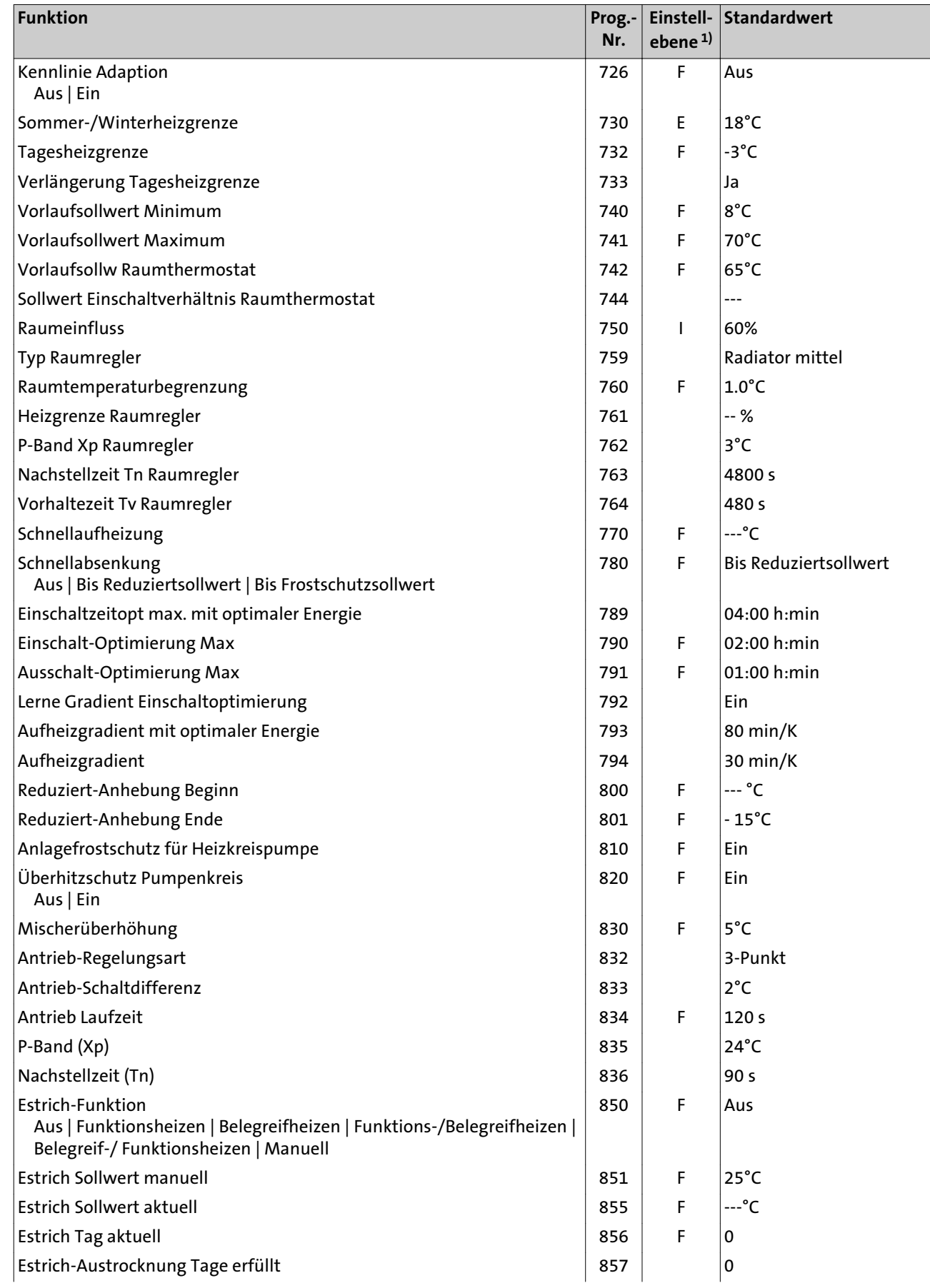

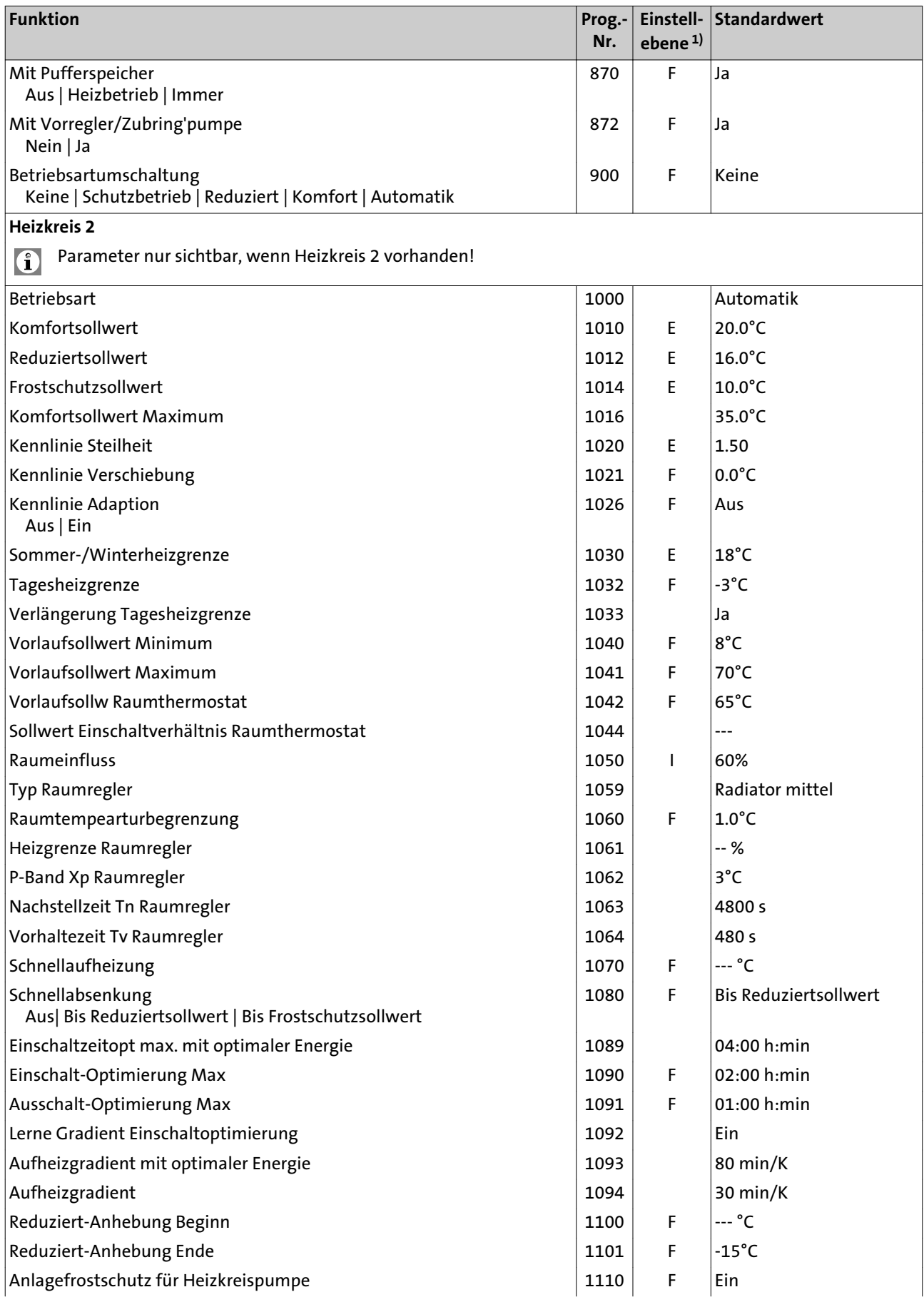

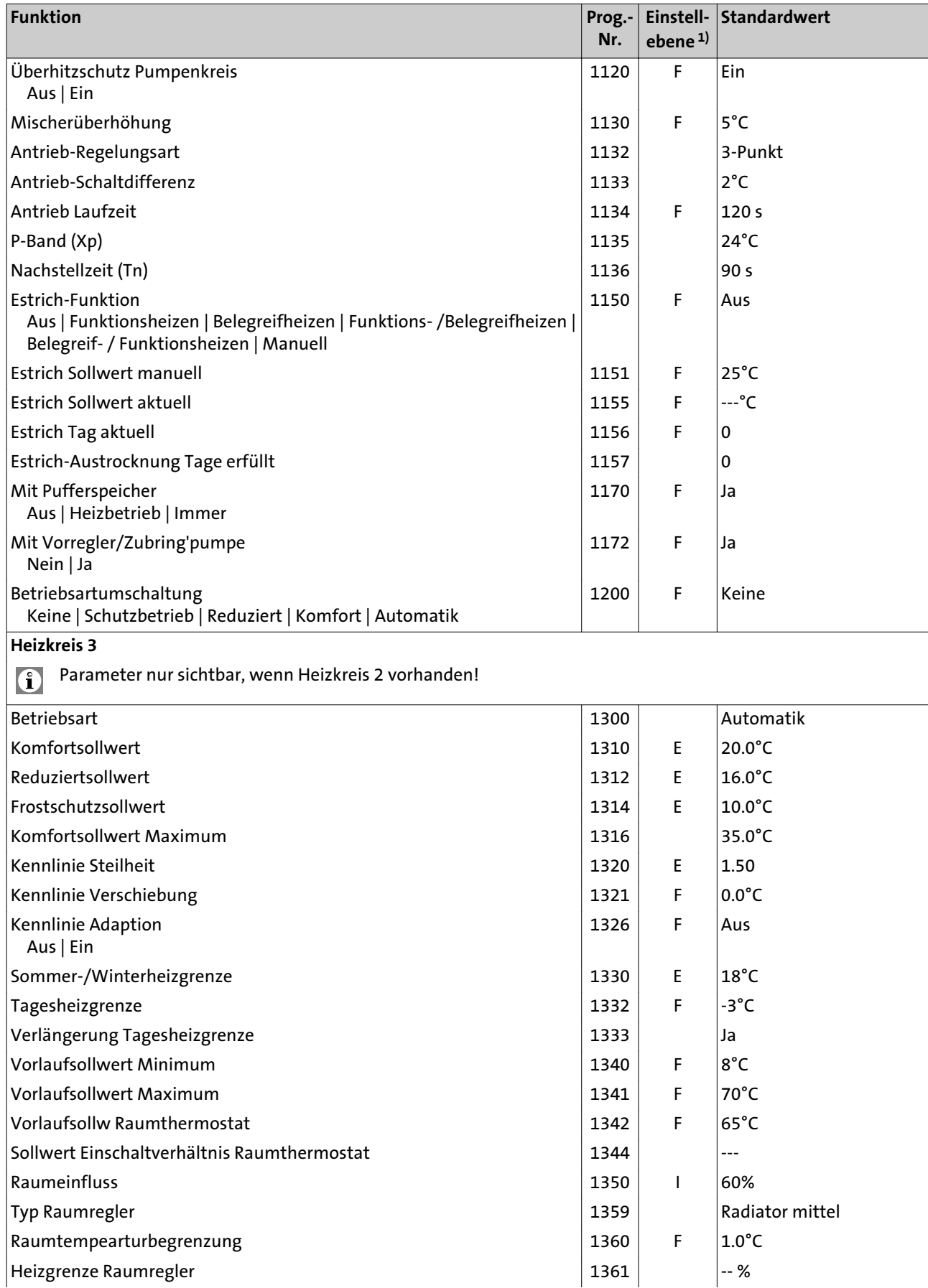

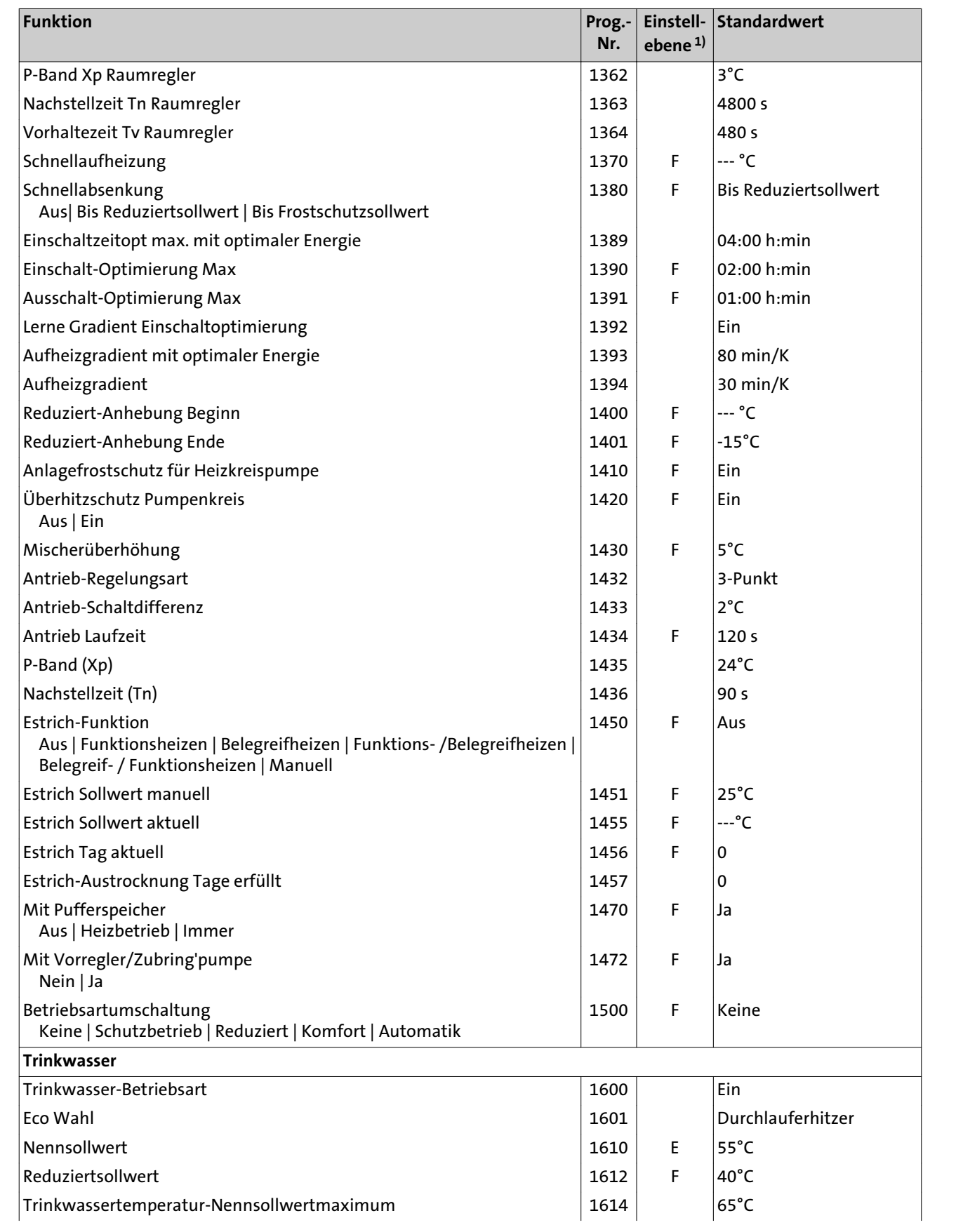

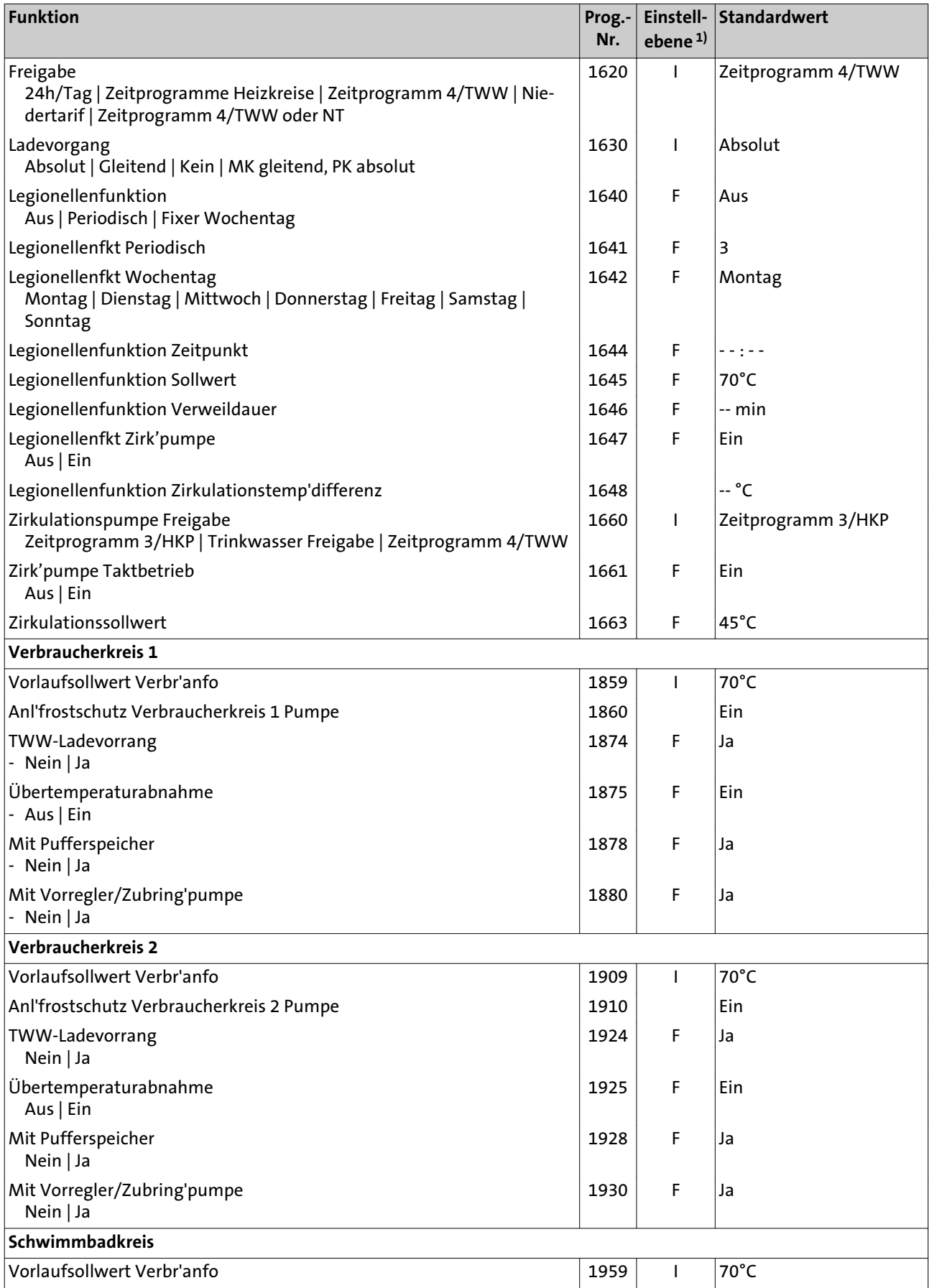

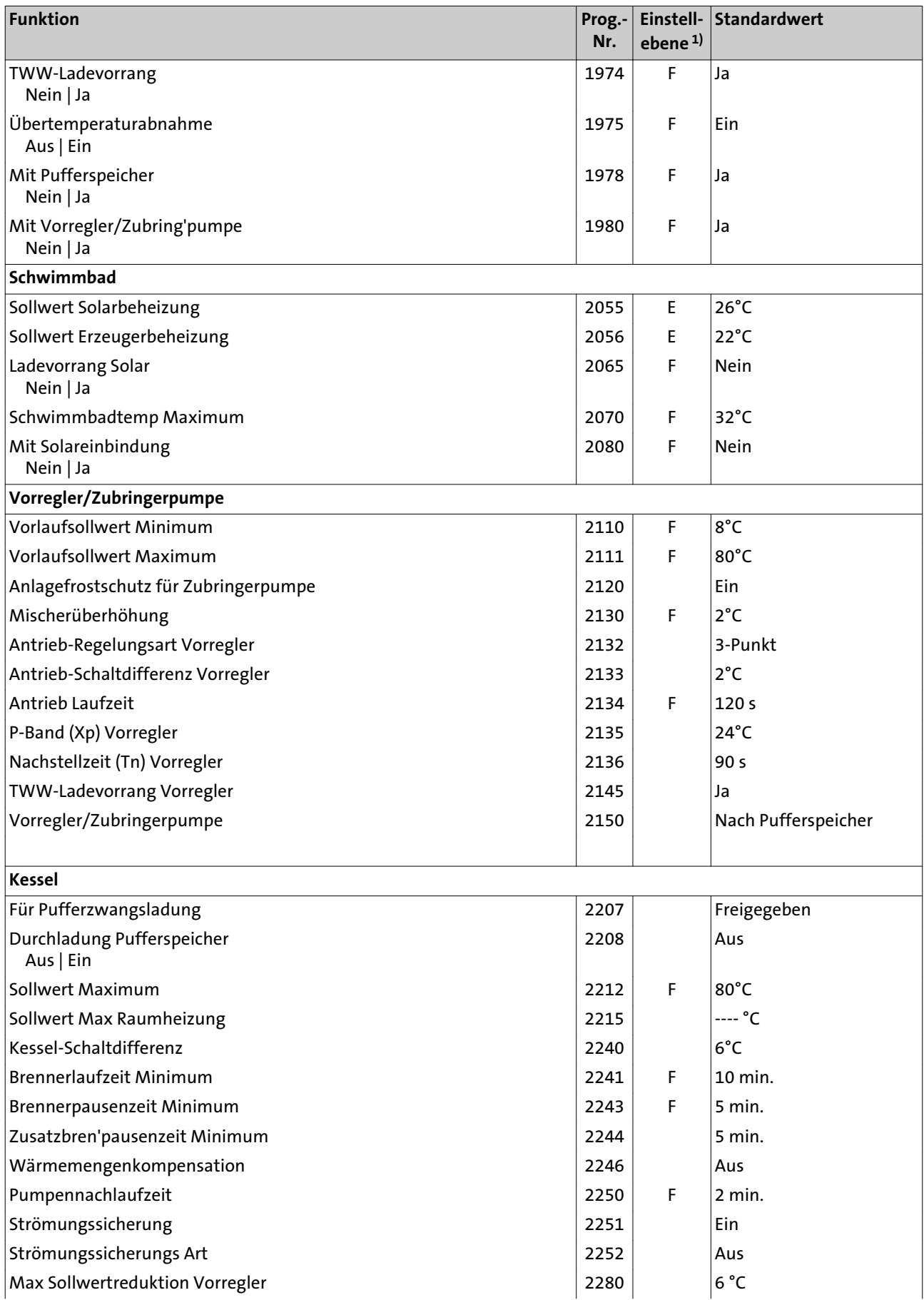
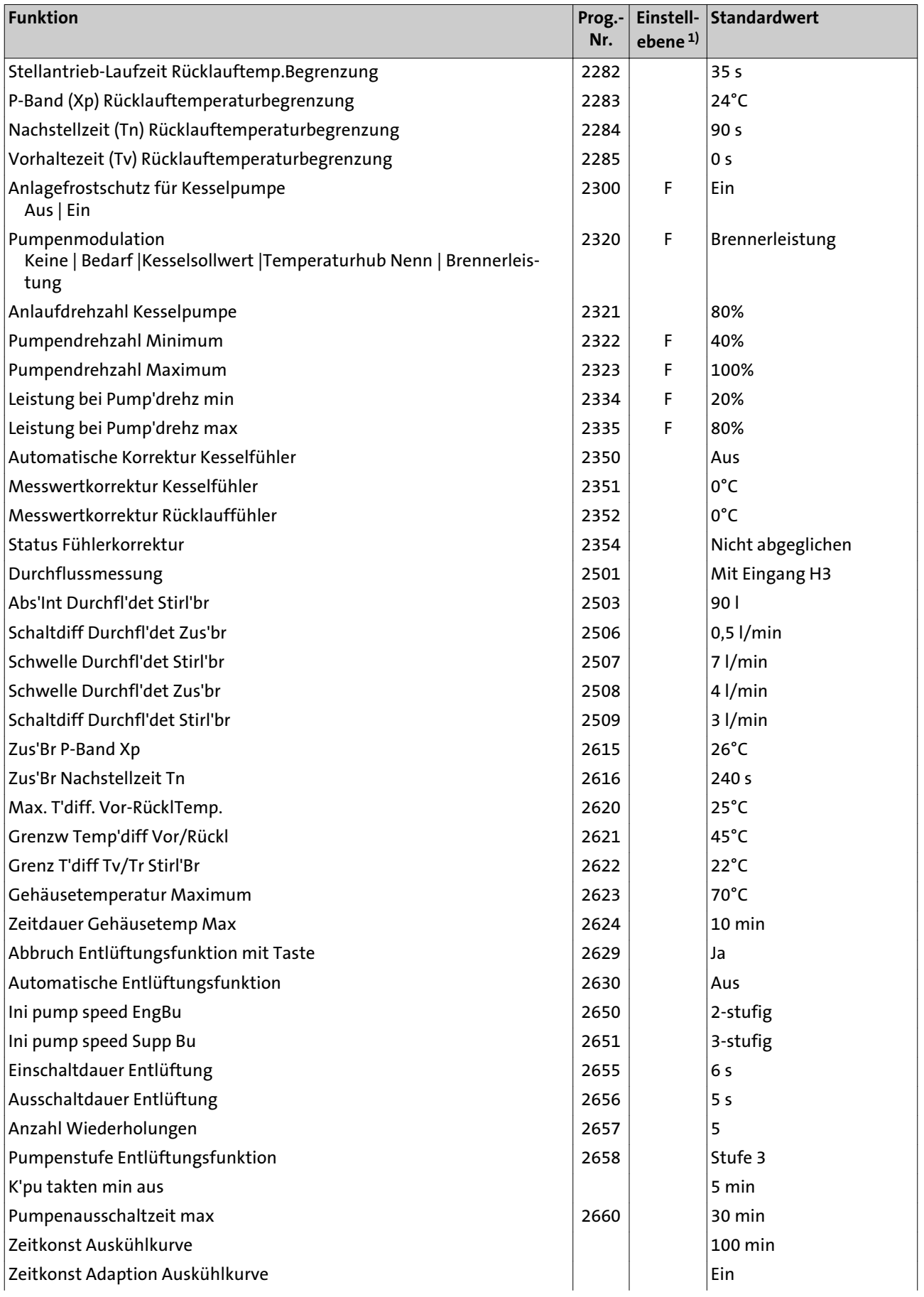

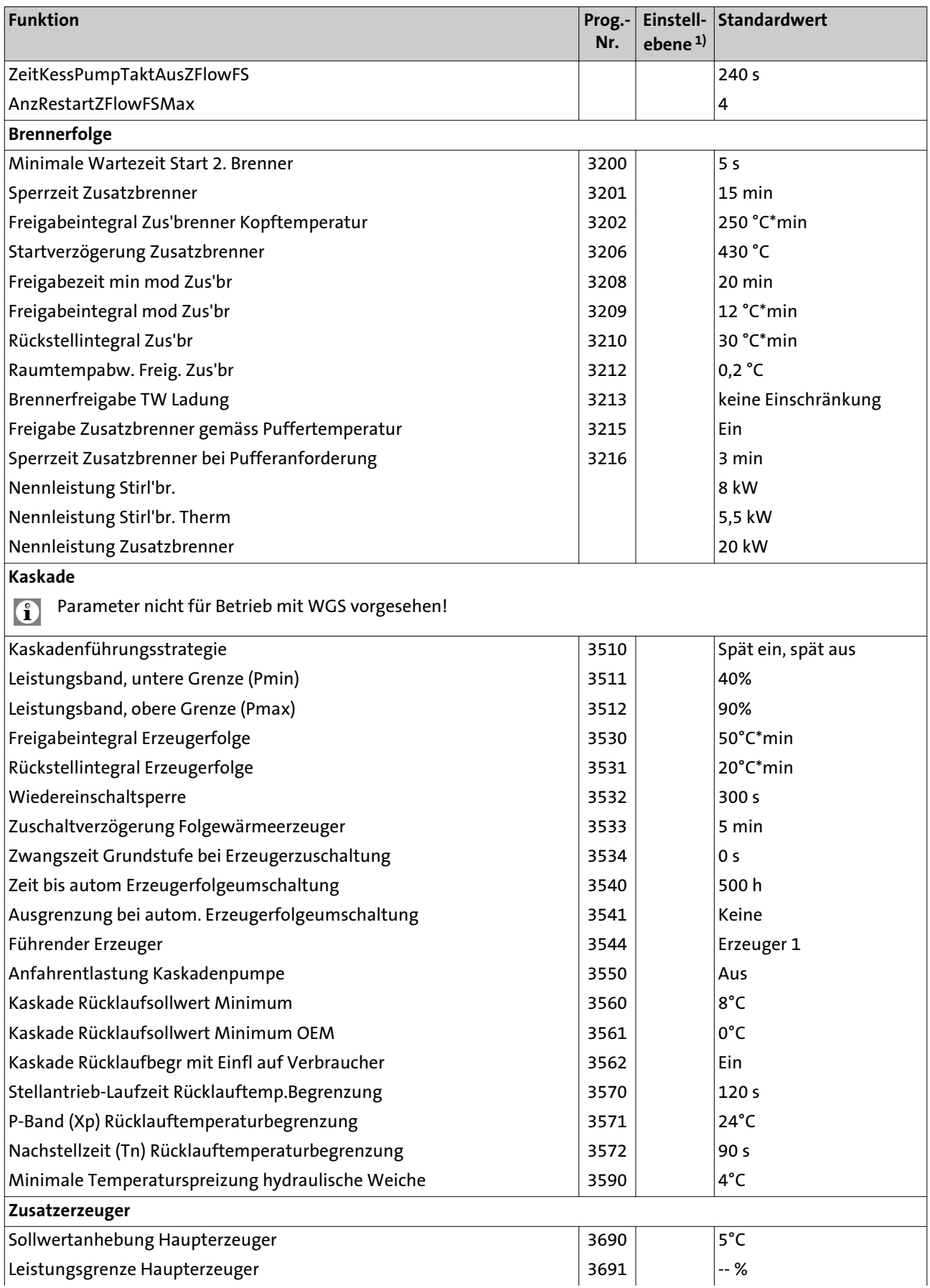

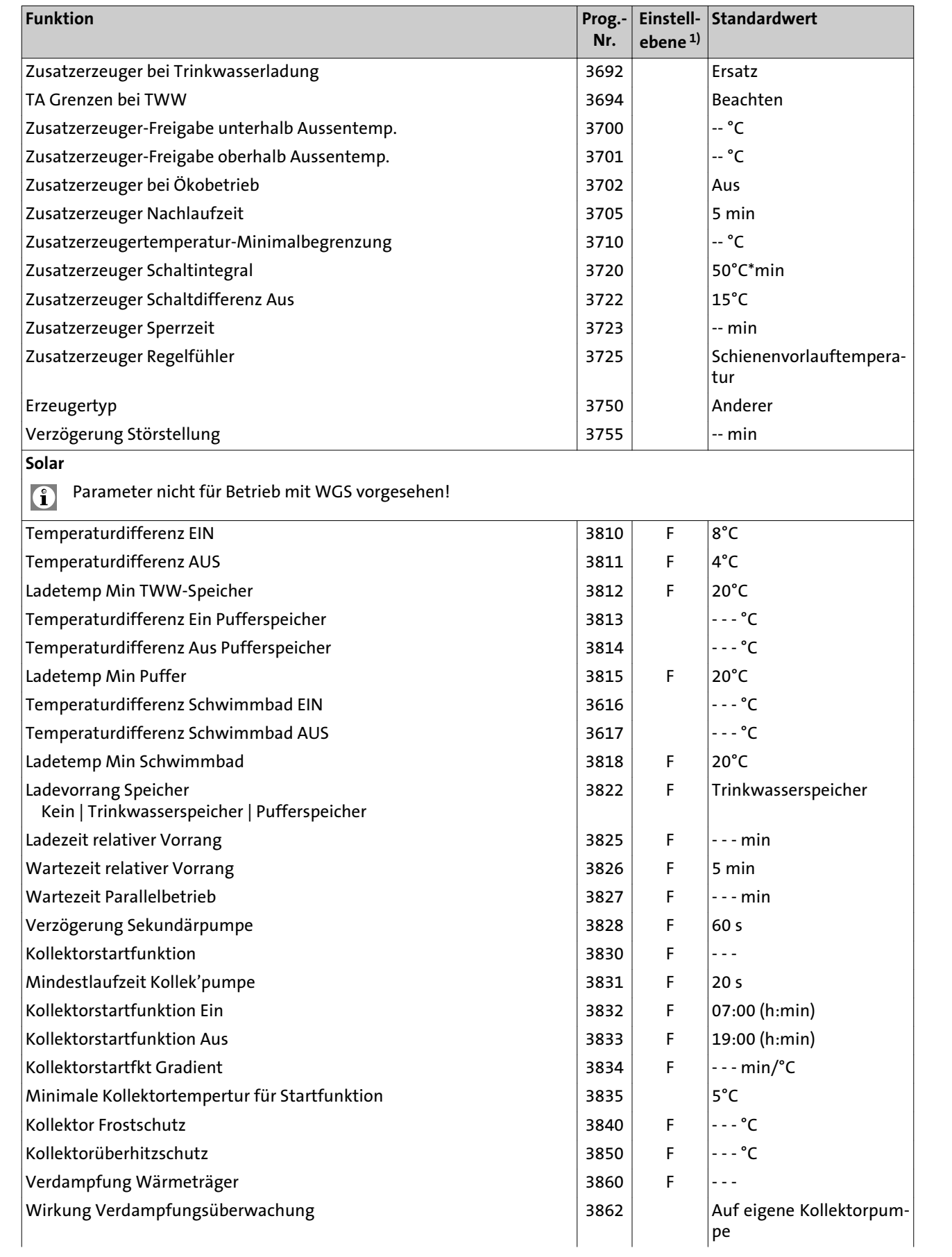

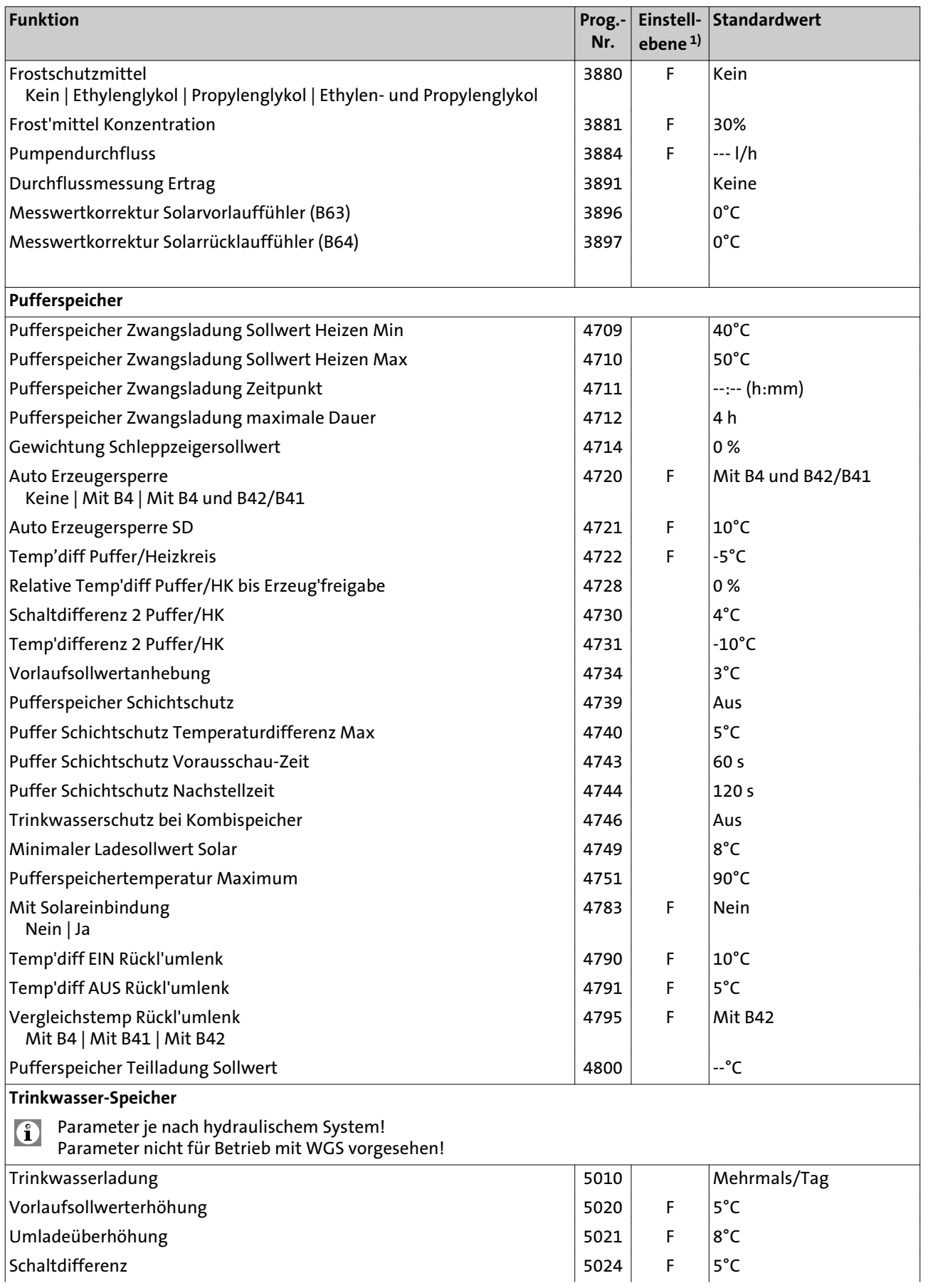

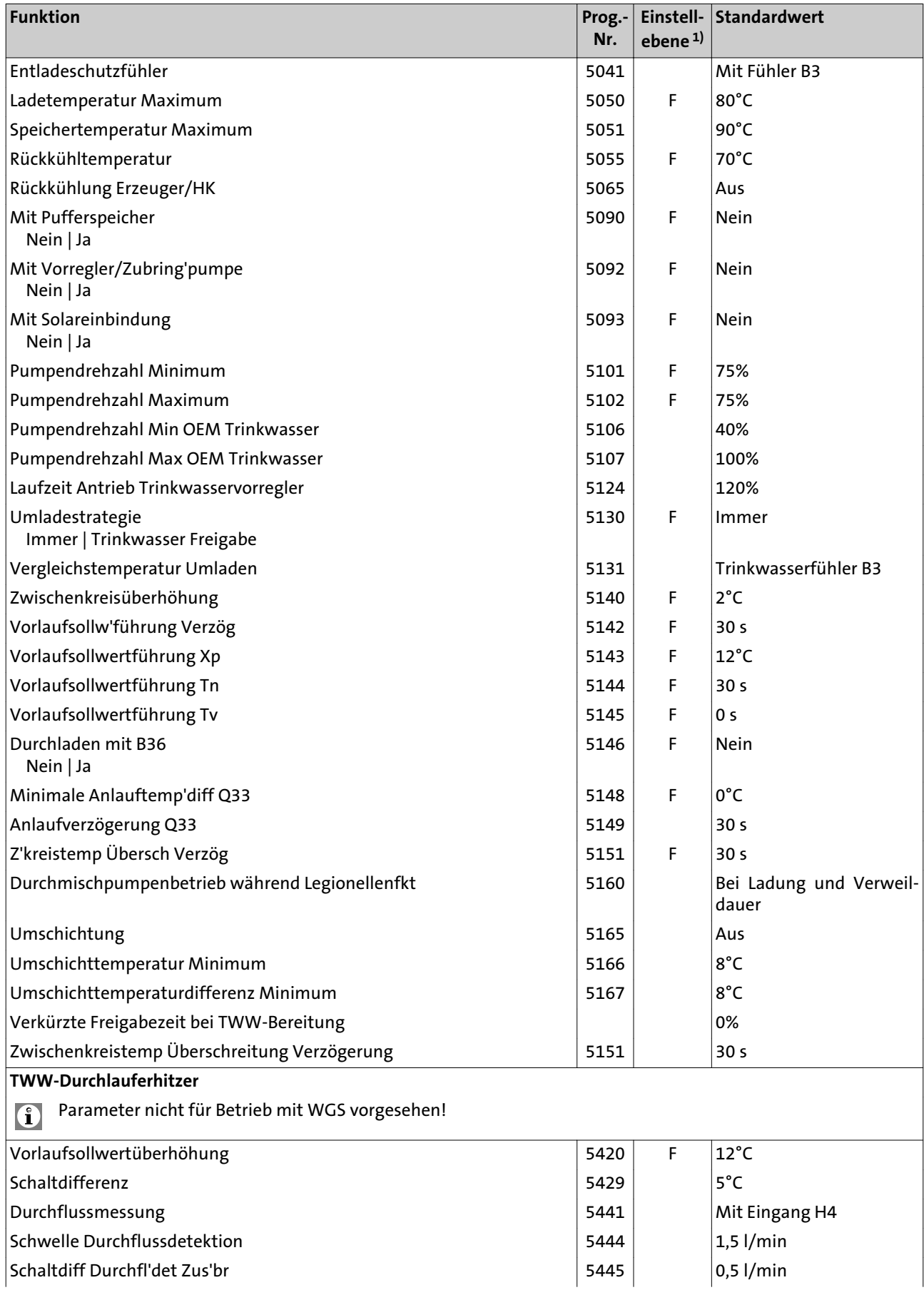

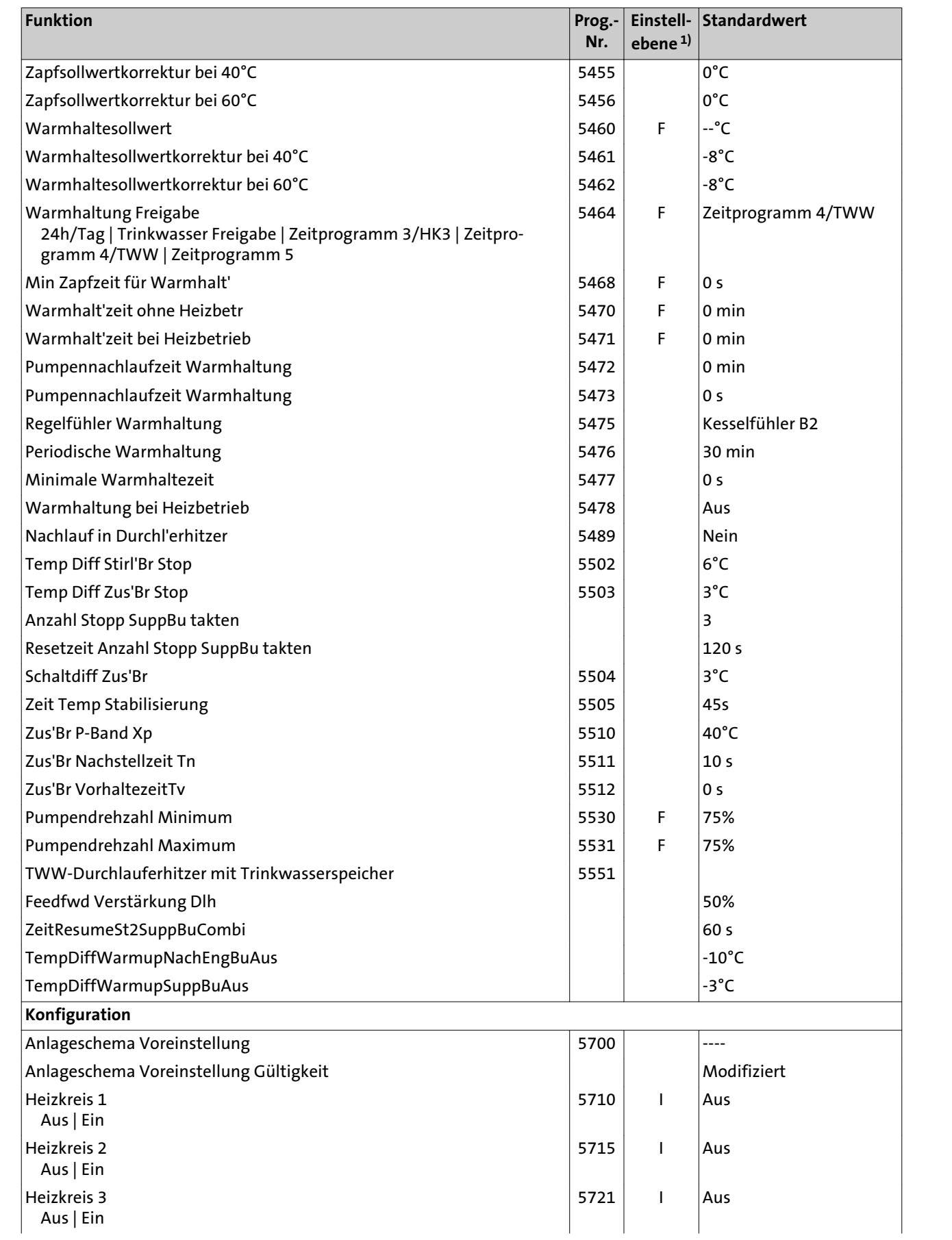

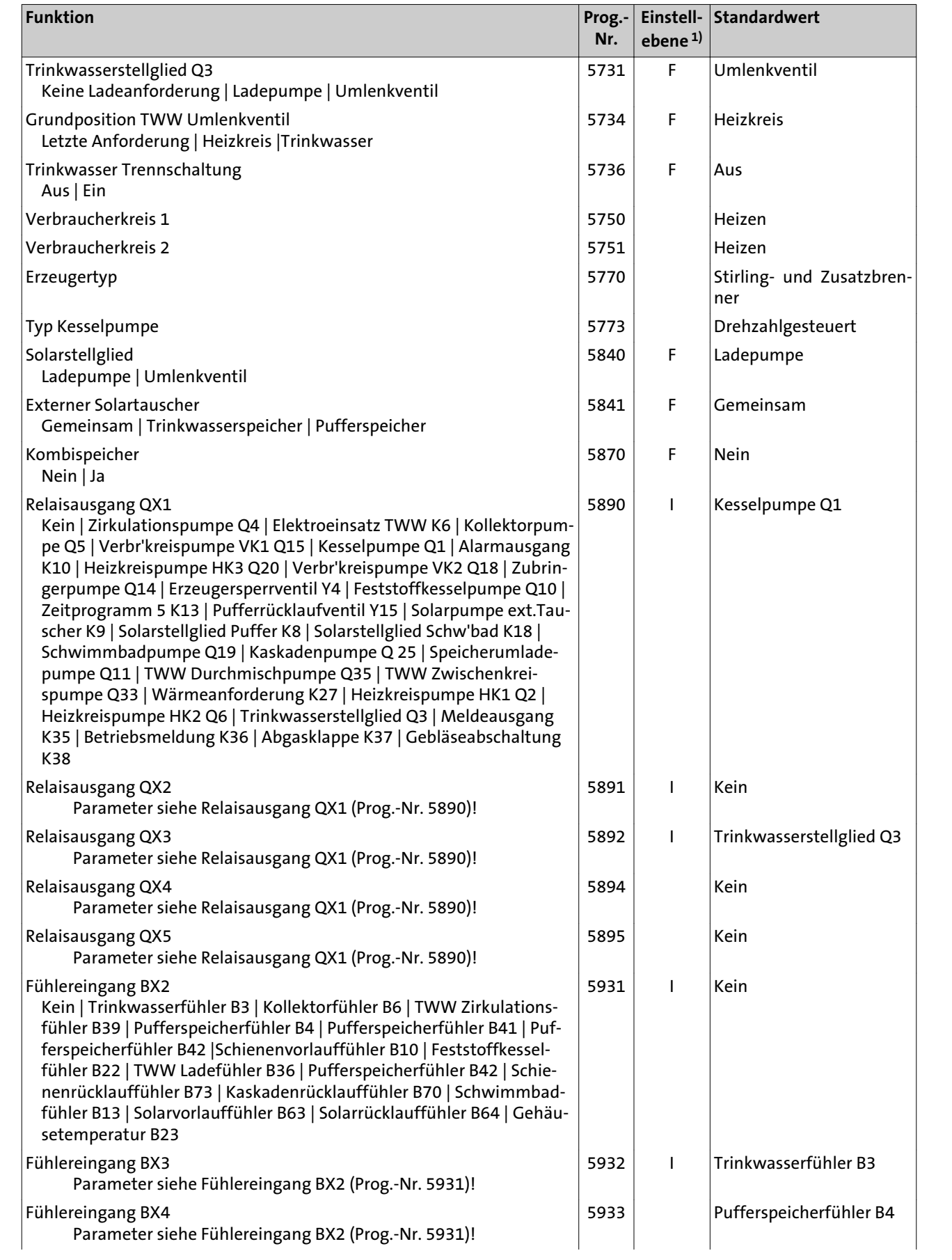

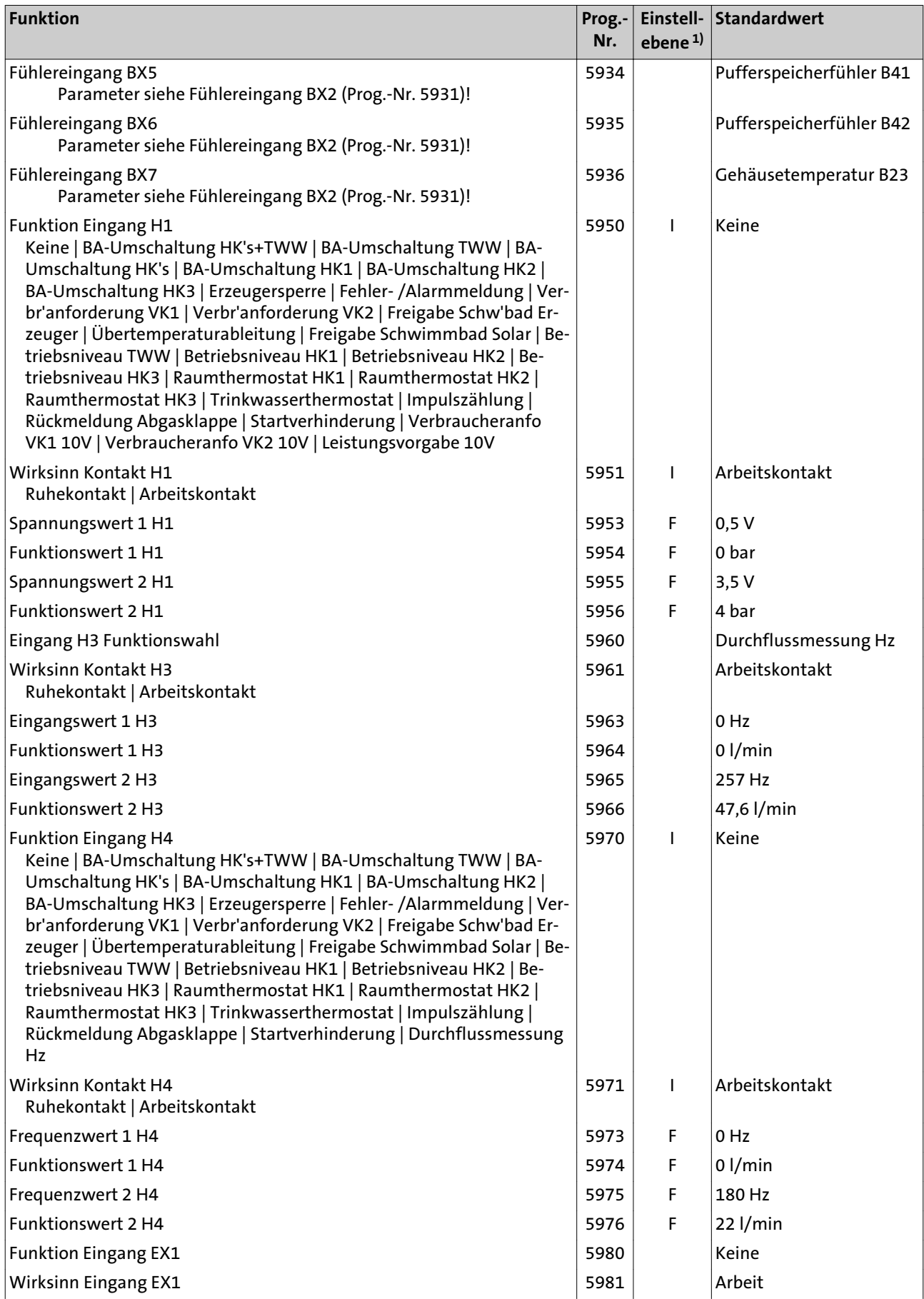

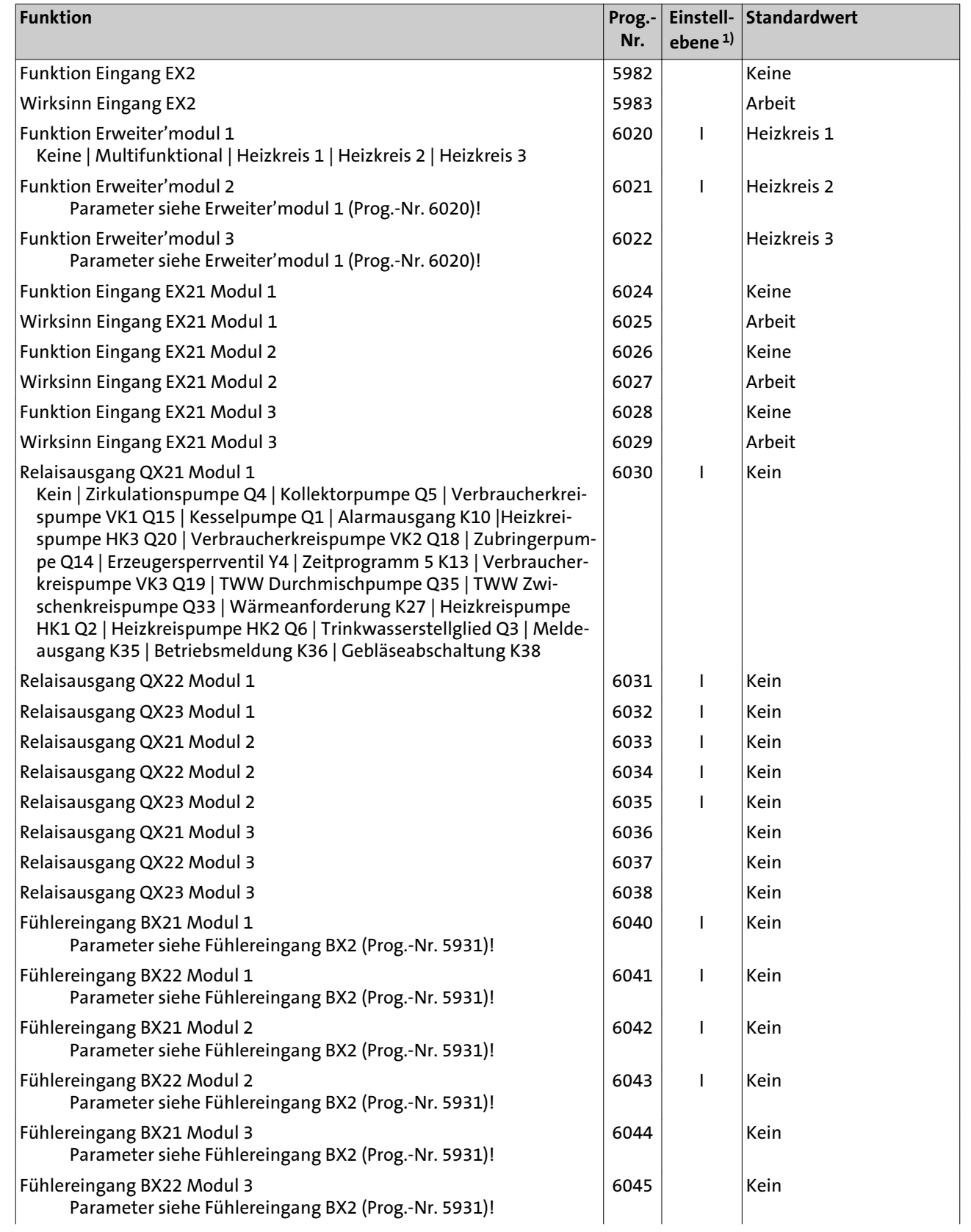

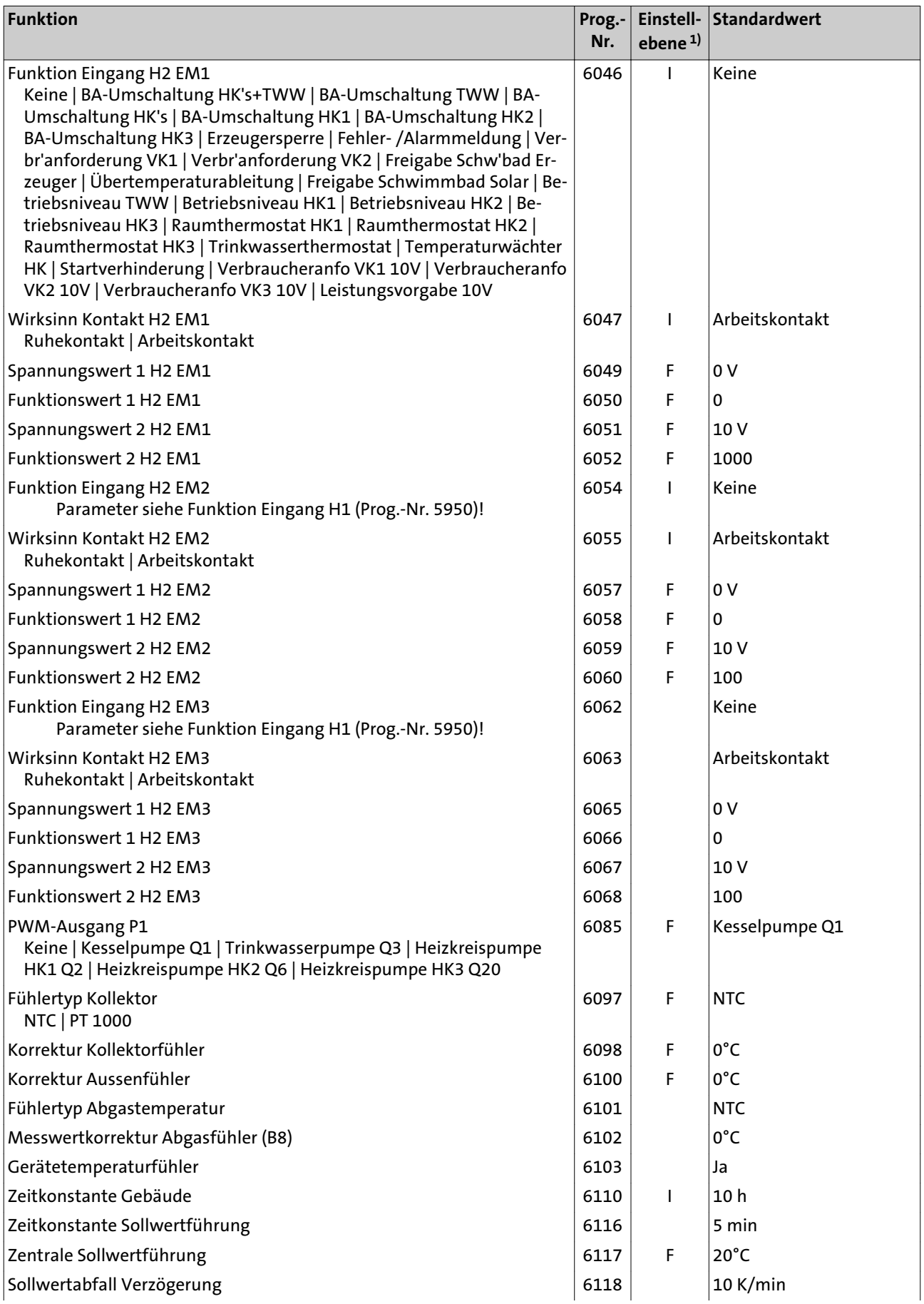

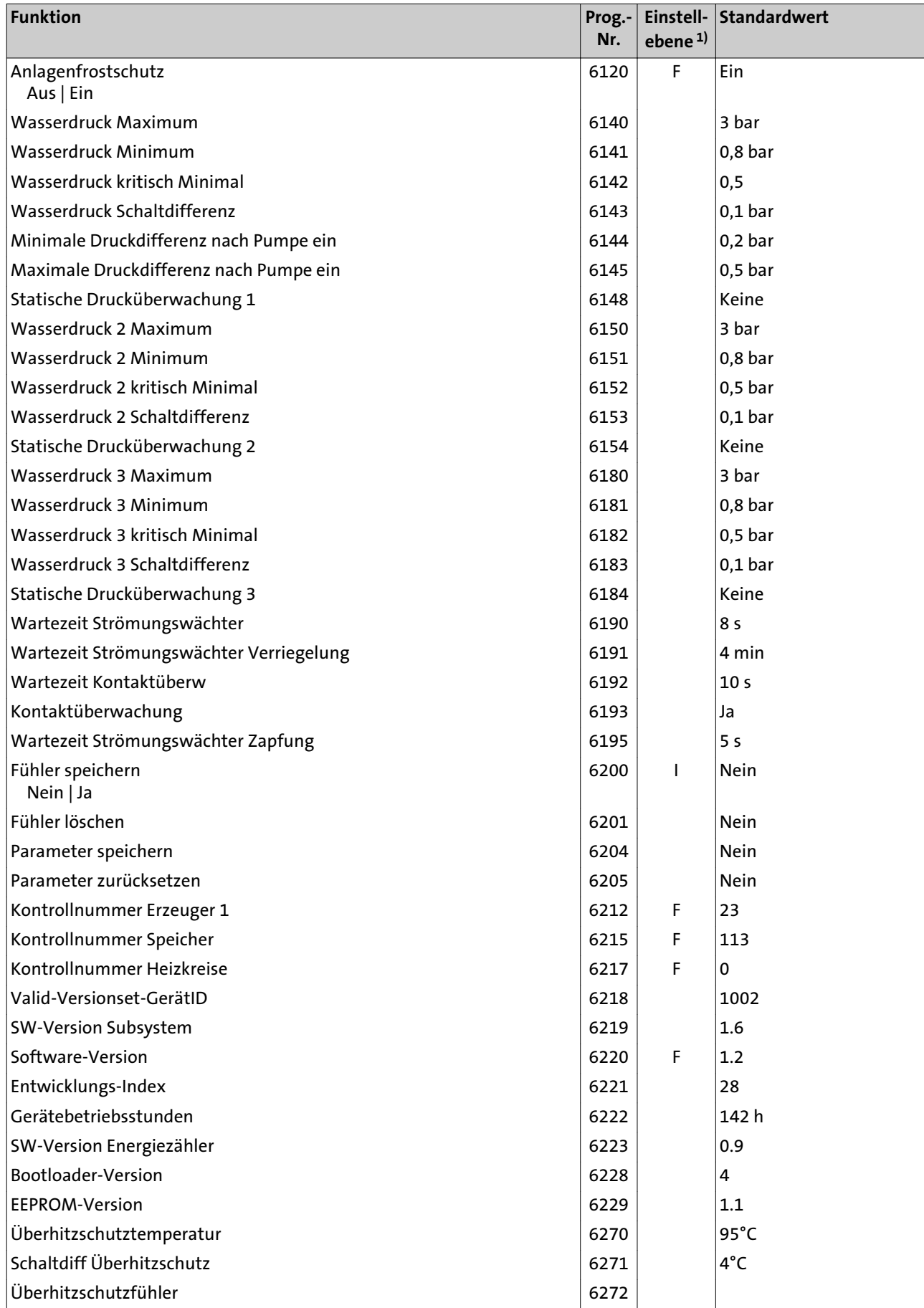

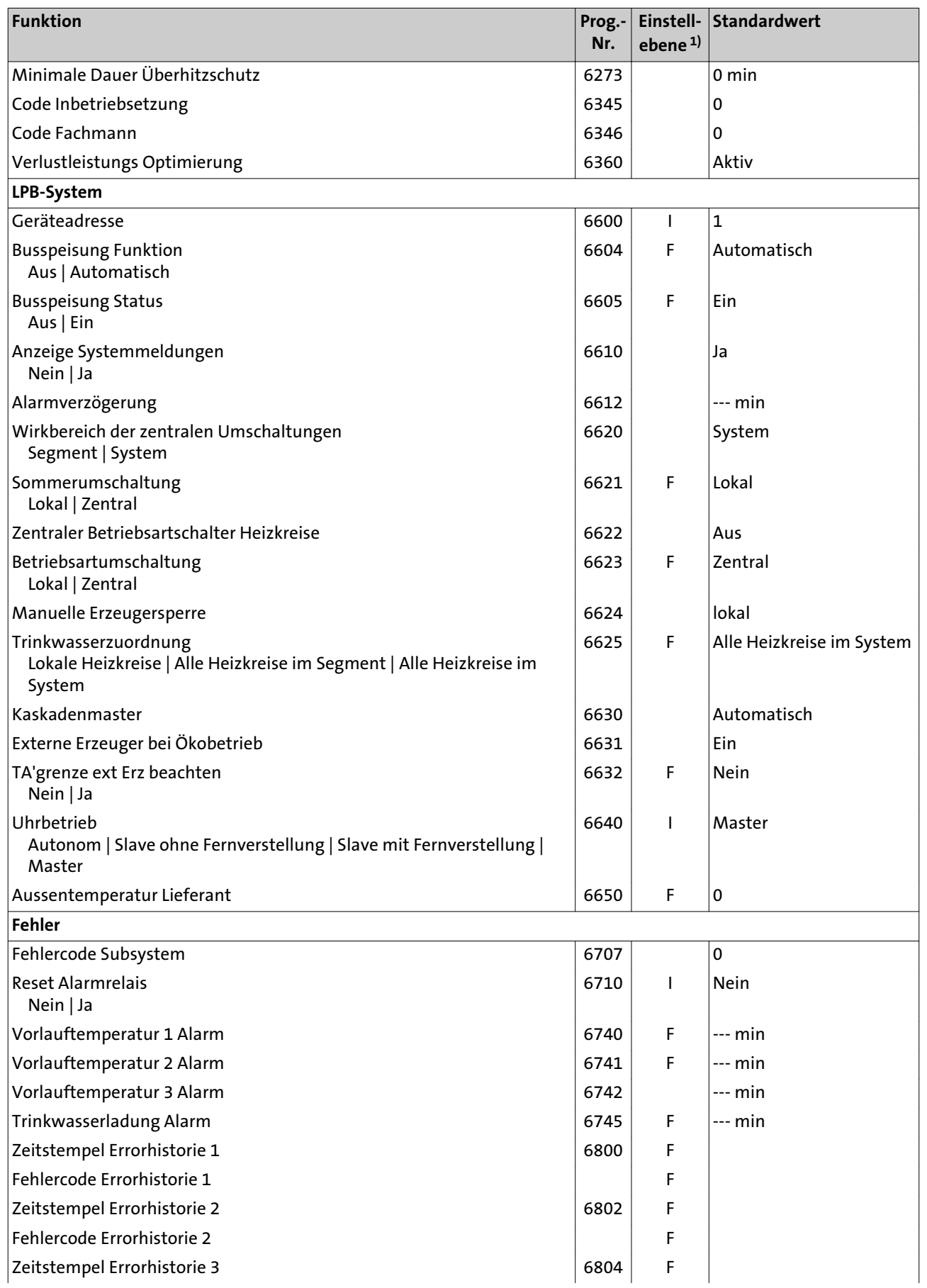

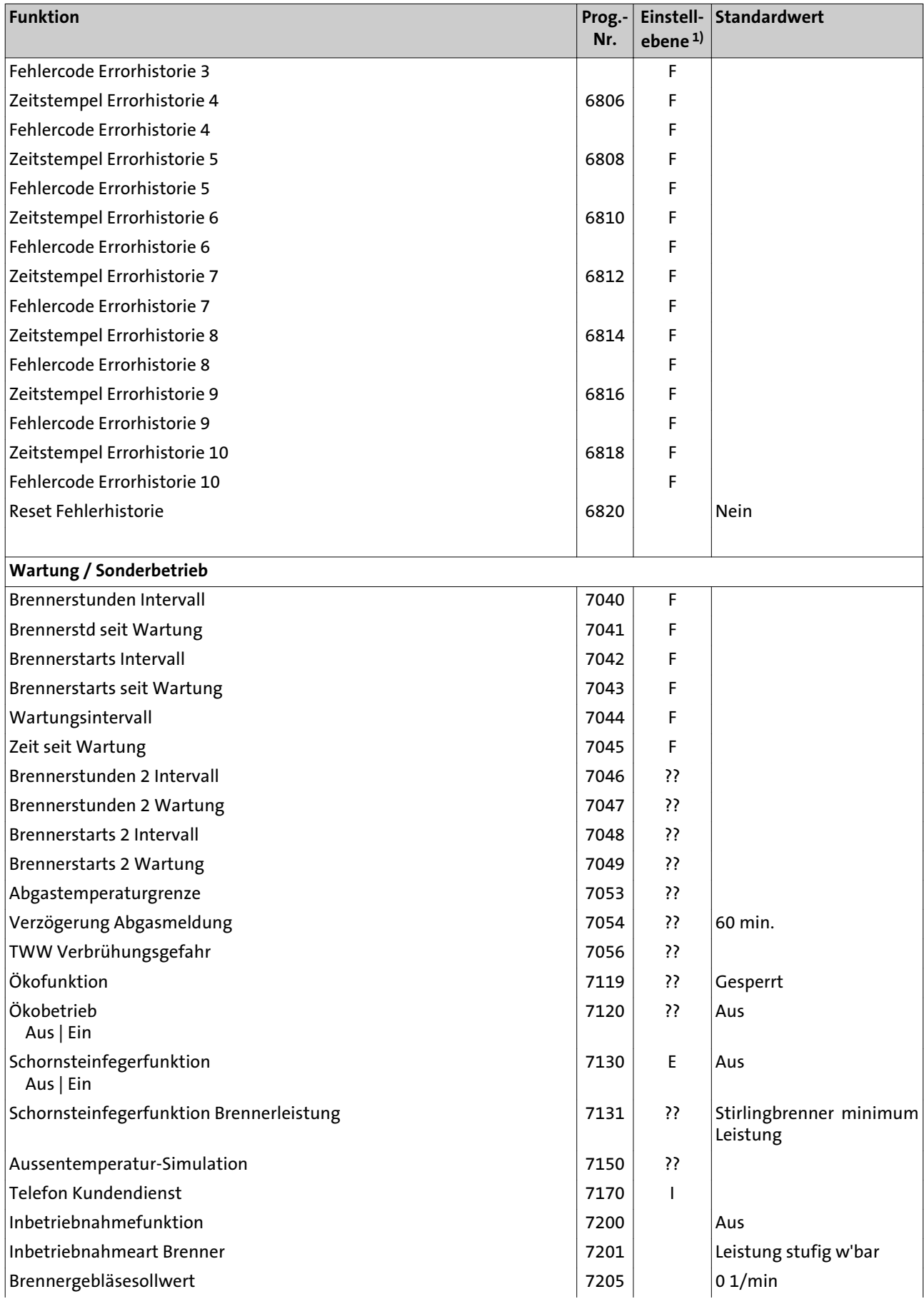

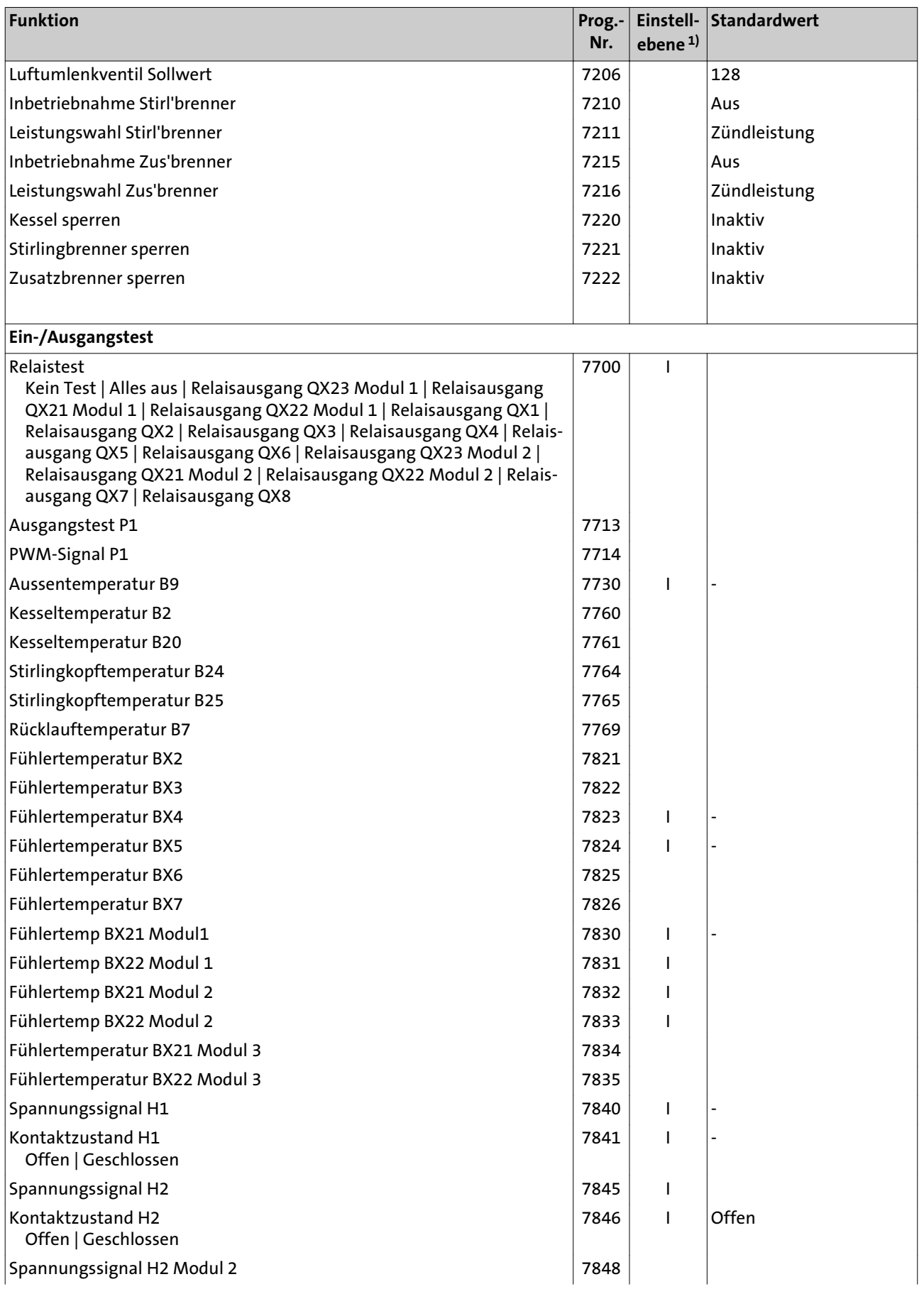

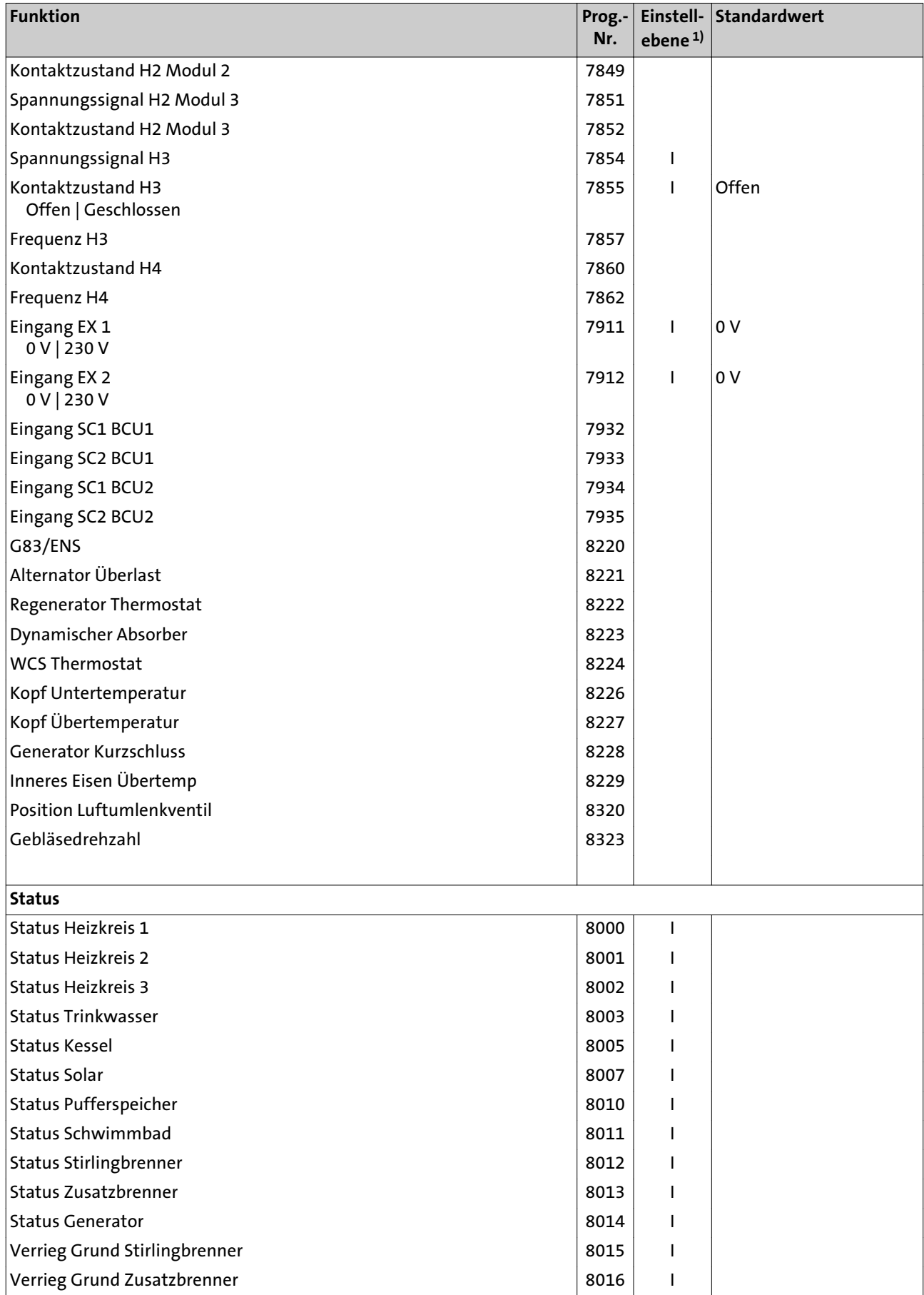

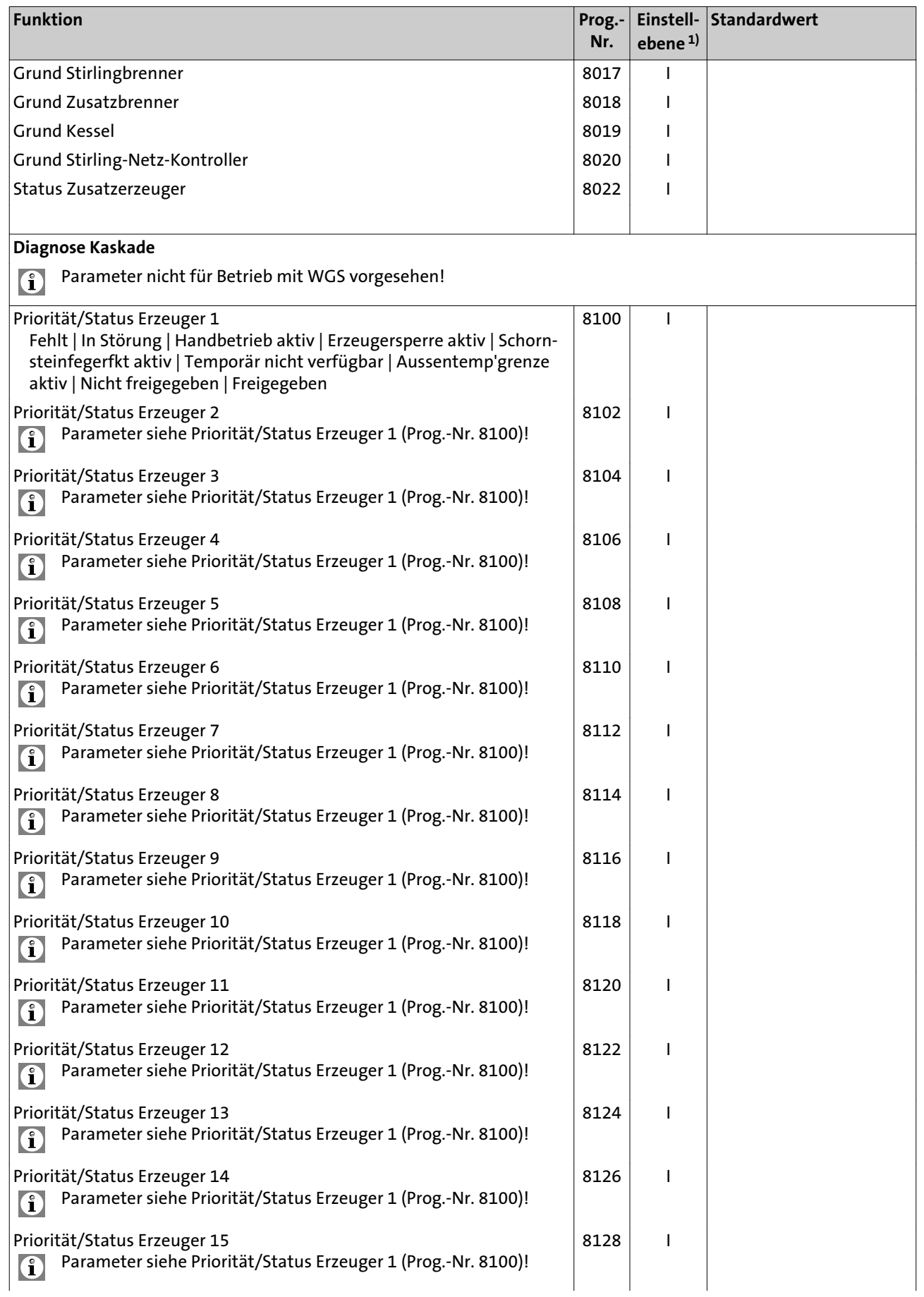

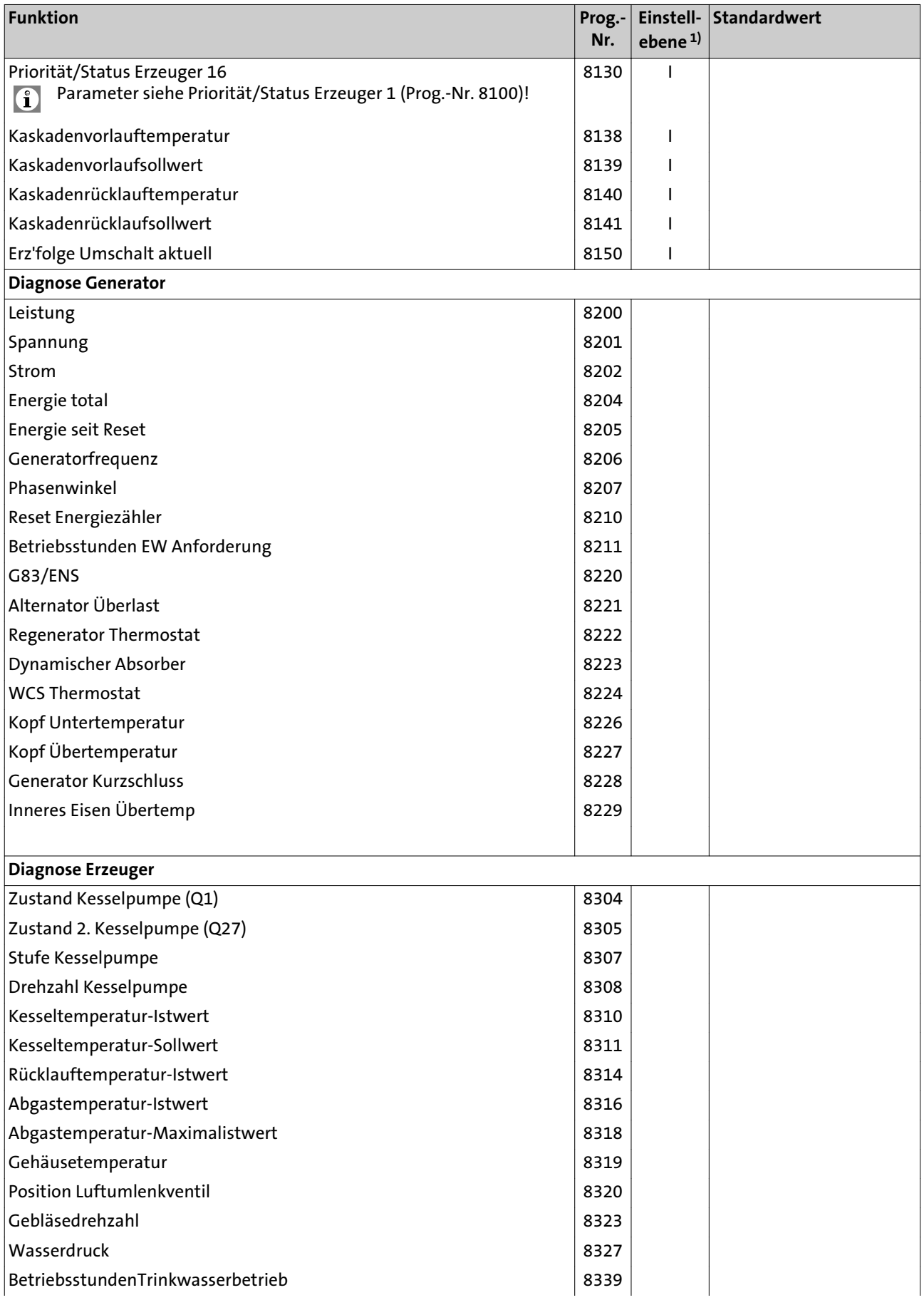

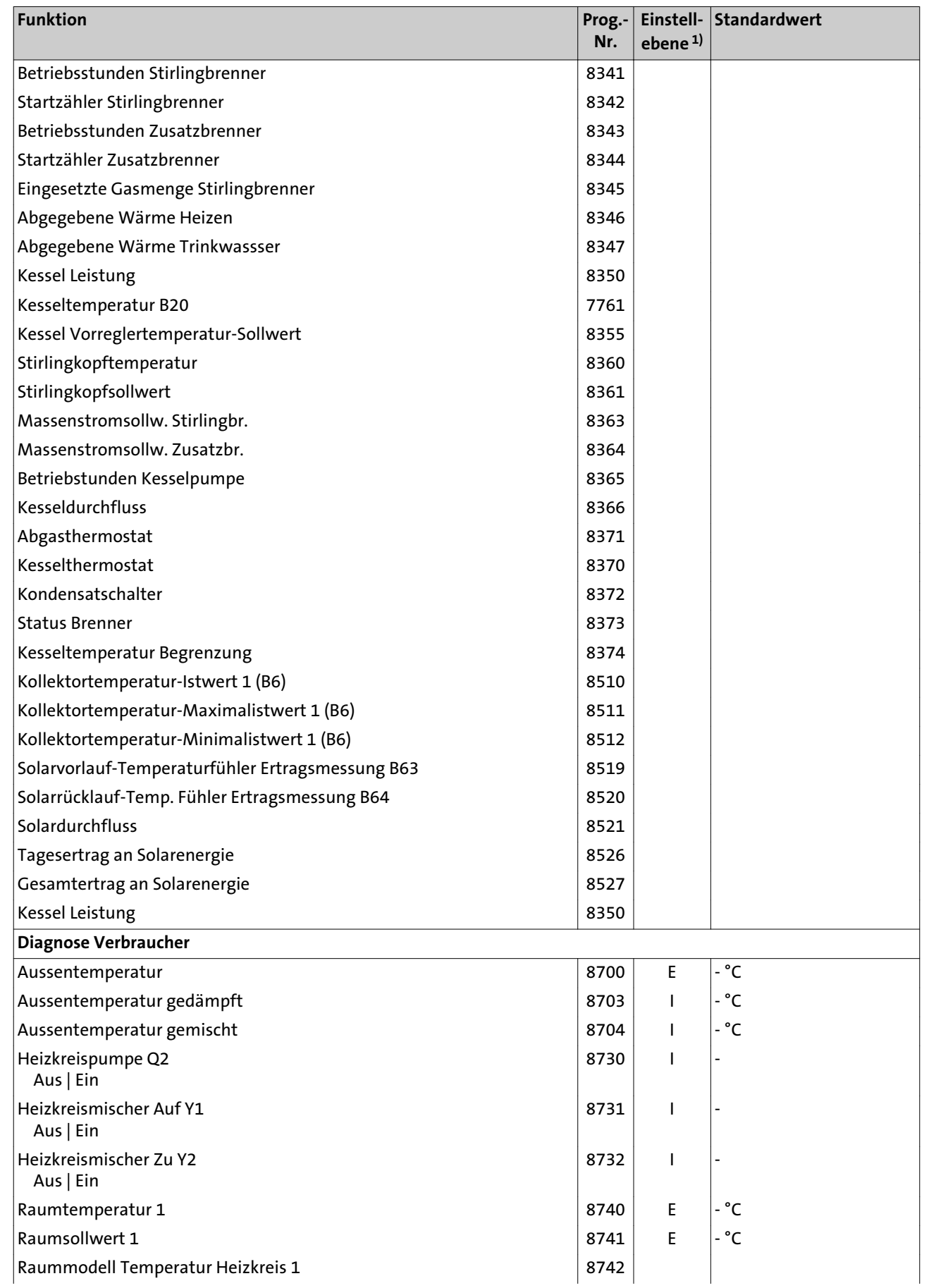

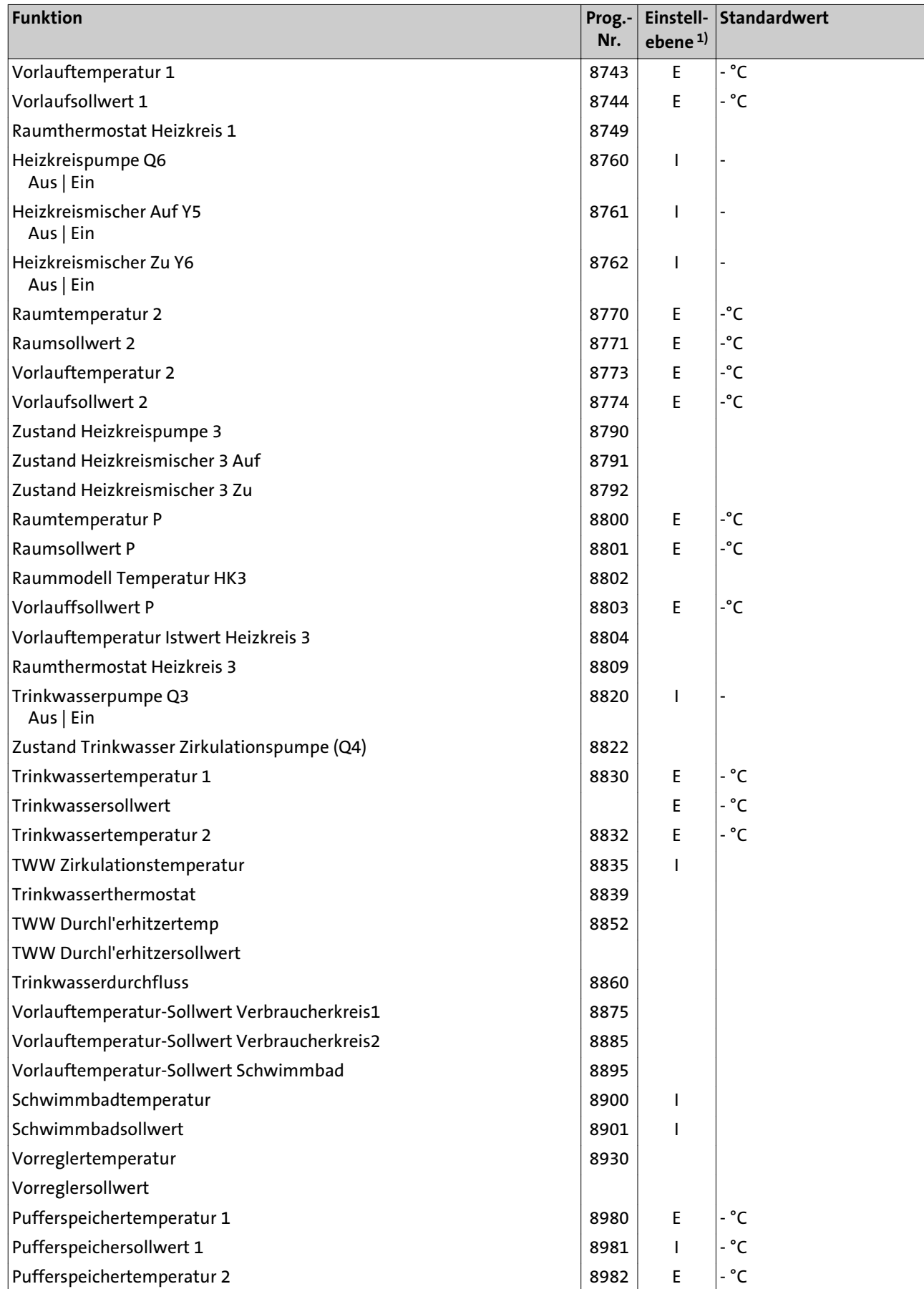

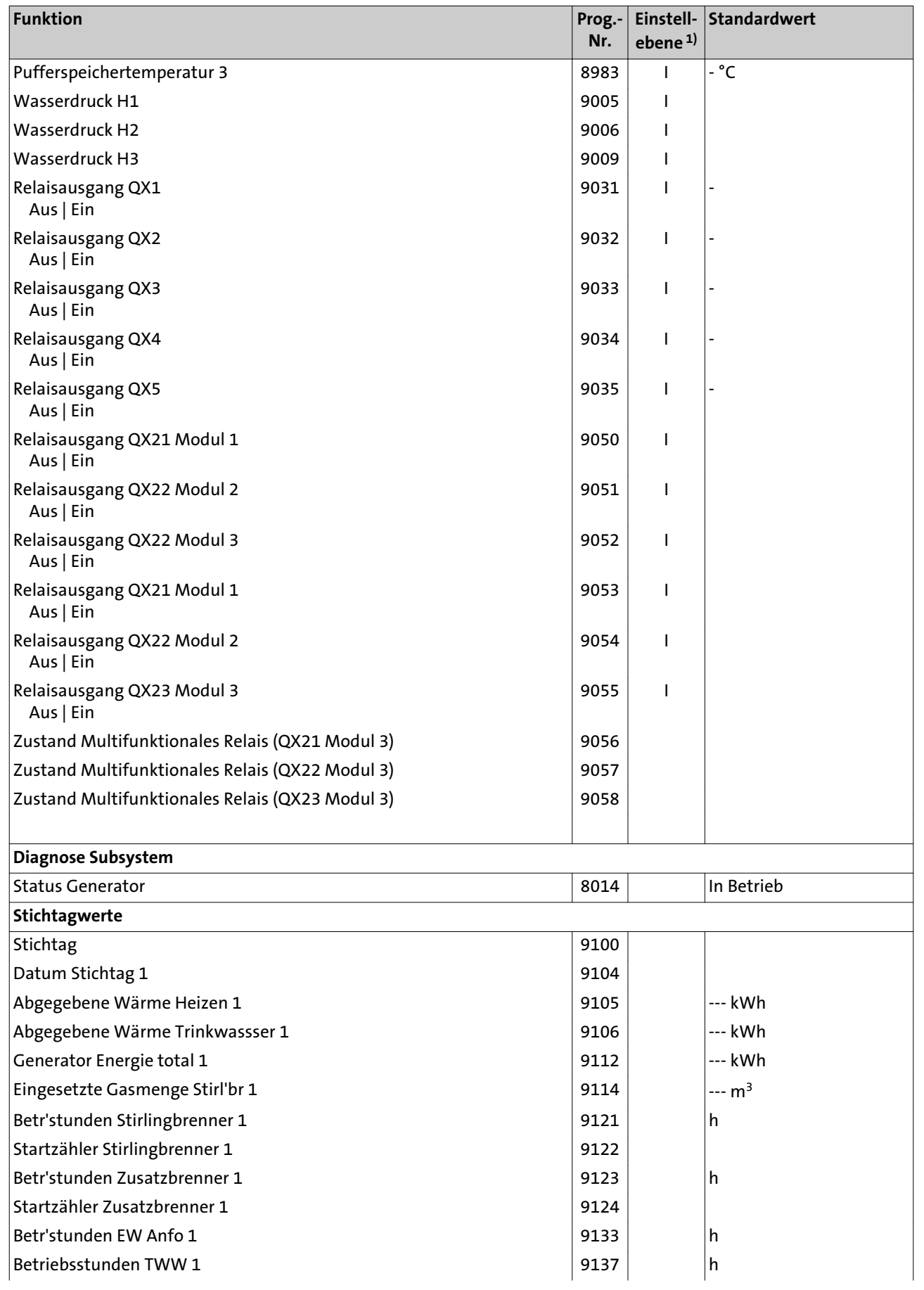

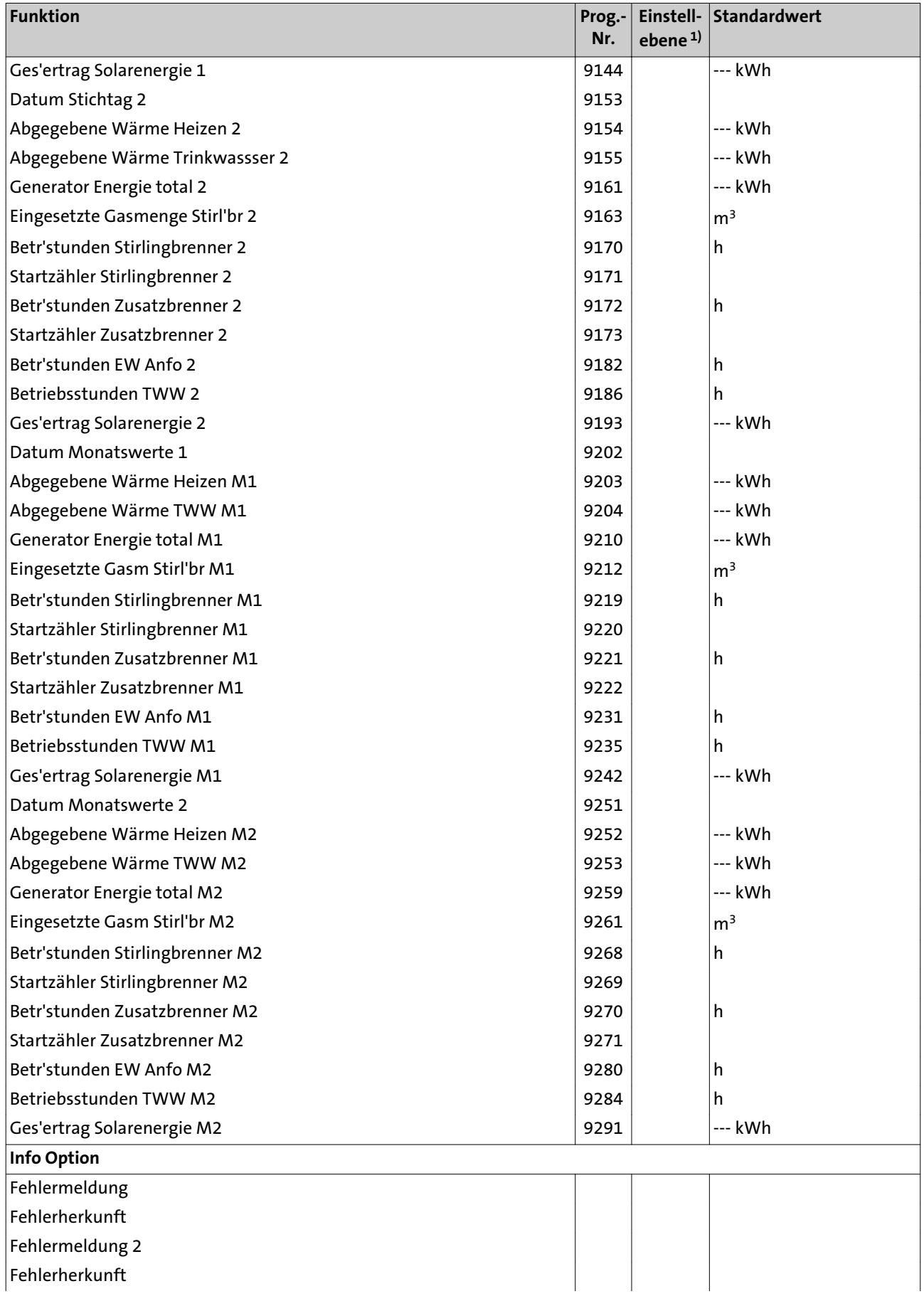

<span id="page-93-0"></span>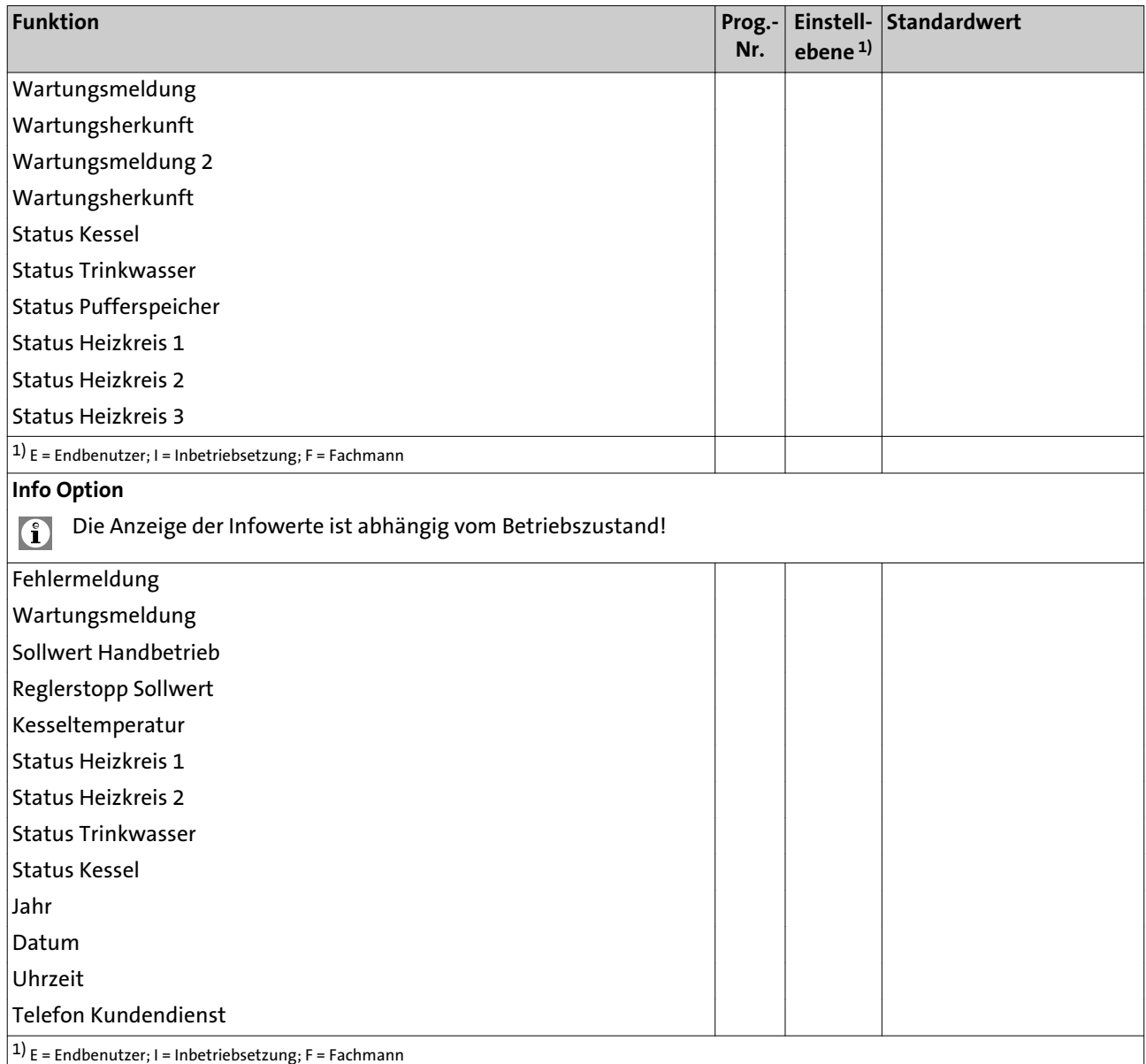

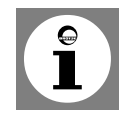

**Hinweis:** Parameter mit den Prog.-Nummern 1- 54 sind individuelle Parameter der Bedieneinheit und des Raumgerätes und können daher auf beiden Geräten unterschiedlich eingestellt werden. Alle Parameter ab Prog.-Nummer 500 sind auf dem Regler abgelegt und daher identisch. Der zuletzt geänderte Wert ist der gültige Wert.

#### **8.4 Erklärungen zur Parameterliste**

**8.5 Uhrzeit und Datum** Uhrzeit und Datum

 $(1 - 3)$ 

Nachfolgend werden die einzelnen Parameter des WGS 20.1 erklärt.

Die Regelung besitzt eine Jahresuhr mit Einstellmöglichkeiten für Uhrzeit, Tag/ Monat und Jahr. Damit die Heizprogramme gemäß vorher durchgeführter Programmierung ablaufen, müssen Uhrzeit und Datum zuvor korrekt eingestellt werden.

Sommerzeit  $(5 - 6)$ 

**8.6 Funk**

Geräteliste (130 bis 138)

 $(140)$ 

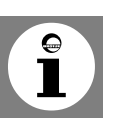

Detaillierte Beschreibungen befinden sich im Montage- und Einstellungshandbuch des Raumgerätes RGTF.

Unter Prog.-Nr. 5 kann der Beginn der Sommerzeit eingestellt werden; unter Prog-Nr. 6 wird das Ende der Sommerzeit festgelegt. Die Zeitumstellung erfolgt

jeweils am Sonntag nach dem eingestellten Datum.

Unter Prog.-Nr. 130 bis 138 wird der jeweilige Status des entsprechenden Gerätes angezeigt.

Unter Prog.-Nr. 140 werden die Funkverbindungen zu sämtlichen Geräten aufgehoben.

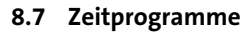

Alle Geräte löschen

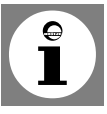

**Hinweis:** Die Zeitprogramme 1 und 2 sind immer den jeweiligen Heizkreisen (1 und 2) zugeordnet und werden nur angezeigt, wenn diese Heizkreise vorhanden und auch im Menü **Konfiguration** eingeschaltet sind (Prog.-Nr. 5710 und 5715).

Das Zeitprogramm 3 kann je nach Einstellung für den Heizkreis 3, für das Trinkwasser und für die Zirkulationspumpe genutzt werden und wird immer angezeigt. Das Zeitprogramm 4 kann je nach Einstellung für das Trinkwasser und für die Zirkulationspumpe genutzt werden und wird immer angezeigt.

Das Zeitprogramm 5 ist keiner Funktion zugeordnet und kann über einen Ausgang QX für eine beliebige Anwendung frei verwendet werden.

Auswahl der Wochentage oder Wochenblöcke. Die Wochenblöcke (Mo-So, Mo-Fr und Sa-So) dienen als Einstellhilfen. Die dort eingestellten Zeiten werden lediglich auf die einzelnen Wochentage kopiert und können in den einzelnen Wochentagen wieder nach Bedarf geändert werden.

Maßgeblich für das Heizprogramm sind immer die Zeiten der einzelnen Wochentage.

**Hinweis:** Wenn eine Zeit in einer Tagesgruppe geändert wird, werden automatisch alle 3 Ein-/Ausschaltphasen in der Tagesgruppe übernommen.

Um Tagesgruppen (Mo-So, Mo-Fr oder Sa-So) aufzurufen den Drehknopf links herum drehen, um Einzeltage (Mo, Di, Mi, Do, Fr, Sa, So) aufzurufen den Drehknopf rechts herum drehen.

Heizphasen

Vorwahl

(500, 520, 540, 560, 600)

(501 bis 506, 521 bis 526, 541 bis 546, 561 bis 566, 601 bis 606)

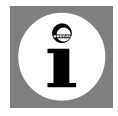

Kopieren (515, 535, 555, 575, 615)

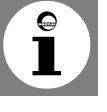

Es lassen sich bis zu 3 Heizphasen pro Heizkreis einstellen, die an den unter der **Vorwahl** (Prog.-Nr. 500, 520, 540, 560, 600) eingestellten Tagen aktiv sind. In den Heizphasen wird auf den eingestellten Komfortsollwert geheizt. Außerhalb der Heizphasen wird auf den Reduziertsollwert geheizt.

Hinweis: Die Zeitprogramme sind nur in der Betriebsart "Automatik" aktiv.

Das Zeitschaltprogramm eines Tages kann kopiert und einem anderen oder mehreren Tagen zugewiesen werden.

**Hinweis:** Wochenblöcke können nicht kopiert werden.

Standardwerte (516, 536, 556, 576, 616)

**8.8 Ferienprogramme**

Vorwahl (641, 651, 661)

Ferienbeginn (642, 652, 662)

Ferienende (643, 653, 663)

Betriebniveau (648, 658, 668)

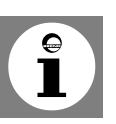

Auswahl des Betriebsniveaus (Reduziertsollwert oder Frostschutz) für das Ferienprogramm. **Hinweis:** Eine Ferienperiode endet jeweils am letzten Tag um 00:00 Uhr. Die Feri-

Einstellung des Komfortsollwertes in den Heizphasen. Ohne Raumfühler oder mit ausgeschalteten Raumeinfluss (Prog.-Nr. 750, 1050, 1350) dient dieser Wert zur Berechnung der Vorlauftemperatur, um theoretisch die eingestellte Raumtempe-

Einstellung der gewünschten Raumtemperatur während der Absenkheizphase. Ohne Raumfühler oder mit ausgeschalteten Raumeinfluss (Prog.-Nr. 750, 1050, 1350) dient dieser Wert zur Berechnung der Vorlauftemperatur, um theoretisch

enprogramme sind nur in der Betriebsart "Automatik" aktiv.

Hier kann für die Heizkreise die Betriebart gewählt werden.

die eingestellte Raumtemperatur zu erreichen.

Einstellung der in der Einstelltafel angegebenen Standardwerte.

Mit dieser Vorwahl können bis zu 8 Ferienperioden gewählt werden.

Ferienperiode auf ein wählbares Betriebsniveau einstellen.

Eingabe des Ferienbeginns.

Eingabe des Ferienendes.

ratur zu erreichen.

Mit dem Ferienprogramm lassen sich die Heizkreise während einer bestimmten

**8.9 Heizkreise** Betriebsart Heizkreis (700, 1000, 1300)

Komfortsollwert (710, 1010, 1310)

Reduziertsollwert (712, 1012, 1312)

Frostschutzsollwert (714, 1014, 1314)

Einstellung der gewünschten Raumtemperatur während des Frotschutzbetriebes. Ohne Raumfühler oder mit ausgeschalteten Raumeinfluß (Prog.-Nr. 750, 1050, 1350) dient dieser Wert zur Berechnung der Vorlauftemperatur, um theoretisch die eingestellte Raumtemperatur zu erreichen. Der Heizkreis bleibt so lange ausgeschaltet, bis die Vorlauftemperatur so weit fällt, dass die Raumtemperatur unter die Frotschutztemperatur fällt.

Komfortsollwert Maximum (716, 1016, 1316) Einstellung des maximalen Komfortsollwertes.

Kennlinie Steilheit (720, 1020, 1320)

Mit Hilfe der Heizkennlinie wird der Vorlauftemperatur-Sollwert gebildet, der anhand der Außentemperatur zur Regelung des Heizkreises verwendet wird. Die Steilheit gibt dabei an, um wieviel sich die Vorlauftemperatur bei sich ändernden Außentemperaturen ändert.

**Ermittlung der Heizkennlinien-Steilheit**

Tiefste rechnerische Aussentemperatur nach Klimazone (z.B. -12°C in Frankfurt) in das Diagramm eintragen (siehe *Abb. 22*) eintragen (z.B senkrechte Linie bei -12°C). Maximale Vorlauftemperatur des Heizkreises eintragen, bei der rechnerisch mit -12°C Außentemperatur noch 20°C Raumtemperatur erreicht werden (z.B. waagerechte Linie bei 60°C).

Der Schnittpunkt beider Linien ergibt den Wert für die Heizkennlinien-Steilheit.

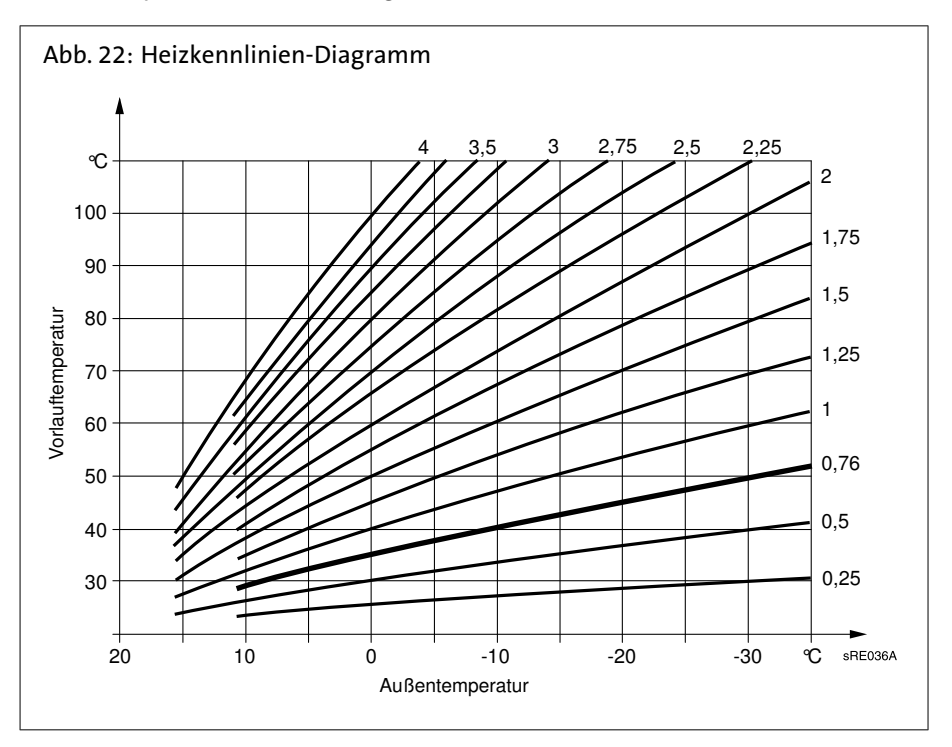

Kennlinie Verschiebung (721, 1021,1321)

Kennlinie Adaption (726, 1026, 1326)

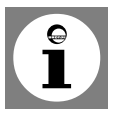

Sommer-/Winterheizgrenze (730, 1030, 1330)

Korrektur der Heizkennlinie durch Parallelverschiebung bei generell zu hoher oder zu niedriger Raumtemperatur.

Automatische Anpassung der Heizkennlinie an die aktuellen Verhältnisse, wodurch eine Korrektur der Heizkennlinien-Steilheit entfällt.

Um die Heizkennlinie automatisch anzupassen, muss ein Raumfühler angeschlossen sein. Der Wert für den Raumeinfluss (siehe Prog.-Nr. 750, 1050, 1350) muss zwischen 1% und 99% liegen. Sollten sich im Führungsraum (Montageort des Raumfühlers) Heizkörperventile befinden, sind diese vollständig zu öffnen.

Sobald der Durchschnitt der Außentemperatur der letzten 24 Stunden 1°C über den hier eingestellten Wert steigt, schaltet der Heizkreis in den Sommerbetrieb. Sobald der Durchschnitt der Außentemperatur der letzten 24 Stunden 1°C unter den hier eingestellten Wert fällt, schaltet der Heizkreis wieder in den Winterbetrieb.

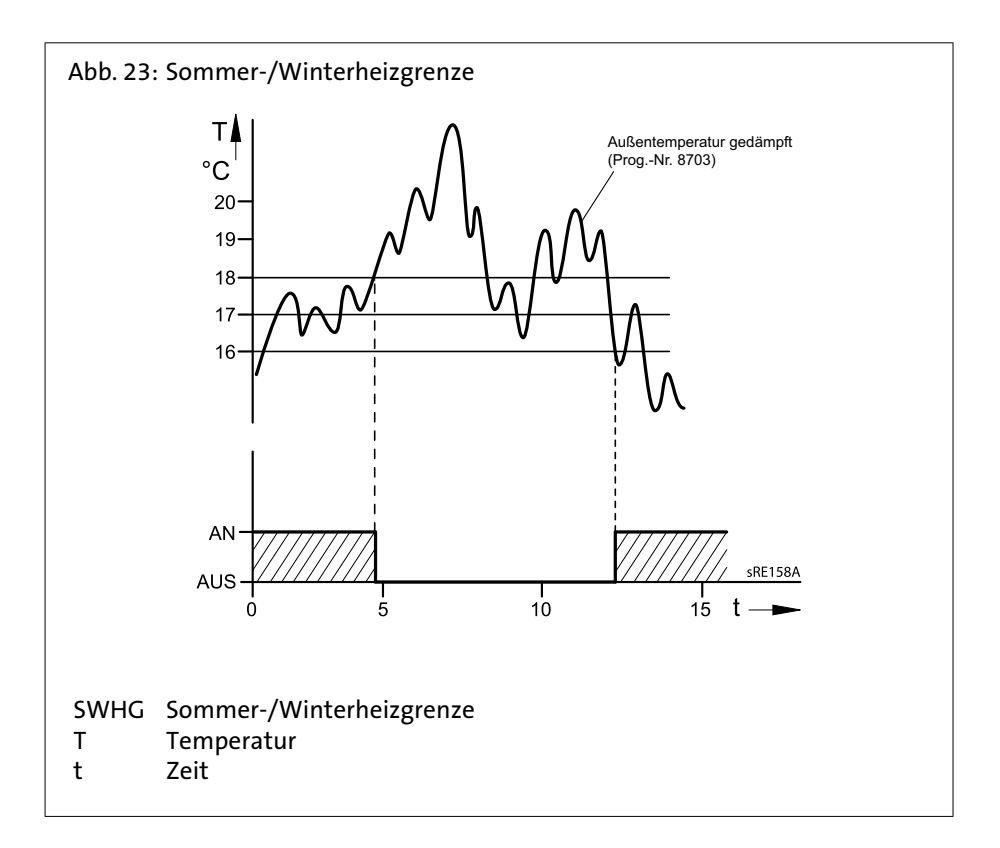

Tagesheizgrenze (732, 1032, 1332)

sentemperatur bis an die hier eingestellte Differenz an das aktuelle Betriebsniveau steigt (Reduziert- oder Komfortsollwert). Die Heizung schaltet wieder ein, wenn die aktuelle Aussentemperatur wieder unter die eingestellte Differenz minus 1°C fällt. In der Betriebsart Dauerbetrieb *※* oder *C* ist diese Funktion nicht aktiv.

Die Funktion Tagesheizgrenze schaltet den Heizkreis ab, wenn die aktuelle Aus-

Vorlaufsollwert-Begrenzungen Minimum (740, 1040, 1340) Maximum (741, 1041, 1341)

Vorlaufsollw Raumthermostat (742, 1042, 1342)

Einstellung eines Bereiches für den Vorlauf-Sollwert. Wenn der Vorlauftemperatur-Sollwert einen der Grenzwerte erreicht, wird selbst bei steigender oder sinkender Wärmeanforderung der entsprechende Grenzwert nicht über- bzw. unterschritten.

Wird ein Pumpenheizkreis parallel zu anderen Anforderungen betrieben kann es zu höher resultierenden Temperaturen im Pumpenheizkreis kommen.

 Bei Raumthermostatbetrieb gilt der hier eingestellte Vorlaufsollwert. Bei Einstellung *"--°C"* gilt als Vorlaufsollwert der über die Heizkennlinie ermittelte Wert .

Raumeinfluss (750, 1050, 1350)

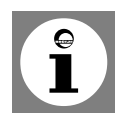

Die Vorlauftemperatur wird über die Heizkurve in Abhängigkeit von der Aussentemperatur berechnet. Diese Führungsart setzt vorraus, dass die Heizkennlinie korrekt eingestellt ist, denn die Regelung berücksichtigt in dieser Einstellung keine Raumtemperatur.

**Hinweis:** Ist jedoch ein Raumgerät RGT/RGTF oder RGB angeschlossen und die Einstellung "Raumeinfluss" wird zwischen 1 und 99% eingestellt, wird die Abweichung der Raumtemperatur gegenüber dem Sollwert erfasst und bei der Temperaturregelung berücksichtigt. So kann entstehende Fremdwärme berücksichtigt werden und es wird eine konstantere Raumtemperatur möglich. Der Einfluss der Abweichung kann prozentual eingestellt werden. Je besser der Führungsraum ist (unverfälschte Raumtemperatur, korrekter Montageort usw.) desto höher kann der Wert eingestellt werden und umso so mehr wird die Raumtemperatur berücksichtigt.

#### **Achtung! Heizkörperventile öffnen!**

Sollten sich im Führungsraum (Montageort des Raumfühlers) Heizkörperventile befinden, sind diese vollständig zu öffnen.

- Einstellung für Witterungsführung mit Raumeinfluss: 1% 99%
- Einstellung für reine Witterungsführung: ---%
- Einstellung für reine Raumführung: 100%

Raumtemperaturbegrenzung (760, 1060, 1360)

Durch die hier eingestellte Schaltdifferenz wird die Heizkreispumpe in Abhängigkeit von der Raumtemperatur ein- oder ausgeschaltet. Der Ausschaltpunkt der Pumpe wird als Differenz zum eingestellten Raumsollwert eingestellt. Der Einschaltpunkt der Pumpe befindet sich 0,25°C unterhalb des eingestellten Raumsollwerts. Diese Funktion ist nur mit Raumgerät RGT/ RGTF oder RGB und aktiven Raumeinfluß möglich.

Es muss ein Raumfühler angeschlossen sein. Diese Funktion gilt nur für Pumpenheizkreise.

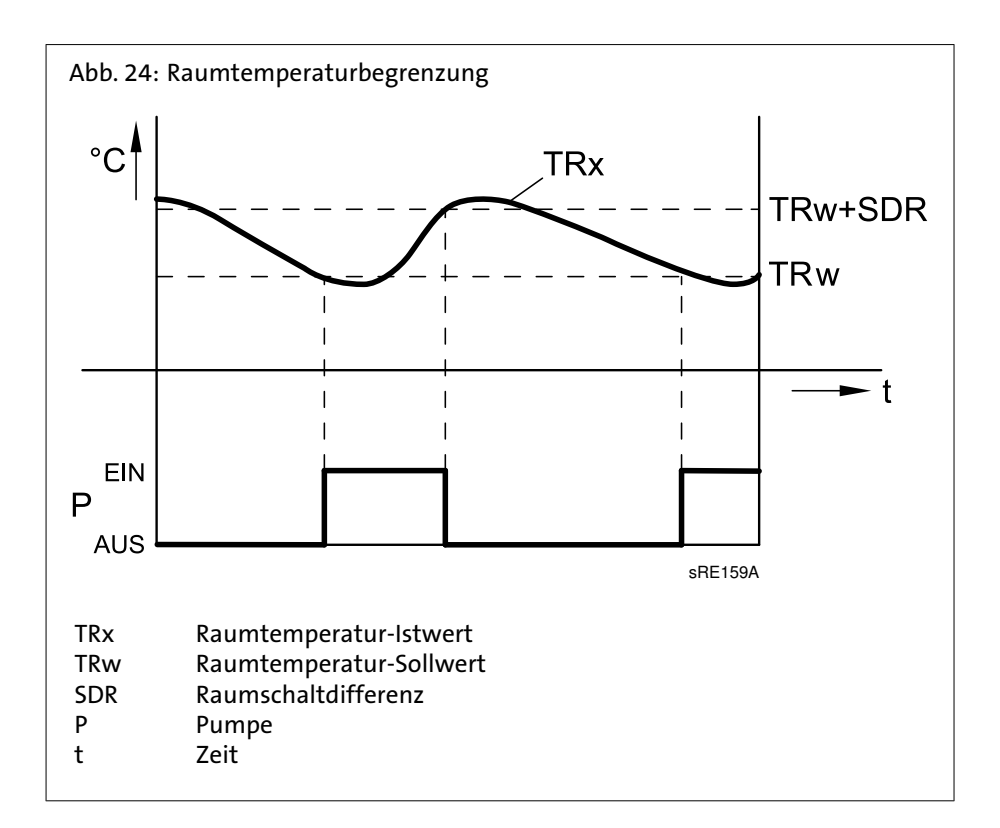

Schnellaufheizung (770, 1070, 1370)

Schnellabsenkung (780, 1080, 1380)

Die Schnellaufheizung wird aktiv, wenn der Raumsollwert vom Schutzbetrieb oder Reduziertbetrieb auf Komfortbetrieb umschaltet. Während der Schnellaufheizung wird der Raumsollwert um den hier eingestellten Wert erhöht. Dadurch wird erreicht, dass die tatsächliche Raumtemperatur innerhalb kurzer Zeit auf den neuen Sollwert ansteigt. Die Schnellaufheizung wird beendet, wenn die mit einem Raumgerät RGT/RGTF oder RGB  $1$ ) gemessene Raumtemperatur bis auf 0,25 °C unter den Komfortsollwert angestiegen ist.

Ohne Raumfühler oder ohne Raumeinfluss wird die Schnellaufheizung anhand einer internen Berechnung durchgeführt. Bedingt dadurch, dass der Raumsollwert als Basis dient, wirkt die Dauer der Schnellaufheizung und die Wirkung auf die Vorlauftemperatur je nach Außentemperatur unterschiedlich.

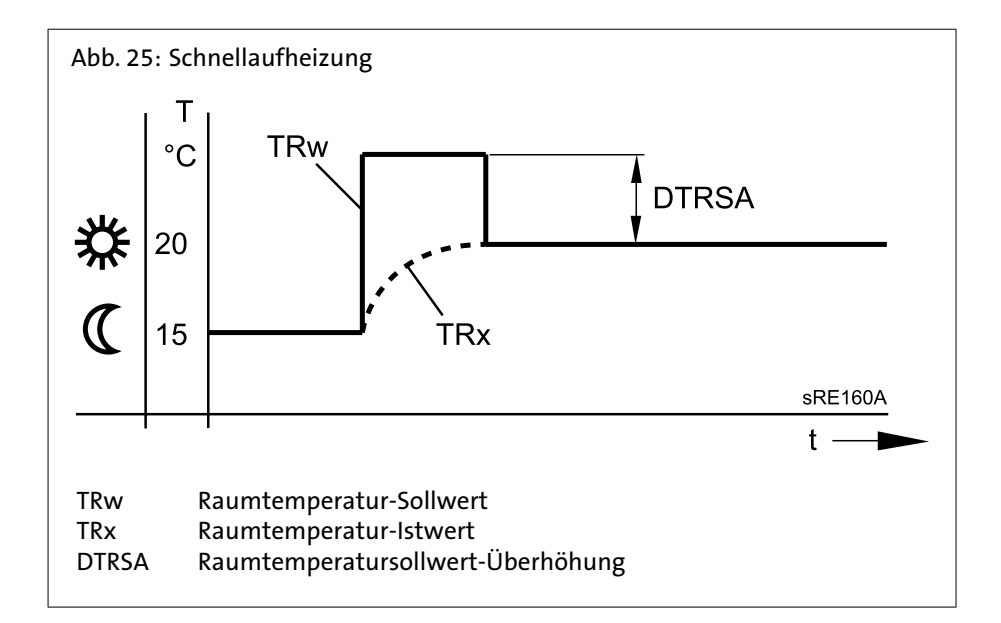

Die Schnellabsenkung wird aktiv, wenn der Raumsollwert vom Komfortniveau auf ein anderes Betriebsniveau umschaltet (wahlweise Reduziertbetrieb oder Schutzbetrieb). Während der Schnellabsenkung wird die Heizkreispumpe ausgeschaltet und bei Mischerkreisen auch das Mischventil geschlossen. Während der Schnellabsenkung wird keine Wärmeanforderung an den Wärmeerzeuger gesendet.

Die Schnellabsenkung ist mit oder ohne Raumfühler möglich: mit Raumfühler schaltet die Funktion den Heizkreis so lange aus, bis die Raumtemperatur auf den Reduziertsollwert bzw. Frostschutzsollwert gesunken ist. Ist die Raumtemperatur bis auf den Reduziertsollwert bzw. Frostschutzsollwert abgesunken, wird die Heizkreispumpe wieder eingeschaltet und das Mischventil freigegeben. Ohne Raumfühler schaltet die Schnellabsenkung die Heizung abhängig von der Aussentemperatur und der Gebäudezeitkonstante (Prog.-Nr. 6110) solange ab, bis die Temperatur theorethisch auf den Reduziertsollwert bzw. Frostschutzsollwert gesunken ist.

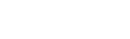

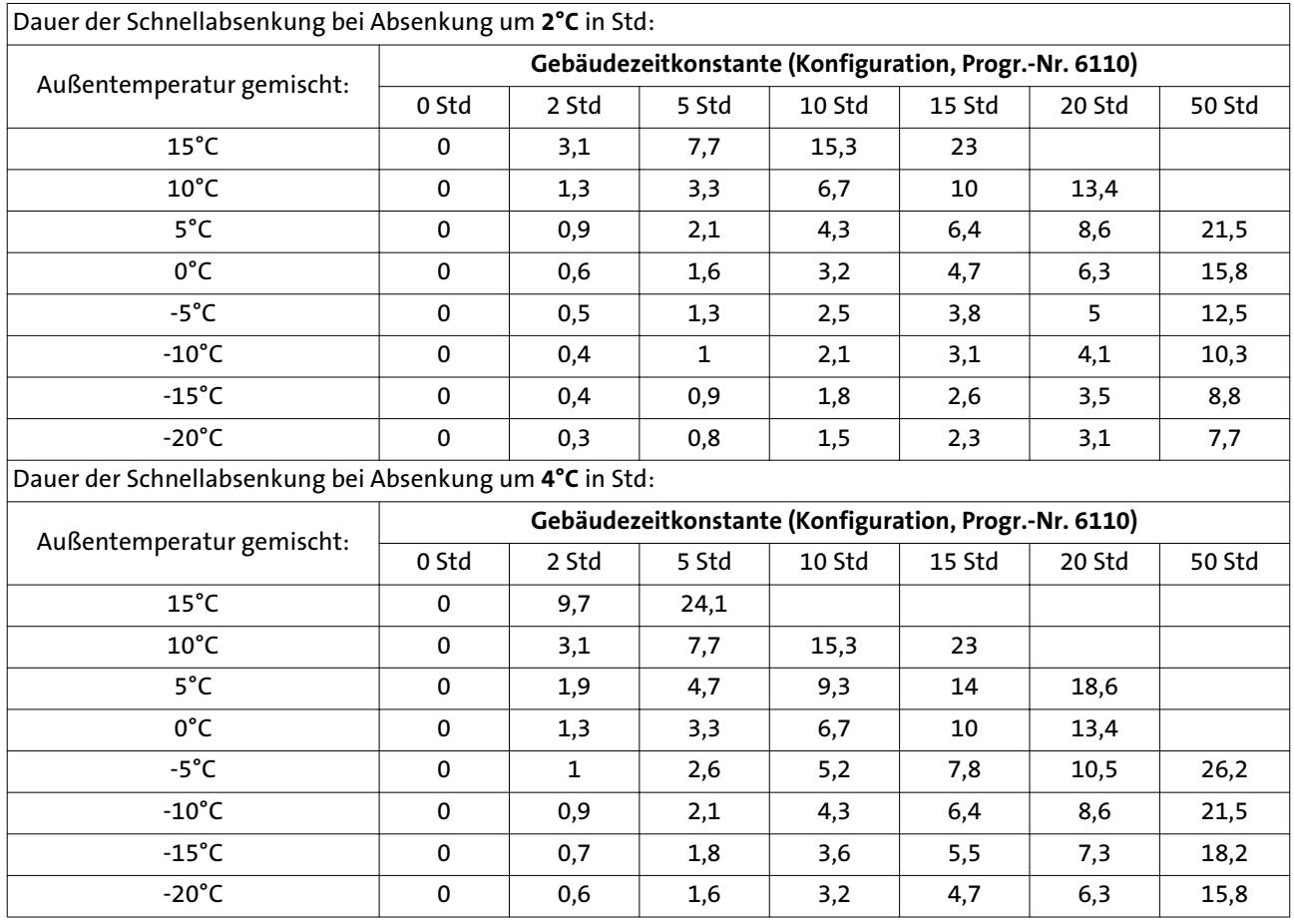

Einschalt-Optimierung Max (790, 1090, 1390) Ausschalt-Optimierung Max (791, 1091, 1391)

Die Ein- u. Ausschaltzeitoptimierung ist eine Zeitfunktion und mit oder ohne Raumgerät möglich. Mit Raumgerät wird die Umschaltung des Betriebsniveaus gegenüber dem programmierten Zeitpunkt so vorverlegt, dass die Gebäudedynamik (Auf- und Abkühlzeit) berücksichtigt wird. Dadurch wird genau zum programmierten Zeitpunkt das gewünschte Temperaturniveau erreicht. Ist dies nicht der Fall (zu früh oder zu spät), wird ein neuer Umschaltzeitpunkt berechnet, welcher beim nächsten Mal zum Tragen kommt.

Ohne Raumfühler wird anhand der Außentemperatur und der Gebäudezeitkonstante (Prog.-Nr. 6110) ein Vorverlegungszeitpunk errechnet. Die Optimierungszeit (Vorverlegung) ist hier auf einen maximalen Wert begrenzbar. Durch Einstellen der Optimierungszeit = 0 ist die Funktion ausgeschaltet.

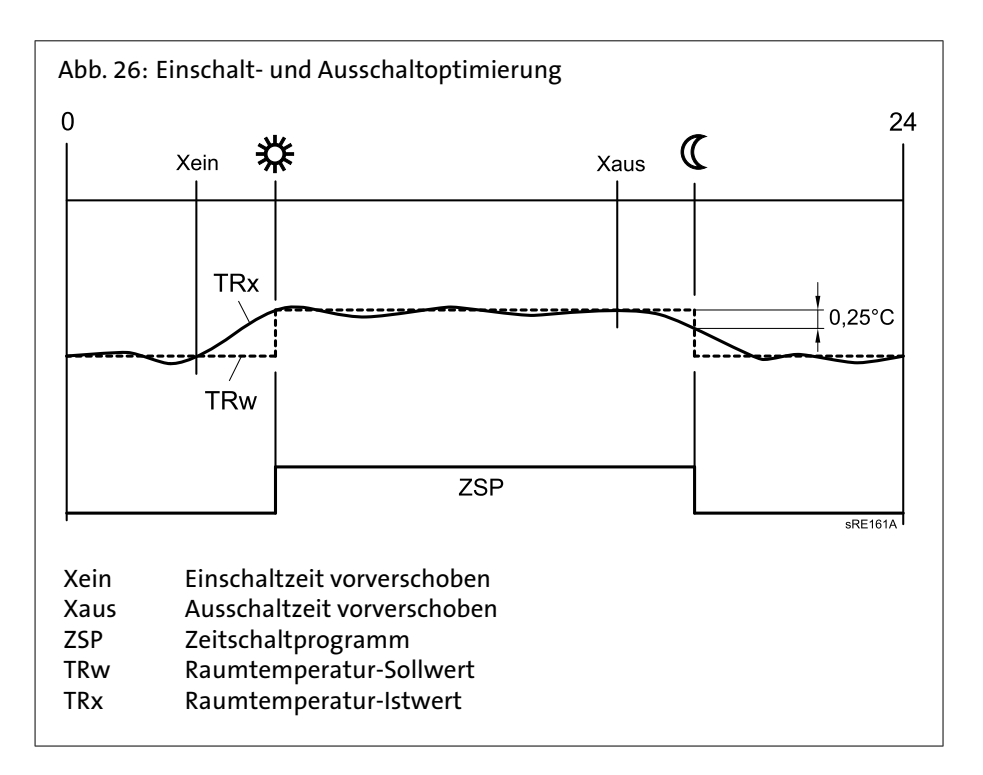

Reduziert-Anhebung Beginn (800, 1100, 1400) Reduziert-Anhebung Ende (801, 1101, 1401)

Bei zum Bedarf relativ kleiner Heizleistung kann der reduzierte Raumsollwert bei kalten Aussentemperaturen angehoben werden. Die Anhebung ist abhängig von der Aussentemperatur. Je niedriger die Aussentemperatur ist, desto mehr wird der Reduziertsollwert für die Raumtemperatur angehoben. Der Beginn der Anhebung und der Endpunkt sind einstellbar. Zwischen diesen beiden Punkten erfolgt eine lineare Anhebung des "Reduziertsollwertes" bis zum "Komfortsollwert".

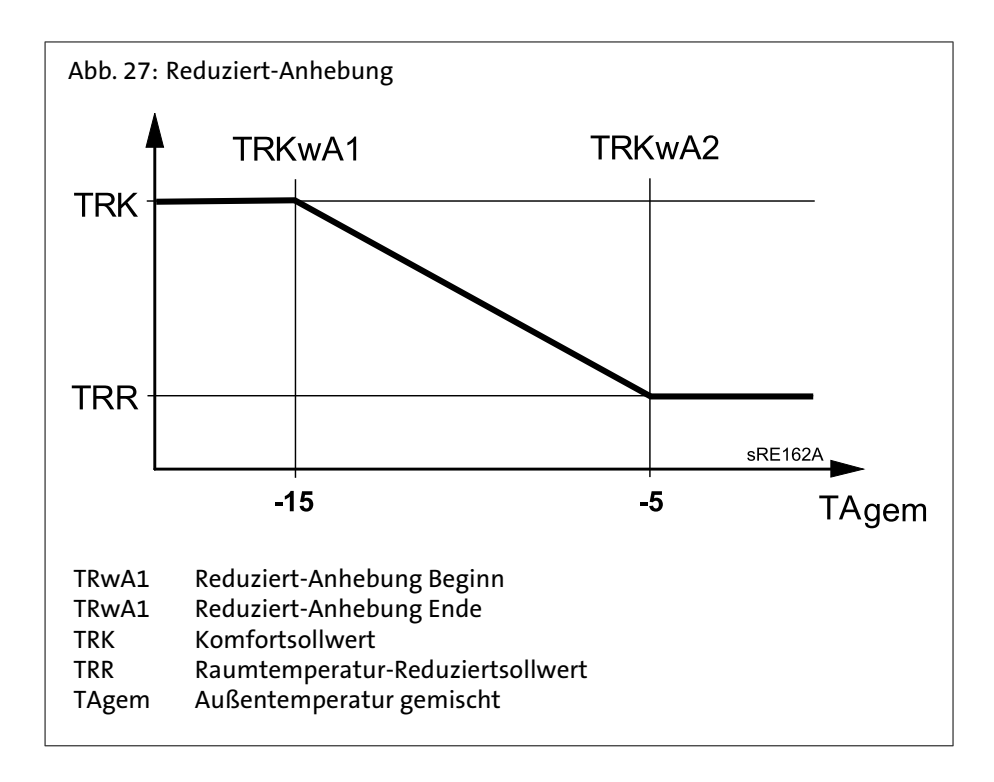

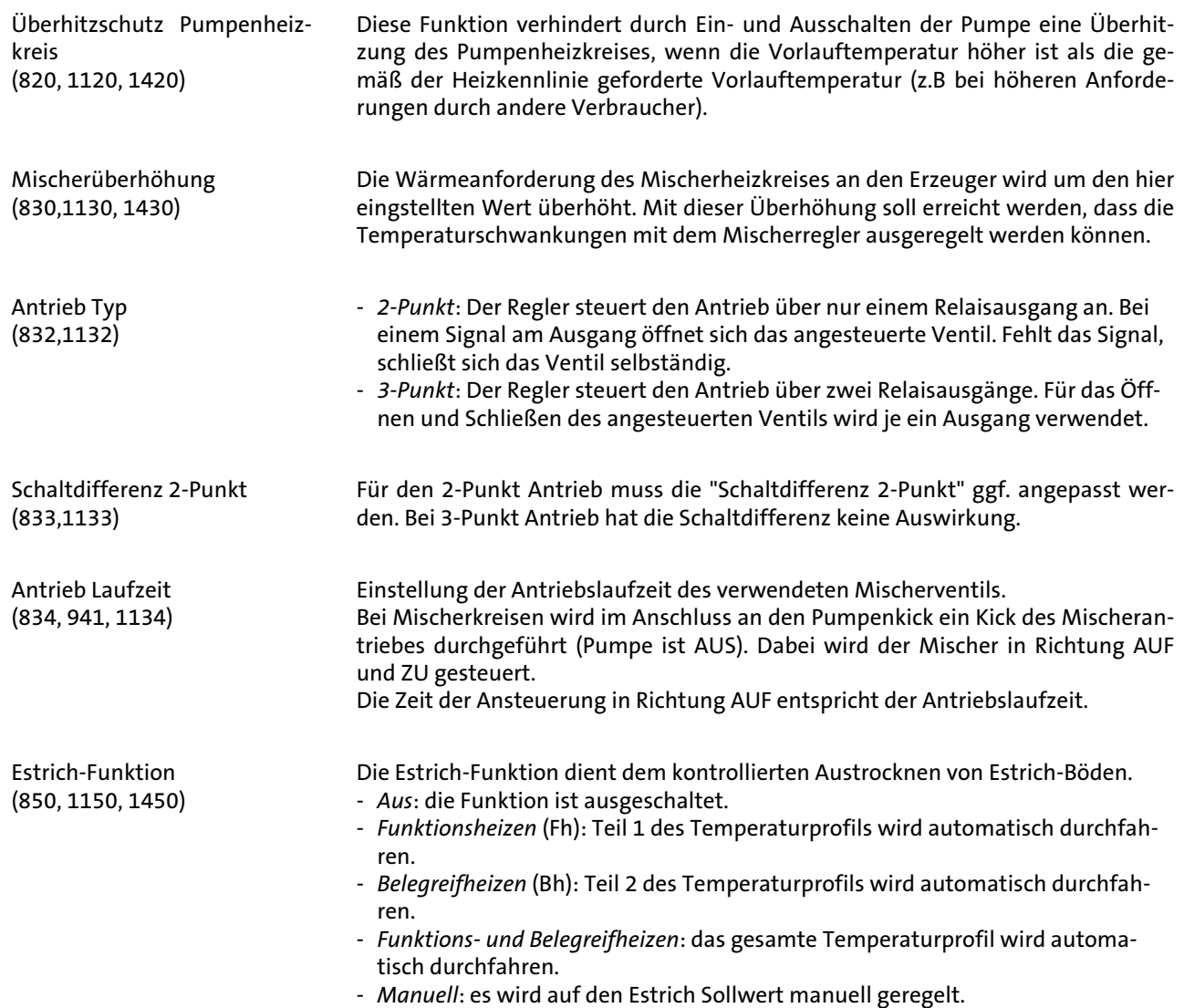

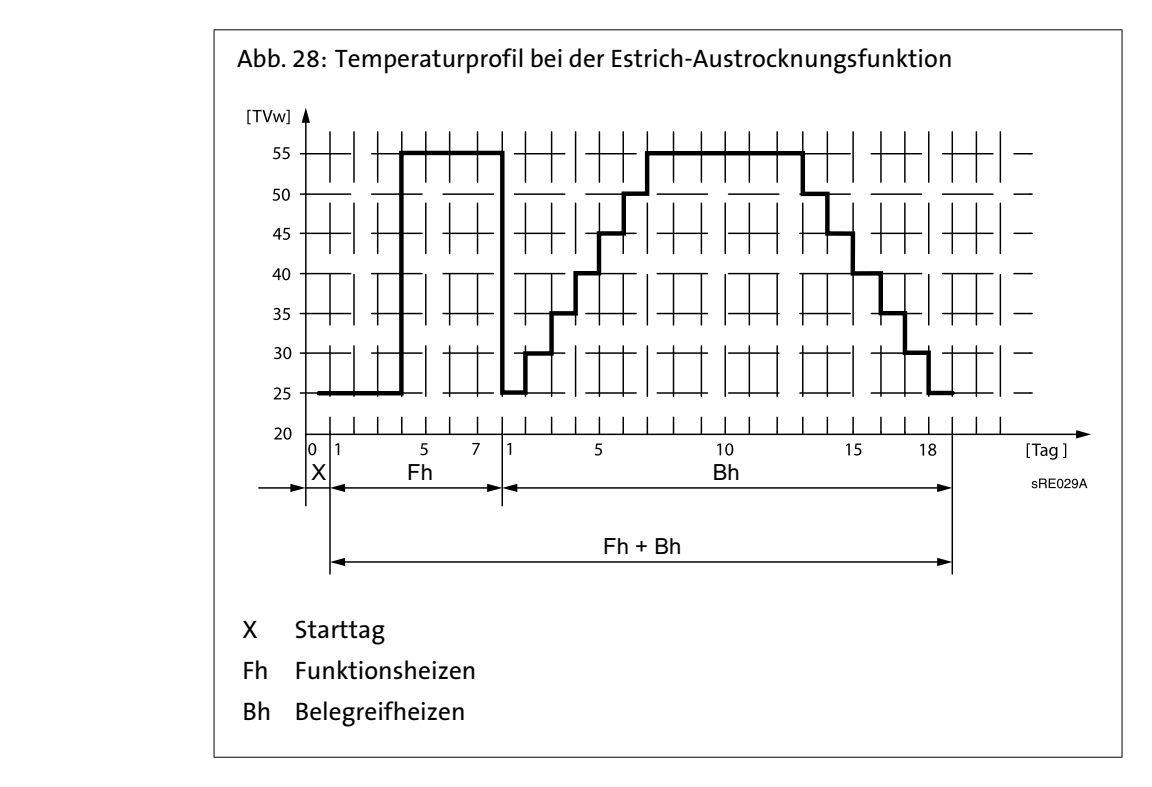

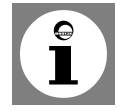

**Wichtig!** Die entsprechenden Vorschriften und Normen des Estrich-Herstellers sind zu beachten.

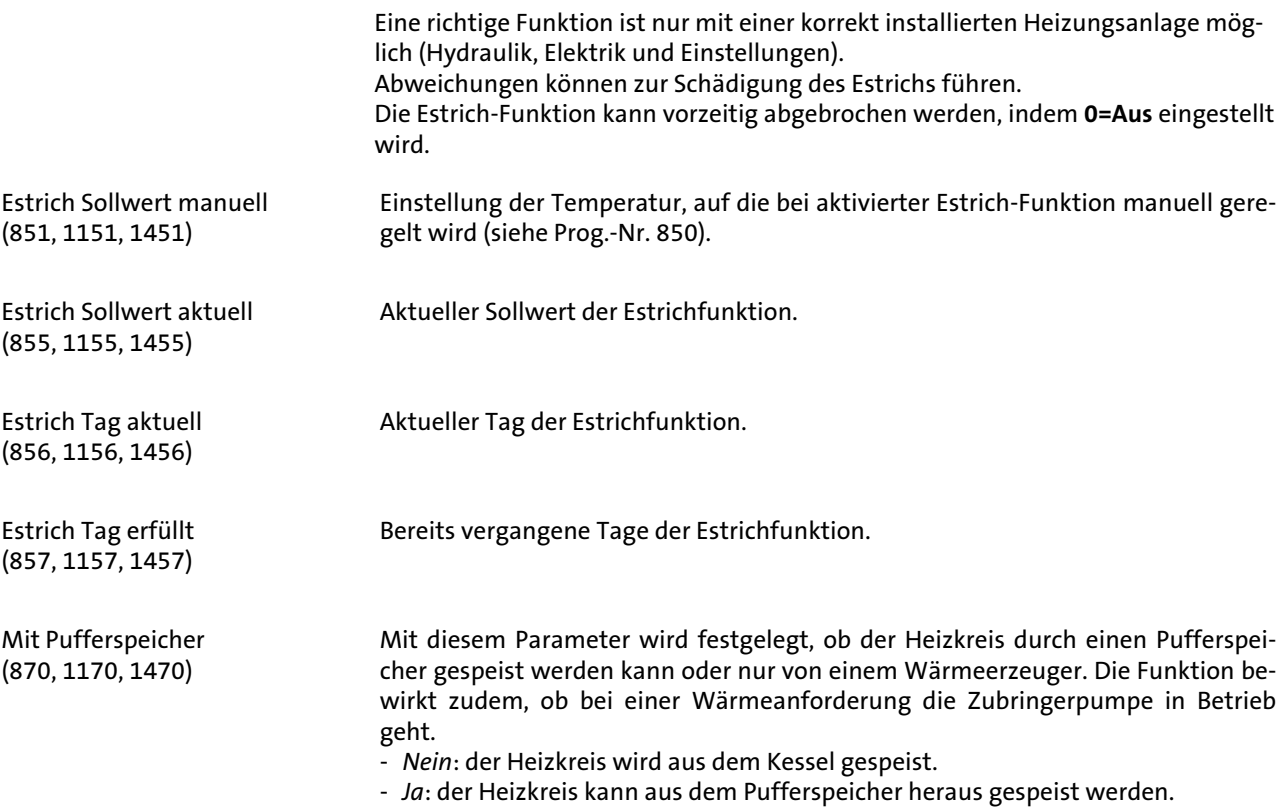

Mit Vorregler/ Zubring'pumpe (872, 1172, 1472, 5092)

Mit diesem Parameter wird festgelegt, ob bei einer Wärmeanforderung des Heizkreises eine Zonen-Zubringerpumpe in Betrieb geht. Diese Zubringerpumpe ist bezogen auf das Segment, in dem sich dieser Regler befindet (LPB Bussystem) und welches mit einem Vorregler geregelt wird.

Bei externer Umschaltung der Betriebsart per Hx kann ausgewählt werden, ob bei Automatikbetrieb vom Komfortsollwert auf den Frostschutzsollwert oder Redu-

- *Nein*: der Heizkreis wird ohne Vorregler/Zubringerpumpe gespeist.

- *Ja*: der Heizkreis wird ab dem Vorregler mit der Zubringerpumpe gespeist.

Die Trinkwasser-Betriebsart wird direkt mittels der Betriebsarttaste bedient.

- *Aus*: dauernder Betrieb auf den Trinkwasser-Frostschutzsollwert (5 °C). - *Ein*: die Trinkwasserladung erfolgt automatisch auf den Trinkwasser-Nennsollwert oder den Trinkwasser-Reduziertsollwert anhand der eingestellten Trink-

Betriebsartumschaltung (900, 1200, 1500)

**8.10 Trinkwasser** Trinkwasser-Betriebsart (1600)

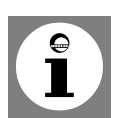

Hinweis: Die Trinkwasserbetriebsart kann zusätzlich durch die Betriebsartumschaltung über die Eingänge Hx beeinflusst werden.

Einstellen des Trinkwassertemperatur-Nennsollwertes.

ziertsollwert umgeschaltet wird.

wasserfreigabe.

Unter Prog.-Nr. 1612 wird der Trinkwasser-Reduziertsollwert eingestellt.

- *24h/Tag*: Die Trinkwassertemperatur wird unabhängig von Zeitschaltprogrammen dauernd auf den Trinkwassertemperatur-Nennsollwert geregelt.
- *Zeitprogramme Heizkreise*: Die Trinkwassertemperatur wird in Abhängigkeit von den Zeitschaltprogrammen zwischen dem Trinkwassertemperatur-Sollwert und dem Trinkwassertemperatur-Reduziertsollwert umgeschaltet. Dabei wird der Einschaltpunkt jeweils vorverlegt.
	- Die Vorverlegung beträgt 1 Stunde (siehe *[Abb. 29](#page-105-0)*).

Nennsollwert (1610)

Reduziertsollwert (1612)

Freigabe (1620)

<span id="page-105-0"></span>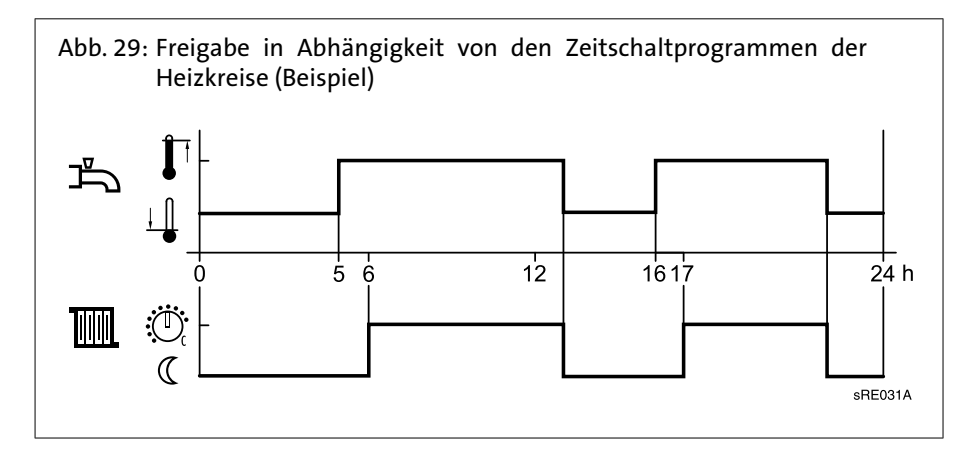

- *Zeitprogramm 4*: Die Trinkwassertemperatur wird unabhängig von den Zeitschaltprogrammen der Heizkreise zwischen dem Trinkwassertemperatur-Sollwert und dem Trinkwassertemperatur-Reduziertsollwert umgeschaltet. Dabei wird das Zeitschaltprogramm 4 genutzt (siehe *Abb. 30*).

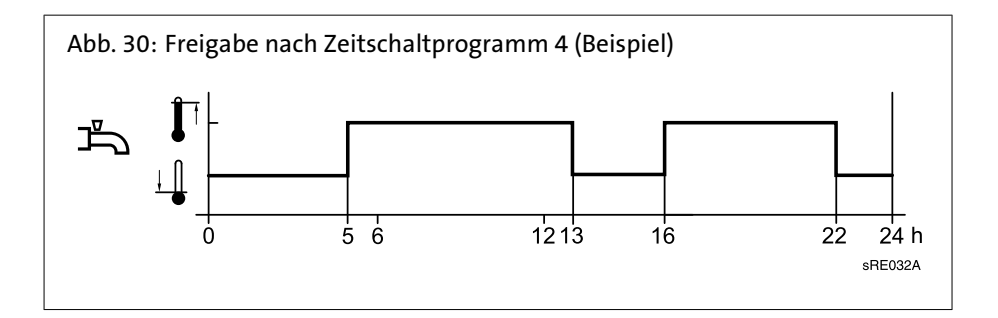

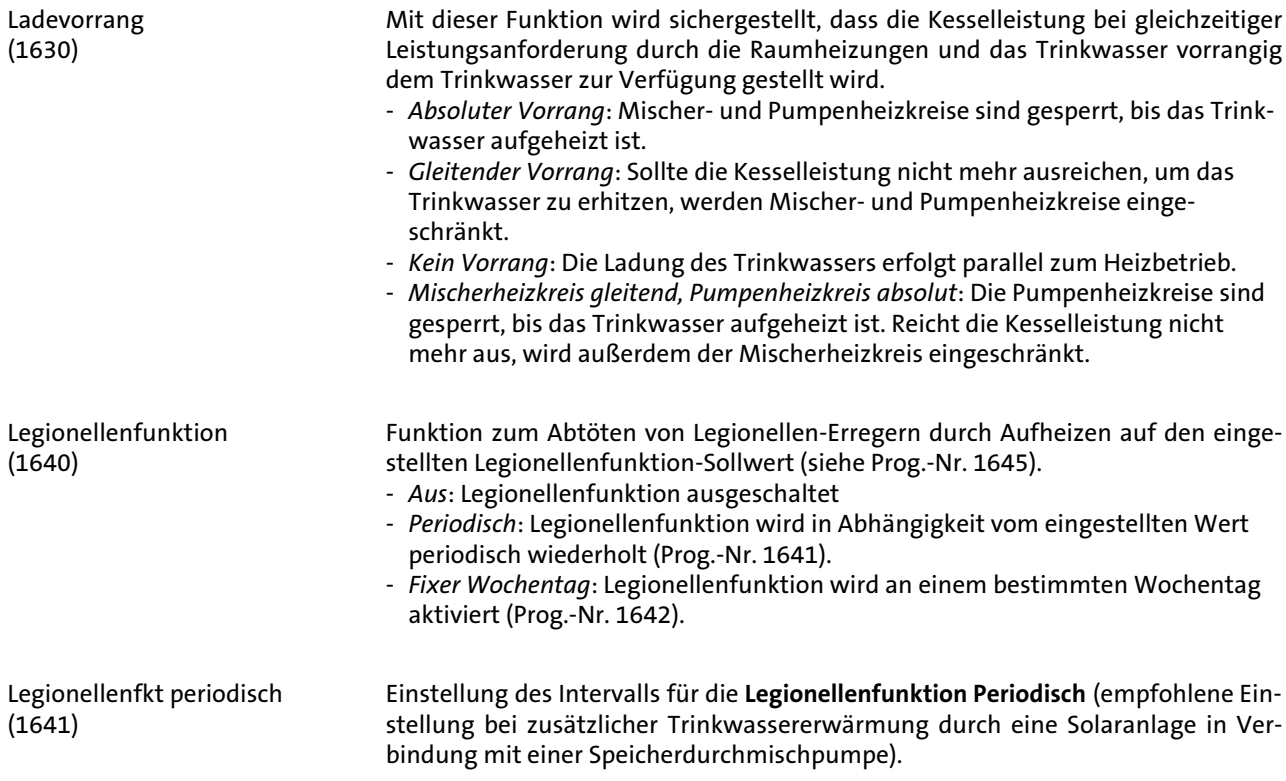

Legionellenfkt Wochentag (1642)

Legionellenfunktion Zeitpunkt  $(1644)$ 

Legionellenfunktion Sollwert (1645)

Legionellenfunktion Dauer (1646)

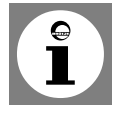

geführt.

Steigt die kältere Speichertemperatur über den **Legionellenfunktion Sollwert** -1 K, gilt der **Legionellenfunktion Sollwert** als erfüllt und der Timer läuft ab. Sinkt die Speichertemperatur vor Ende der Verweildauer um mehr als die (Schaltdifferenz +2K) unter den geforderten **Legionellenfunktion Sollwert**, muss die Verweildauer von neuem erfüllt werden. Ist keine Verweildauer eingestellt, ist die Legionellen-

Mit dieser Funktion wird die Zeit eingestellt, während der der Leginellenfunktion

Einstellung der Einschaltzeit für die Legionellenfunktion. Bei Einstellung "---" wird die Legionellenfunktion mit der ersten Freigabe der Trinkwasserbereitung durch-

Einstellung des Temperatur-Sollwertes für das Abtöten der Erreger.

Wahl des Wochentages für die Legionellenfunktion.

Sollwert aktiv ist, um Erreger abzutöten.

Legionellenfkt Zirk'pumpe (1647)

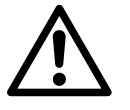

- *Ein*: Die Zirkulationspumpe wird bei aktiver Legionellenfunktion eingeschaltet.

funktion sofort bei Erreichen des **Legionellenfunktion Sollwert** erfüllt.

**Achtung!** Bei aktivierter Legionellenfunktion besteht an den Zapfstellen Verbrühungsgefahr.

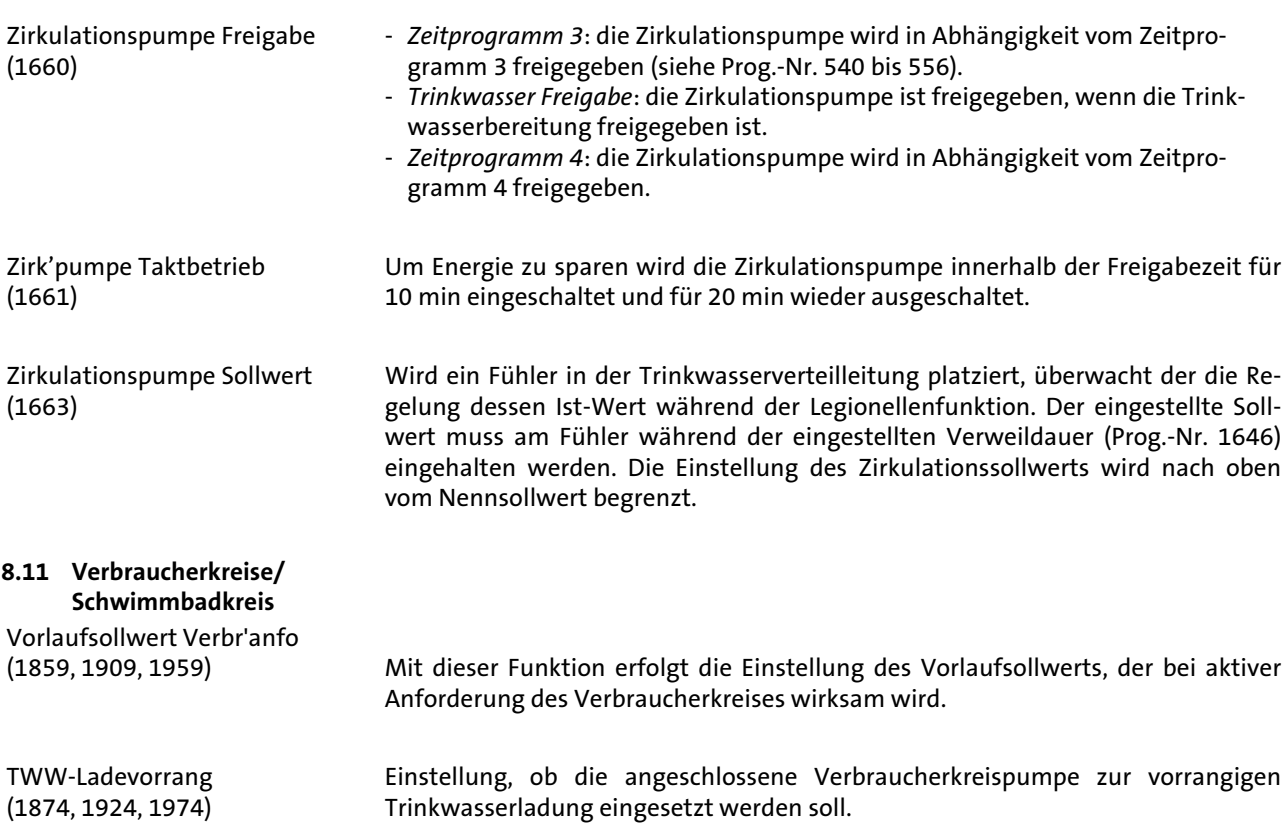

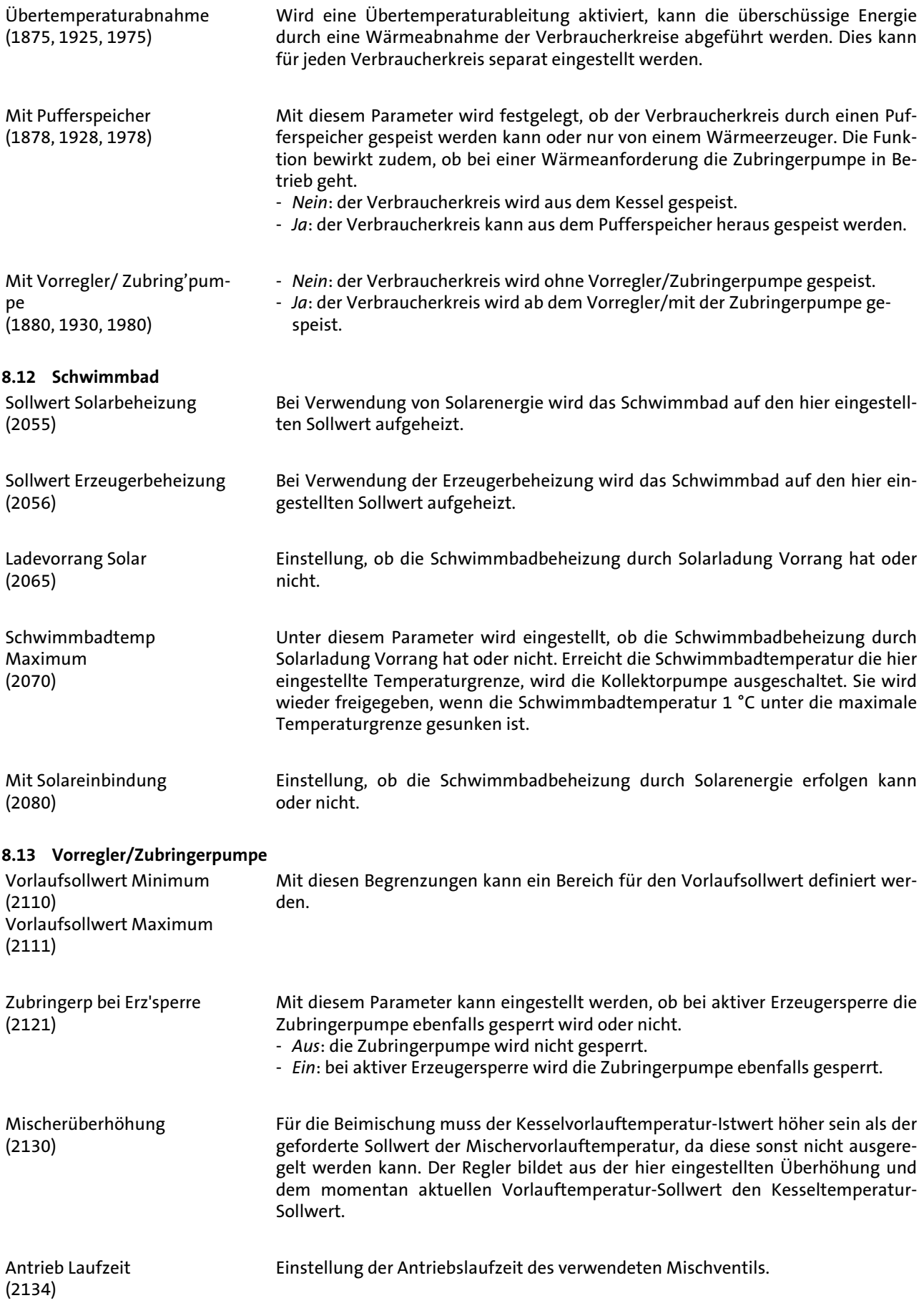
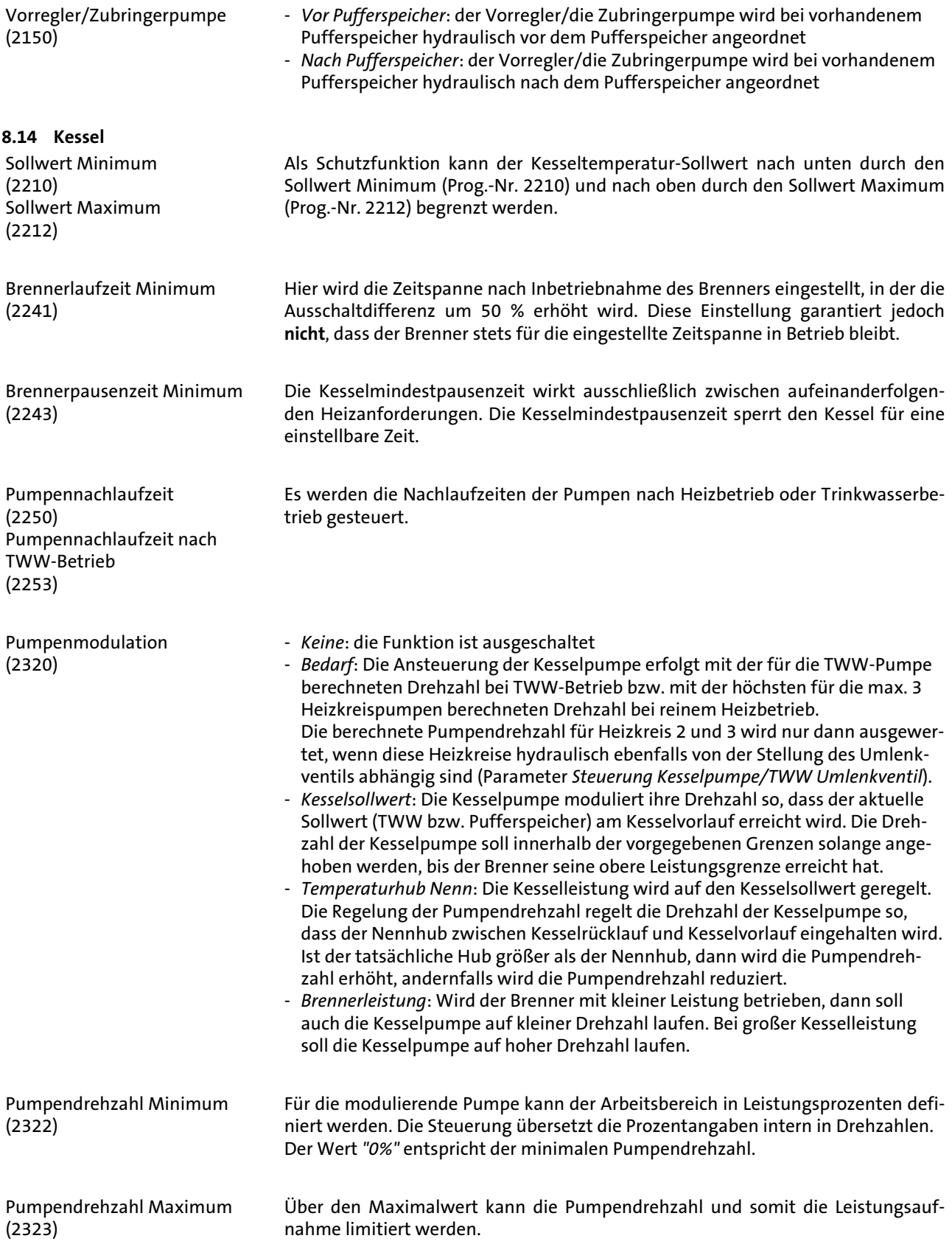

Leistung bei Pump'drehz min (2334) Leistung bei Pump'drehz max (2335)

Ist unter der Prog.-Nr. 2320 die Option Brennerleistung gewählt, wird die Kesselpumpe bis zu der unter Prog.-Nr. Zeile 2334 eingestellten Brennerleistung auf minimal eingestellter Pumpendrehzahl betrieben. Ab der unter Prog.-Nr. 2335 eingestellten Brennerleistung wird die Kesselpumpe auf maximal eingestellter Pumpendrehzahl betrieben. Liegt die Brennerleistung zwischen diesen beiden Werten, ergibt sich die Pumpendrehzahl für die Kesselpumpe durch lineare Umrechnung.

**8.15 Kaskade**

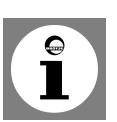

Parameter nicht für Betrieb mit WGS vorgesehen!

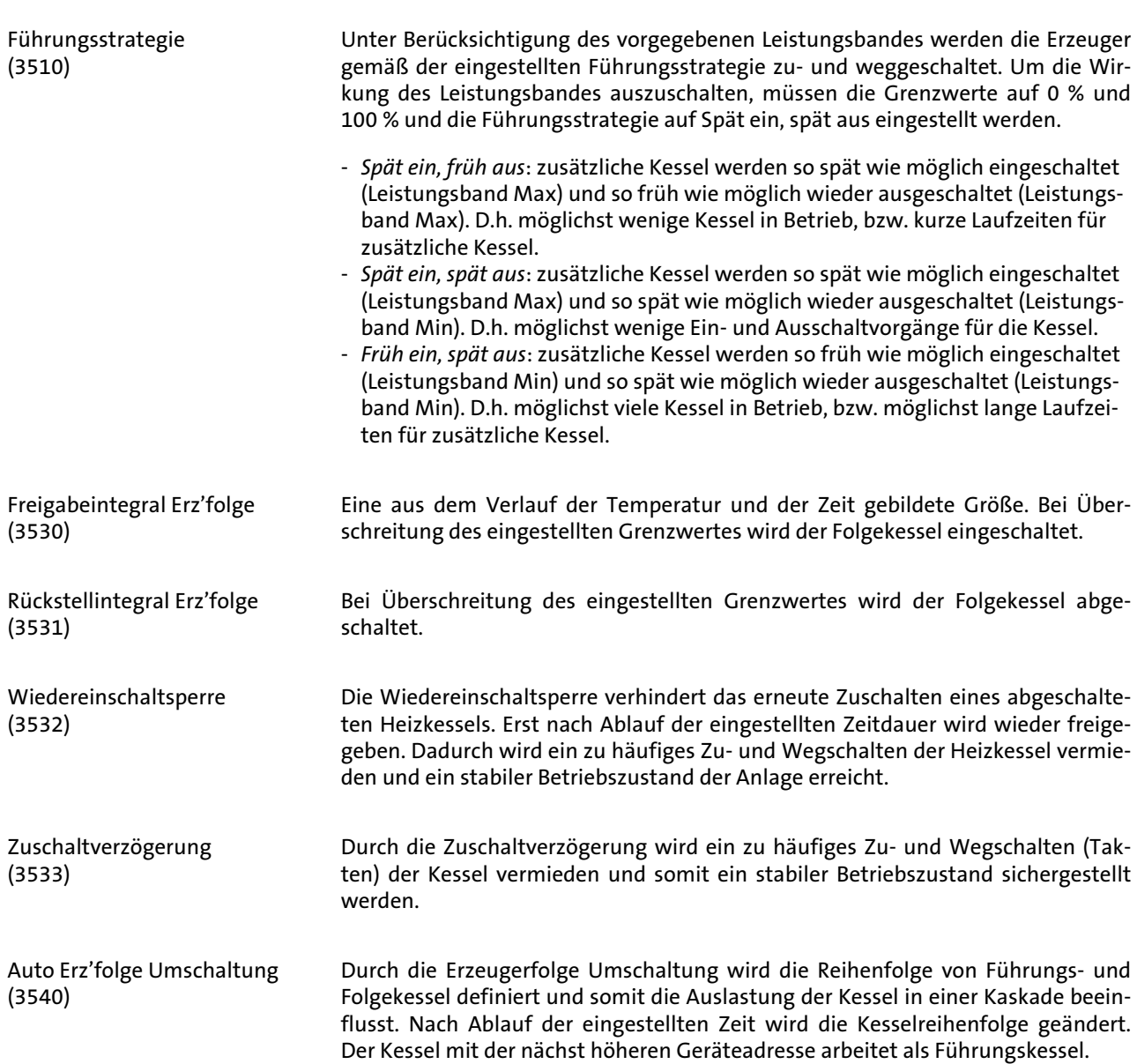

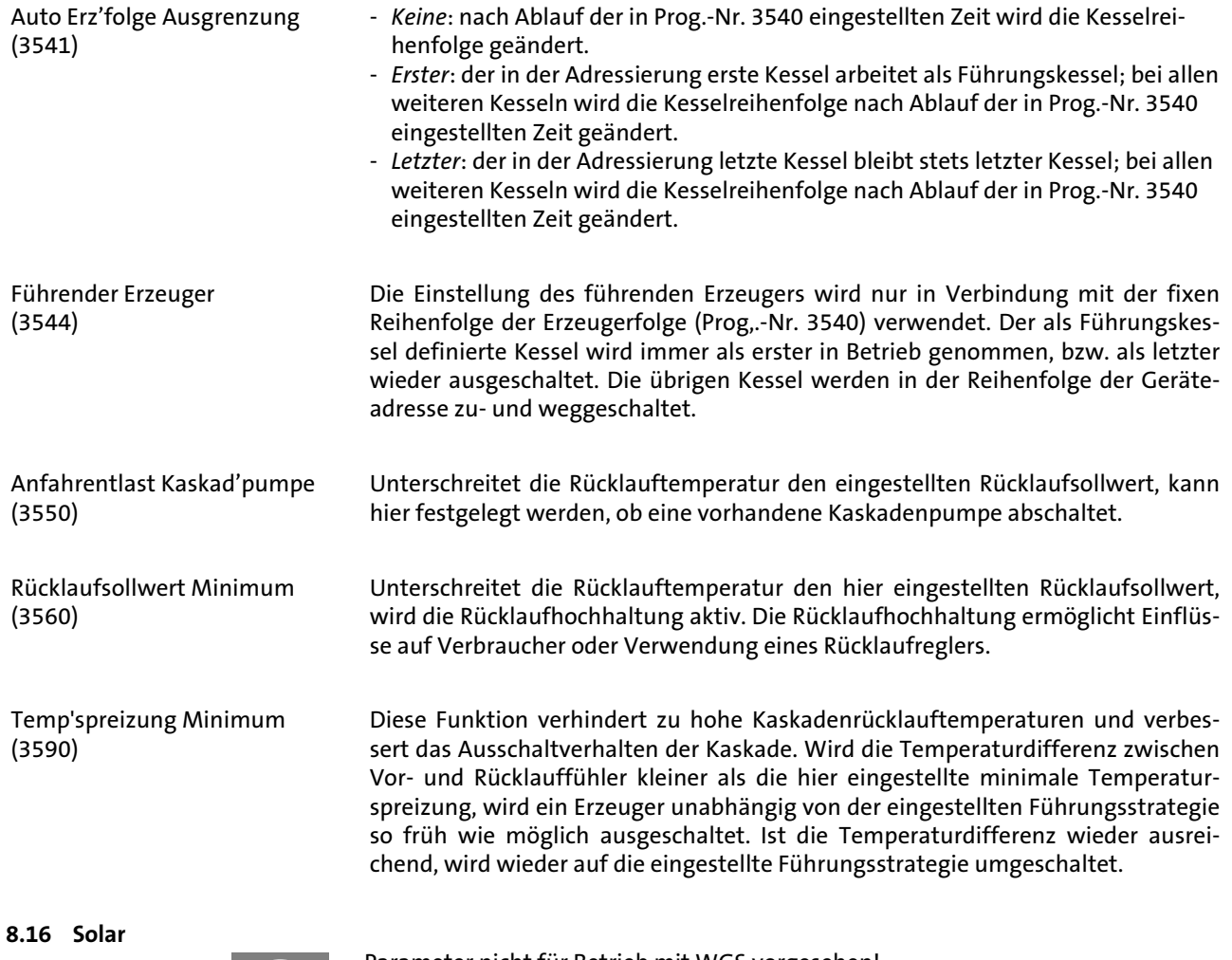

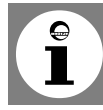

Parameter nicht für Betrieb mit WGS vorgesehen!

Mit diesen Funktionen wird der Ein- bzw. Ausschaltpunkt der Kollektorpumpe festgelegt. Grundlage ist die Temperaturdifferenz zwischen Kollektortemperatur und Speichertemperatur.

Tempraturdifferenz EIN (3810) Tempraturdifferenz AUS (3811)

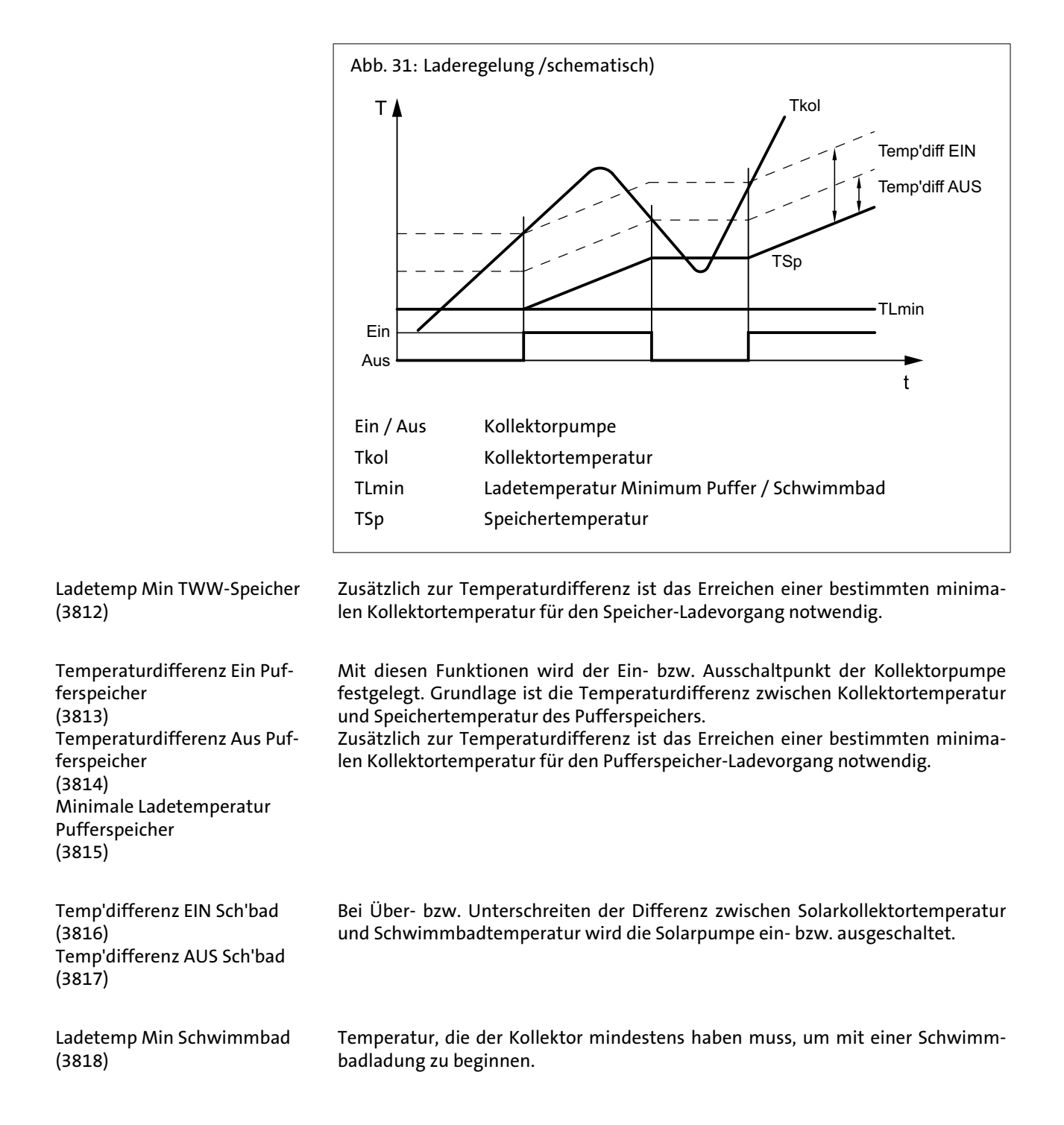

Ladevorrang Speicher (3822)

Sind mehrere Tauscher in einer Anlage vorhanden, kann ein Vorrang für die eingebundenen Speicher eingestellt werden, der die Ladefolge definiert.

*Kein:* Jeder Speicher wird abwechselnd für eine Temperaturerhöhung von 5 °C geladen, bis jeder Sollwert in einem Niveau A, B oder C (siehe *Tab. 8 (Seite 113)*) erreicht ist. Erst wenn alle Sollwerte erreicht sind, werden diejenigen vom nächsten Niveau angefahren.

*Trinkwasserspeicher:* Der Trinkwasserspeicher wird während Solarladung bevorzugt. Er wird in jedem Niveau A, B oder C (siehe unten) mit Vorrang geladen. Erst danach werden nachstehende Verbraucher im gleichen Niveau geladen. Sobald alle Sollwerte in einem Niveau erreicht sind, werden diejenigen vom nächsten Niveau angefahren, wobei auch dann wieder der Trinkwasserspeicher Vorrang hat. *Pufferspeicher:* Der Pufferspeicher wird während Solarladung bevorzugt. Er wird in jedem Niveau A, B oder C (siehe *Tab. 8 (Seite 113)*) mit Vorrang geladen. Erst danach werden nebenstehende Verbraucher im gleichen Niveau geladen. Sobald alle Sollwerte in einem Niveau erreicht sind, werden diejenigen vom nächsten Ni-

veau angefahren, wobei auch dann wieder der Pufferspeicher Vorrang hat.

Tab. 8: Speichersollwerte

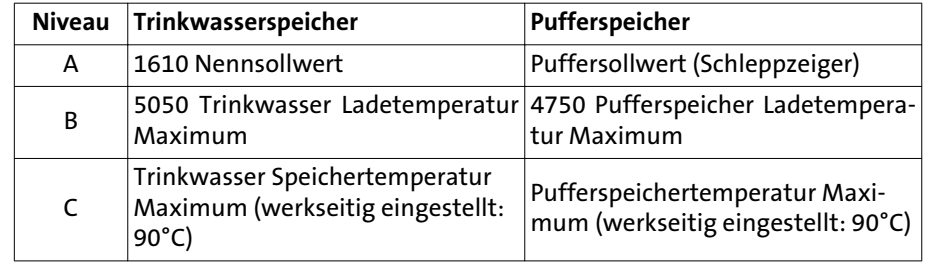

Ladezeit relativer Vorrang (3825) Kann der bevorzugte Speicher entsprechend der Laderegelung nicht geladen werden, wird während der hier eingestellten Zeit der Vorrang an den nächsten Speicher oder das Schwimmbad gegeben. Wartezeit relativer Vorrang

(3826)

Wartezeit Parallelbetrieb (3827)

Verzögerung Sekundärpumpe (3828)

Kollektorstartfunktion (3830)

Um die hier eingestellten Zeit wird die Abgabe des Vorrangs verzögert.

Bei ausreichender Solarleistung ist bei Verwendung von Solarladepumpen ein Parallelbetrieb möglich. Dabei kann zu dem aktuell geladenen Speicher der in der Vorrang-Reihenfolge nächste Speicher parallel mitgeladen werden. Durch den hier eingestellten Wert kann die Speicher-Zuschaltung bei Parallelbetrieb verzögert und gestuft werden.

Damit eventuell vorhandenes Kaltwasser durch die Pumpe im Primärkreislauf erst gespült werden kann, kann der Betrieb der Sekundärpumpe des Wärmetauschers verzögert werden.

Kann die Temperatur am Kollektor bei ausgeschalteter Pumpe nicht korrekt gemessen werden (z.B. bei Vakuumröhren), ist ein periodisches Einschalten der Pumpe möglich.

Die Temperaturen an bestimmten Kollektoren können bei ausgeschalteter Pumpe nicht korrekt gemessen werden. Aus diesem Grund muss die Pumpe von Zeit zu Zeit eingeschaltet werden.

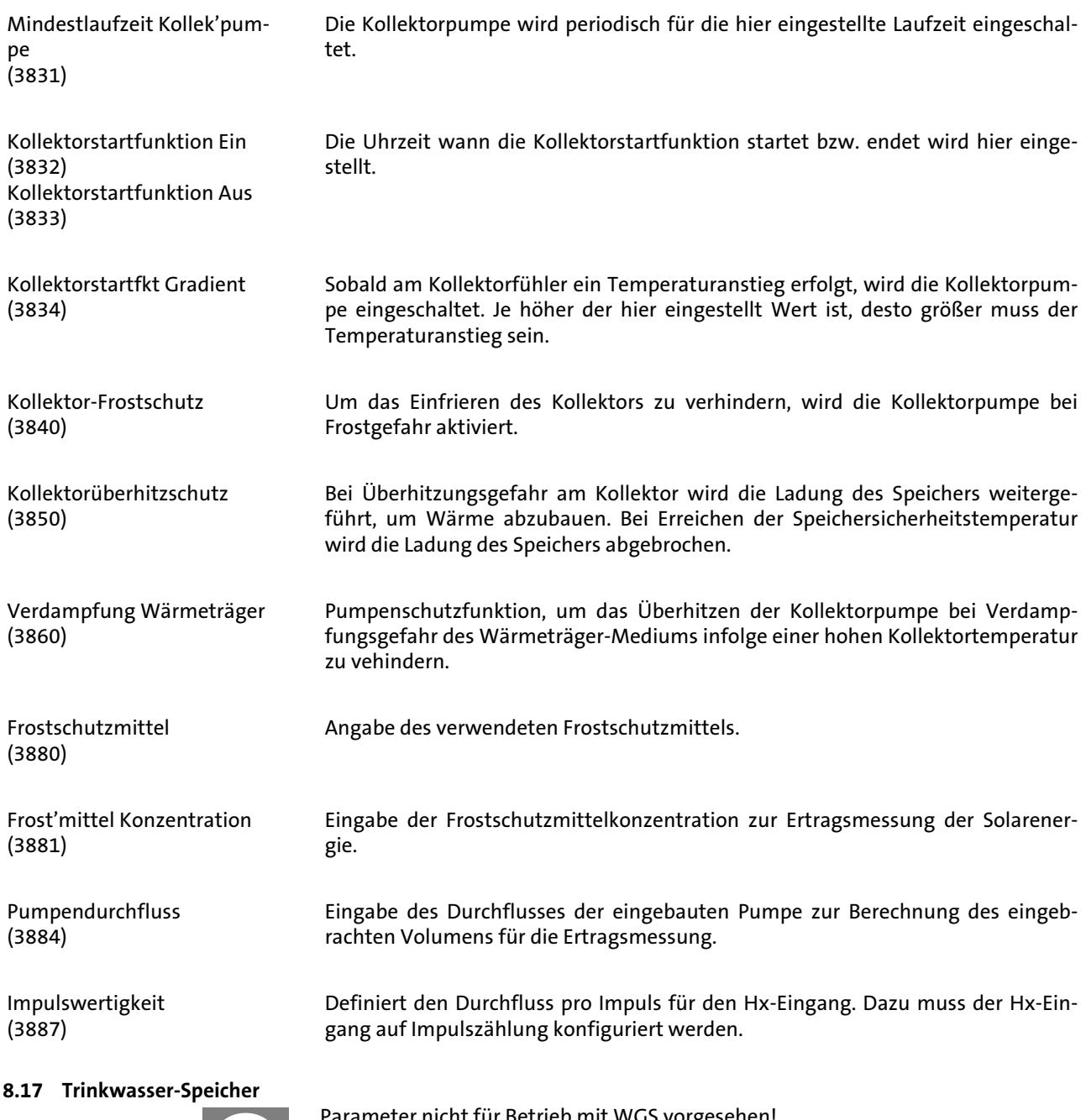

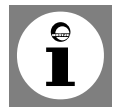

Parameter nicht für Betrieb mit WGS vorgesehen!

Ladevorverlegungszeit (5011) Die Trinkwasserfreigabe wird um die eingestellte Ladevorverlegungszeit gegenüber jeder Heizkreisbelegung vorverschoben und während der Heizkreisbelegung beibehalten. Abb. 32: Ladevorverlegung Heizprogramm Trinkwasserfreigabe  $1h$  1h Mehrmals pro Tag C0003410 Vorlaufsollwerterhöhung (5020) Der Kesselsollwert für die Ladung des Trinkwasserspeichers setzt sich aus dem Trinkwassersollwert und der Vorlaufsollwertüberhöhung zusammen. Umladeüberhöhung (5021) Durch die Umladung kann Energie vom Pufferspeicher in den Trinkwasserspeicher verschoben werden. Dazu muss die aktuelle Pufferspeichertemperatur höher sein als die aktuelle Temperatur im Trinkwasserspeicher. Diese Temperaturdifferenz wird hier eingestellt. Schaltdifferenz (5024) Ist die Trinkwassertemperatur tiefer als der aktuelle Sollwert abzüglich der hier eingestellten Schaltdifferenz, wird die Trinkwasserladung gestartet. Die Trinkwasserladung wird beendet, wenn die Temperatur den aktuellen Sollwert erreicht. Bei der ersten Trinkwasserfreigabe des Tages, wird eine Zwangsladung durchgeführt. Die Trinkwasserladung wird auch gestartet, wenn die Trinkwassertemperatur innerhalb der Schaltdifferenz liegt – sofern sie nicht weniger als 1 K unter dem Sollwert liegt. Ladetemperatur Maximum (5050) Mit dieser Einstellung wird die maximale Ladetemperatur für den angeschlossenen Speicher der Solaranlage begrenzt. Wird der Trinkwasserladewert überschritten, schaltet die Kollektorpumpe ab. Durch die Kollektorüberhitzschutzfunktion (siehe Prog.-Nr. 3850) kann die Kollektorpumpe wieder aktiviert werden, bis die Speichersicherheitstemperatur erreicht ist. Rückkühltemperatur (5055) Einstellung der Temperatur zur Rückkühlung des Trinkwasserspeichers. Mit Pufferspeicher (5090) - *Nein*: der Trinkwasserspeicher wird direkt aus dem Kessel gespeist. - *Ja*: der Trinkwasserspeicher wird aus dem Pufferspeicher gespeist. Mit Vorregler/ Zubring'pumpe (5092) - *Nein*: der Trinkwasserspeicher wird ohne Vorregler/Zubringerpumpe gespeist. - *Ja*: der Trinkwasserspeicher wird ab dem Vorregler/mit der Zubringerpumpe gespeist. Mit Solareinbindung (5093) Mit dieser Funktion wird eingestellt, ob der Trinkwasserspeicher durch Solarenergie gespeist werden soll.

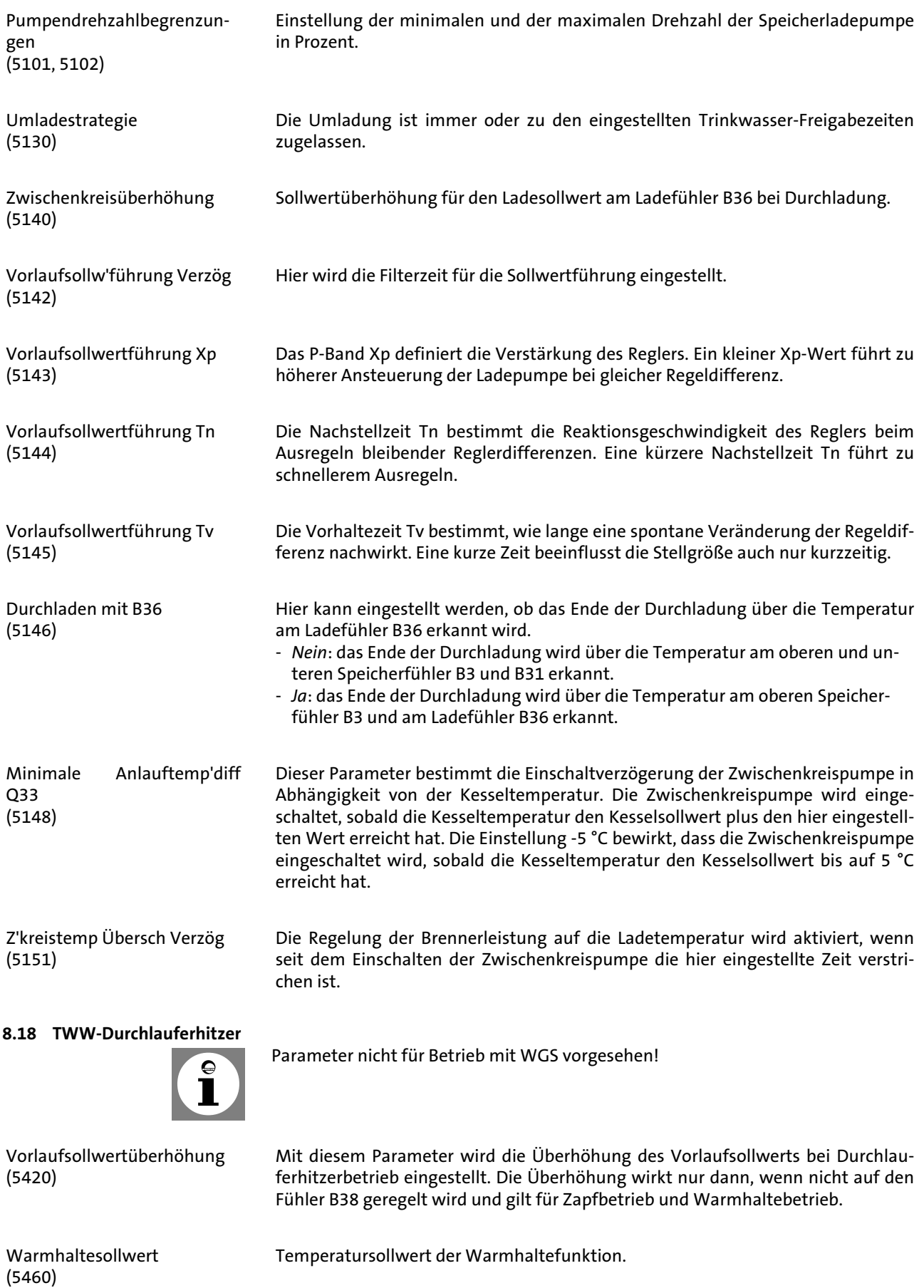

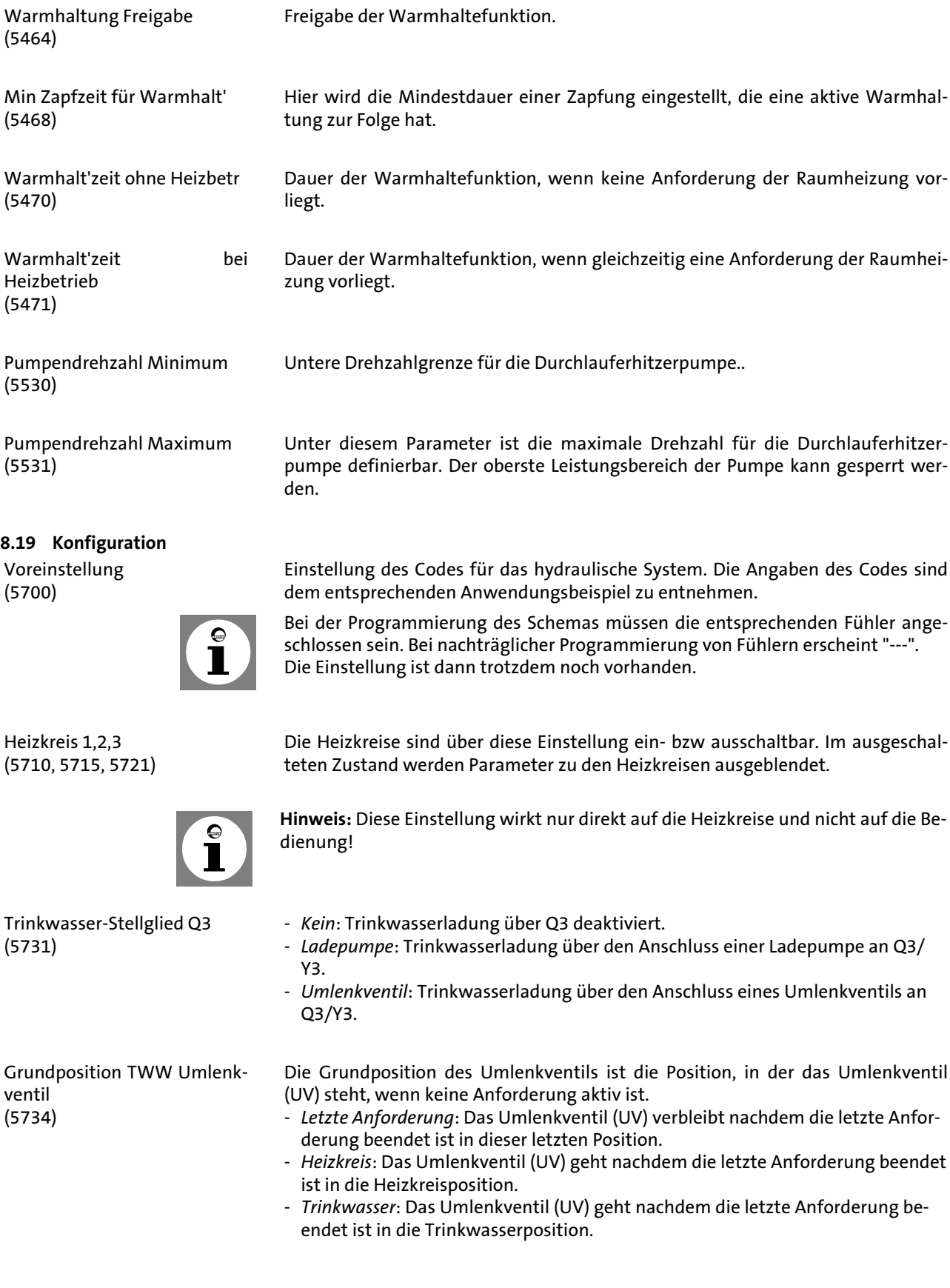

Trinkwasser Trennschaltung (5736)

Solarstellglied (5840)

(5841)

(5870)

QX3

Externer Solartauscher

Relaisausgänge QX1/QX2/

Kombispeicher

(5890 bis 5892)

Die Trinkwasser-Trennschaltung kann nur in einer Kesselkaskade angewendet werden.

- *Aus*: die Trinkwasser-Trennschaltung ist ausgeschaltet. Jeder vorhandene Kessel kann den Trinkwasserspeicher speisen.
- *Ein*: die Trinkwasser-Trennschaltung ist eingeschaltet. Die Trinkwasserladung erfolgt ausschliesslich ab dem dazu definierten Kessel.

#### **Hinweis:**

Für eine Trinkwasser-Trennschaltung muss unter Prog.-Nr. 5731 das Trinkwasser-Stellglied Q3 auf "Umlenkventil" eingestellt werden.

Anstelle einer Kollektorpumpe und Umlenkventilen für die Speichereinbindungen kann die Solaranlage auch mit Ladepumpen betrieben werden.

- *Ladepumpe*: bei Verwendung mit Ladepumpe können alle Tauscher gleichzeitig durchströmt werden. Der parallele oder alternative Betrieb ist möglich
- *Umlenkventil*: bei Verwendung mit Umlenkventil kann immer nur ein Tauscher durchströmt werden. Es ist nur der alternative Betrieb möglich.

Bei Solarschemen mit zwei Speichereinbindungen muss eingestellt werden, ob der externe Wärmetauscher vorhanden ist und *gemeinsam* für Trinkwasser und Pufferspeicher oder nur *für einen von beiden* verwendet wird.

Mit dieser Einstellung werden kombispeicherspezifische Funktionen aktiviert. So kann der Pufferspeicher-Elektroheizeinsatz z.B sowohl für die Heizung, wie auch für das Trinkwasser verwendet werden.

- *Nein*: es ist kein Kombispeicher vorhanden.
- *Ja*: es ist ein Kombispeicher vorhanden.

#### **Relaisausgänge QX1 - QX3 (5890 bis 5892)**

- *Kein*: Relaisausgänge deaktiviert.
	- *Zirkulationspumpe Q4*: die angeschlossene Pumpe dient als Trinkwasser-Zirkulationspumpe (siehe Prog.-Nr. 1660).
	- *Elektroeinsatz TWW K6*: Mit dem angeschlossenen Elektroheizeinsatz, kann das Trinkwasser gemäß Bedienseite Trinkwasserspeicher Bedienzeile Elektroheizeinsatz geladen werden.

Hinweis: Unter Prog.-Nr. 5060 muss die Betriebsart eingestellt werden.

- *Kollektorpumpe Q5*: Anschluss einer Umwälzpumpe bei Verwendung eines Solarkollektors.
- *Verbr'kreispumpe VK1/2*: Anschluss einer Pumpe am Eingang Q15/18 für einen zusätzlichen Verbraucher, der über einen Hx-Eingang angefordert wird.
- *Kesselpumpe Q1*: die angeschlossene Pumpe dient zur Umwälzung des Kesselwassers.
- *Alarmausgang K10*: beim Auftreten eines Fehlers wird dieser mit dem Alarmrelais signalisiert. Das Schliessen des Kontaktes geschieht mit der unter Prog.-Nr. 6612 eingestelltenVerzögerungszeit. Liegt keine Fehlermeldung mehr an, öffnet der Kontakt ohne Verzögerung.

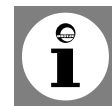

Hinweis: Das Alarmrelais kann zurückgesetzt werden, ohne dass der Fehler behoben wurde (siehe Prog.-Nr. 6710).

- *Heizkreispumpe HK3 / Q20*: Aktivierung des Pumpenheizkreises HK3.
- *Zubringerpumpe Q14*: Anschluss einer Zubringerpumpe.

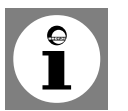

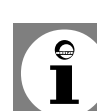

- *Erzeugersperrventil Y4*: Anschluss eines Umschaltventils zum hydraulischen Abkoppeln des Wärmeerzeugers vom Rest der Heizungsanlage.
- *Feststoffkesselpumpe Q10*: Anschluss einer Umwälzpumpe für den Kesselkreis zur Anbindung eines Feststoffkessels.
- *Zeitprogramm 5 K13*: das Relais wird gemäß den Einstellungen vom Zeitprogramm 5 gesteuert.
- *Pufferrücklaufventil Y15*:dieses Ventil muss für Rücklauftemperaturanhebung / absenkung oder der Pufferspeicher-Teilladung konfiguriert werden.
- *Solarpumpe ext. Tauscher K9*:für den externen Wärmetauscher muss hier die Solarpumpe ext.Tauscher K9 eingestellt sein.
- *Solarstellglied Puffer K8*: sind mehrere Tauscher eingebunden, muss der Pufferspeicher am entsprechenden Relaisausgang eingestellt und die Art des Solarstellgliedes unter Prog.-Nr. 5840 definiert werden.
- *Solarstellglied Schw'bad K18*: Sind mehrere Tauscher eingebunden, muss das Schwimmbad am entsprechenden Relaisausgang eingestellt sein und zusätzlich die Art des Solarstellglieds unter Prog.-Nr. 5840 definiert werden.
- *Schwimmbadpumpe Q19*: Anschluss einer Schwimmbadpumpe am Eingang Q19 .
- *Kaskadenpumpe Q25*: gemeinsame Kesselpumpe für alle Kessel in einer Kaskade.
- *Speicherumladepumpe Q11*: der Trinkwasserspeicher kann vom Pufferspeicher geladen werden, sofern er genügend warm ist. Diese Umladung erfolgt mit der Umladepumpe Q11.
- *TWW Durchmischpumpe Q35*: separate Pumpe zur Speicherumwälzung während aktiver Legionellenfunktion.
- *TWW Zwisch'kreispumpe Q33*: Ladepumpe bei Trinkwasserspeicher mit außenliegendem Wärmetauscher.
- *Wärmeanforderung K27*: sobald im System eine Wärmeanforderung vorhanden ist, wird der Ausgang K27 aktiviert.
- *Heizkreispumpe HK1 /HK2*: das Relais wird für das Ansteuern der Heizkreispumpe Q2/Q6 verwendet.
- *Trinkwasserstellglied Q3*: je nach Hydraulik eine angeschlossene TWW Ladepumpe oder Umlenkventil.
- *Meldeausgang K35*: der Meldeausgang wird betätigt, wenn vom Regler ein Auftrag an den Feuerungsautomaten vorliegt. Liegt eine Störung vor, die den Feuerungsautomaten nicht in Betrieb gehen lässt, wird der Meldeausgang abgeschaltet.
- *Betriebsmeldung K36*: der Ausgang ist gesetzt, wenn der Brenner in Betrieb ist.
- *Abgasklappe K37*: mit dieser Funktion wird die Abgasklappensteuerung aktiviert. Bei aktiver Abgasklappensteuerung wird der Brenner erst bei geöffneter Abgasklappe in Betrieb genommen.
- *Gebläseabschaltung K38*: dieser Ausgang dient der Abschaltung eines Gebläses. Der Ausgang ist aktiv, wenn das Gebläse benötigt wird, andernfalls ist er nicht aktiv. Das Gebläse soll so oft wie möglich abgeschaltet werden, um die Gesamtenergieaufnahme des Systems zu minimieren.

Fühlereingänge BX1/BX2/ BX3 (5930 bis 5932) Durch die Konfiguration der Fühlereingänge werden zusätzliche Funktionen zu den Grundfunktionen ermöglicht. - *Kein*: Fühlereingänge deaktiviert. - *Trinkwasserfühler B31*: zweiter Trinkwasserfühler, der zu Durchladung bei Legionellenfunktion dient. - *Kollektorfühler B6*: erster Solarkollektorfühler bei einem Kollektorfeld. - *TWW Zirkulationsfühler B39*: Fühler für die Rücklaufleitung der Trinkwasser-Zirkulation. - *Pufferspeicherfühler B4*: unterer Pufferspeicherfühler. - *Pufferspeicherfühler B41*: mittlerer Pufferspeicherfühler. - *Schienenvorlauffühler B10*: gemeinsamer Vorlauffühler bei Kesselkaskaden. - *Feststoffkesselfühler B22*: Fühler für die Erfassung der Temperatur eines Feststoffkessels. - *TWW Ladefühler B36*: Trinkwasserfühler für Trinkwasser-Ladesysteme. - *Pufferspeicherfühler B42*: oberer Pufferspeicherfühler. - *Schienenrücklauffühler B73*: Rücklauffühler für die Funktion Rücklaufumlenkung. - *Kaskadenrücklauffühler B70*: gemeinsamer Rücklauffühler bei Kesselkaskaden. - *Schwimmbadfühler B13*: Fühler zur Messung der Schwimmbadtemperatur. - *Solarvorlauffühler B63*: dieser Fühler ist für die solare Ertragsmessung notwendig - *Solarrücklauffühler B64*: dieser Fühler ist für die solare Ertragsmessung notwendig

Funktion Eingang H1/H4/H5 (5950, 5970, 5977)

- *Keine*: keine Funktion
- *BA-Umschaltung HK's+TWW*: Umschalten der Betriebsarten der Heizkreise auf Reduziertbetrieb oder Schutzbetrieb (Progr.-Nr. 900, 1200, 1500) und Sperrung der Trinkwasserladung bei geschlossenem Kontakt an H1/H4/H5/H2.
- *BA-Umschaltung HK1 bis HK3*: Umschalten der Betriebsarten der Heizkreise auf Schutzbetrieb oder Reduziertbetrieb.

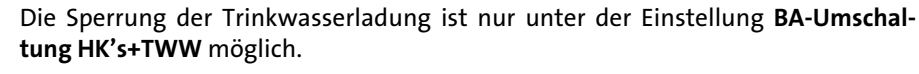

- *Erzeugersperre*: Sperrung des Kessels bei geschlossenem Kontakt an H1/H4/H5/ H<sub>2</sub>
- *Fehler-/Alarmmeldung*: Schließen der Eingänge H1/H2 bewirkt eine reglerinterne Fehlermeldung, die auch über einen als Alarmausgang programmierten Relaisausgang oder im Fernmanagementsystem gemeldet wird.
- *Verbr'anforderung VK1/VK2*: der eingestellte Vorlauftemperatursollwert wird über die Anschlussklemmen (z.B. eine Lufterhitzungsfunktion für Torschleieranlagen) aktiviert.

Hinweis: Der Sollwert muss unter Prog.-Nr. 1859/1909 eingestellt werden.

- *Übertemperaturableitung*: eine aktive Übertemperaturableitung ermöglicht es z.B. einem Fremderzeuger die Verbraucher (Heizkreis, Trinkwasserspeicher, Hx-Pumpe) mit einem Zwangssignal zur Abnahme überschüssiger Wärme zu zwingen. Für jeden Verbraucher kann mit dem Parameter Übertemperaturabnahme eingestellt werden, ob er das Zwangssignal berücksichtigt und somit an der Wärmeableitung teilnehmen soll.
	- *Freigabe Schwimmbad Solar*: diese Funktion erlaubt es, die solare Schwimmbadbeheizung von extern (z.B. über einen Handschalter) freizugeben oder die solare Ladepriorität gegenüber den Speichern festzulegen.

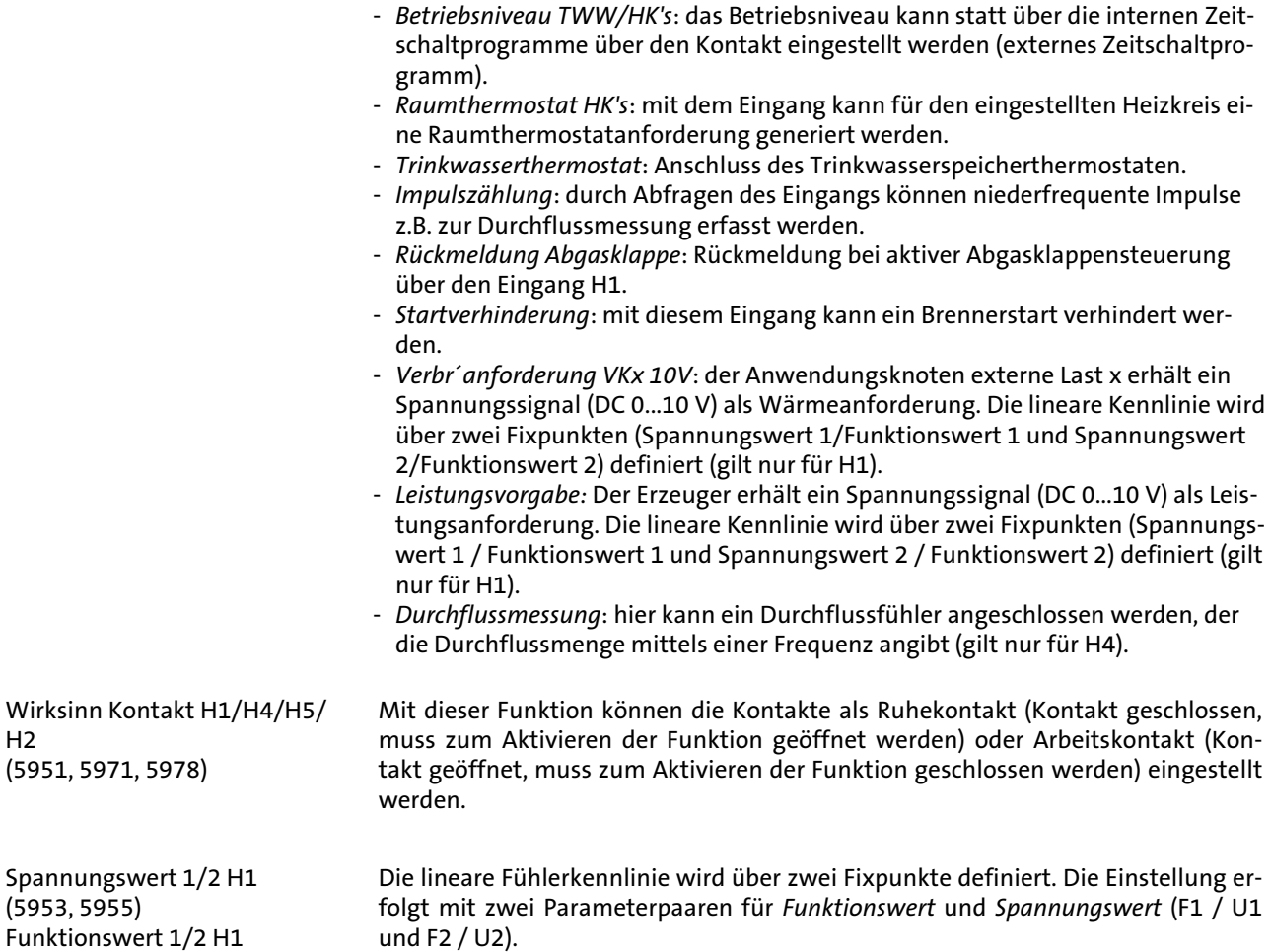

Der Funktionswert wird mit dem Faktor 10 angegeben, d.h. wenn z.B. 100°C gewünscht werden muss "1000" eingestellt werden.

Die lineare Fühlerkennlinie wird über zwei Fixpunkte definiert. Die Einstellung erfolgt mit zwei Parameterpaaren für *Funktionswert* und *Frequenzwert* (F1 / U1 und  $F2 / U2$ ).

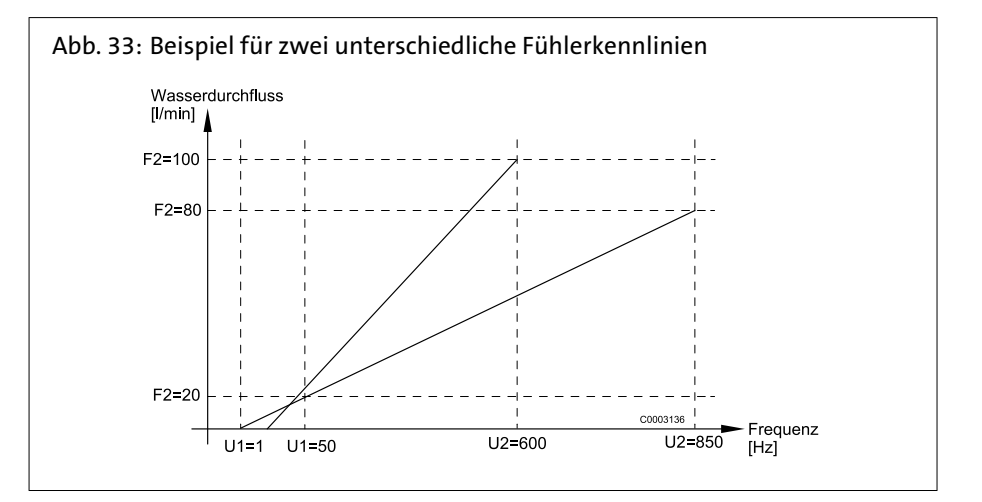

Funktionswert 1/2 H1 (5954, 5956)

Frequenzwerte 1/2 H4 Funktionswerte 1/2 H4 (5973-5976)

Funktion Eingang EX1-4 - *Keine*: keine Funktion

- 
- *EW Sperre E6*: Nimmt ein externes Sperrsignal (z.B. vom Energieversorger) für die Wärmepumpe entgegen und sperrt diese. Tritt die Sperrung bei Luft/Wasser-Wärmepumpen während des Abtauens auf, beendet der Regler zuerst das Abtauen, bevor er die Wärmepumpe sperrt.
- *Niedertarif E5*: Das vom Energieversorger ausgegebene Niedertarif-Signal kann über einen EX-Eingang entgegengenommen werden. Sobald der Eingang aktiviert ist, wird eine Zwangsladung der Speicher ausgelöst.

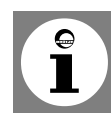

Der Zeitpunkt für eine Speicher-Zwangsladung kann auch fix über die Bedienzeilen 4711 und 4712 eingestellt werden.

- *Überlast Quelle E14*: Nimmt die Überlast-Meldung der Quellenpumpe / des Ventilators entgegen. Sobald der Kontakt schließt, schaltet der Regler die Wärmepumpe aus. Um die Wärmepumpe wieder in Betrieb zu nehmen, muss die minimale Stillstandszeit abgelaufen sein.

Spricht die Überlast-Quelle innerhalb der voreingestellten "Dauer Fehlerwiederholung" mehrmals an, sperrt der Regler die Wärmepumpe. Sie kann nur über eine Entriegelung wieder in Betrieb genommen werden.

- *Druckwächter Quelle E26*: Nimmt das Signal des Druckwächters Quelle entgegen. Schließt der Kontakt bei laufender Quellenpumpe während mindestens 3 sek. und ist die voreingestellte Überwachung (immer oder nur im Heizbetrieb) aktiv, sowie die Vorlaufzeit abgelaufen, so wird die Wärmepumpe ausgeschaltet.

Nach Ablauf der "Minimalen Stillstandszeit" startet die Wärmepumpe erneut. Spricht der Strömungswächter innerhalb der "Dauer Fehlerwiederholung" erneut an, geht die Wärmepumpe in Störung und kann nur über eine Entriegelung wieder in Betrieb genommen werden.

- *Ström'wächter Quelle E15*: Nimmt das Signal des Strömungswächters Quelle entgegen. Schließt der Kontakt bei laufender Quellenpumpe während mindestens der eingestellten Verzögerung (2895) und ist die voreingestellte Überwachung (immer oder nur im Heizbetrieb) aktiv, sowie die Vorlaufzeit abgelaufen, so wird die Wärmepumpe ausgeschaltet.

Nach Ablauf der "Minimalen Stillstandszeit" startet die Wärmepumpe erneut. Spricht der Strömungswächter innerhalb der "Dauer Fehlerwiederholung" erneut an, geht die Wärmepumpe in Störung.

- *Ström'wächter Verbraucher E24*: Nimmt das Signal des Strömungswächters Verbraucher entgegen. Der Strömungswächter wirkt nur, wenn die Kondensatorpumpe. Der Verdichter startet nicht, wenn das Wächtersignal nach Ablauf der Vorlaufzeit und der eingestellten Verzögerung (2895) ansteht.

Nach Ablauf der "Minimalen Stillstandszeit" startet die Wärmepumpe erneut. Spricht der Strömungswächter innerhalb der "Dauer Fehlerwiederholung" erneut an, geht die Wärmepumpe in Störung.

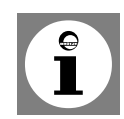

Sie kann nur über eine Entriegelung wieder in Betrieb genommen werden.

- *Abtauen manuell E17*: Durch Betätigen des entsprechend definierten EX-Eingangs wird das manuelle Abtauen der Wärmepumpe ausgelöst.
- *Sammelstörung WP E20*: Nimmt eine Sammelstörung entgegen und setzt die Wärmepumpe auf Störung. Um die Wärmepumpe wieder zu starten, muss die Sammelstörung wegfallen und die "min. Stillstandszeit" (2843) muss abgelaufen sein.
- *Störung Sanftanlasser E25*: Nimmt die Störungsmeldung des Verdichter-Sanftanlassers entgegen. Bei aktiver Störung schaltet der Regler den Verdichter aus. Fällt die Störungsmeldung weg, ist die Wärmepumpe wieder freigegeben. Bei der WGB 2N fest auf EX5 perimetriert.
- *Niederdruckwächter E9*: Eingang eines Niederdruckpressostats. Bei der BLW fest auf EX6 parametriert.
- *Hochdruckwächter E10*: Eingang eines Hochdruckpressostats. Bei der BLW fest auf EX7 parametriert.
- *Überlast Verdichter 1 E11*: Eingang eines Überlastschutzsignals (230V) an Verdichter.
- *Fehler-/Alarmmeldung*: Eingang eines externer Fehler -/Alarmsignals (230V).

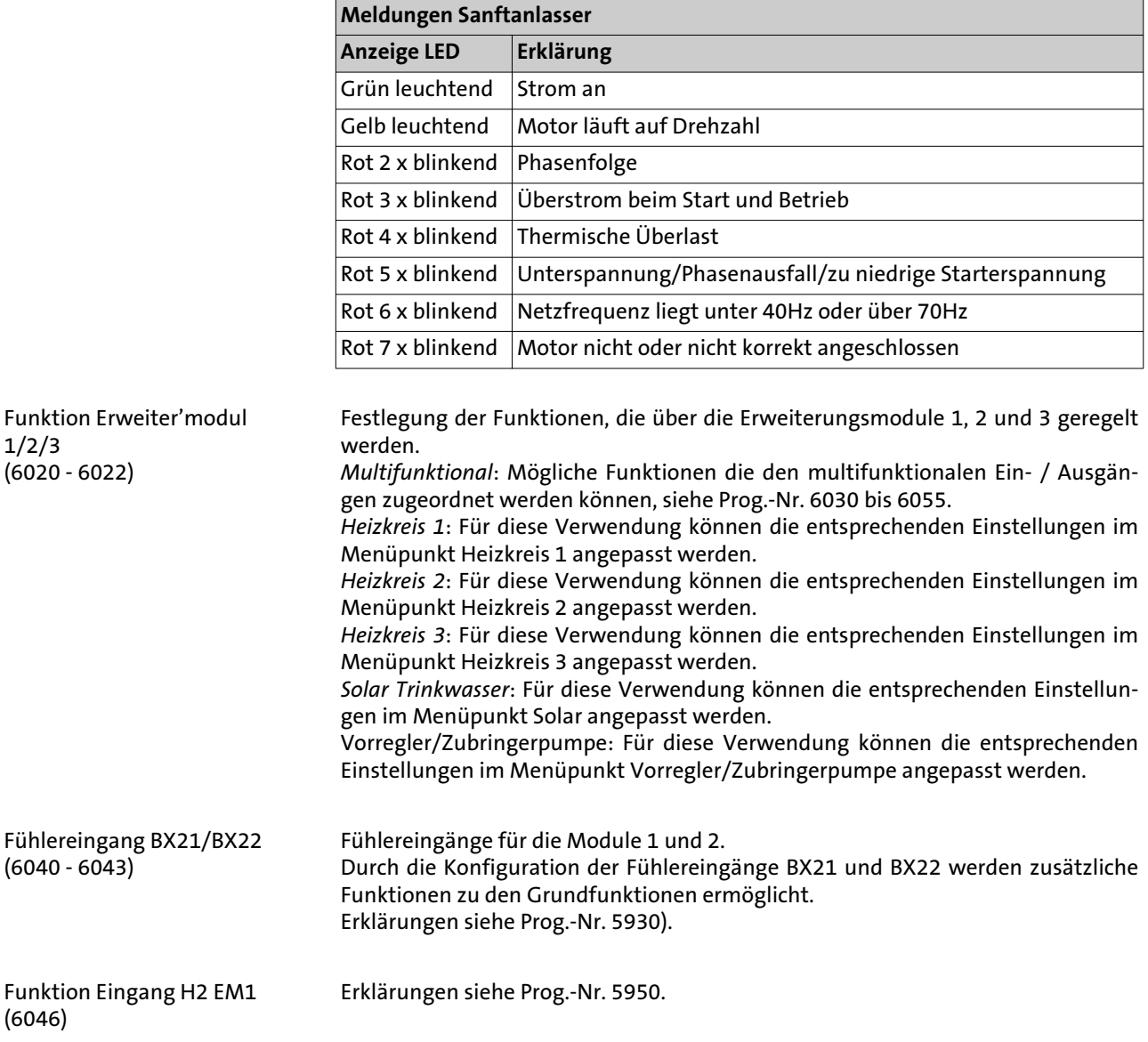

Wirksinn Kontakt H2 EM 1 (6047)

Spannungswerte 1/2 H2 Modul 1-2 (6049, 6051, 6057, 6059) Funktionswerte 1/2 H2 Modul 1-2 (6050, 6052, 6058, 6060)

Erklärungen siehe Prog.-Nr. 5951.

Die lineare Fühlerkennlinie wird über zwei Fixpunkte definiert. Die Einstellung erfolgt mit zwei Parameterpaaren für *Funktionswert* und *Spannungswert* (F1 / U1 und F2 / U2).

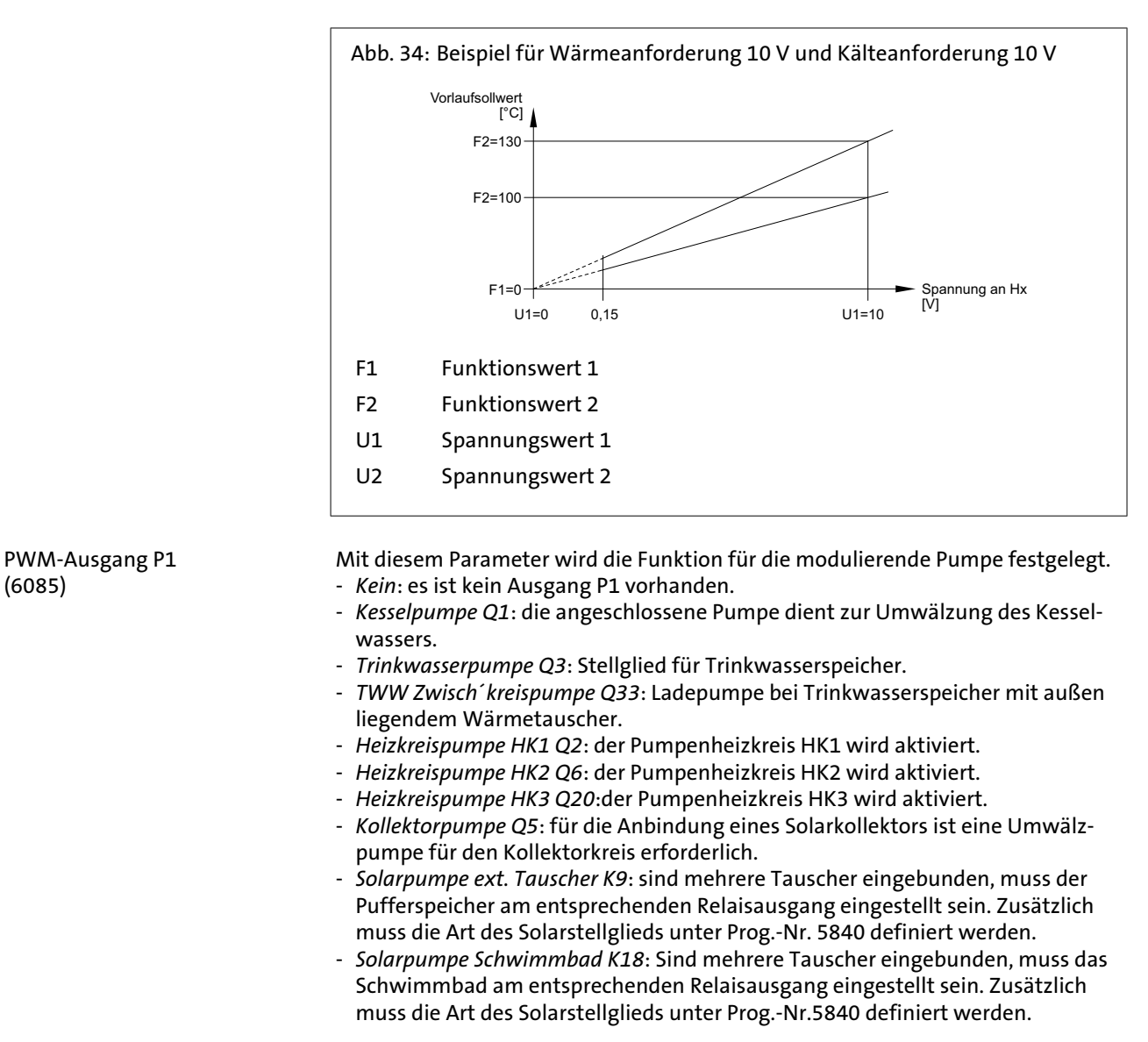

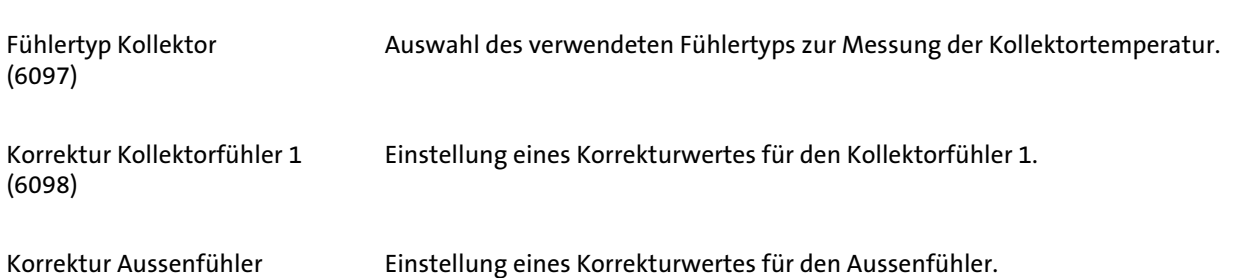

(6100)

(6085)

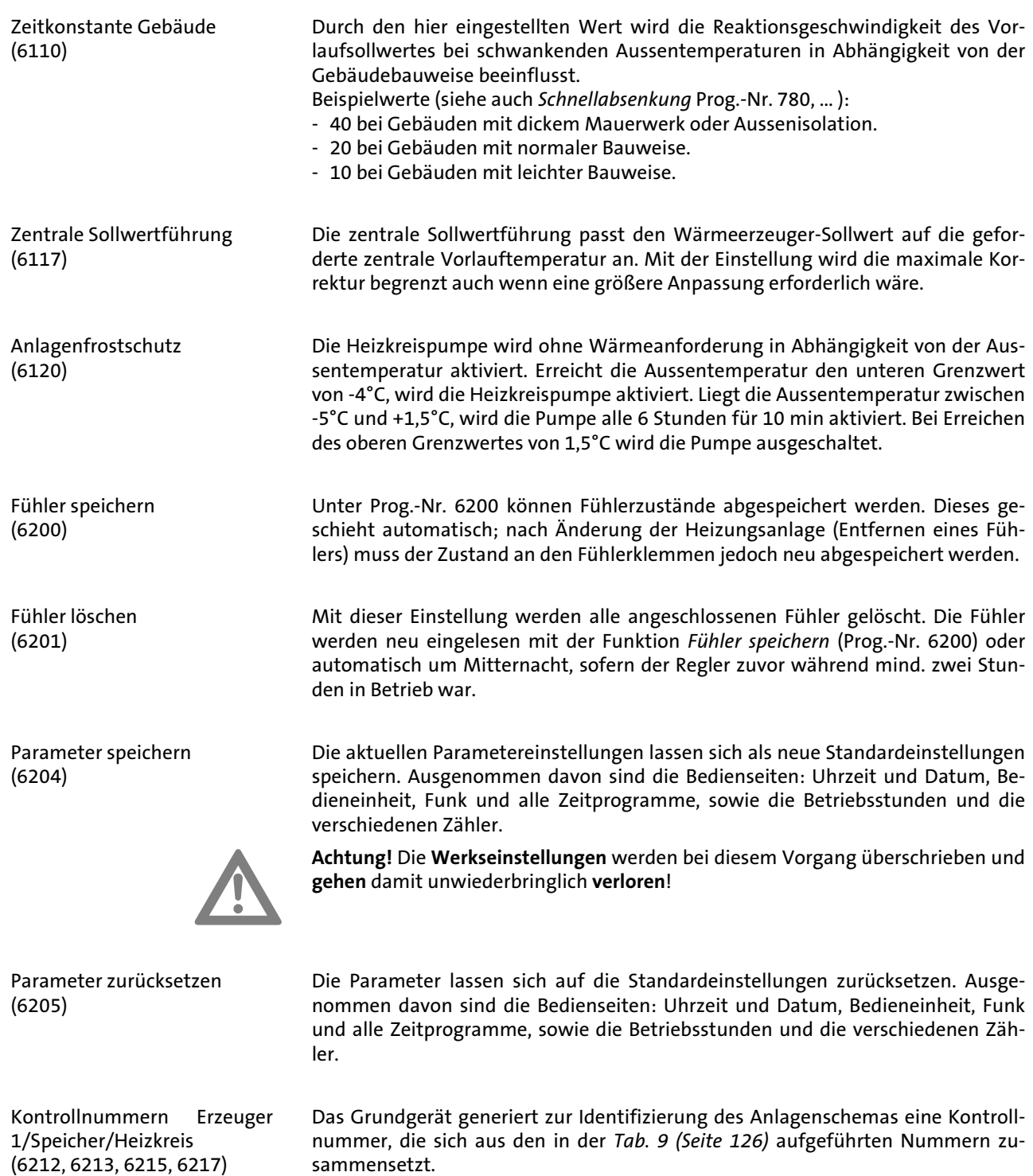

### <span id="page-125-0"></span>Tab. 9: Kontrollnummer Erzeuger 1 (Prog.-Nr. 6212)

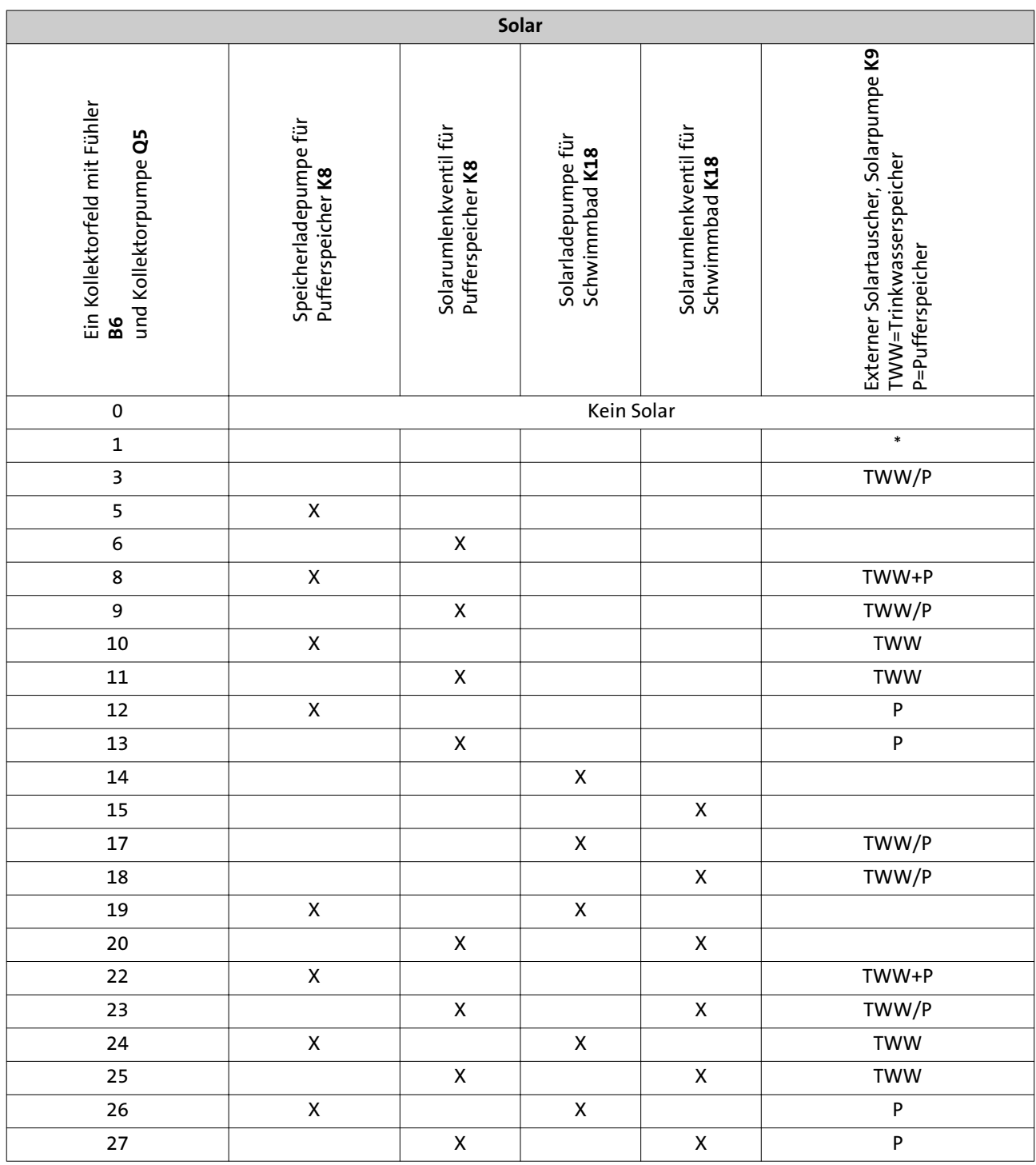

Tab. 10: Kontrollnummer Speicher (Prog.-Nr. 6215)

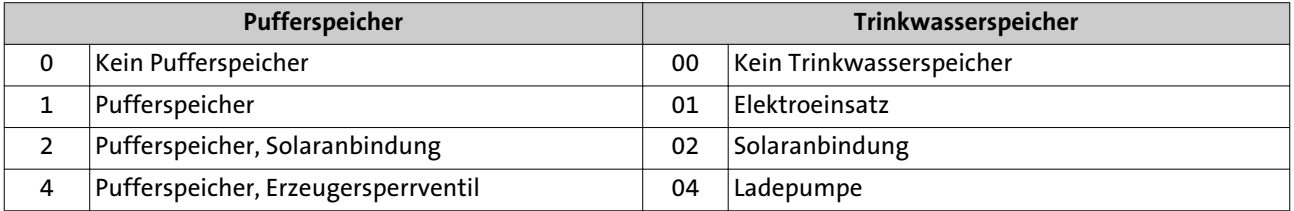

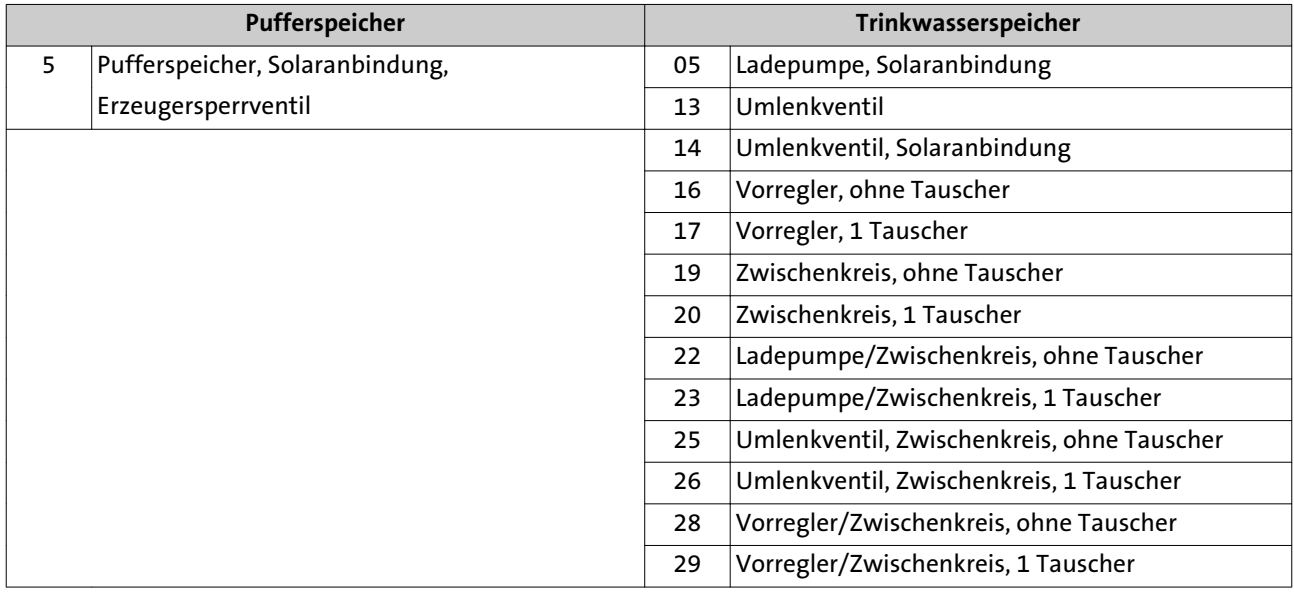

### Tab. 11: Kontrollnummer Heizkreis (Prog.-Nr. 6217)

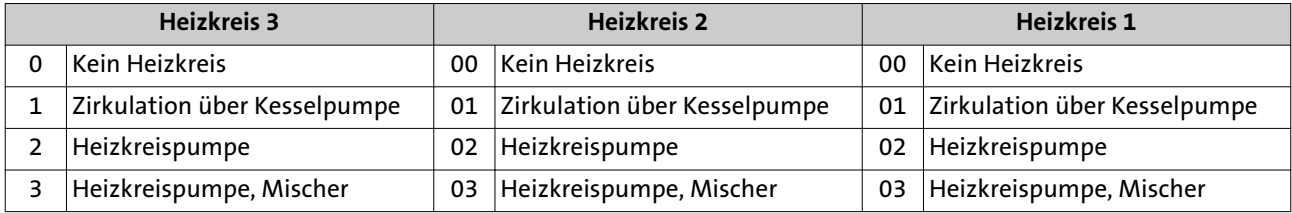

Software-Version (6220)

Anzeige der aktuellen Software-Version.

### **8.20 LPB-System**

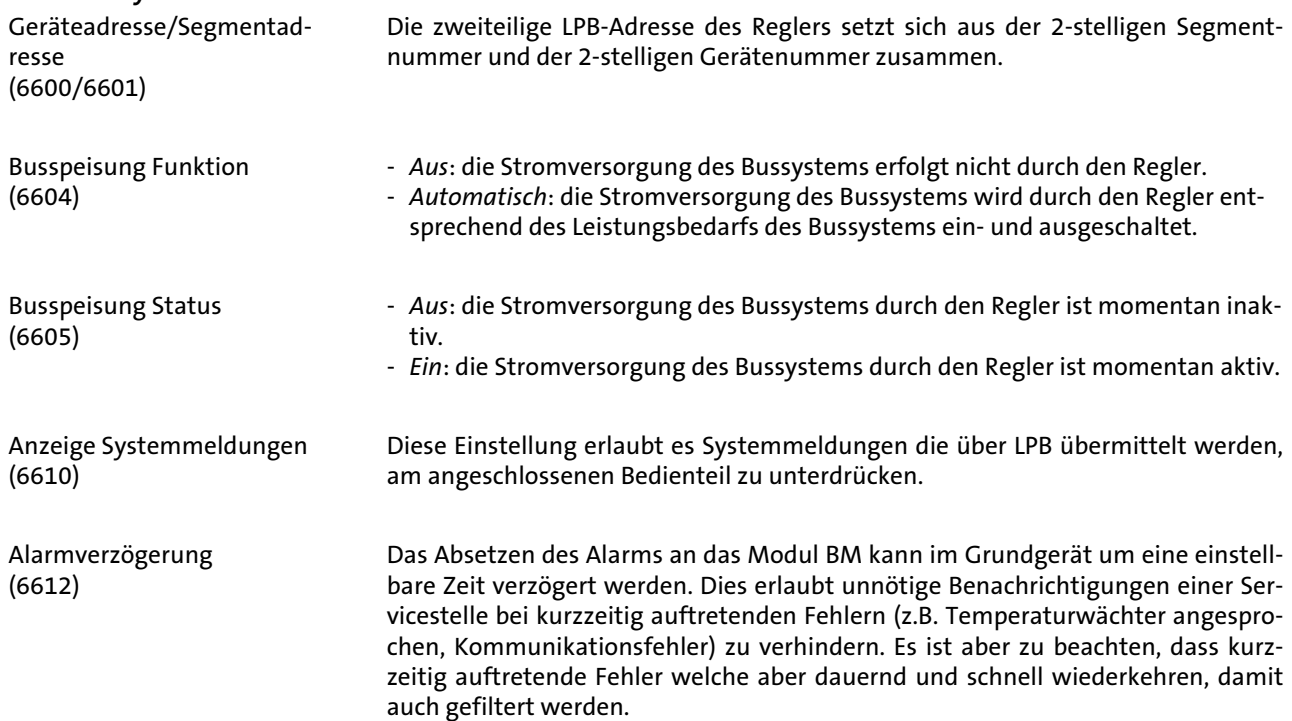

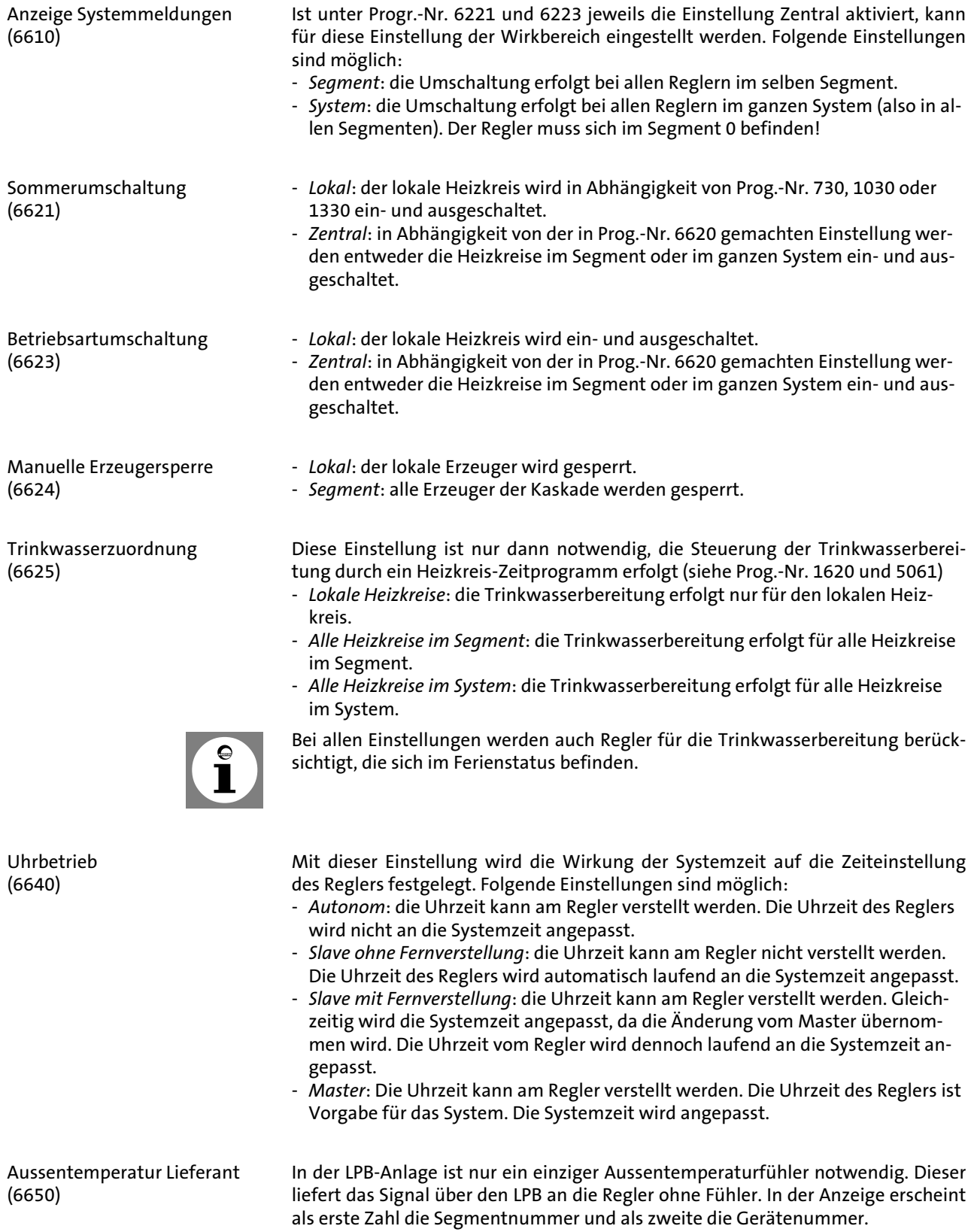

#### **8.21 Fehler**

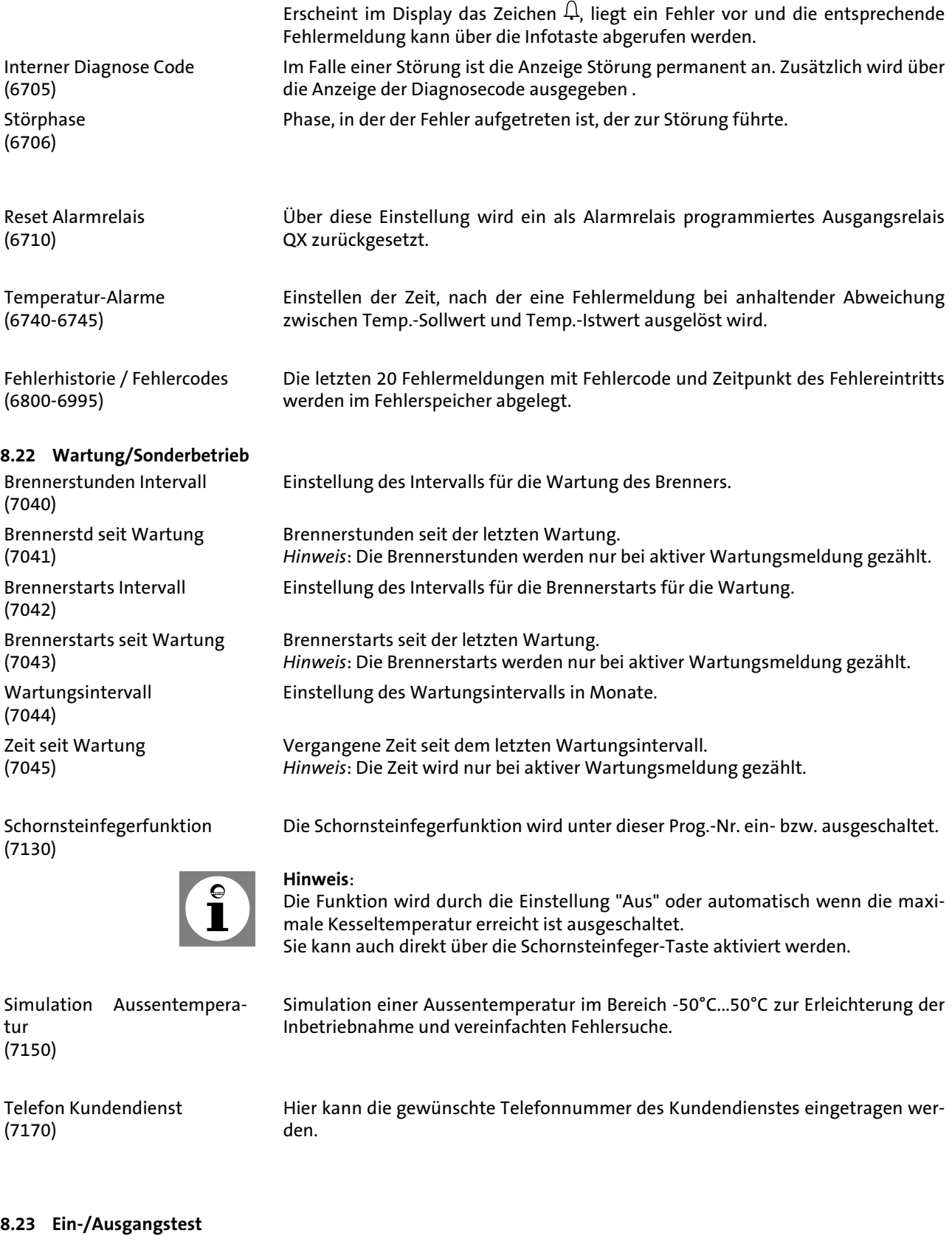

Ein-/Ausgangstests  $(7700 - 7872)$ 

Tests zum Überprüfen der angeschlossenen Komponenten auf Funktionalität.

### **8.24 Status**

Statusabfragen (8000 bis 8011) Mit dieser Funktion kann der Status des gewählten Systems abgefragt werden.

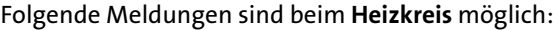

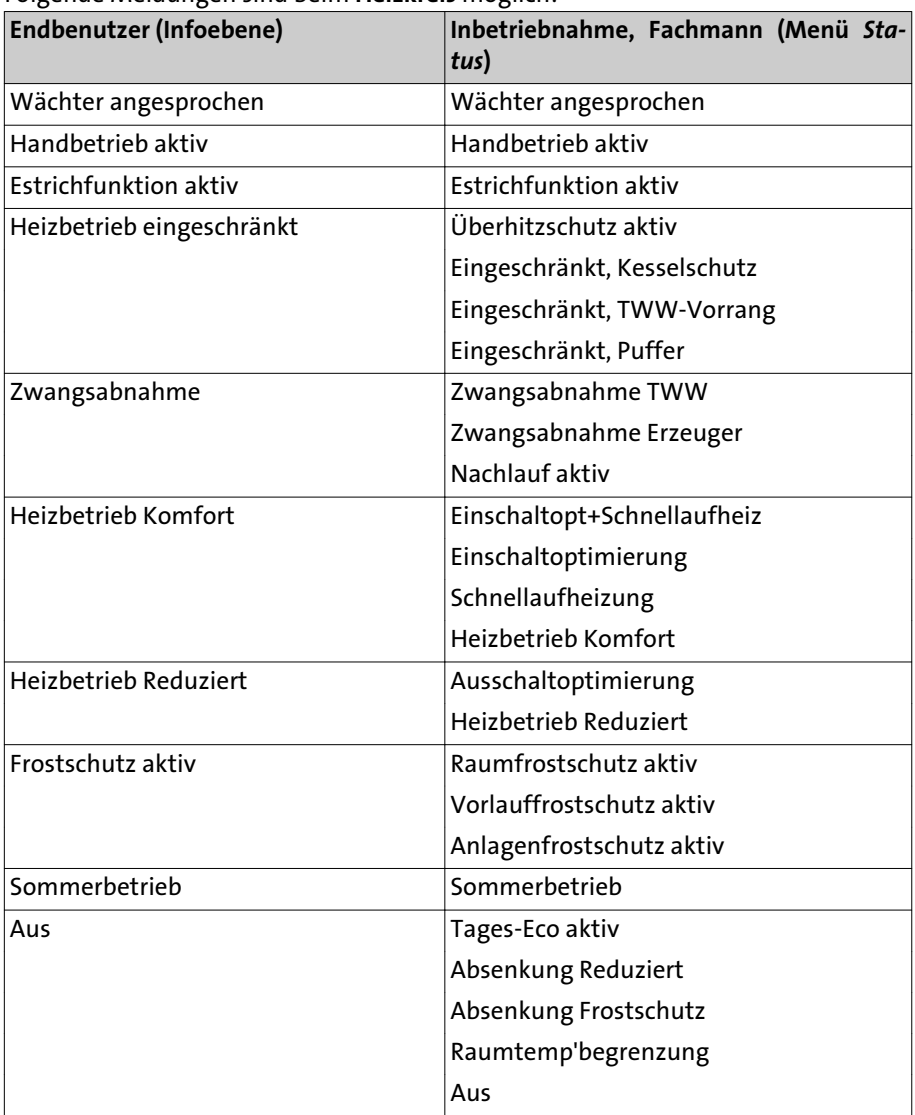

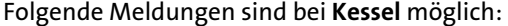

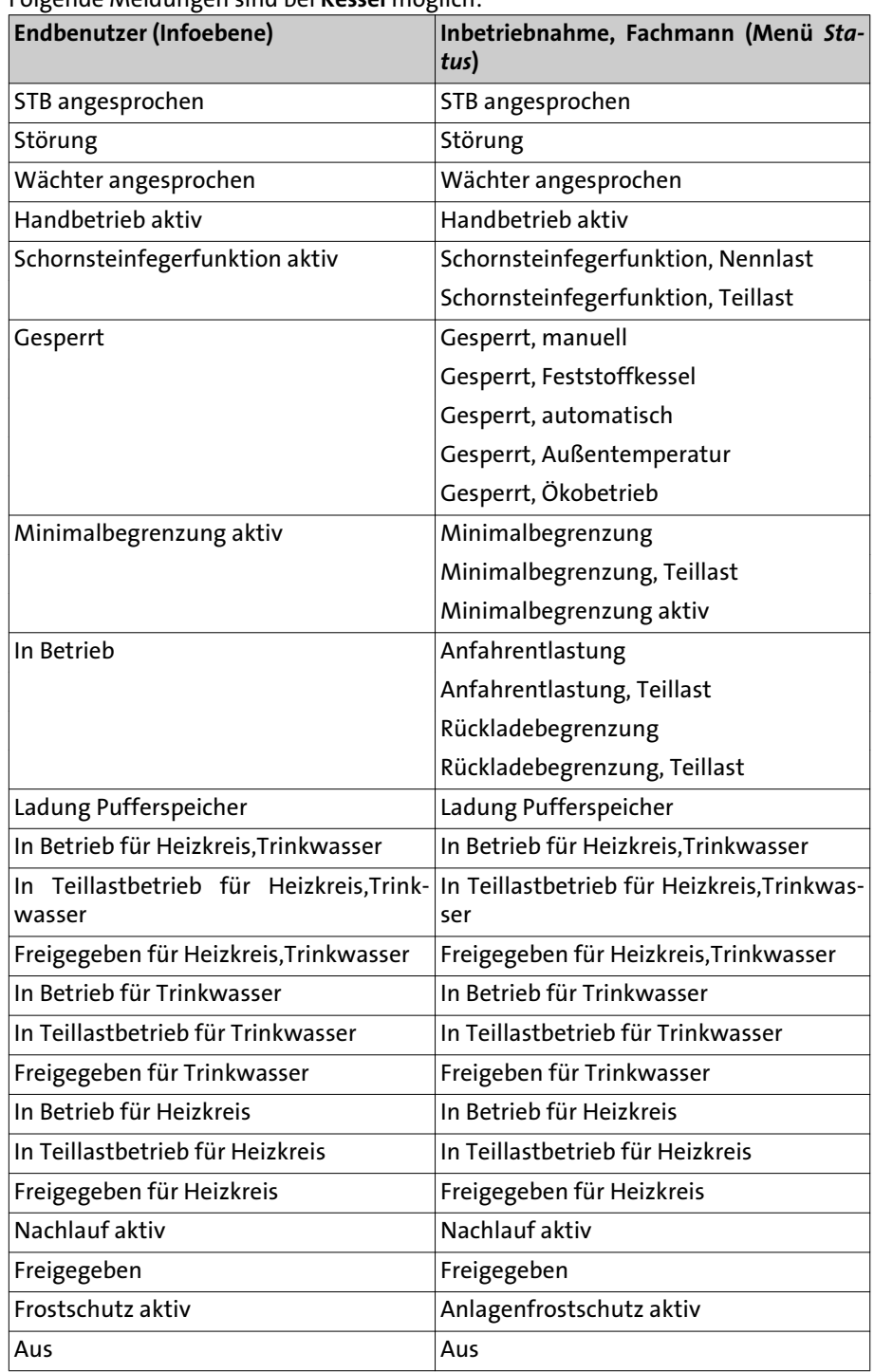

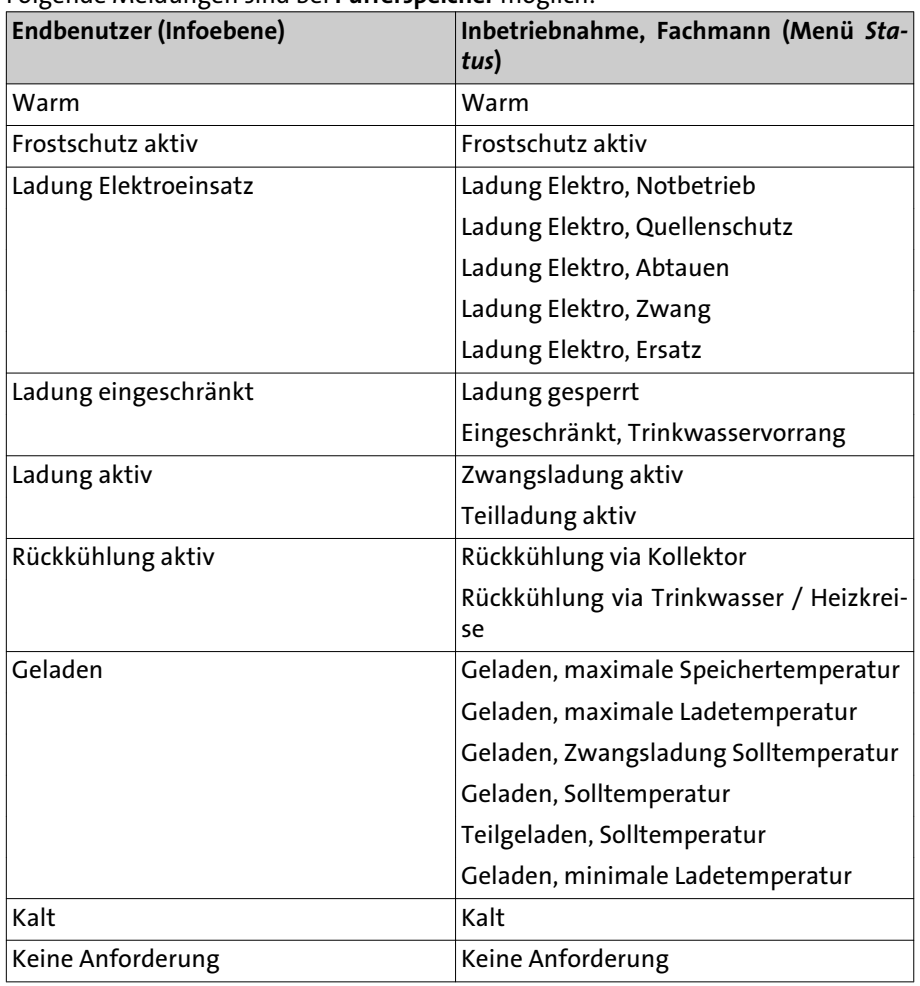

Folgende Meldungen sind bei **Pufferspeicher** möglich:

Folgende Meldungen sind bei **Schwimmbad** möglich:

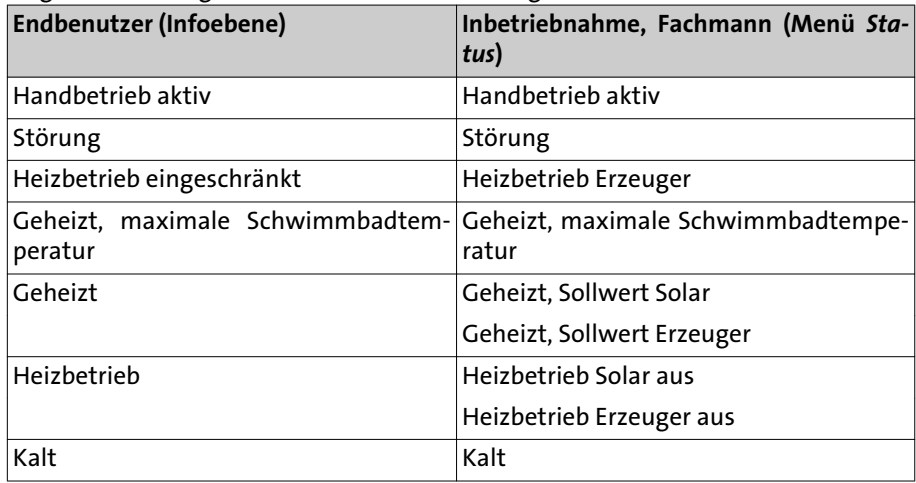

**8.25 Diagnose Kaskade/ Erzeuger/Verbraucher**

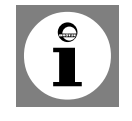

Parameter nicht für Betrieb mit WGS vorgesehen!

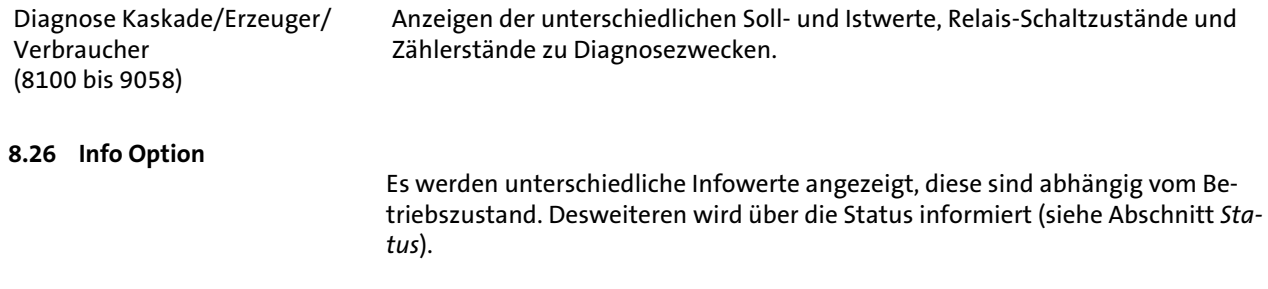

# Allgemeines

### 9. Allgemeines

### **9.1 Raumgerät RGT**

Bei Einsatz des Raumgerätes RGT 2) ist die ferngesteuerte Einstellung aller am Grundgerät einstellbarer Reglerfunktionen möglich.

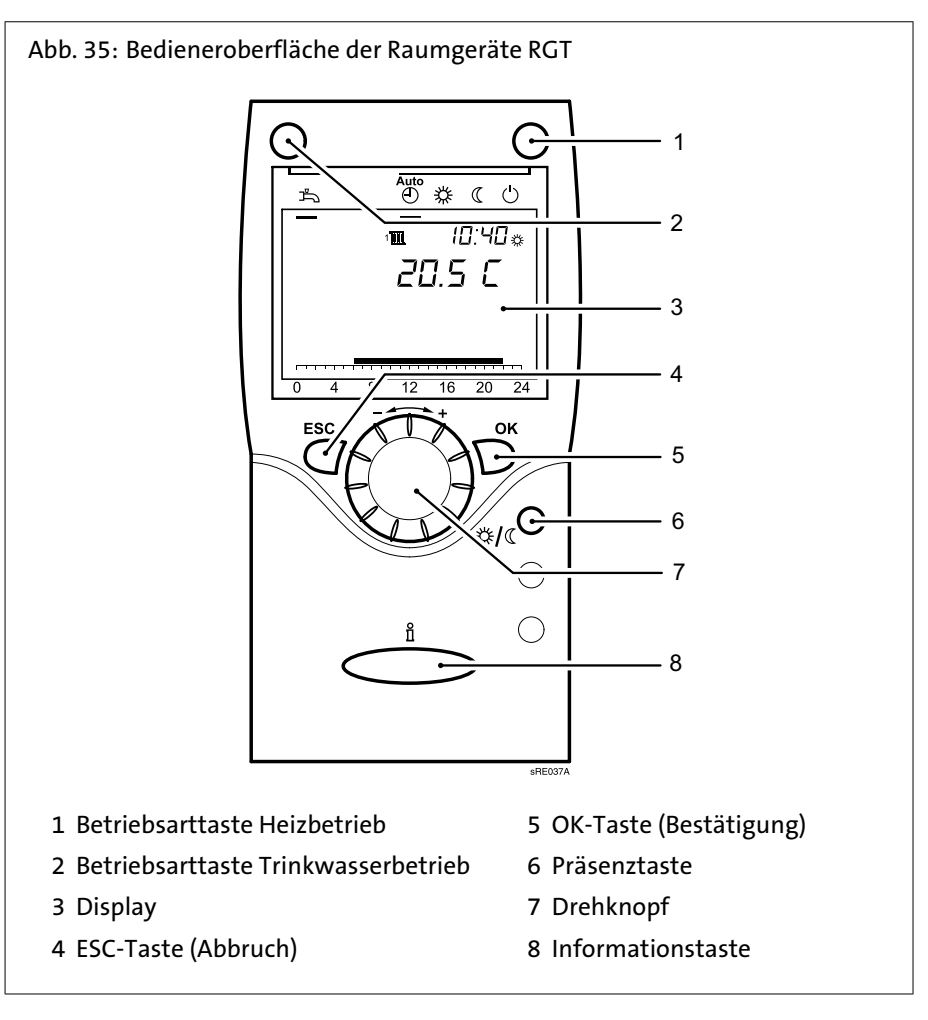

### **9.2 Präsenztaste**

Mit der Präsenztaste ist das manuelle Umschalten zwischen Heizbetrieb auf Komfortsollwert und Heizbetrieb auf Reduziertsollwert, unabhängig von eingestellten Zeitprogrammen, möglich. Die Umschaltung bleibt bis zur nächsten Änderung durch das Zeitprogramm aktiv.

### 10. Wartung

Nach der EU-Richtlinie 2002/91/EG (Gesamtenergieeffizienz von Gebäuden), Artikel 8, ist die regelmäßige Inspektion von Heizkesseln mit einer Nennleistung von 20 bis 100 kW zu gewährleisten.

Die regelmäßige Inspektion und bedarfsabhängige Wartung von Heizungs- und Klimaanlagen durch qualifiziertes Personal trägt zum korrekten Betrieb gemäß der Produktspezifikation und somit zur langfristigen Sicherstellung hoher Nutzungsgrade und geringer Umweltbelastung bei.

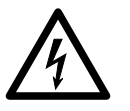

#### **Stromschlaggefahr! Den Kessel spannungslos schalten!**

Vor dem Abnehmen der Verkleidungsteile ist der Kessel spannungslos zu schalten. Arbeiten unter Spannung (bei abgenommener Verkleidung) dürfen nur von einer elektrotechnisch ausgebildeten Fachkraft durchgeführt werden!

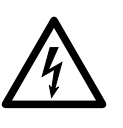

**Stromschlaggefahr! Der WGS 20.1 erzeugt nach Ausschalten noch Strom!** Nach deim Ausschalten des Netzschalters bleibt der Stirling-Motor noch eine Weile heiß und erzeugt noch eine Weile weiter Strom.

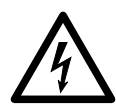

#### **Stromschlaggefahr! Anschluss und Wartung nur durch einen von BRÖTJE konzessionierten Elektrofachmann!**

Die Wartung des WGS 20.1 darf nur durch einen zugelassenen, konzessionierten Elektrofachman erfolgen!

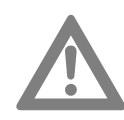

#### **Achtung! Reinigung des Brenners nur vom Heizungsfachmann!**

Die Reinigung der Heizflächen und Brenner ist vom zugelassenen Heizungsfachmann durchzuführen. Vor Beginn der Arbeiten sind der Gasabsperrhahn und die Absperrventile des Heizwassers zu schliessen.

**10.1 Inspektion und bedarfsabhängige Wartung**

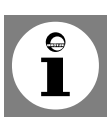

#### **Hinweis:**

Die Inspektion des WGS 20.1 in jährlichem Abstand ist empfehlenswert. Sollte bei der Inspektion die Notwendigkeit von Wartungsarbeiten festgestellt werden, sollten diese bedarfsabhängig durchgeführt werden.

Zu den Wartungsarbeiten zählen u.a.:

- WGS 20.1 äußerlich säubern.
- Brenner auf Verschmutzungen kontrollieren und ggf. reinigen und warten
- Brennräume und Heizflächen reinigen
- Verschleißteile austauschen (siehe *Ersatzteilliste*)

**Achtung!** Es dürfen nur Original-Ersatzteile verwendet werden.

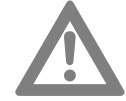

- Verbindungs- und Dichtstellen von wasserführenden Teilen prüfen
- Sicherheitsventile auf ordnungsgemäße Funktion überprüfen
- Betriebsdruck prüfen und ggf. Wasser nachfüllen
- Endkontrolle und Dokumentation der durchgeführten Wartungsarbeiten

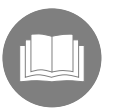

Weiterführende Informationen zur Inspektion und Wartung von Wärmeerzeugern sind im BDH/ZVSHK Infoblatt 14 enthalten.

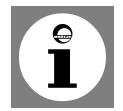

#### **Tipp: Wartungsvertrag abschliessen!**

Um einen optimalen Betrieb zu gewährleisten, empfehlen wir den Abschluss eines Wartungsvertrages.

### **10.2 Kesselansicht WGS**

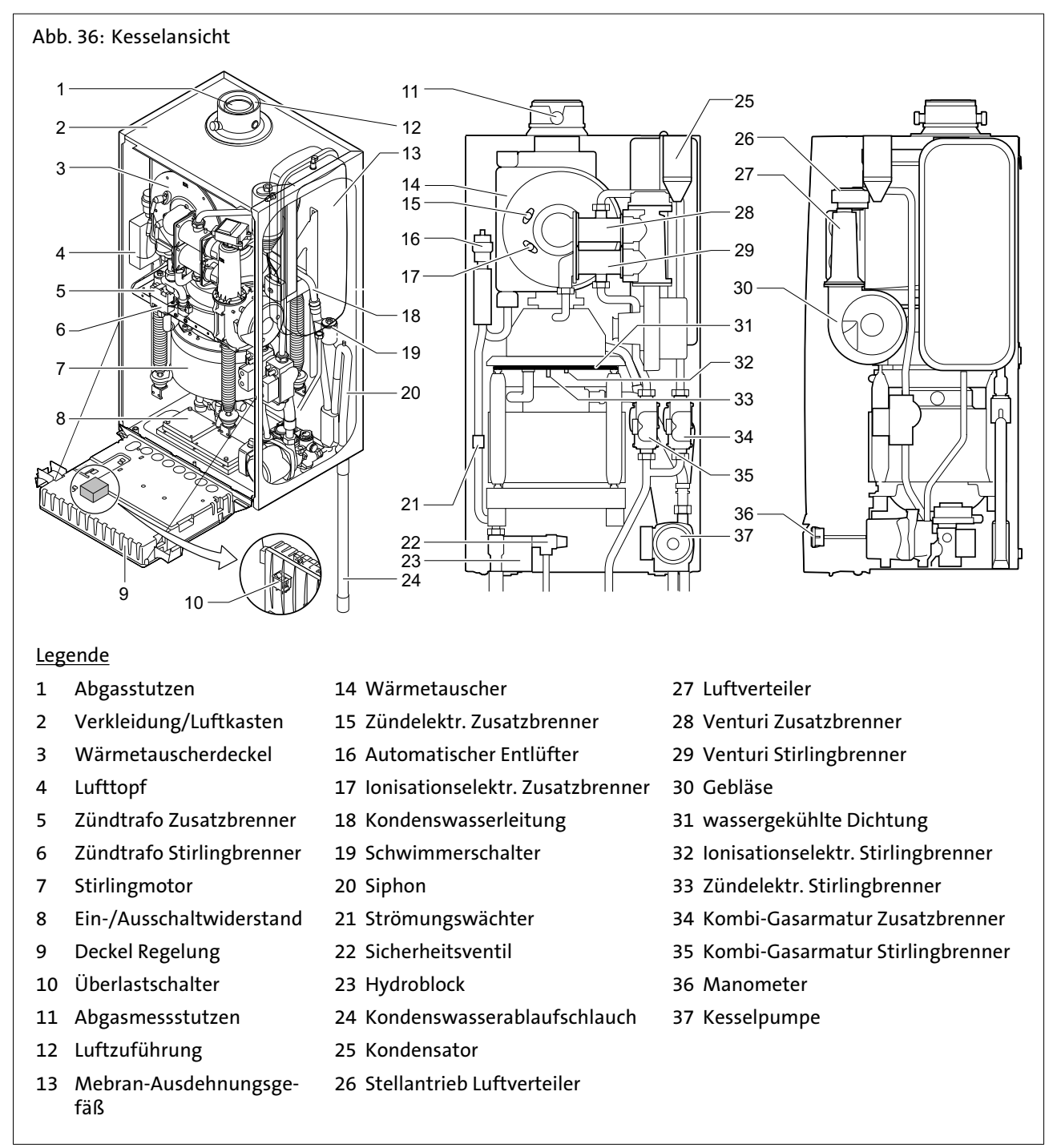

### **10.3 Schnellentlüfter tauschen**

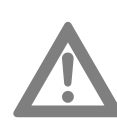

Ein defekter Schnellentlüfter darf nur durch ein Original-Ersatzteil ausgetauscht werden, dadurch ist eine optimale Entlüftung gewährleistet! **Achtung! Kesselwasser ablassen!**

Das Kesselwasser ist vor Demontage des Schnellentlüfters abzulassen, da sonst Wasser austritt!

### **10.4 Kontrolle des Siphon**

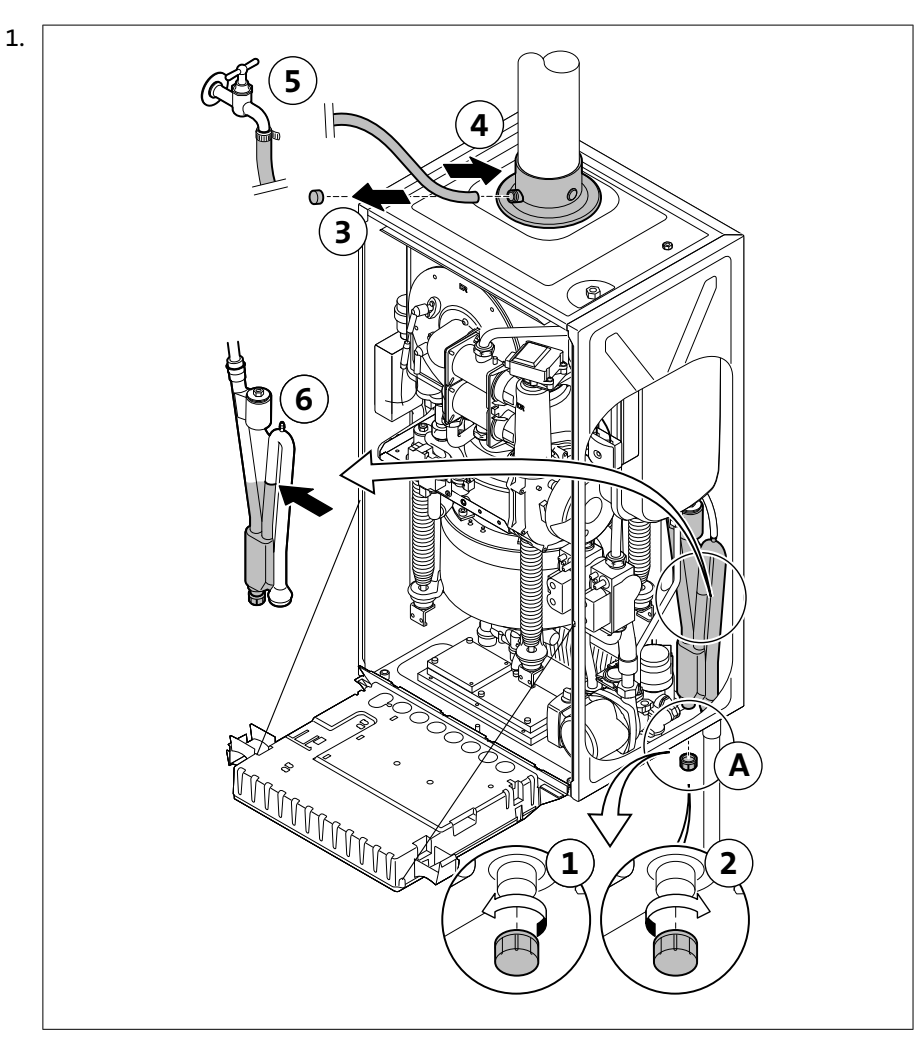

Inspektions- und Entleerungsstopfen der Wassersperre **A** unter dem Heizkessel losschrauben und die eventuellen Verunreinigungsablagerungen entfernen

2. Siphon bis zur Markierung füllen (über den Abgasmesspunkt).

### **10.5 Elektroden überprüfen**

Die Zünd- und Ionisationselektroden am Zusatzbrenner und am Stirlingbrenner kontrollieren.

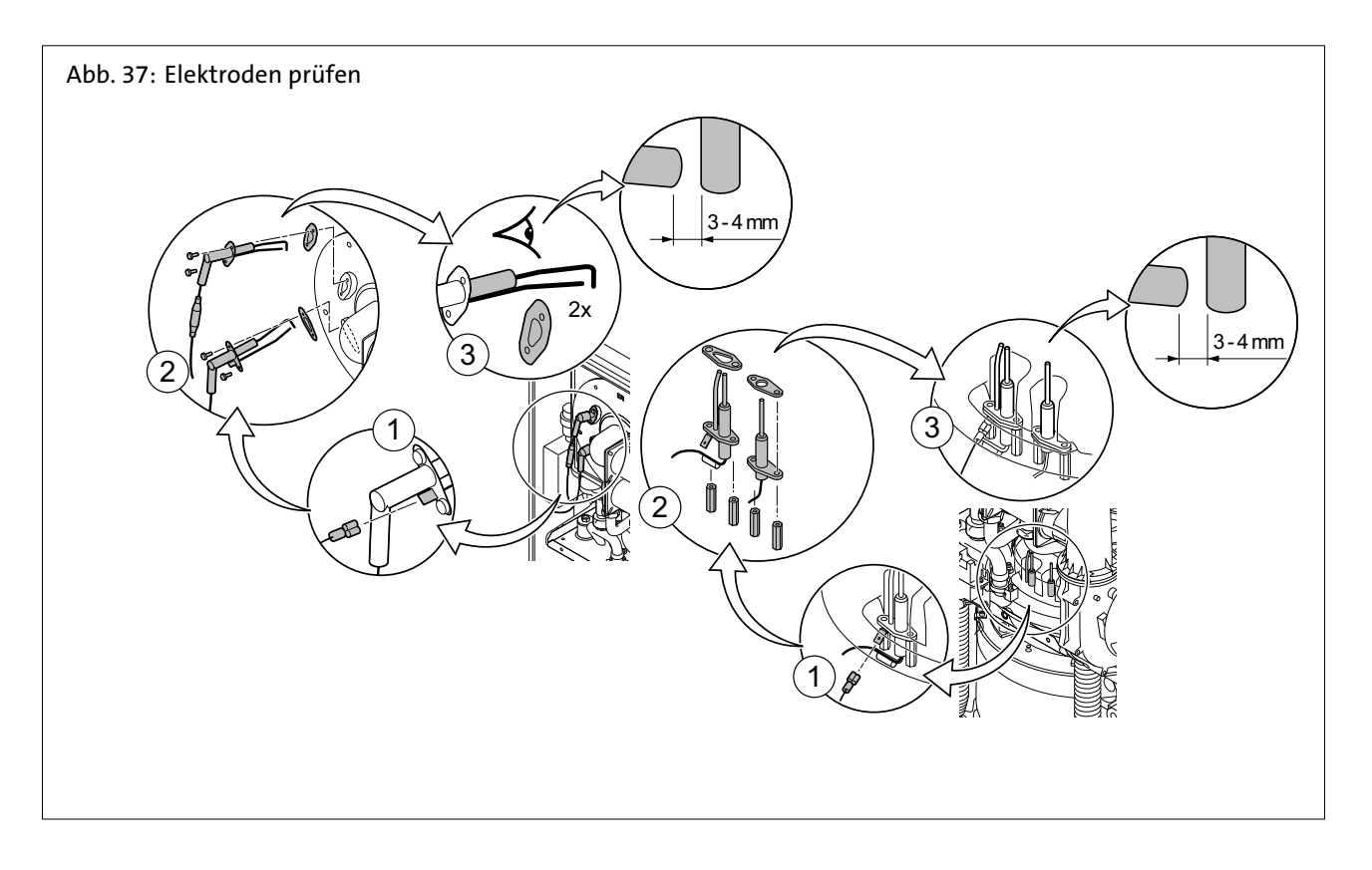

- 1. Erdungskabel der Montageplatten der Zünd- und der Ionisationselektroden lösen
- 2. beide Schrauben (am Zusatzbrenner) der beiden Elektroden lösen und die Elektroden herausziehen
- 3. beide Muttern (am Stirlingbrenner) lösen und die Elektroden herausziehen
- 4. Zustand der Elektroden kontrollieren
- 5. Jegliche Spuren von Ablagerungen mit Schleifpapier entfernen
- 6. Elektrodenabstand prüfen (3-4 mm)
- 7. Wenn nötig: die Zünd- bzw. Ionisationselektrode ersetzen

#### **10.6 Zusatzbrenner ausbauen**

- 1. Stecker X21 und X22 der Gasventile lösen
- 2. Messkabel lösen, die die Gasventile mit dem Venturi verbinden

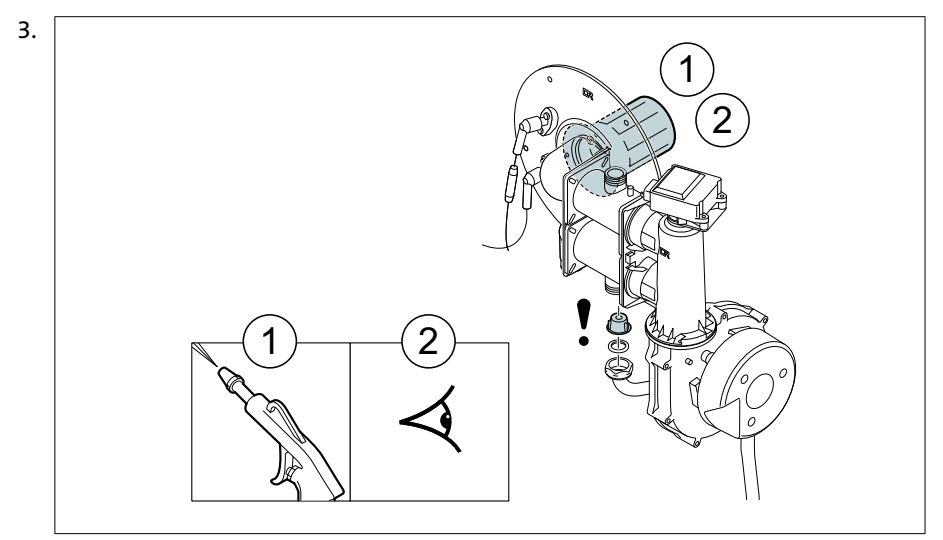

Muttern-Anschlüsse der beiden Venturis losschrauben (Achten Sie darauf, dass der Begrenzungsring in der Gasleitung zum Venturi des Stirlingbrenners an Ort und Stelle bleibt)

- 4. Anschluss auf dem Venturiaufsatz des Motors lösen
- 5. Entfernen Sie die Muttern vom Inspektionsdeckel auf der Vorderseite des Wärmetauschers
- 6. Stecker des Mischventils abziehen, um dieses freizulegen
- 7. Erdungskabel der Montageplatten der Zünd- und der Ionisationselektroden lösen
- 8. Kabel der Zünd- Ionisationselektrode vom Zündtrafo abziehen
- 9. Gebläseanschlussstecker abziehen
- 10. Vorderplatte komplett abnehmen
- 11. Brenner vorsichtig mit Druckluft reinigen
- 12. Sicherstellen, dass an der Oberfläche des demontierten Brenners keinerlei Risse und/oder andere Bruchschäden sichtbar sind. Andernfalls den Brenner auswechseln.

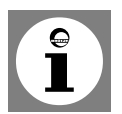

**Hinweis:** Es ist nicht erforderlich, die Wartung des Stirlingmotors durchzuführen. Bei Zweifel über die Funktion dieses Brenners wenden Sie sich bitte an uns.

**10.7 Wärmetauscher reinigen**

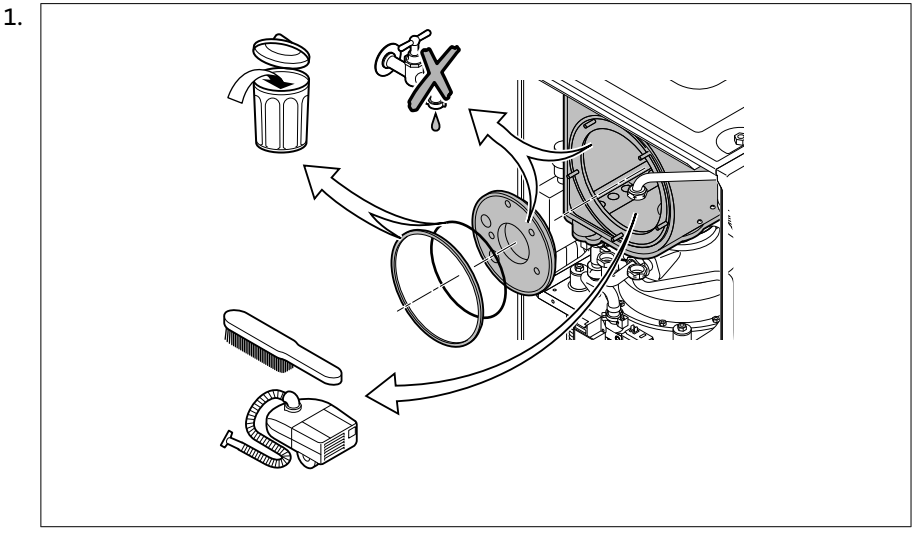

Dichtung der Vorderplatte ersetzen

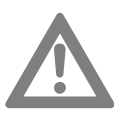

2. Glasgewebeband auswechseln

3. Isolierung zwischen der vorderen Platte und dem Wärmetauscher prüfen **Achtung!** Darauf achten, dass die vordere und die hintere Platte des Wärmetauschers nicht mit Wasser in Berührung kommen. Bei Defekt oder ernsthafter Beschädigung auswechseln.

- 4. Wärmetauscher entkalken, um einen perfekten Austausch zu garantieren
- 5. Innenraum des Wärmetauschers mit einer harten Bürste reinigen und dann die Rückstände aussaugen

#### **10.8 Berührungsschutz**

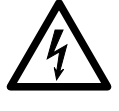

### **Stromschlaggefahr! Lebensgefahr durch fehlenden Berührungsschutz!**

Um Berührungsschutz sicherzustellen, sind alle zu verschraubenden Teile des Gerätes, insbesondere Verkleidungsteile, nach Abschluss von Arbeiten wieder ordnungsgemäß zu verschrauben!

#### **10.9 Montage der Komponenten**

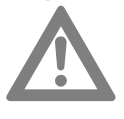

**Achtung!** - Bei den Kontroll- und Wartungsarbeiten immer alle Dichtungen der abmontierten Teile auswechseln.

- Überprüfen Sie, ob der Begrenzungsring in der Gasleitung zum Venturi des Stirlingbrenners an seinem Platz geblieben ist.

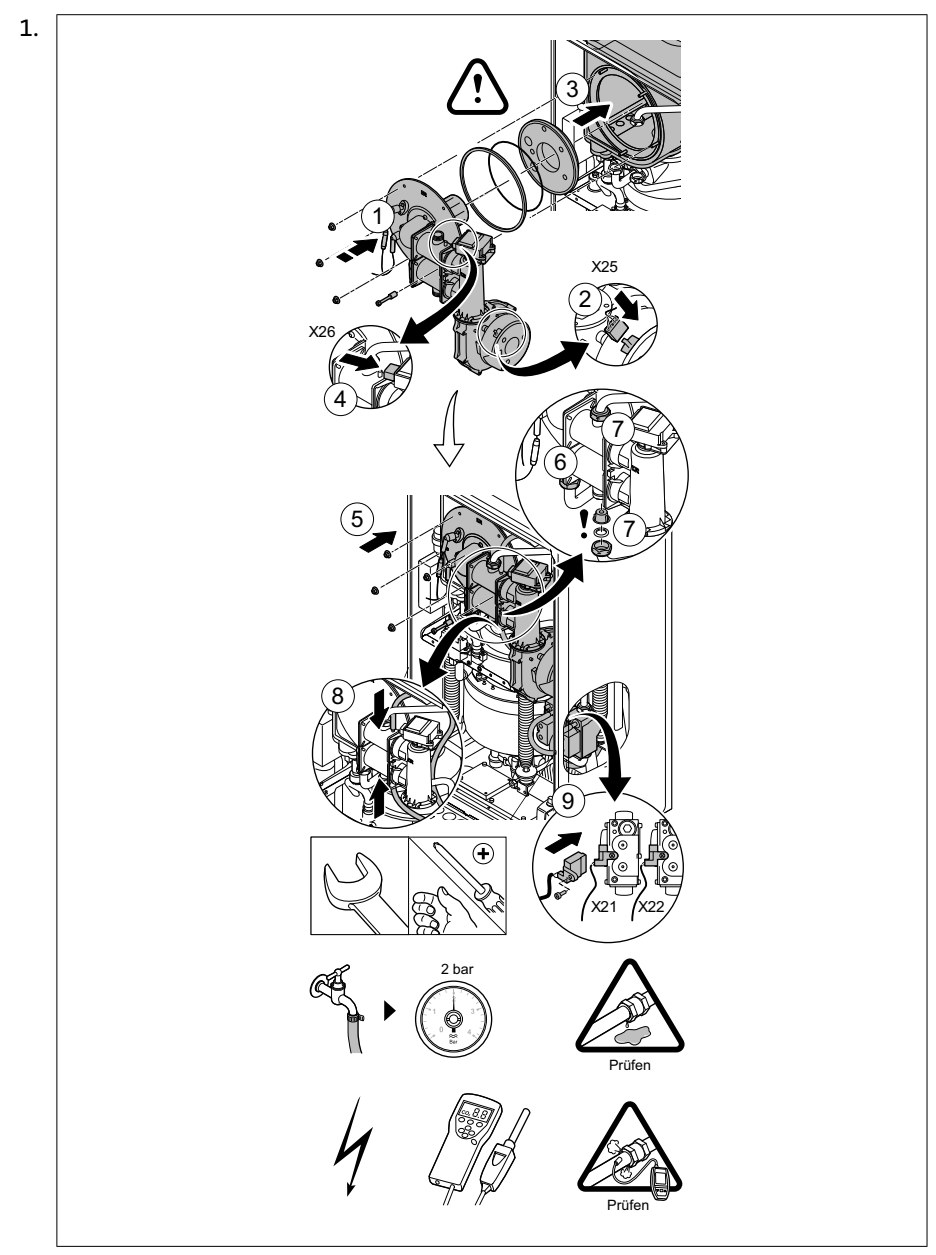

Bei der Montage alle Komponenten in der umgekehrten Reihenfolge wieder anbringen

- 2. Siphon bis zur Markierung füllen (über den Abgasmesspunkt)
- 3. Hauptwasserhahn vorsichtig wieder öffnen, die Anlage befüllen, entlüften und ggf. weiteres Wasser nachfüllen
- 4. Gas- und wasserführende Anschlüsse auf Dichtheit prüfen
- 5. WGS 20.1 wieder in Betrieb nehmen
- 6. CO2-Prozentsatz messen und diesen Wert mit den Sollwerten vergleichen

**10.10 Berührungsschutz**

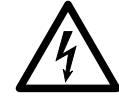

#### **Stromschlaggefahr! Lebensgefahr durch fehlenden Berührungsschutz!**

Um Berührungsschutz sicherzustellen, sind alle zu verschraubenden Teile des Gerätes, insbesondere Verkleidungsteile, nach Abschluss von Arbeiten wieder ordnungsgemäß zu verschrauben!

#### **10.11 Fehlercodes**

Bei Signalisierung einer Störung wird der WGS 20.1 angehalten oder gesperrt. Die Fehlercodes werden an die Regelung übertragen. Eine der folgenden Meldungen wird auf dem Display angezeigt:

- Auf dem Display werden  $\frac{1}{2}$  und ein Sperrcode angezeigt:

- 1. Die Informationstaste drücken; der Fehlercode und ein dazugehöriger erläuternder Text erscheinen auf dem Display.
- 2. Die Regelung des WGS 20.1 führt einen automatischen Reset durch.
- $\overline{\phantom{a}}$  Auf dem Display erscheinen  $\overline{\mathfrak{L}}$  und  $\mathscr{I}$  sowie gleichzeitig ein Fehlercode:
	- 1. Die Informationstaste drücken; der Fehlercode und ein dazugehöriger erläuternder Text erscheinen auf dem Display.
	- 2. Ein zweites Mal auf die Informationstaste drücken; auf dem Display wird die Art des erforderlichen Resets angezeigt (ein Wartungs-Reset oder ein Benutzer-Reset).

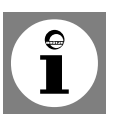

**Hinweis:** Ein Wartungs-Reset muss vom Fachhandwerker durchgeführt werden. Heizungsfachmann benachrichtigen.

#### **10.12 Benutzer-Reset**

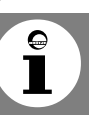

**Hinweis:** Zur Durchführung des Resets das Schaltfeld des WGS 20.1 verwenden.

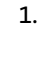

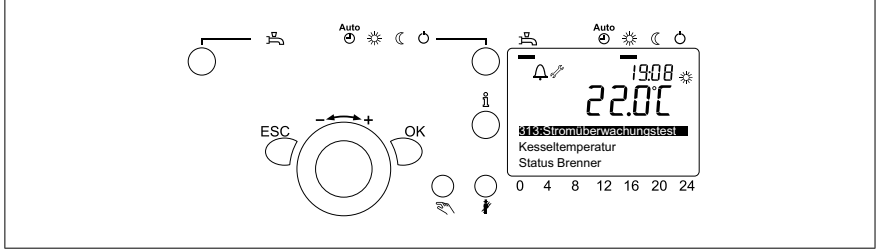

Fehlercode wird im Display angezeigt

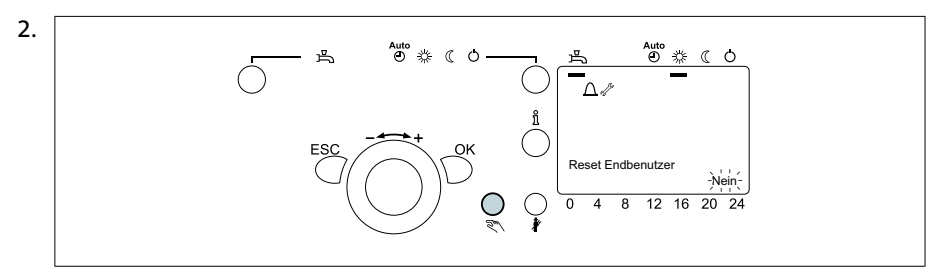

Reset-Taste drücken

3. Display zeigt **Reset Endbenutzer** und **Nein** (blinkend) an

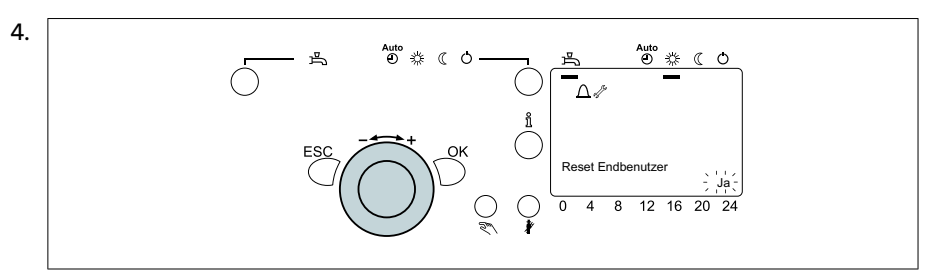

Drehknopf innerhalb von 8 Sekunden auf **Ja** drehen

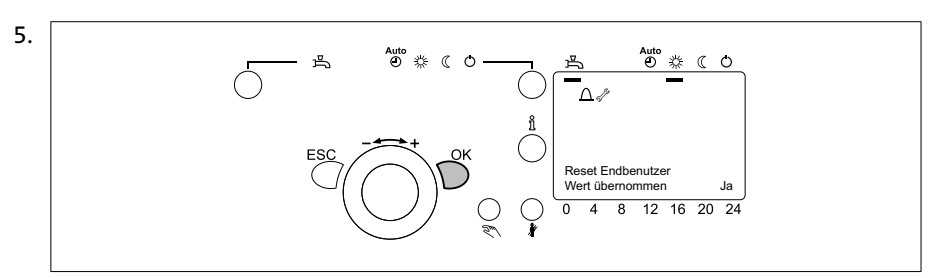

Taste OK drücken, um die Einstellung zu bestätigen

6. Display zeigt **Reset Endbenutzer** und **Wert übernomme**n an

Wenn der Fehlercode verschwindet, bedeutet dies, dass der WGS 20.1 wieder normal arbeitet.

Wenn der Fehlercode weiterhin erscheint, die Ursache in der Fehlertabelle nachschlagen und die Lösung anwenden. Wenn Sie die Störung nicht beheben können, wenden Sie sich bitte an Ihren Fachhandwerker.

**Wenn wieder ein Störungscode auf dem Display erscheint.**

- Die folgenden Informationen ablesen:
	- Fehlercode
	- Seriennummer (befindet sich auf den Typschildern des Kessels)
	- Symptome aufschreiben
- Betriebsstatus im Moment des Fehlers

**10.13 Wartungs-Reset**

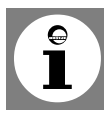

**Hinweis:** Der Wartungs-Reset sollte auf der Leiterplatine der Steuerung im Kesselschaltfeld des WGS 20.1 durchgeführt werden.

1. Beide Schrauben unter der vorderen Verkleidung um eine Vierteldrehung lösen und die Verkleidung abnehmen

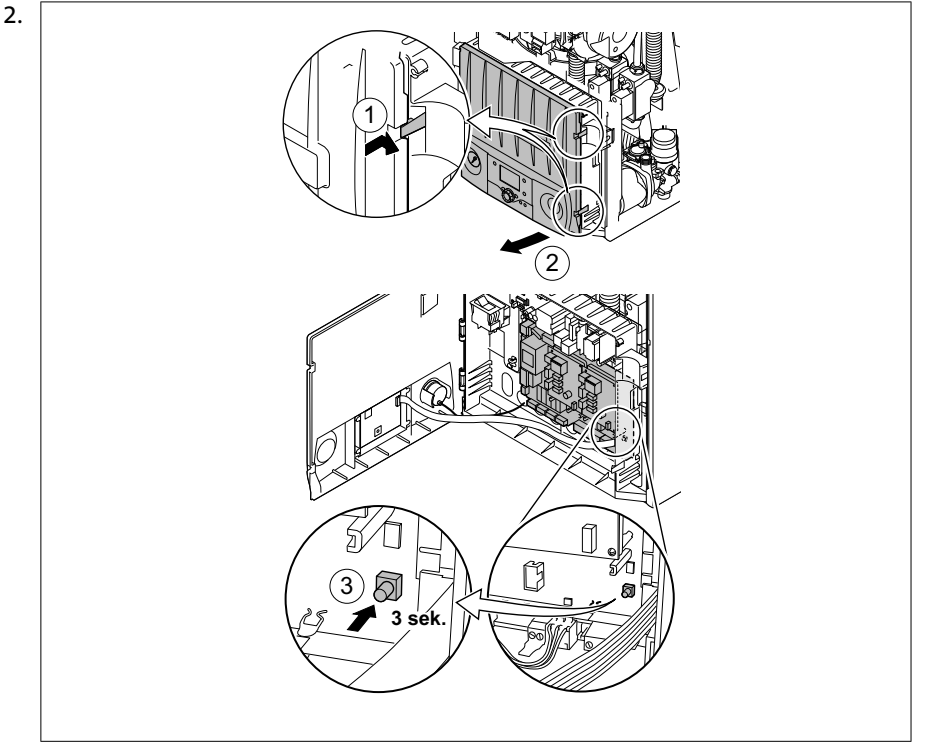

Gehäuse des Steuermoduls öffnen

- 3. Etwa 3 Sekunden lang die Taste **Reset** drücken
- 4. Wenn der Fehlercode weiterhin erscheint, die Ursache in der Fehlertabelle nachschlagen und die Lösung anwenden

Wenn der Fehlercode verschwindet, bedeutet dies, dass der WGS 20.1 wieder normal arbeitet.

Wenn der Fehlercode weiterhin erscheint, die Ursache in der Fehlertabelle nachschlagen und die Lösung anwenden. Wenn Sie die Störung nicht beheben können, wenn Sie sich bitte an Ihren Fachhandwerker.

**Wenn wieder ein Störungscode auf dem Display erscheint.**

- Die folgenden Informationen ablesen:
	- Fehlercode
	- Seriennummer (befindet sich auf den Typschildern des Kessels)
	- Symptome aufschreiben
	- Betriebsstatus im Moment des Fehlers

### **10.14 Blockierung (Fehlercode-**

**Tabelle)**

Eine (vorübergehende) Blockade ist ein Betriebsmodus des WGS 20.1, der durch eine ungewöhnliche Situation erzeugt wird.

Auf dem Display werden  $\Omega$  und ein Sperrcode angezeigt. Die Regelung versucht trotzdem mehrfach, den WGS 20.1 wieder zu starten (automatischer Reset). Der WGS 20.1 startet wieder, wenn die Ursachen der Blockade beseitigt sind.

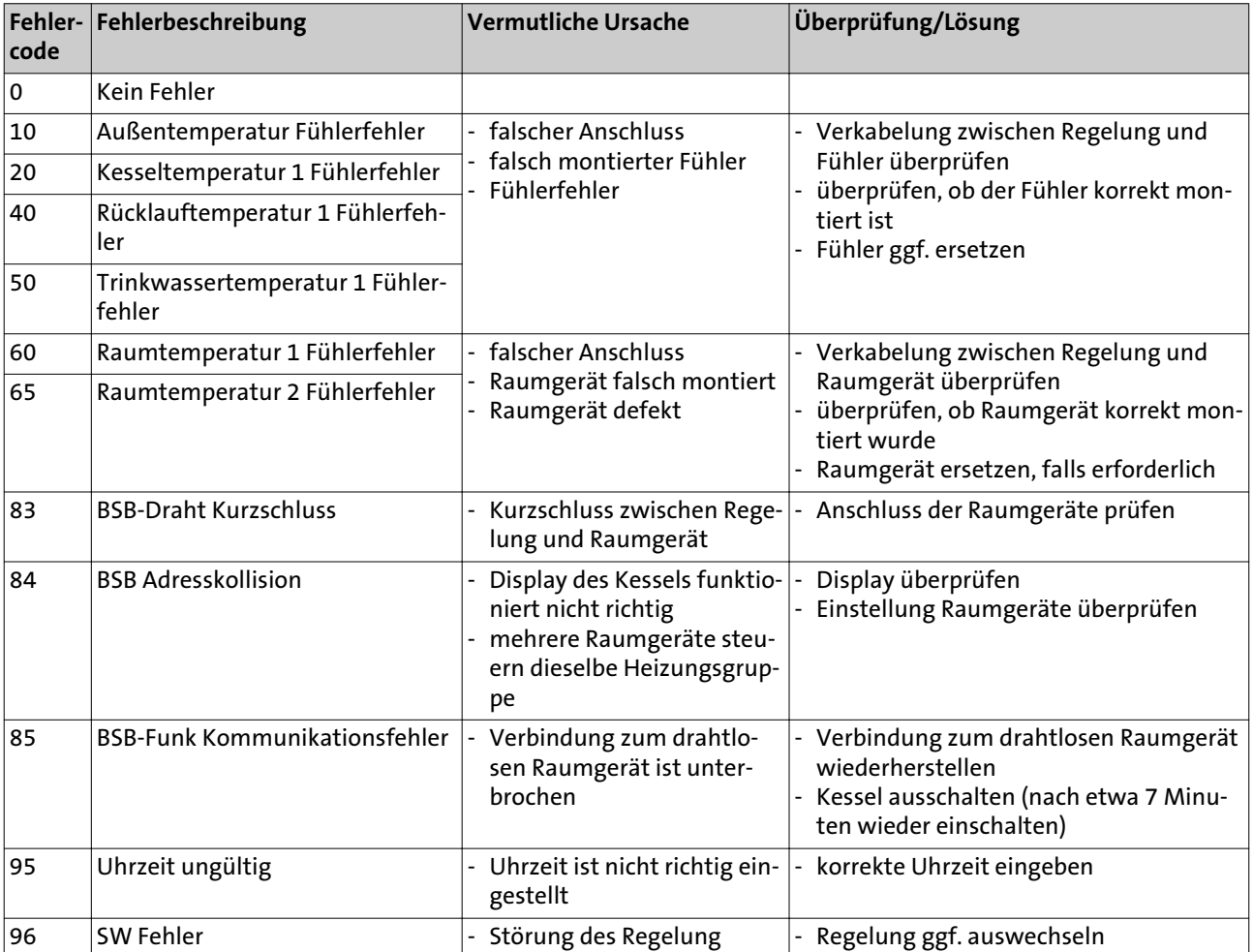
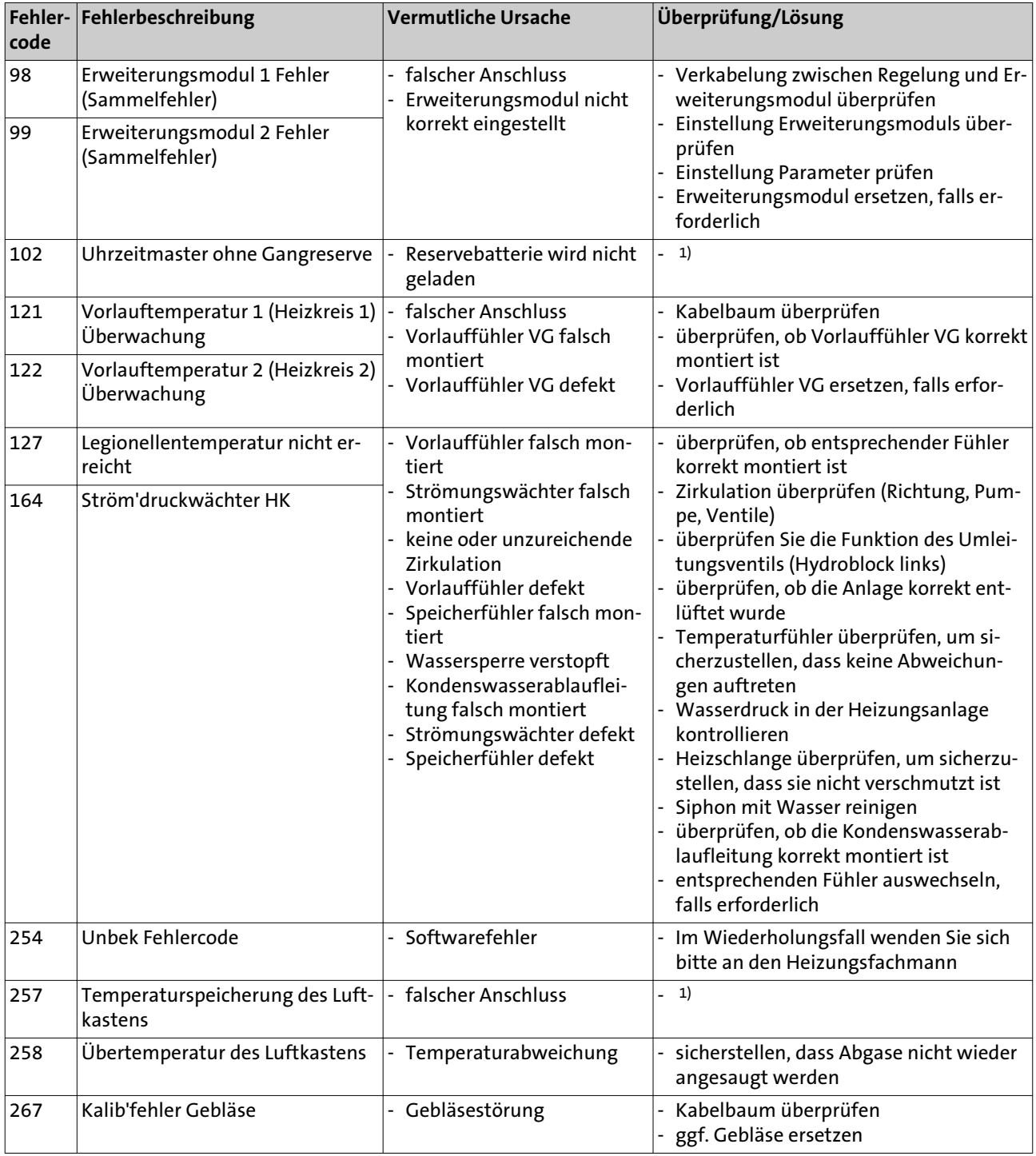

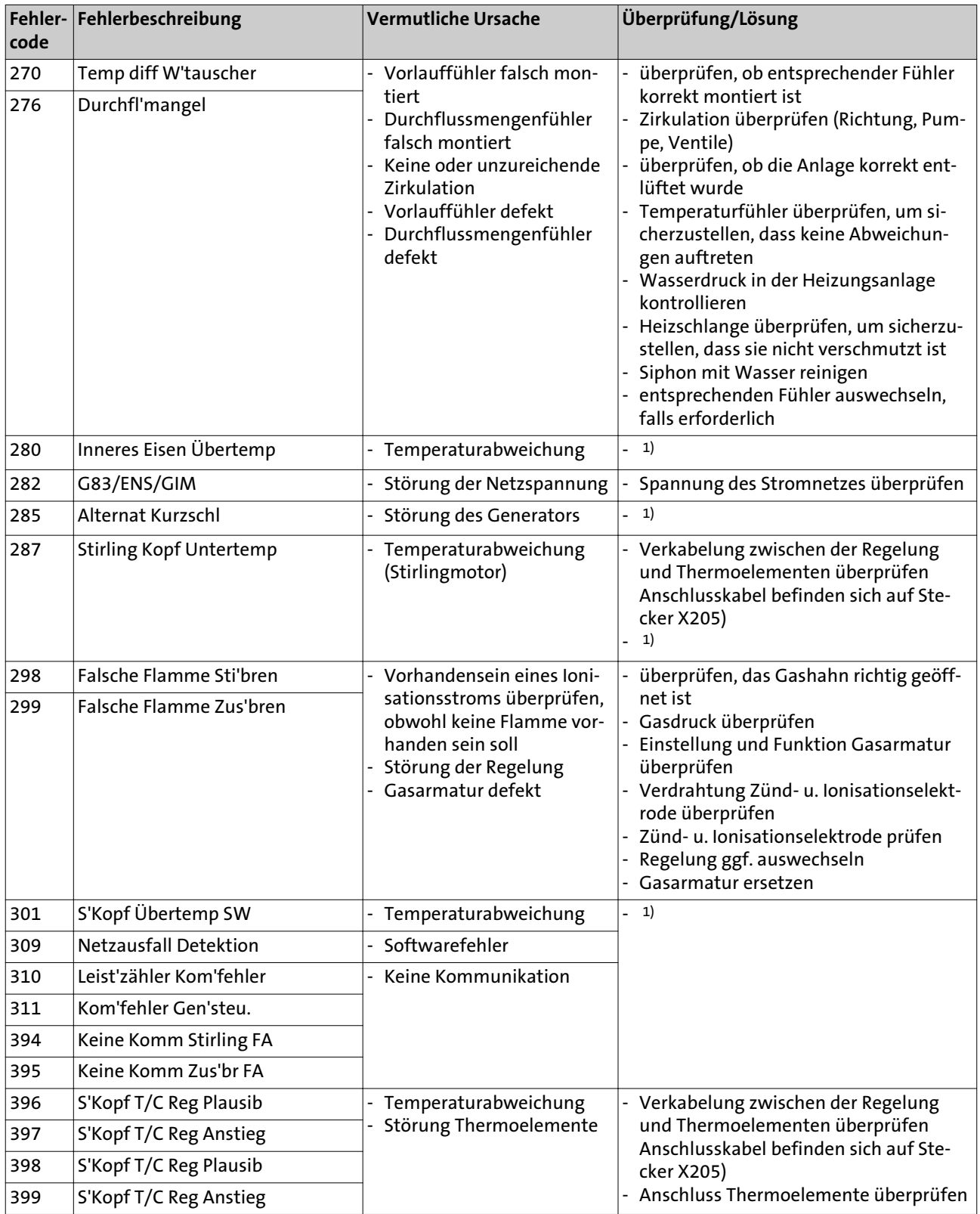

<span id="page-146-0"></span>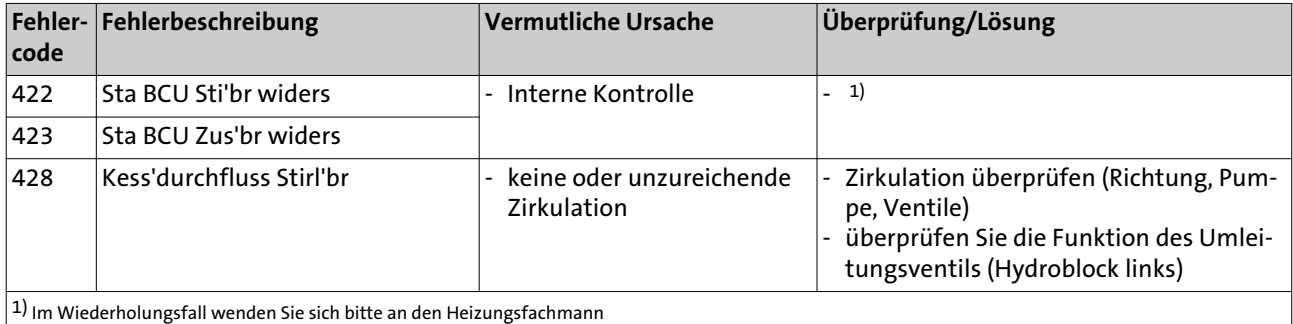

#### **10.15 Störabschaltung (Fehlercode-Tabelle)**

Wenn die Ursachen der Blockade nach mehreren automatischen Anlaufversuchen immer noch vorhanden sind, schaltet sich der WGS 20.1 in einen Sperrungsmodus (auch Störabschaltung genannt). Auf dem Display erscheinen  $\mathfrak q$  und  $\mathscr S$  sowie gleichzeitig ein Fehlercode. Der WGS 20.1 kann nur wieder in Betrieb kommen, wenn die Ursachen der Sperrung behoben sind und ein Wartungs- oder eine Benutzer-Reset ausgeführt wird.

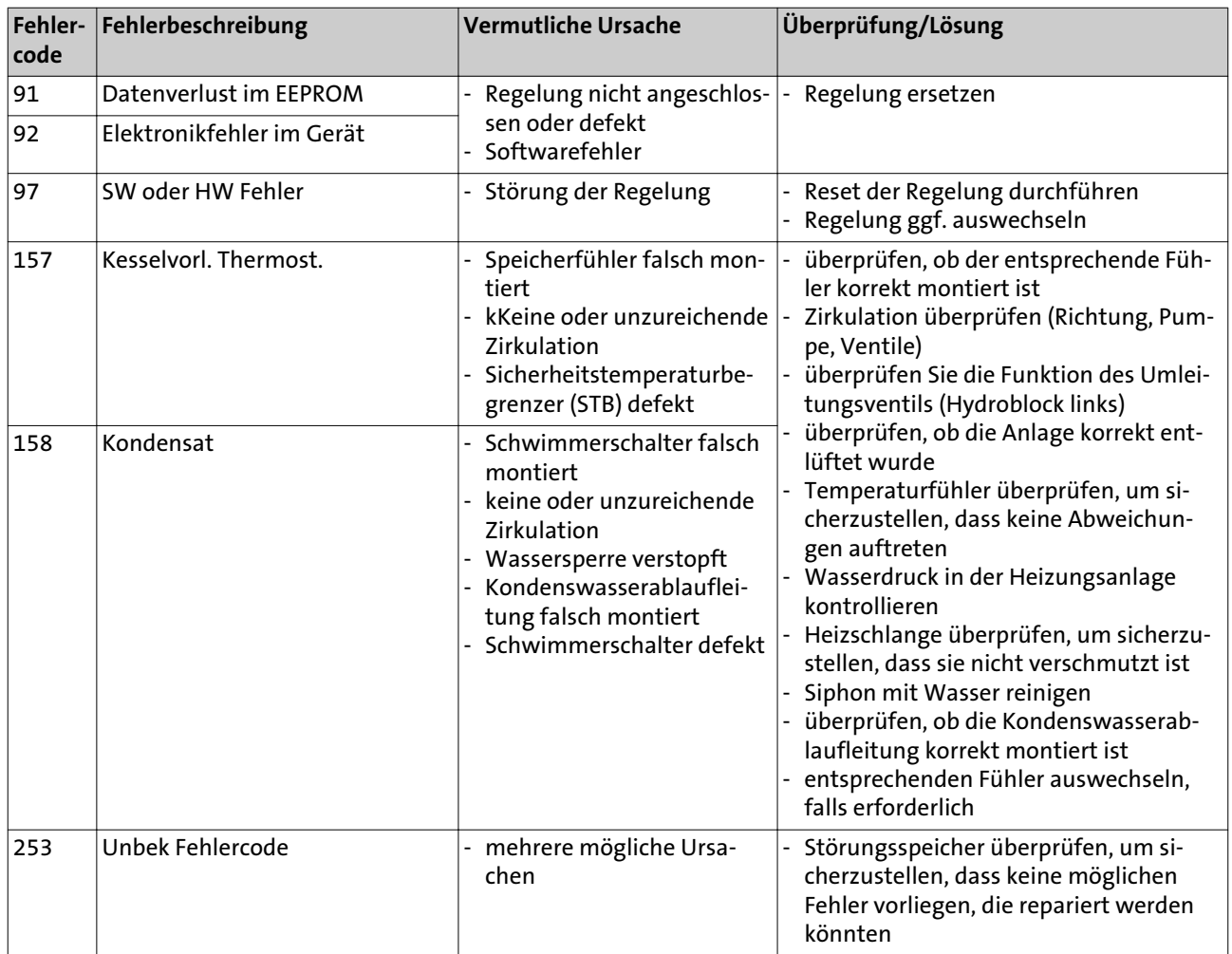

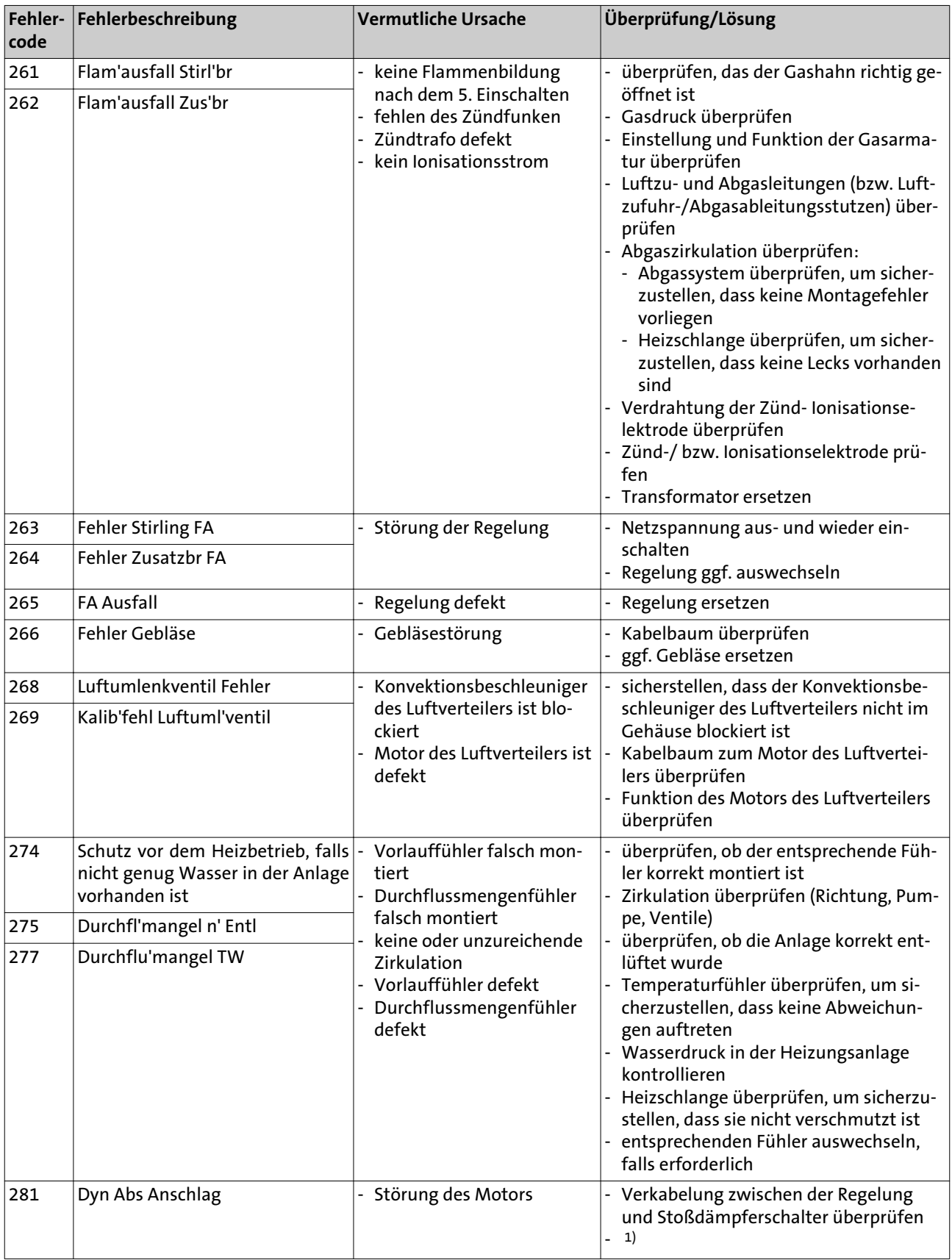

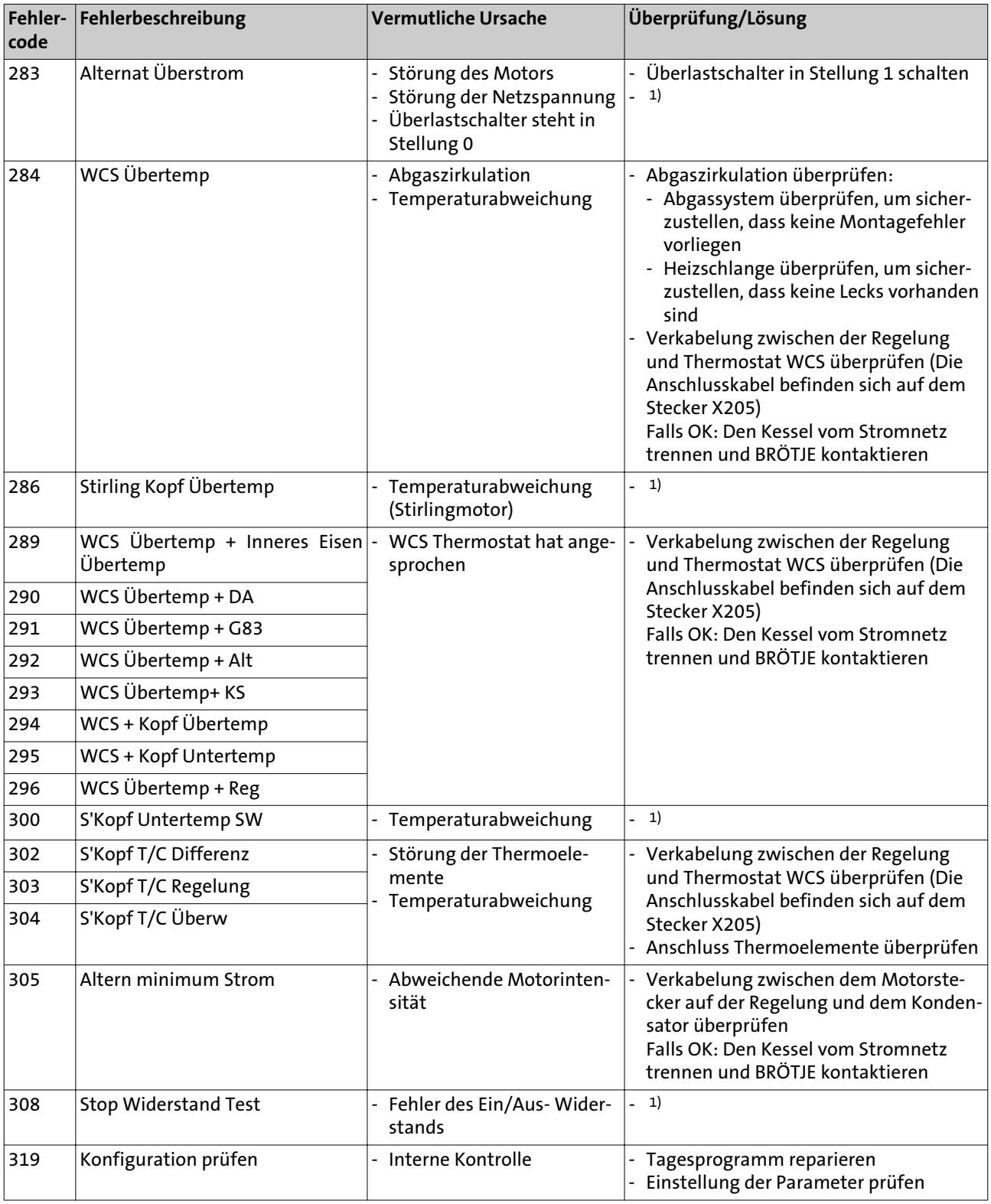

<span id="page-149-0"></span>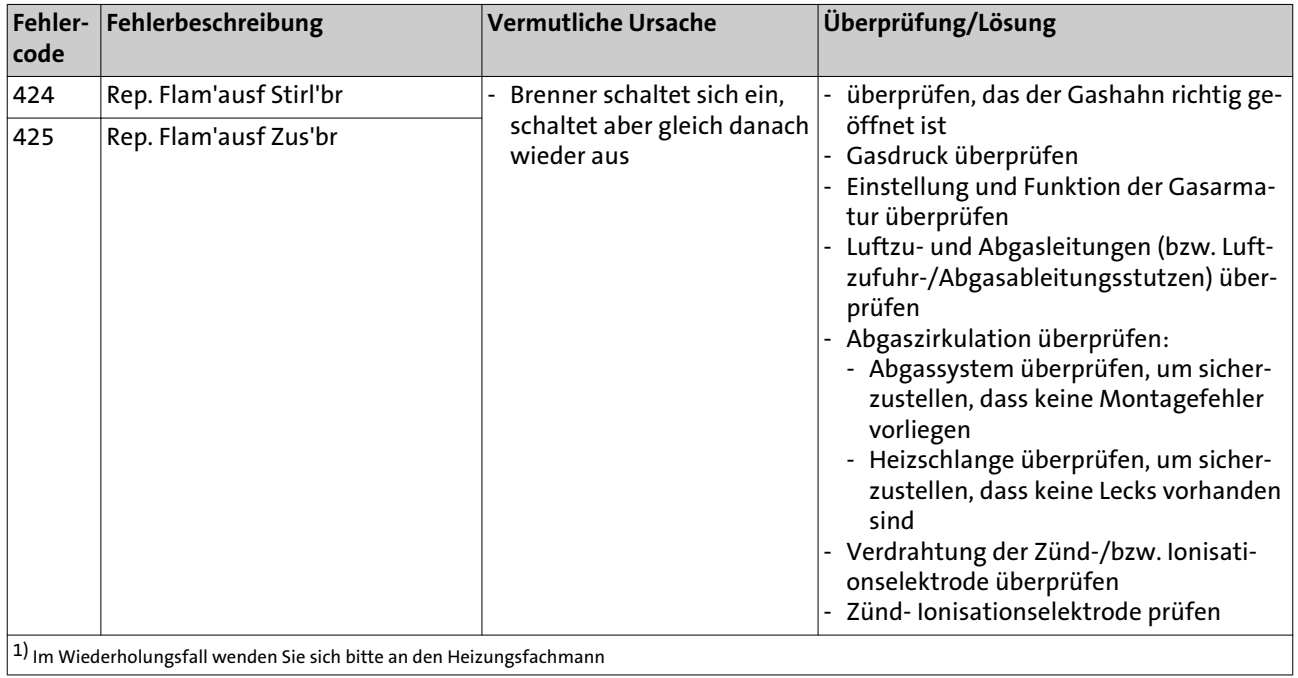

# Index

## A

Abblaseleitung des Sicherheitsventils [50](#page-49-0) Abgasleitung [34](#page-33-0) Abgasleitungssystem [34](#page-33-0) Absperrventil [42](#page-41-0) Additive [19](#page-18-0), [21](#page-20-0)

# Ä

Ändern von Parametern [62](#page-61-0)

### A

Anlagenbuch [50](#page-49-0) Anlagenfrostschutz [125](#page-124-0), [125](#page-124-0) Anschlussdruck [47](#page-46-0) Aufstellungsraum [24](#page-23-0) Außentemperaturfühler [48](#page-47-0) Automatikbetrieb [58](#page-57-0)

## B

Berührungsschutz [48](#page-47-0) Brennerreinigung [135](#page-134-0)

### $\mathsf{C}$

Checkliste [50](#page-49-0)

#### D

Dauerbetrieb [58](#page-57-0) Diagnose Verbraucher [133](#page-132-0) Dichtheit prüfen [34](#page-33-0), [47](#page-46-0)

# E

ECO [57](#page-56-0) Ein-/Ausgangstests [129](#page-128-0) Einführen in einen Schacht [39](#page-38-0) Einschalt- und Ausschaltoptimierung [101](#page-100-0) Elemente zusammenstecken [40](#page-39-0) Energiespartipp -Zirkulationspumpe [107](#page-106-0) Enthärtungsanlage [19](#page-18-0) Ersatzteile [135](#page-134-0) Erstinbetriebnahme [20](#page-19-0) ESC-Taste [56](#page-55-0), [134](#page-133-0) Estrich-Funktion [103](#page-102-0)

### F

Fehler [129](#page-128-0) Fehlercode-Tabelle [144](#page-143-0) -Fehlermeldung "133" [47](#page-46-0) Fehlermeldung [57](#page-56-0), [59](#page-58-0) Filter [34](#page-33-0) Flachdichtenden Verschraubungen [34](#page-33-0) Frostschutzmittel [22](#page-21-0) Frostschutzsollwert [57](#page-56-0), [58](#page-57-0), [96](#page-95-0) G Gasanschluss [11](#page-10-0), [42](#page-41-0)

Gasfilter [42](#page-41-0) Gasstrecke entlüften [47](#page-46-0) Gasversorgungsunternehmen [47](#page-46-0) H Härtestabilisator [19](#page-18-0) Hauptschalter [47](#page-46-0) Hauptsicherung [48](#page-47-0) Heizbetrieb [57](#page-56-0) Heizwasserqualität [19](#page-18-0) I Inbetriebnahme [50](#page-49-0) INFO [57](#page-56-0) Informationen [59](#page-58-0) Informationstaste [56](#page-55-0), [134](#page-133-0) K Kennlinie -Adaption [97](#page-96-0) -Diagramm [97](#page-96-0) -Steilheit [96](#page-95-0) -Verschiebung [97](#page-96-0) Komfort-Sollwert [58](#page-57-0) Komponenten anschliessen [48](#page-47-0) Kondenswasser [34](#page-33-0) Kondenswasseranschluss [11](#page-10-0) Kundendienst; Telefon [129](#page-128-0) L Legionellenfunktion [58](#page-57-0) Leitungsersatz [48](#page-47-0) Leitungslängen [48](#page-47-0) N Normen [8](#page-7-0)  $\Omega$ OK-Taste [56](#page-55-0), [134](#page-133-0) Original-Ersatzteile [135](#page-134-0) P PH-Wert [19](#page-18-0) Präsenztaste [134](#page-133-0) Programmiervorgang [62](#page-61-0) R Raumeinfluss [99](#page-98-0) Raumtemperatur -Komfort-Sollwert [58](#page-57-0) -Reduziert-Sollwert [59](#page-58-0) Reduziert-Anhebung [102](#page-101-0) Reduziert-Sollwert [59](#page-58-0) Reinigung des Brenners [135](#page-134-0) Reinigungs- und Prüföffnungen [41](#page-40-0)

Reset [142](#page-141-0)

Reset-Taste [56](#page-55-0)

### S

Sanftanlasser [123](#page-122-0) Schnellabsenkung [100](#page-99-0) Schnellaufheizung [100](#page-99-0) Schnellentlüfter tauschen [136](#page-135-0) Schornsteinfegerfunktion [60](#page-59-0) Schutzart [48](#page-47-0) Schutzbetrieb [58](#page-57-0) Sicherheitsventil [11](#page-10-0), [135](#page-134-0), [34](#page-33-0) Sommer-/Winterheizgrenze [97](#page-96-0) Sommer/Winter-Umschaltautomatik [58](#page-57-0) Status [130](#page-129-0) Störung [129](#page-128-0) Stützschiene [39](#page-38-0) T

Tagesheizgrenze [98](#page-97-0) Tages-Heizgrenzenautomatik [58](#page-57-0) Transportsicherung [33](#page-32-0) Trinkwasserbetrieb [58](#page-57-0) Trinkwasser-Temperatur [105](#page-104-0)

### V

Verbrennungsluft -Korrosionsschutz [19](#page-18-0) Verbrennungszuluft [25](#page-24-0) Verwendete Symbole [6](#page-5-0) Vollentsalzung [22](#page-21-0) Vorgehen bei der Programmierung [61](#page-60-0) Vorschriften [8](#page-7-0)

### W

Wartung [23](#page-22-0), [135](#page-134-0) Wartungsmeldung [57](#page-56-0), [60](#page-59-0) Wartungsvertrag [135](#page-134-0) Wasser nachfüllen [135](#page-134-0) Werkseinstellung wiederherstellen [60](#page-59-0) Werkseitige Einstellung [47](#page-46-0) Z

Zuluftöffnung [50](#page-49-0)

# Raum für Notizen

# Raum für Notizen

# Raum für Notizen

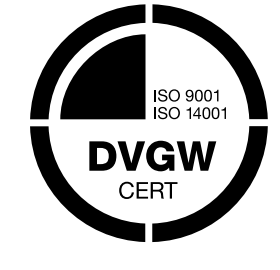

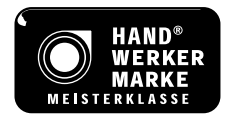